If any manufacturing defect becomes apparent within 30 days of purchase, the defective cassette will be replaced free of charge. Please return your tape with a letter specifying what is wrong with it.

> RAINBOW On Tape 6655 Highland Road Pontiac, Ml 48054

RAINBOW On Tape is simply the listings from RAINBOW Magazine. They will not run under all systems. The entire contents are copyrighted<sup>®</sup> 1984 by Falsoft, Inc. Unauthorized duplication is a violation of applicable laws.

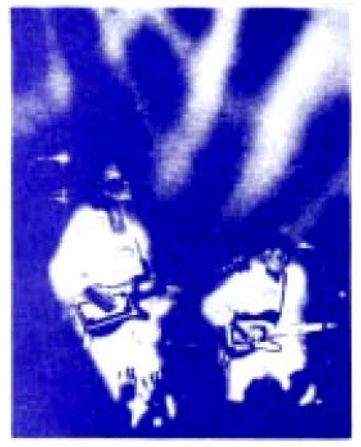

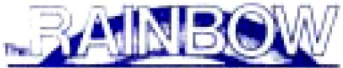

#### tape on

Your very own Pol O'Gold under the Rainbow for

# JUNE 1984

### June 1984 Rainbow On Tape

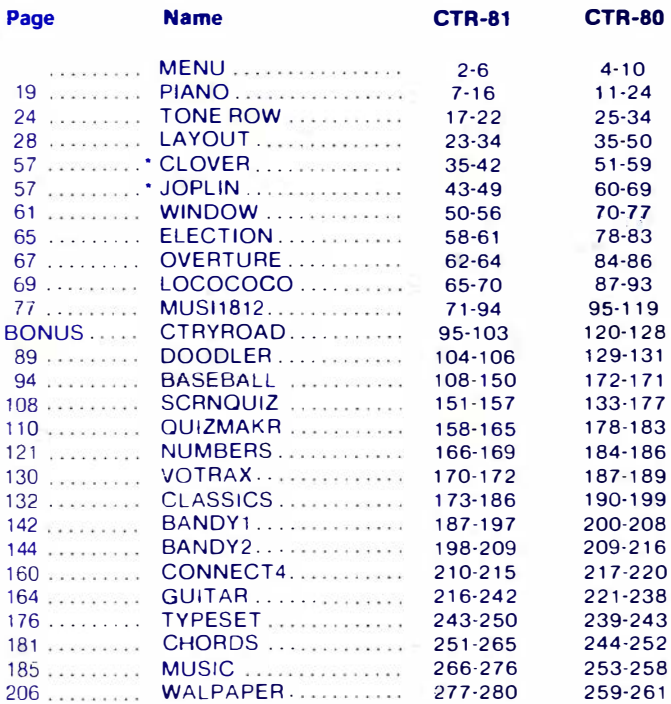

#### ·Machine Language Program

Check the accompanying articles 1n RAINBOW on using each program These programs may not run on your system. Please check each program in the magazine for system requirements.

If any manufacturing defect becomes apparent within 30 days of purchase, the defective cassette will be replaced free of charge. Please return your tape with a letter specifying what is wrong with it.

> RAINBOW On Tape 576 So. Telegraph Road Pontiac. Ml 48053

RAINBOW On Tape is simply the listings from RAINBOW Magazine. They will not run under all systems. The entire contents are copyrighted <sup>o</sup> 1984 by Falsoft, Inc. Unauthorized duplication is a violation of applicable laws.

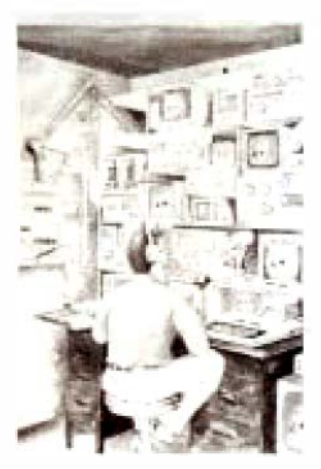

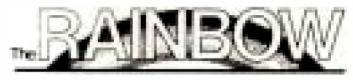

on tape

Your very own Pol O'Gold under the Rainbow for

# NOVEMBER 1984

## November 1984 Rainbow On Tape

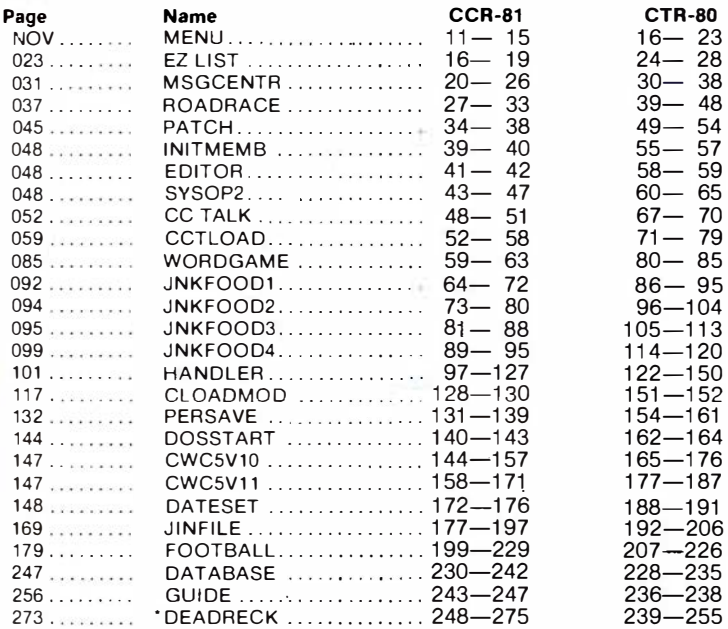

#### \*Machine Language Program

Check the accompanying articles in RAINBOW on using each program. These programs may not run on your system. Please check each program in the magazine for system requirements.

Special Note: When using CWC5V10 or CWC5V11, LIST the program and follow the instructions given at the beginning of the listing.

#### RAINBOW On Tape 576 So. Telegraph Road Pontiac. Ml 48053

RAINBOW On Tape is simply the listings from RAINBOW Magazine. They will not run under all systems. The entire contents are copyrighted� 1985 by Falsoft. Inc. Unauthorized duplication is <sup>a</sup> violation of applicable laws.

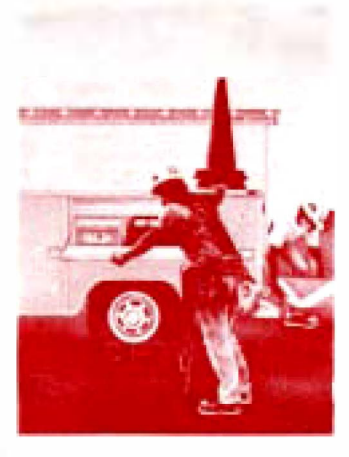

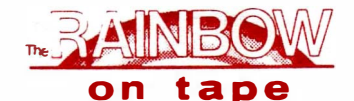

Your very own Pot O'Gold under the Rainbow for

# FEBRUARY 1985

## **February 1985 Rainbow On Tape**

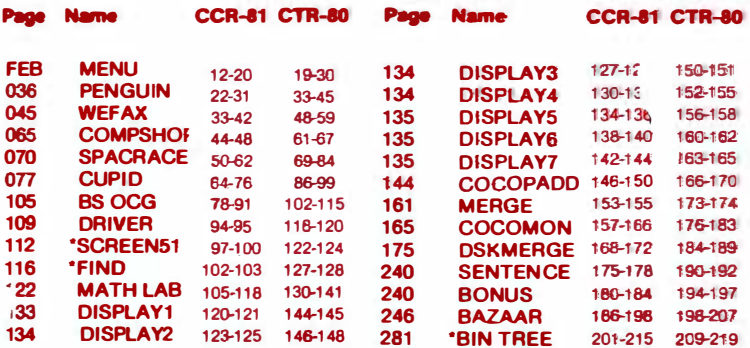

#### \*Machine Language Program

Check the accompanying articles in RAINBOW on using each program. These programs may not run on your system. Please check each program in the magazine for system requirements.

Special Note: To exit from the RAINBOW ON TAFE MENU, press the (up arrow) key. You may have to press it several times until the screen clears. After using any machine language program (including some BASIC programs), turn your computer off and back on or type POKE 113.0: EXEC 40999 to clear it before loading another program.

#### RAINBOW On Tape P.O. Box506 Waterford, Ml 48095

RAINBOW ON TAPE is comprised of ready-to-run programs based on listings published in RAINBOW magazine. The cassette service is not a stand-alone product. but is intended as an adjunct and complement to the magazine. You must refer to RAINBOW for loading and operating instructions.

Entire contents copyright<sup>©</sup> 1985 by Falsoft, Inc. Duplication of this product, either in whole or in part, is expressly prohibited. Reproduction by any means is a violation of applicable laws.

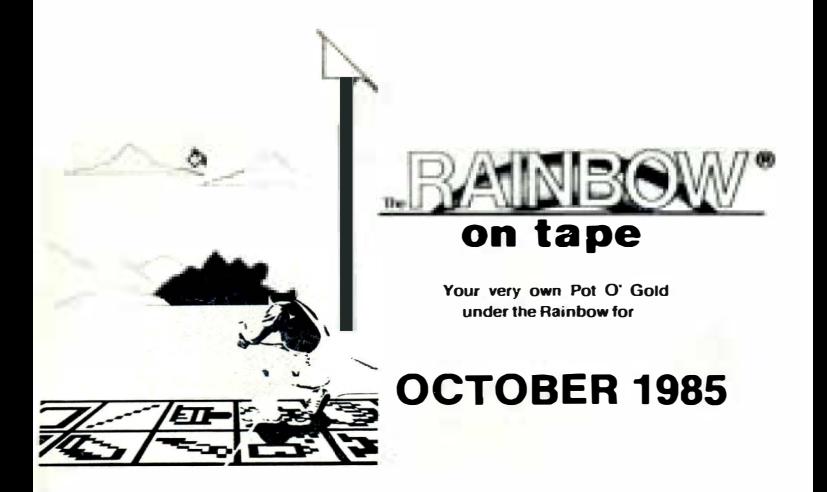

## October 1985 Rainbow On Tape

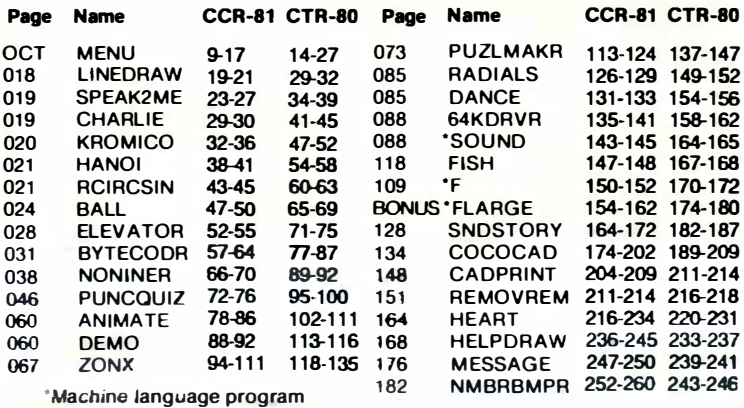

Check the accompanying articles in RAINBOW magazine for instructions on loading and using these programs. (The corresponding page rumber is noted for your convenience.)

Since RAINBOW ON TAPE programs run the gamut, from 4K to 64K, from Color BASIC to Disk Extended Color BASIC, cassette-based or requiring disk drives, not all programs may work on your own system. Please refer to the corresponding magazine article for system requirements.

Tape counter numbers for both the CCR-81 and CTR-80 recorders are noted for your reference. However, counters vary from machine to machine and heavy usage will cause variance o•. a given cassette due to stretching of the tape. Use our table as an approxir .e position only. Note: You must cue the tape to the blank spot right before a given program to avoid getting an I/O Error.

Special Note: To exit from the MENU, press the up-arrow key. You may have to press it several times until the screen clears After using any machine language program (including some BASIC programs). turn your computer otf and back on or type PDKE 113, 0: EXEC 40999 to clear it before loading another program.

(While many ' .gram listings from THE RAINBOW may be slightly modified and typed in for use on Dragon and MC-10 computers, RAINBOW ON TAPE will not run on these machines.)

#### RAINBOW On Tape The Falsoft Building P.O. Box 385 Prospect, KY 40059

RAINBOW ON TAPE is comprised of ready-to-run programs based on listings published in RAINBOW magazine. The cassette service ,is not a stand-alone product, but is intended as an adjunct and complement to the magazine. You must refer to RAINBOW for loading and operating instructions.

Entire contents copyright<sup>®</sup> 1985 by Falsoft, Inc. Duplication of this product, either in whole or in part, is expressly prohibited. Reproduction by any means is a violation of applicable laws.

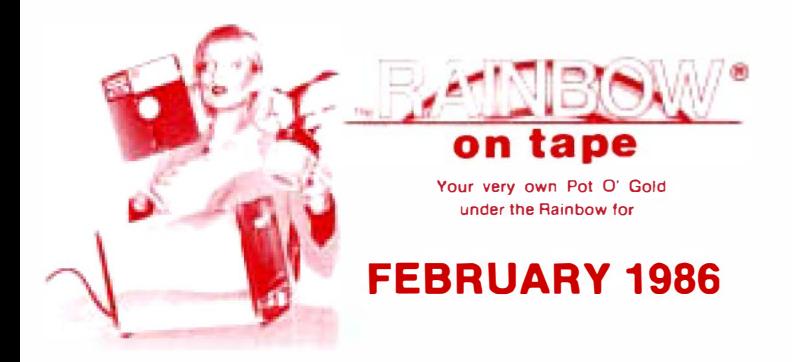

## February 1986 Rainbow On Tape

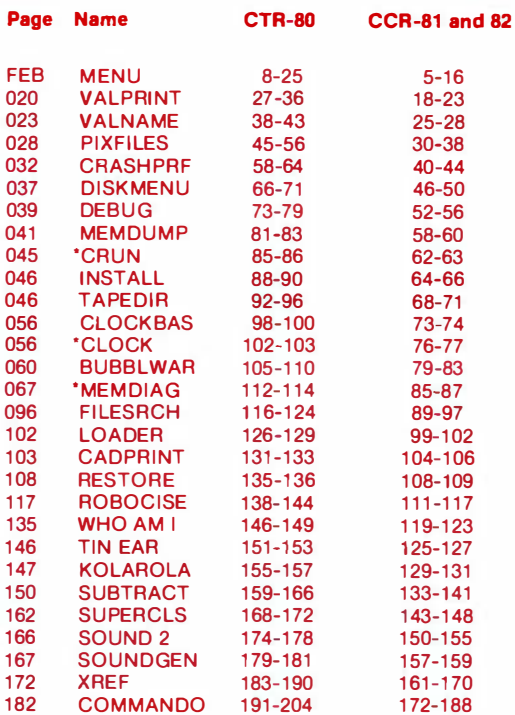

#### ·Machine language program

Check the accompanying articles in RAINBOW magazine for instructions on loading and using these programs. (The corresponding page number is noted for your convenience )

Since RAINBOW ON TAPE programs run the gamut, from 4K to 64K, from Color BASIC to Disk Extended Color BASIC, cassette-based or requiring disk drives, not all programs may work on your own system. Please refer to the corresponding magazine article for system requirements.

Tape counter numbers for the CTR-80, CCR-81 and CCR-82 recorders are noted for your reference. However, counters vary from machine to machine and heavy usage will cause variance on a given cassette due to stretching of the tape. Use our table as an approximate position only. Note: You must cue the tape to the· blank spot right before a given program to avoid getting an I/O ERROR.

Special Note: To exit from the MENU, press the up-arrow key. You may have to press it several times until the screen clears. After using any machine language program (including some BASIC programs). turn your computer off and back on or type POKE 113, 0: EXEC 40999 to clear it before loading another program.

(While many program listings from THE RAINBOW may be slightly modified and typed in for use on Dragon and MC-10 computers, RAINBOW ON TAPE will not run on these machines.)

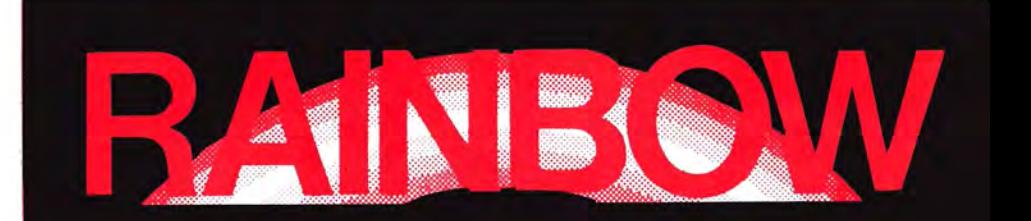

# OCTOBER 1986

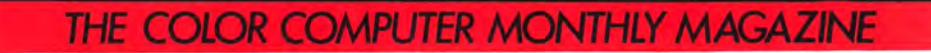

SK

# **RAINBOW**

The Color Computer Monthly Magazine

# **ON DISK**

#### **Instructions For Use**

This disk is a "flippy," formatted under Disk Extended BASIC on the front side and under the Microware OS-9 operating system on the back. To access the OS-9 programs on the back, you must remove the disk from your drive, boot your OS-9 system, turn the disk over and reinsert it.

Some issues of **RAINBOW ON DISK** may be partially formatted under Disk BASIC on the back side as well as the front. You should check both sides of the disk using Disk BASIC's DTR command for this occurrence.

Before you run any of the programs on **RAINBOW ON DISK,** you should first use the Disk BASIC BACKUP command to make a backup of both sides of the disk, giving you a working copy. You are able to back up the OS-9 formatted side of the disk under Disk BASIC. For the protection of the **RAINBOW ON DISK** master, the disk does not have write-protect notches, so you cannot accidentally write to it.

If you are running OS-9, you will find a READ.ME.FIRST file in the root directory. You should LIST this file to your screen or printer for information about the structure of the OS-9 side of the disk.

The Disk BASIC side of the disk is menu driven. To begin, type RUN"MENU" and press ENTER. A menu of the files appears, from which you may run any of the BASIC programs by pressing its corresponding letter key. The machine language programs, indicated by an asterisk, will *not* run properly from the menu. These machine language files must be loaded and executed with the LDADM and EXEC commands.

When a file is run from the **RAINBOW ON DISK** menu, part of the menu itself remains in memory. Because of this, you may encounter an OM Error on some of the programs, indicating that the file is too large for memory. If this occurs, you will have to remove the disk and turn off your CoCo for a few seconds, then LOAD and RUN the program as you normally would from Disk BASIC, bypassing the menu.

Many of these programs require special loading instructions and other information necessary to the proper functioning of the program.

ZDDMl. BAS is the actual ZOOM program. ZDDM2. BAS, ZDDM3. BAS and ZDDM4.BAS are modifications. Therefore, they are saved in ASCII on the **RAINBOW ON DISK.** Because of this, you may just MERGE them with ZDDMl. BAS in memory and run them.

For complete instructions regarding each of the files on **RAINBOW ON DISK,** refer to the October 1986 edition of **RAINBOW** magazine.

**RAINBOW ON DISK** is intended for the private use and pleasure of its subscribers and purchasers. The entire contents are copyright <sup>@</sup> 1986 by Falsoft, Inc. Reproduction of any program contained on the disk or the disk jacket or cover, in whole or in part, for other than the original purchaser's own personal use, is expressly prohibited. All programs herein are distributed on an "as is" basis, without warranty of any kind whatsoever.

If any manufacturing defect becomes apparent, return the defective disk within 30 days of purchase and it will be replaced free of charge. Please return the defective disk with a letter specifying the problem to :

#### **RAINBOW ON DISK**

The Falsoft Building P.O. Box 385 Prospect, KY 40059

**THE RAINBOW** and **RAINBOW ON DISK** are registered ® trademarks of Falsoft, Inc. Color Computer and Disk Extended Color BASIC are registered ®trademarks of Tandy Corp. 05-9 is <sup>a</sup>registered® trademark of Microware, Inc.

# **RAINBOW**  The Color Computer Monthly Magazine **ON DISK October 1986**

**RAINBOW ON DISK** contains the programs featured in the pages of **THE RAINBOW,** The Color Computer Monthly Magazine. It is intended as a companion to the magazine, not as a separate entity. The articles accompanying the programs in **THE RAINBOW** may include important information and system requirements necessary to the operation of the programs.

The disk is specially formatted and contains both BASIC and 05-9 operating system programs.

This edition of **RAINBOW ON DISK** includes:

 $\big)$ 

**Bombs Away,** a graphics game to take you back to the days of Patton. *Halloween Adventure,* a ghoulish combination of graphics, treats and plenty of trickery.

*Tunnel and Wheel, two programs using PALETTE to create graphics on the* Color Computer 3.

*Graphic Aherations,* use ZOOM to shift, reduce, stretch and enlarge your graphics.

**Portraits in BASIC, DRAWFACE allows you to create portraits. Great for the** kids, but grown-ups will like it, too.

*CoCoDraw,* a full-blown graphics editor, complete with pull-down menus. *BASIC Training,* simple but effective string manipulations.

*Double Whammy,* another roll of the dice could win it for you, but should you take the chance?

*Graphics Quickies,* four good BASIC shorts. The Talking Pumpkin, Colors of the Spectrum, The Boogie Box and Space Attack are sure to get you going. Odd Man Out, an educational program teaching the concept of difference. *Education Notes,* a BASIC review of adjectives.

*The* **CoCo** *Scaler,* a program to fine tune those graphics images.

*Wishing Well,* an interesting use of graphics and arcade concepts to teach mathematics.

File Extension Changer, quickly alter your extensions for reloading of graphics files into different graphics editors.

The "flip" side of this month's **RAINBOW ON DISK** includes the files for Dale Puckett's Kl55able 05-9. Among these files are a horizontal graphing program and a cursor positioner for the Disto 80-column card.

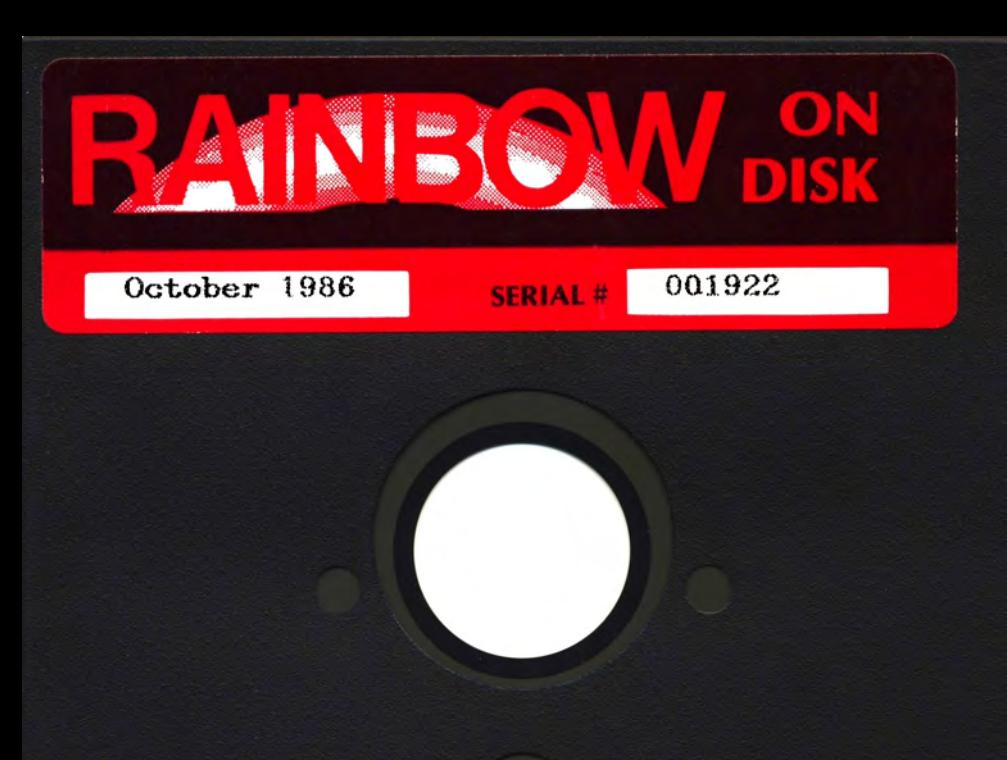

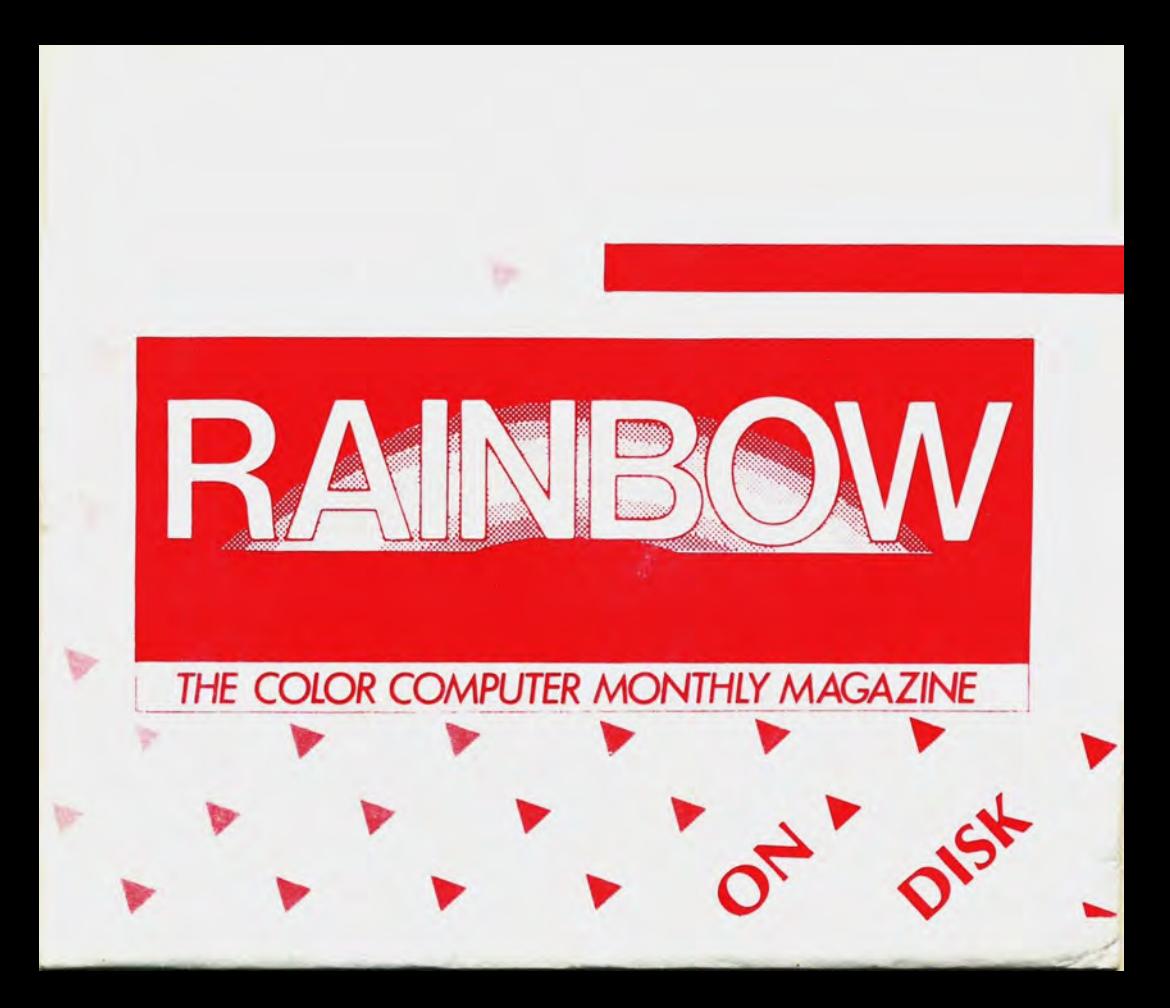

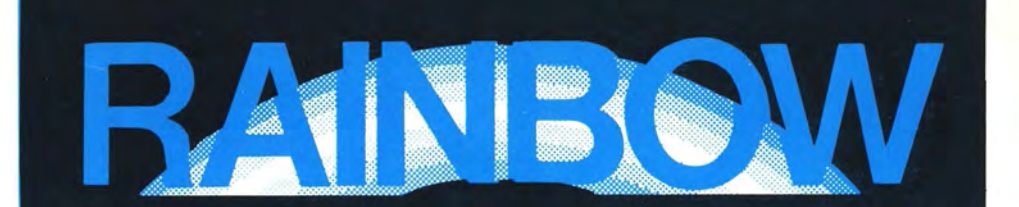

# **November** 1986

**THE COLOR COMPUTER MONTHI** Y MAGAZINE

# **RAINBOW**

The Color Computer Monthly Magazine

# **ON DISK**

#### **Instructions For Use**

This disk is a "flippy," formatted under Disk Extended BASIC on the front side and under the Microware 05-9 operating system on the back. To access the 05-9 programs on the back, you must remove the disk from your drive, boot your 05-9 system, turn the disk over and reinsert it.

Some issues of **RAINBOW ON DISK** may be partially formatted under Disk BASIC on the back side as well as the front. You should check both sides of the disk using Disk BASIC's DIR command for this occurrence.

Before you run any of the programs on **RAINBOW ON DISK,** you should first use the Disk BASIC BACKUP command to make a backup of both sides of the disk, giving you a working copy. You are able to back up the 05- 9 formatted side of the disk under Disk BASIC. For the protection of the **RAINBOW ON DISK** master, the disk does not have write-protect notches, so you cannot accidentally write to it.

If you are running 05-9, you will find a read.me.first file in the root directory. You should list this file to your screen or printer for information about the structure of the 05-9 side of the disk.

The Disk BASIC side of the disk is menu driven. To begin, type RUN"MENU" and press ENTER. A menu of the files appears, from which you may run any of the BASIC programs by pressing its corresponding letter key. The machine language programs, indicated by an asterisk, will *not* run properly from the menu. These machine language files must be loaded and executed with the LDADM and EXEC commands.

When a file is run from the **RAINBOW ON DISK** menu, part of the menu itself remains in memory. Because of this, you may encounter an OM? Error on some of the programs, indicating that the file is too large for memory. If this occurs, you will have to remove the disk and turn off your CoCo for a few seconds, then LOAD and RUN the program as you normally would from Disk BASIC, bypassing the menu.

Many of these programs require special loading instructions and other information necessary to the proper functioning of the program.

The modifications for CoCocad and CoCoflow, CoCoMOD1, Co-CoMOD2 and CoCoMODJ, are saved on this disk in ASCII format. This is to facilitate use of the Disk BASIC MERGE command to combine the modifications with the main programs. Just load in the file you want to modify, type MERGE"filename" and press ENTER. Then save the modified version to disk.

For complete instructions regarding each of the files on **RAINBOW ON DISK,** refer to the November 1986 edition of **RAINBOW** magazine.

**RAINBOW ON DISK** is intended for the private use and pleasure of its subscribers and purchasers. The entire contents are copyright <sup>@</sup> 1986 by Falsoft, Inc. Reproduction of any program contained on the disk or the disk jacket or cover, in whole or in part, for other than the original purchaser's own personal use, is expressly prohibited. All programs herein are distributed on an "as is" basis, without warranty of any kind whatsoever.

If any manufacturing defect becomes apparent, return the defective disk within 30 days of purchase and it will be replaced free of charge. Please return the defective disk with a letter specifying the problem to:

#### **RAINBOW ON DISK**

The Falsoft Building P.O. Box 385 Prospect, KY 40059

**THE RAINBOW** and **RAINBOW ON DISK** are registered ® trademarks of Falsoft, Inc. Color Computer and Disk Extended Color BASIC are registered ®trademarks of Tandy Corp. 05-9 is a registered® trademark of Microware, Inc.

# **RAINBOW**

The Color Computer Monthly Magazine

## **ON DISK November 1986**

**RAINBOW ON DISK** contains the programs featured in the pages of **THE RAINBOW,** The Color Computer Monthly Magazine. It is intended as a companion to the magazine, not as a separate entity. The articles accompanying the programs in **THE RAINBOW** may include important information and system requirements necessary to the operation of the programs.

The disk is specially formatted and contains both BASIC and 05-9 operating system programs.

l his edition of **RAINBOW ON DISK** includes:

**Treasure Quest** Search for gold, but watch out for the traps!

**Pizza Party** Invite your holiday guests to pick their favorite toppings.

**RTTY** Transmit and receive text in the Ham bands.

**BASIC Training** Two programs show you what LEFT\$, RIGHT\$ and MID\$ are all about.

**Raiders** Dock with the alien ships to recover stolen supplies.

**Shorten** Use this utility to allow the Banner program from the May 1986 RAINBOW to run on a disk system. Also included is the Banner program with patches already made.

**Wishing Well** Learn equivalent liquid measures. Do you know how many quarts are in a gallon?

**Remot232** Use a terminal to control your CoCo from a distance.

**Funwords** Play with words using this educational game.

**SMH** Add a message editor to your CoBBS system.

**Term3** It's a brand-spanking-new terminal program just for your Color Computer 3.

**LWRSEDIT** Add Lo-Res graphics to your bulletin board system.

**McCheckers** Play checkers with a friend over the phone!

**Keycad/Keyflow** Use these modifications to add arrow-key control to CoCocad and CoCoflow.

**Getput** Use these routines for speedier GE Ts and PUTs in graphics programs.

The "flip" side of this month's **RAINBOW ON DISK** includes:

**Rainbow Clock** A series of modules create a running graphics clock in OS-9 Level ll's windowing environment.

**The Sieve of Eratosthenes** This is a benchmark commonly used to test relative computer speeds.

**KISSable OS-9** Included are *sysgo,* and two *els* modules all written in assembly language.

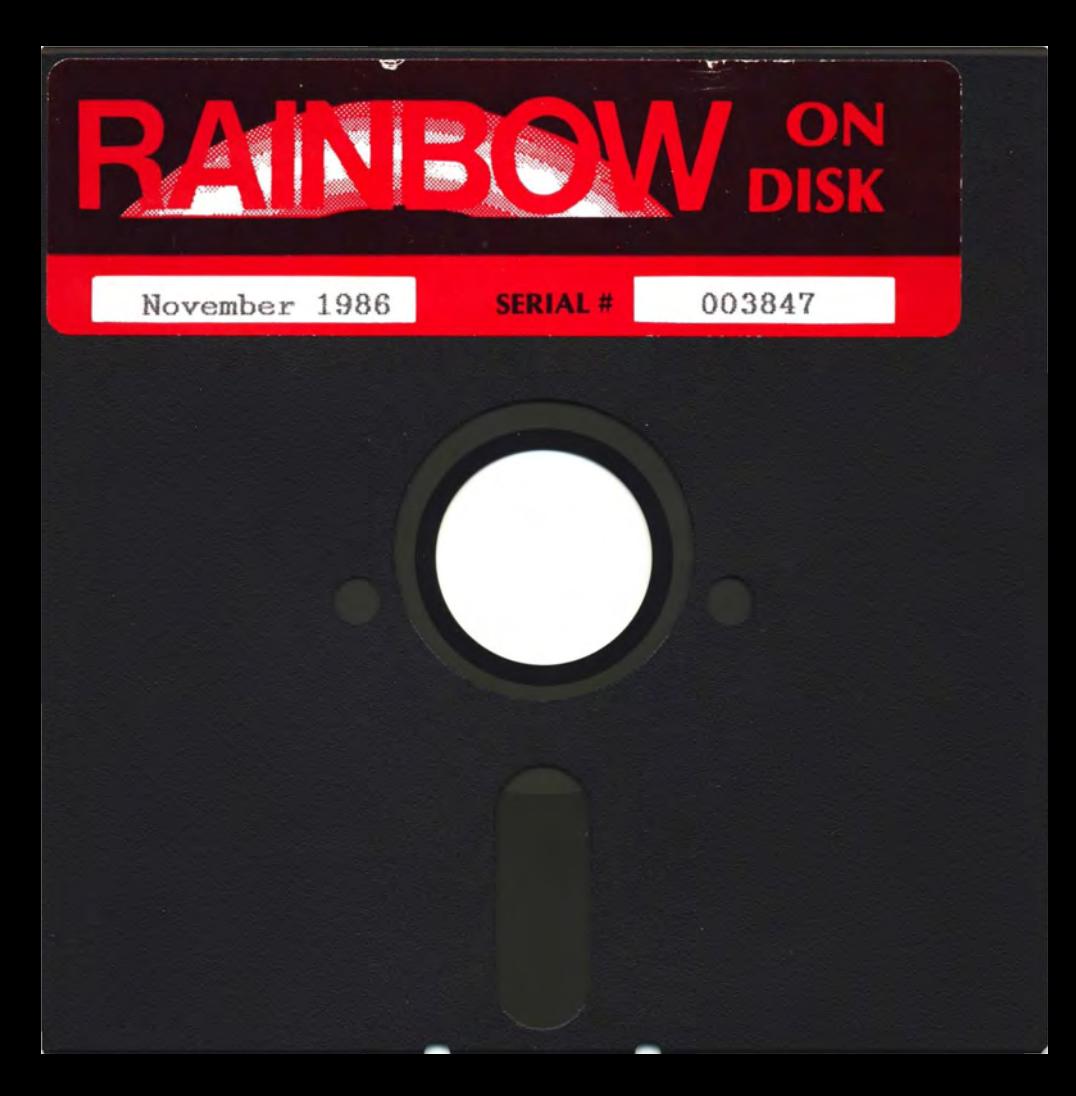

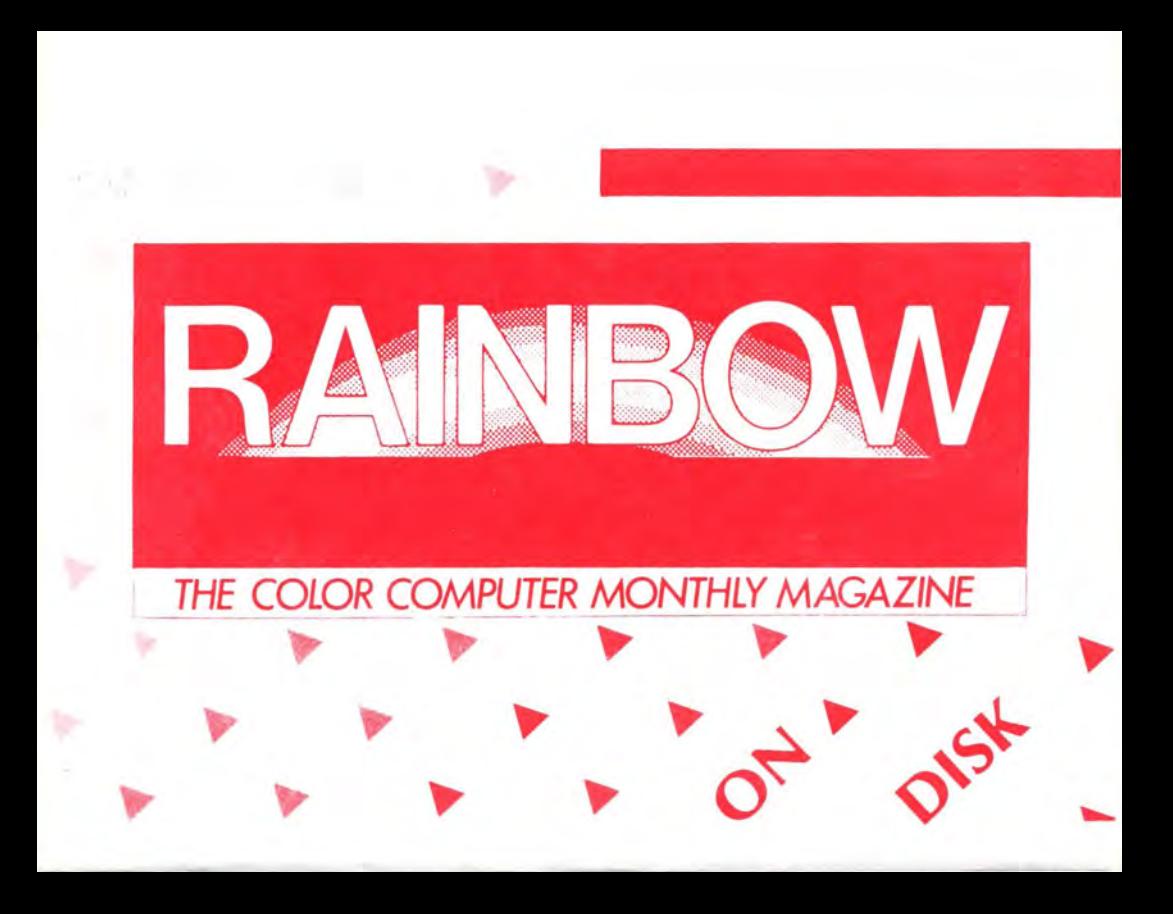

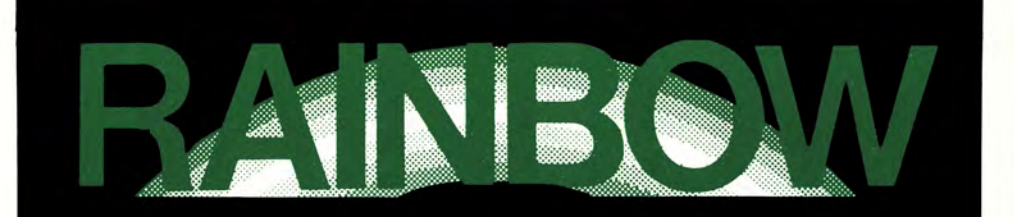

# **December** 1986

ON SK

# **RAINBOW**  The Color Computer Monthly Magazine **ON DISK**

#### **Instructions For Use**

This disk is a "flippy," formatted under Disk Extended BASIC on the front side and under the Microware 05-9 operating system on the back. To access the 05-9 programs on the back, you must remove the disk from your drive, boot your 05-9 system, turn the disk over and reinsert it.

Some issues of RAINBOW ON DISK may be partially formatted under Disk BASIC on the back side as well as the front. You should check both sides of the disk using Disk BASIC's DIR command for this occurrence.

Before you run any of the programs on RAINBOW ON DISK, you should first use the Disk BASIC BACKUP command to make a backup of both sides of the disk, giving you a working copy. You are able to back up the 05-9 formatted side of the disk under Disk BASIC. For the protection of the RAINBOW ON DISK master, the disk does not have write-protect notches, so you cannot accidentally write to it.

If you are running OS-9, you will find a read.me. first file in the root directory. You should list this file to your screen or printer for information about the structure of the 05-9 side of the disk.

The Disk BASIC side of the disk is menu driven. To begin, type RUN"MENU " and press ENTER. A menu of the files appears, from which you may run any of the BASIC programs by pressing its corresponding letter key. The machine language programs, indicated by an asterisk, *will not* run properly from the menu. These machine language files must be loaded and executed with the LDADM and EXEC commands.

When a file is run from the RAINBOW ON DISK menu, part of the menu itself remains in memory. Because of this, you may encounter an OM? Error on some of the programs, indicating that the file is too large for memory. If this occurs, you will have to remove the disk and turn off your CoCo for a few seconds, then LOAD and RUN the program as you normally would from Disk BASIC, bypassing the menu.

Many of these programs require special loading instructions and other information necessary to the proper functioning of the program.

For complete instructions regarding each of the files on RAINBOW ON DISK, refer to the December 1986 edition of RAINBOW magazine.

RAINBOW ON DISK is intended for the private use and pleasure of its subscribers and purchasers. The entire contents are copyright <sup>@</sup> 1986 by Falsoft, Inc. Reproduction of any program contained on the disk or the disk jacket or cover, in whole or in part, for other than the original purchaser's own personal use, is expressly prohibited. All programs herein are distributed on an "as is" basis, without warranty of any kind whatsoever.

If any manufacturing defect becomes apparent, return the defective disk within 30 days of purchase and it will be replaced free of charge. Please return the defective disk with a letter specifying the problem to:

#### **RAINBOW ON DISK**

The Falsoft Building P.O. Box 385 Prospect, KY 40059

THE RAINBOW and RAINBOW ON DISK are registered ® trademarks of Falsoft, Inc. Color Computer and Disk Extended Color BASIC are registered ® trademarks of Tandy Corp. OS-9 is a registered ® trademark of Microware, Inc.

# **RAINBOW**  The Color Computer Monthly Magazine **ON DISK December 1986**

RAINBOW ON DISK contains the programs featured in the pages of THE RAINBOW, The Color Computer Monthly Magazine. It is intended as <sup>a</sup> companion to the magazine, not as <sup>a</sup>separate entity. The articles accompanying the programs in THE RAINBOW may include important information and system requirements necessary to the operation of the programs.

The disk is specially formatted and contains both BASIC and OS-9 operating system programs.

This edition of RAINBOW ON DISK includes:

**Greeting** A CoCo greeting card in Hi-Res graphics.

**Mortar** Eliminate the oncoming enemy tank division before it can establish a strategic stronghold.

**Hebrew Writer** Use your CoCo and ML-92 printer to write notes to your friends in Hebrew.

**Deck the Halls** Liven up the holiday spirit with four-voice music from your Color Computer.

**Cardshop** Create usable Christmas cards with your CoCo and a printer.

**Winter** A selection of Hi-Res scenes with accompanying music.

**Soltaire** A Hi-Res version of the seven-column card game.

**BASIC Training** Learn how to format text presentations on your Color Computer.

**Education Notes** Steve Blyn shows how to convert binary to decimal with the Binary quiz program.

**Labeler** Print out disk labels which include the disk's directory.

Holiday Hearth Warm up to this CoCo program which combines music and graphics for the holiday.

**Trimtree** Decorate your tree with a little help from your Color Computer. **Up on the Rooftop** Help Santa fly his yearly mission.

Wishing Well Fred Scerbo gives us a holiday present of an alterable arcade game.

The "flip" side of this month's RAINBOW ON DISK includes :

**KISSable OS-9** Included are the new commands del, dname, exit and time. **OS-9 Spooler** Enjoy working with your CoCo while it prints as a background task.

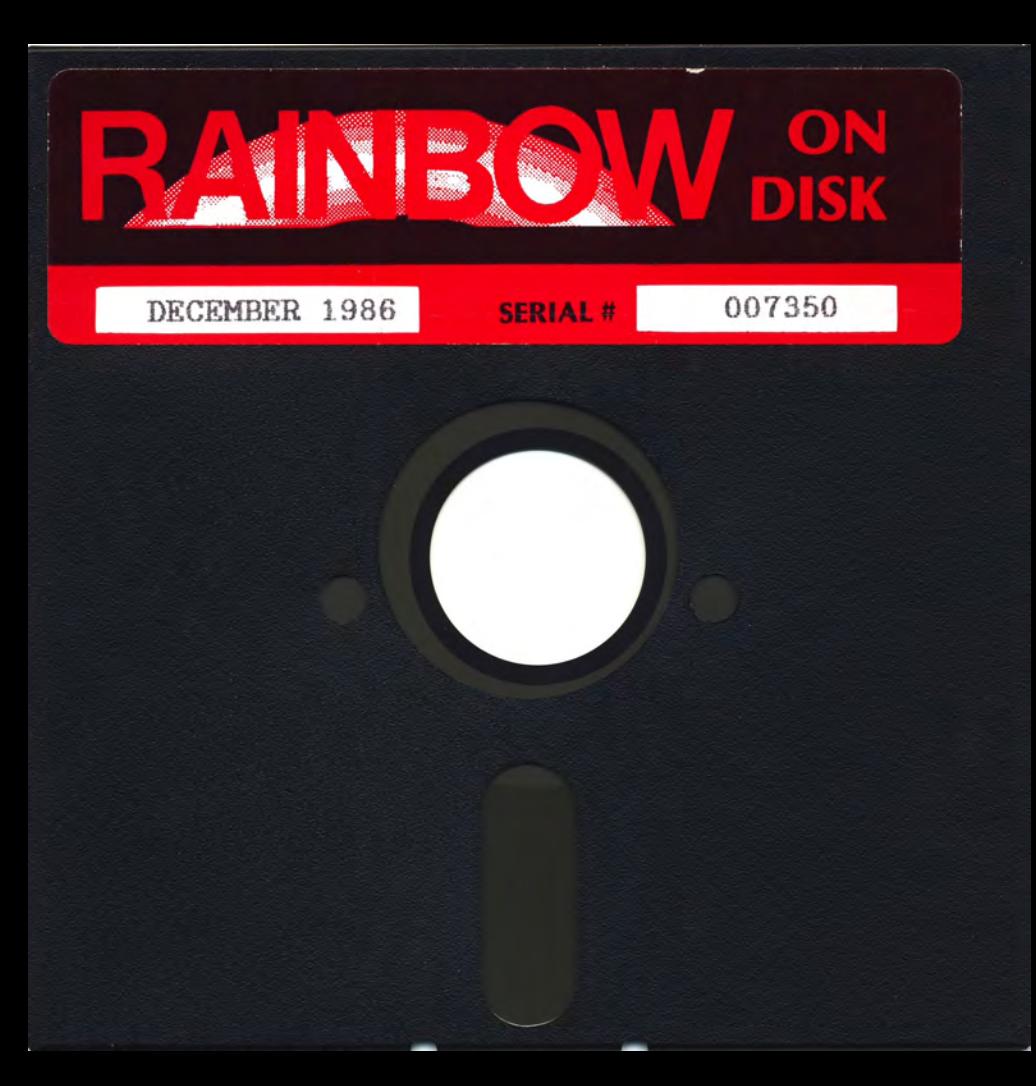

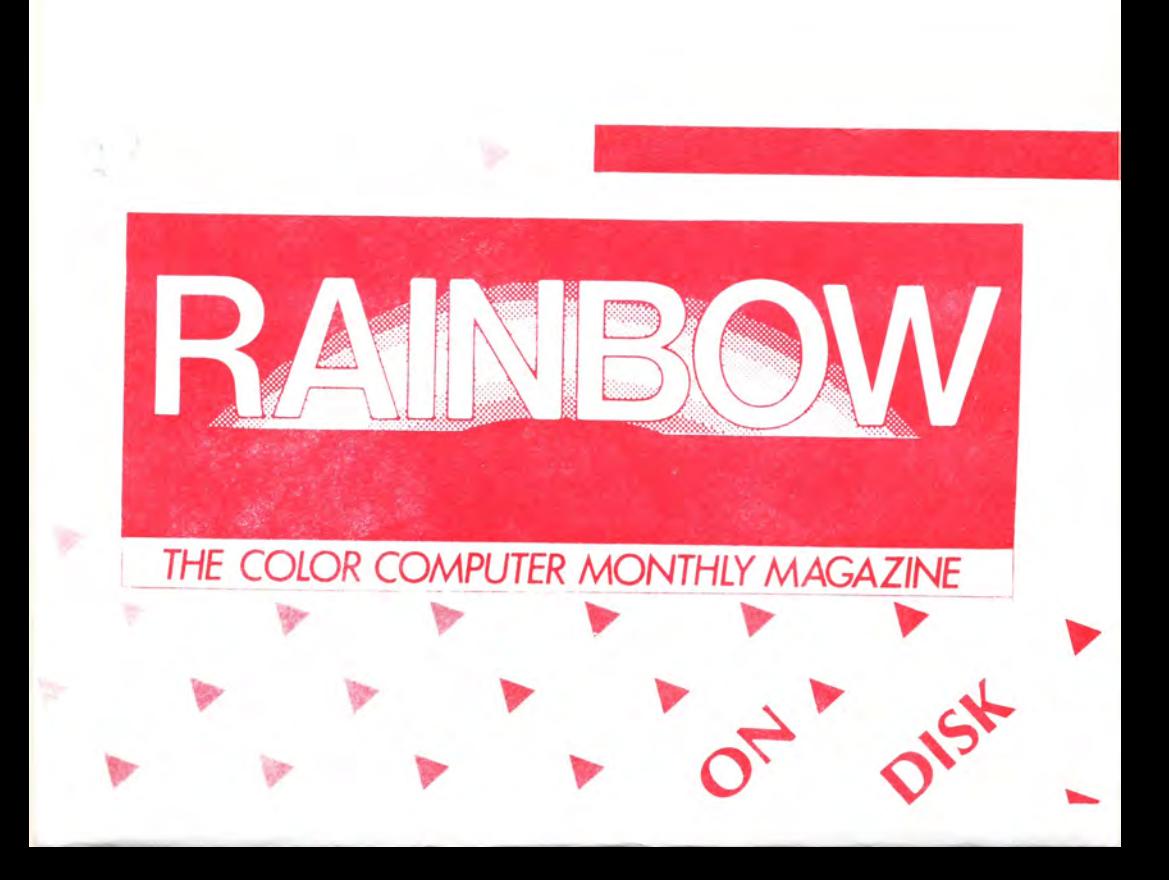

### October 1987

# RAINBOW The Color Computer Monthly Magazine ON DISK

RAINBOW ON DISK contains the programs featured in the pages of THE RAINBOW, The Color Computer Monthly Magazine. It is intended as a companion to the magazine, not as a separate entity. The articles accompanying the programs in THE RAINBOW may include important information and system requirements necessary to the operation of the programs.

The disk is specially formatted and contains both BASIC and OS-9 operating system programs.

This edition of RAINBOW ON DISK includes:

Horror Have a frightfully good time with this Halloween-oriented quiz.

Screen Scroller Use this technique by Bill Bernico to scroll those graphics out of the way.

The Queens Quarrel Can you place eight queens on a chess board so none can kill another?

CoCo 3 Screen Dump Three screen dump routines to produce excellent copies of your CoCo 3 Mode 1 and 3 graphics.

Electrifying Graphics Learn how to make those pictures move.

Graphics Transfer Move your graphics files from disk to tape and vice-versa. Desktop Publisher Finally, a desktop publishing system for your CoCo. Works on the CoCo 1, 2 or 3!

Novices Niche A paletteful of graphics quickies ... and then some!

Education Notes Win big on the gridiron and learn at the same time with Blitz Quiz.

CoCoDraw Update The complete CoCoDraw system with a new and improved joystick handling routine.

Initially 3-D This short routine allows 3-D initials on the Hi-Res screen.

CoCo Talks Back Let your CoCo, along with a Speech/Sound Pak, help you debug those long listings.

Animation Film Festival Discover the power of multi-screen animation on your CoCo's Lo-Res screen.

Family Tree Part II The final listings for this CoCo 3-based genealogy program. Wishing Well See if your language skills [is, are, were, be] current with Conjugate Instructor.

The OS-9 files on the "flip" side of this month's RAINBOW ON DISK include: Compressed Files Unpress, by Peter Dibble, allows you to decompress files after using last month's Compress utility.

KISSable OS-9 Dale Puckett offers KISSDraw2, a continuation of his coverage of graphics on the CoCo 3 under OS-9 Level II.

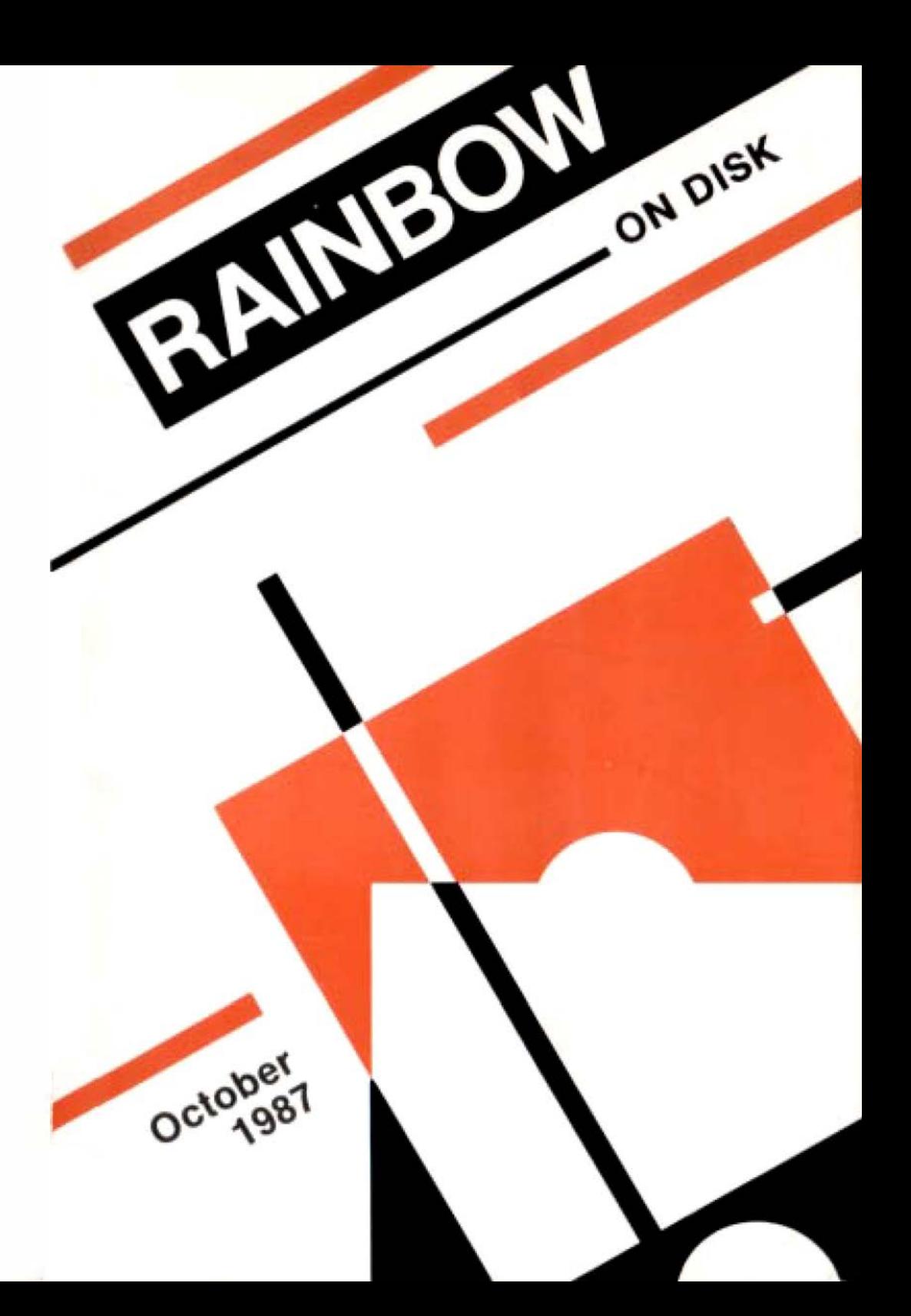

## RAINBOW The Color Computer Monthly Magazine

# ON DISK Instructions for Use

This disk is a "flippy," formatted under Disk Extended BASIC on the front side and under the Microware OS-9 operating system on the back. To access the OS-9 programs on the back, you must remove the disk from your drive, boot your OS-9 system, turn the disk over and reinsert it.

This month's RAINBOW ON DISK is formatted in such a way that programs for Disk BASIC are on both sides of the disk. The flip side of the disk has been "partitioned" and does hold six Disk BASIC files. You may copy these files to another disk manually or back up the entire flip side of the disk.

Before you run any of the programs on RAINBOW ON DISK, you should first use the Disk BASIC BACKUP command to make a backup of both sides of the disk, giving you a working copy. You are able to back up the OS-9 formatted side of the disk under Disk BASIC. For the protection of the RAINBOW ON DISK master, the disk does not have writeprotect notches, so you cannot accidentally write to it.

The Disk BASIC portions of the disk are menu-driven. To begin, type RUN"MENU" and press ENTER. A menu of the files appears, from which you may run any of the BASIC programs by pressing its corresponding letter key. The machine language programs, indicated by an asterisk, will not run properly from the menu. These machine language files must be loaded and executed with the LOADM and EXEC commands.

When a file is run from the RAINBOW ON DISK menu, part of the menu itself remains in memory. Because of this, you may encounter an OM? Error on some of the programs, indicating that the file is too large for memory. If this occurs, you will have to remove the disk and turn off your CoCo for a few seconds, then LOAD and RUN the program as you normally would from Disk BASIC, bypassing the menu.

### How Do I Get to the OS-9 Programs?

The OS-9 side of RAINBOW ON DISK contains two directories CMOS and SOURCE. It also contains a file, read. me. first, which explains the division of the two directories. The CMDS directory contains executable programs and the SOURCE directory contains the ASCII source code for these programs. BASIC09 programs will only be offered in source form so they will only be found in the SOURCE directory.

Since this month's RAINBOW ON DISK offers BASIC09 programs, the SOURCE directory will be the only one found on the disk. There is no CMOS directory on this month's RAINBOW ON DISK. To use this month's programs, first boot OS-9 and execute BASIC09. Then, use the chd command to make the RAINBOW ON DISK SOURCE directory your current data directory and load the programs into the BASIC09 workspace.

OS-9 is a very powerful operating system. Because of this, it is not easy to learn at first. However, while we can give specific instructions for using the OS-9 programs, you will find that the OS-9 programs will be of little use unless you are familiar with the operating system. For this reason, if you haven't "learned" OS-9 or are not comfortable with it, we suggest you read The Complete Rainbow Guide to OS-9 by Dale Puckett and Peter Dibble.

The following is not intended as a course in OS-9. It merely states how to get the OS-9 programs from RAINBOW ON DISK to your OS-9 system disk. Use the procedures appropriate for your system. Before doing so, however, boot the OS-9 operating system according to the documentation from Radio Shack.

1) Type load dir list copy and press ENTER.

- 2) If you have only one disk drive, remove the OS-9 system disk from Drive 0 and replace it with the OS-9 side of RAINBOW ON DISK. Then type chd/d0 and press ENTER. If you have two disk drives, leave the system master in Drive O and put the RAINBOW ON DISK in Drive 1. Then type chd/d1 and press ENTER.
- 3) List the read\_ me\_ first file to the screen by typing list read\_ me\_ first and pressing ENTER.

4) Entering di r will give you a directory of the OS-9 side of RAINBOW ON DISK. To see what programs are in the CMOS directory, enter di r cmds. Follow a similar method to see what source files are in the SOURCE directory.

5) When you find a program you want to use, copy it to the CMOS directory on your system disk with one of the following commands:

#### One-drive system: copy /d0/cmds/ filename /d0/cmds/ filename -s

The system will prompt you to alternately place the source disk (RAINBOW ON DISK) orthe destination disk (system disk) in Drive 0.

Two-drive system: copy /dl/cmds/ filename /d0/cmds/ filename

Once you have copied the program, you execute it from your system master by placing that disk in Drive 0 and entering the name of the file.

Many of these programs require special loading instructions and other information necessary to the proper functioning of the program. For complete instructions regarding each of the following files on RAINBOW ON DISK, refer to the October 1987 edition of RAINBOW magazine. (The corresponding page number is noted for your convenience.)

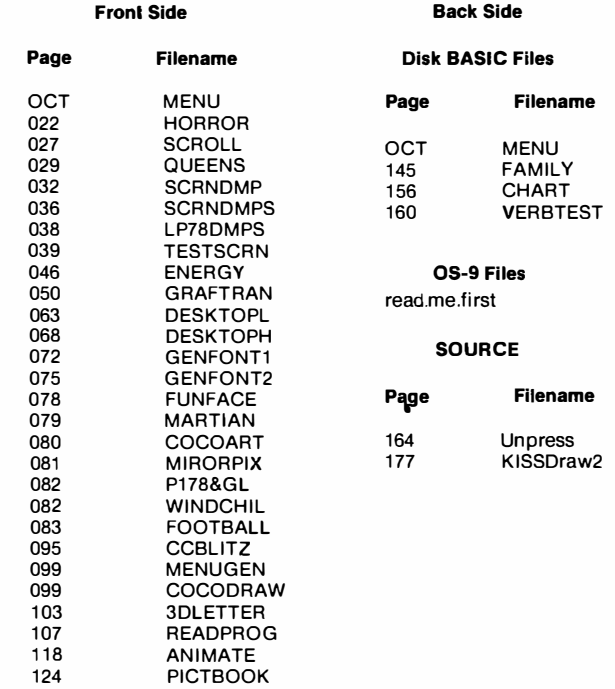

RAINBOW ON DISK is intended for the private use and pleasure of its subscribers and purchasers. The entire contents are copyright © 1987 by Falsoft, Inc. Reproduction of any program contained on the disk or the disk jacket or cover, in whole or in part, for other than the original purchaser's own personal use, is expressly prohibited. Al I programs herein are distributed on an "as is" basis, without warranty of any kind whatsoever.

If any manufacturing defect becomes apparent, return the defective disk within 30 days of purchase and it will be replaced free of charge. Please return the defective disk with a letter specifying the problem to RAINBOW ON DISK, The Falsoft Building, P.O. Box 385, Prospect, KY 40059.

THE RAINBOW and RAINBOW ON DISK are registered ® trademarks of Falsoft, Inc. Color Computer and Disk Extended Color BASIC are registered ®trademarks of Tandy Corp. OS-9 is a registered® trademark of Microware, Inc.

#### CLUB PURCHASES

Please note: While group purchases of RAINBOW ON TAPE and RAINBOW ON DISK are permitted, no license to make copies is conveyed or implied. Yes, your group may even purchase a subscription to our disk/tape services, but such purchase in no way authorizes that any copies be made of that original disk/tape.

Specifically, this means that the original disk/tape itself may indeed be kept in a club library for use by members. However, a group purchase does not entitle club members, individually or as a group, to copy that disk/tape.

Unauthorized copying of any copyright product is strictly illegal. The copyright (right to make copies) is in no way conveyed in the purchase transaction.

#### April 1988

# RAINBOW The Color Computer Monthly Magazine ON DISK

#### RAINBOW ON DISK contains the programs featured in the pages of THE RAINBOW, The Color Computer Monthly Magazine. It is intended as a companion to the magazine, not as a separate entity. The articles accompanying the programs in THE RAINBOW may include important information and system requirements necessary to the operation of the programs.

The disk is specially formatted and contains both BASIC and OS-9 operating system programs.

This edition of RAINBOW ON DISK includes:

Child Protect Speed up medical attention when you are away from your child with this customized authorization form.

Recipe Filer Use this friendly database to organize those family recipes. Financial Conversions A tool box to help manage your finances.

Home Inventory This program helps keep track of all those household valuables. Color Correspondent A mini word processor for your letter-writing needs.

Auto Maintenance Keep track of maintenance schedules for up to five vehicles. Education Notes Preview the presidential election with this poll program from Steve Blyn.

Novices Niche Five fun and helpful quickies to get you started.

Kingmaker Promote your candidate to kingship as master of the guild.

Easy As Pie Here's a little help for BASIC programmers in the form of a utility progra'm.

Budget Master Let the Home Financial Analyst help organize income and expenses.

Color Mixer This CoCo 3 utility from H. Allen Curtis helps choose colors for your next BASIC creation.

Wishing Well CoCo 3 "fixes" for Wishing Well favorites from the past.

Barden's Buffer Discover the world of Hershey characters with Hershey Utility and Hershey Font Driver.

The OS-9 files on the "flip" side of this month's RAINBOW ON DISK include: KISSable OS-9 Finally, a driver/descriptor pair for the WordPak RS.

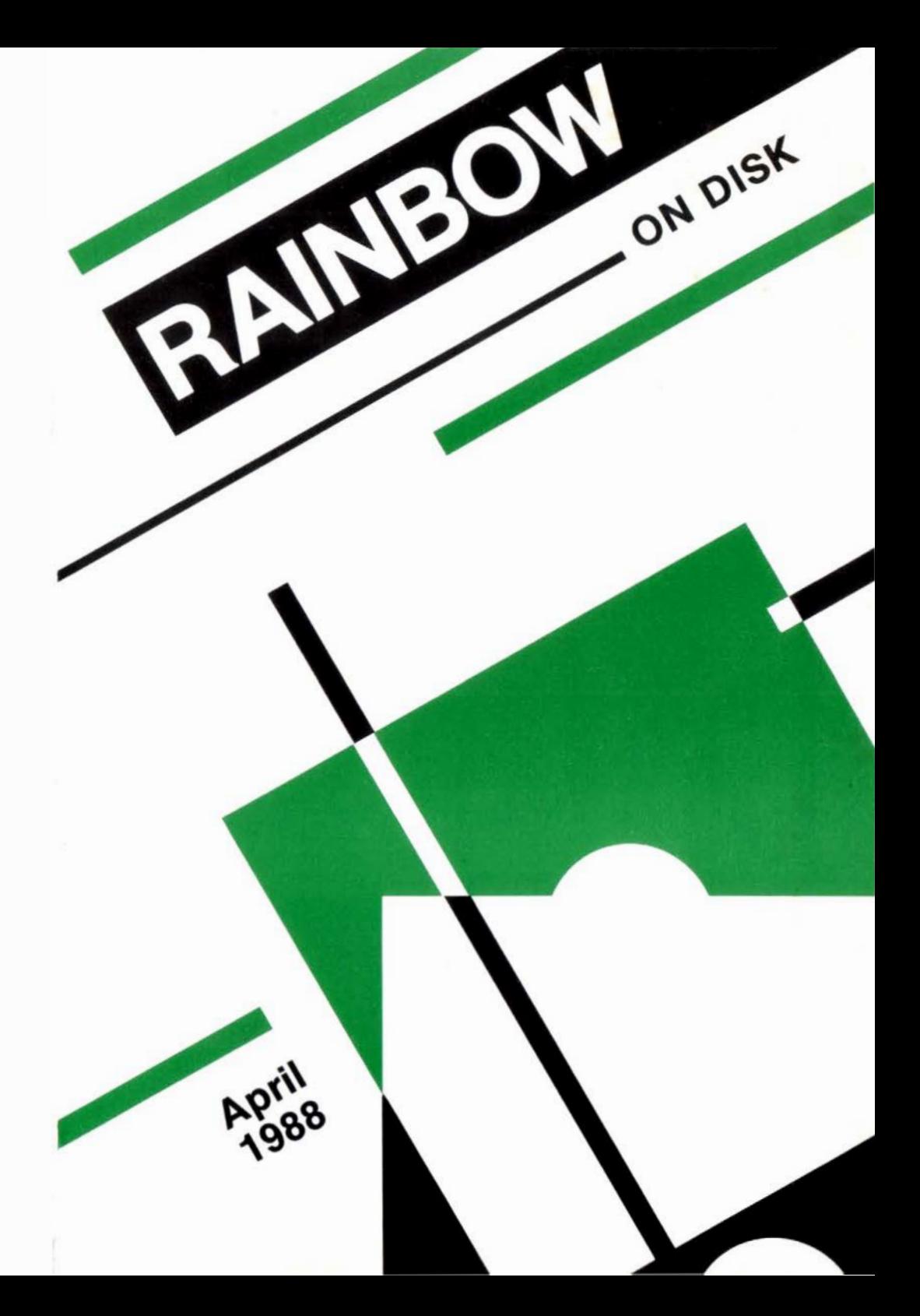

# RAINBOW

The Color Computer Monthly Magazine

# ON DISK

## Instructions for Use

This disk is a "flippy," formatted under Disk Extended BASIC on the front side and under the Microware OS-9 operating system on the back. To access the OS-9 programs on the back, you must remove the disk from your drive, boot your OS-9 system, turn the disk over and reinsert it.

This month's RAINBOW ON DISK is formatted in such a way that programs for Disk BASIC are on both sides of the disk. The flip side of the disk has been "partitioned" and does hold 11 Disk BASIC files. You may copy these files to another disk manually or back up the entire flip side of the disk.

Before you run any of the programs on RAINBOW ON DISK, you should first use the Disk BASIC BACKUP command to make a backup of both sides of the disk, giving you a working copy. You are able to back up the OS-9 formatted side of the disk under Disk BASIC. For the protection of the RAINBOW ON DISK master, the disk does not have writeprotect notches, so you cannot accidentally write to it.

The Disk BASIC portions of the disk are menu-driven. To begin, type RUN"MENU" and press ENTER. A menu of the files appears, from which you may run any of the BASIC programs by pressing its corresponding letter key. The machine language programs, indicated by an asterisk, will not run properly from the menu. These machine language files must be loaded and executed with the LOADM and EXEC commands.

When a file is run from the RAINBOW ON DISK menu, part of the menu itself remains in memory. Because of this, you may encounter an OM? Error on some of the programs, indicating that the file is too large for memory. If this occurs, you will have to remove the disk and turn off your CoCo for a few seconds, then LOAD and RUN the program as you normally would from Disk BASIC, bypassing the menu.

## How Do I Get to the OS-9 Programs?

The OS-9 side of RAINBOW ON DISK contains two directories: CMOS and SOURCE. It also contains a file, read. me.first, which explains the division of the two directories. The CMOS directory contains executable programs and the SOURCE directory contains the ASCII source code for these programs. BASIC09 programs will only be offered in source form so they will only be found in the SOURCE directory.

OS-9 is a very powerful operating system. Because of this, it is not easy to learn at first. However, while we can give specific instructions for using the OS-9 programs, you will find that the OS-9 programs will be of little use unless you are familiar with the operating system. For this reason, if you haven't "learned" OS-9 or are not comfortable with it, we suggest you read The Complete Rainbow Guide to OS-9 by Dale Puckett and Peter Dibble.

The following is not intended as a course in OS-9. It merely states how to get the OS-9 programs from RAINBOW ON DISK to your OS-9 system disk. Use the procedures appropriate for your system. Before doing so, however, boot the OS-9 operating system according to the documentation from Radio Shack.

1) Type load dir list copy and press ENTER.

- 2) If you have only one disk drive, remove the OS-9system disk from Drive O and replace it with the OS-9 side of RAINBOW ON DISK. Then type chd/d0 and press ENTER. If you have two disk drives, leave the system master in Drive 0 and put the RAINBOW ON DISK in Drive 1. Then type chd/d1 and press ENTER.
- 3) List the read. me.first file to the screen by typing list read. me. first and pressing ENTER.
- 4) Entering di r will give you a directory of the OS-9 side of RAINBOW ON DISK. To see what programs are in the CMOS directory, enter di r cmds. Follow a similar method to see what source files are in the SOURCE directory.
- 5) When you find a program you want to use, copy it to the CMOS directory on your system disk with one of the following commands:

#### One-drive system: copy /d0/cmds/ filename /d0/cmds/ filename -s

The system will prompt you to alternately place the source disk (RAINBOW ON DISK) or the destination disk (system disk) in Drive 0.

Two-drive system: copy /dl/cmds/ filename /d0/cmds/ filename

Once you have copied the program, you execute it from your system master by placing that disk in Drive O and entering the name of the file.

Many of these programs require special loading instructions and other information necessary to the proper functioning of the program. For complete instructions regarding each of the following files on RAINBOW ON DISK, refer to the April 1988 edition of RAINBOW magazine. (The corresponding page number is noted for your convenience.)

| <b>Front Side</b> |                          |                   | <b>Back Side</b>        |                 |
|-------------------|--------------------------|-------------------|-------------------------|-----------------|
|                   | Page                     | <b>Filename</b>   | <b>Disk BASIC Files</b> |                 |
|                   | <b>APR</b>               | <b>MENU</b>       | Page                    | <b>Filename</b> |
|                   | 025                      | <b>MED FORM</b>   | <b>APR</b>              | <b>MENU</b>     |
|                   | 032                      | <b>RECIPES</b>    | 126                     | <b>COLORMIX</b> |
|                   | 036                      | <b>FINANCE</b>    | 148                     | #BLOOD          |
|                   | 044                      | <b>INVNTORY</b>   | 148                     | #HEART          |
|                   | 049                      | LETRRITR          | 148                     | #DRIVE2         |
|                   | 060                      | MAIN              | 148                     | #COCOKEYS       |
|                   | 068                      | <b>EXPNS</b>      | 148                     | #SPELLKEY       |
|                   | 069                      | <b>REM</b>        | 148                     | <b>COPIER</b>   |
|                   | 070                      | <b>ELECTION</b>   | 179                     | <b>FONTUTIL</b> |
|                   | 072                      | <b>BRU</b>        | 184                     | <b>HFDRIVER</b> |
|                   | 073                      | <b>ENCRYPT</b>    | 189                     | <b>EXAMPLE</b>  |
|                   | 074                      | SHOOTEM           |                         |                 |
|                   | 074<br>075<br>088<br>090 | CALENDAR<br>QUILT | OS-9 Files              |                 |
|                   |                          | <b>KINGBOOT</b>   | read me first           |                 |
|                   |                          | <b>KING</b>       | <b>CMDS</b>             |                 |
|                   | 101                      | UTILITY1          | 167                     | wpdrv.dr        |
|                   | 116                      | <b>BUDGET</b>     | 168                     | wp.dd           |
|                   | 120                      | <b>REPORT</b>     | 169                     | wecho.dd        |
|                   |                          |                   | <b>SOURCE</b>           |                 |
|                   |                          |                   | 166                     | CO80.patch      |
|                   |                          |                   | 167                     | wpdrv.src       |
|                   |                          |                   | 168                     | wp.src          |
|                   |                          |                   | 169                     | wecho.src       |
|                   |                          |                   |                         |                 |

<sup>#</sup> Indicates "Wishing Well" fix files; see Page 146.

RAINBOW ON DISK is intended for the private use and pleasure of its subscribers and purchasers. The entire contents are copyright  $\degree$  1988 by Falsoft, Inc. Reproduction of any program contained on the disk or the disk jacket or cover, in whole or in part, for other than the original purchaser's own personal use, is expressly prohibited. All programs herein are distributed on an "as is" basis, without warranty of any kind whatsoever.

If any manufacturing defect becomes apparent, return the defective disk within 30 days of purchase and it will be replaced free of charge. Please return the defective disk with a letter specifying the problem to RAINBOW ON DISK, The Falsoft Building, P.O. Box 385, Prospect, KY 40059.

THE RAINBOW and RAINBOW ON DISK are registered ® trademarks of Falsoft, Inc. Color Computer and Disk Extended Color BASIC are registered ® trademarks of Tandy Corp. OS-9 is a registered ®trademark of Microware, Inc.

#### CLUB PURCHASES

Please note: While group purchases of RAINBOW ON T APE and RAINBOW ON DISK are permitted, no license to make copies is conveyed or implied. Yes, your group may even purchase a subscription to our disk/tape services, but such purchase in no way authorizes that any copies be made of that original disk/tape.

Specifically, this means that the original disk/tape itself may indeed be kept in a club library for use by members. However, a group purchase does not entitle club members, individually or as a group, to copy that disk/tape.

Unauthorized copying of any copyright product is strictly illegal. The copyright (right to make copies) is in no way conveyed in the purchase transaction.

# RAINBOW The Color Computer Monthly Magazine

# ON DISK

RAINBOW ON DISK contains the programs featured in the pages of THE RAINBOW, The Color Computer Monthly Magazine. It is intended as a companion to the magazine, not as a separate entity. The articles accompanying the programs in THE RAINBOW may include important information and system requirements necessary to the operation of the programs.

The disk is specially formatted and contains both BASIC and OS-9 operating system programs.

This edition of RAINBOW ON DISK includes:

Strata Revisit the past with this fast-paced, arcade-style "pong" spinoff. One Good Turn A two-player strategy game to really flip you out.

Ye Olde Font See how easy it is to use different fonts in your own creations. CoCo 3 Color Dump Use this complete package to send colorful Coco 3 graphics to the CGP-220 Inkjet printer.

Sign In Please Let CoCo sign it for you; a great way to personalize your work. PMODE Polychrome Send those PMOOE3 and 4 screens to the CGP-220 efficiently.

Wishing Well Jump into the jumble and try to decode these sentence puzzles. Education Notes Study Nyms, a review of synonyms, homonyms and antonyms. Novices Niche A fine collection of shorties for beginners and advanced users alike.

Printing in Two Columns Make eye-catching newsletters with this two-column formatter.

In and Out With Boole Test your abilities with binary addition, subtraction and multiplication.

LLISTing Formatter Let Best List show its stuff the next time you need a hard copy. Poster Printer Print those garage sale (and many other) signs with this BASIC program designed for the DMP-130.

Alternate Fonts for PMODE4 Use any of the many new CoCo 3 fonts on the PMOOE4 screen. Works with CoCo 1, 2 and 31

Barden's Buffer Take a venture into the world of palindromes and anagrams.

The "flip" side of this month's RAINBOW ON DISK includes: KISSable OS-9 Use DefsDemo to define window data types and Cmdgen to

generate OS-9 modules that execute existing programs.

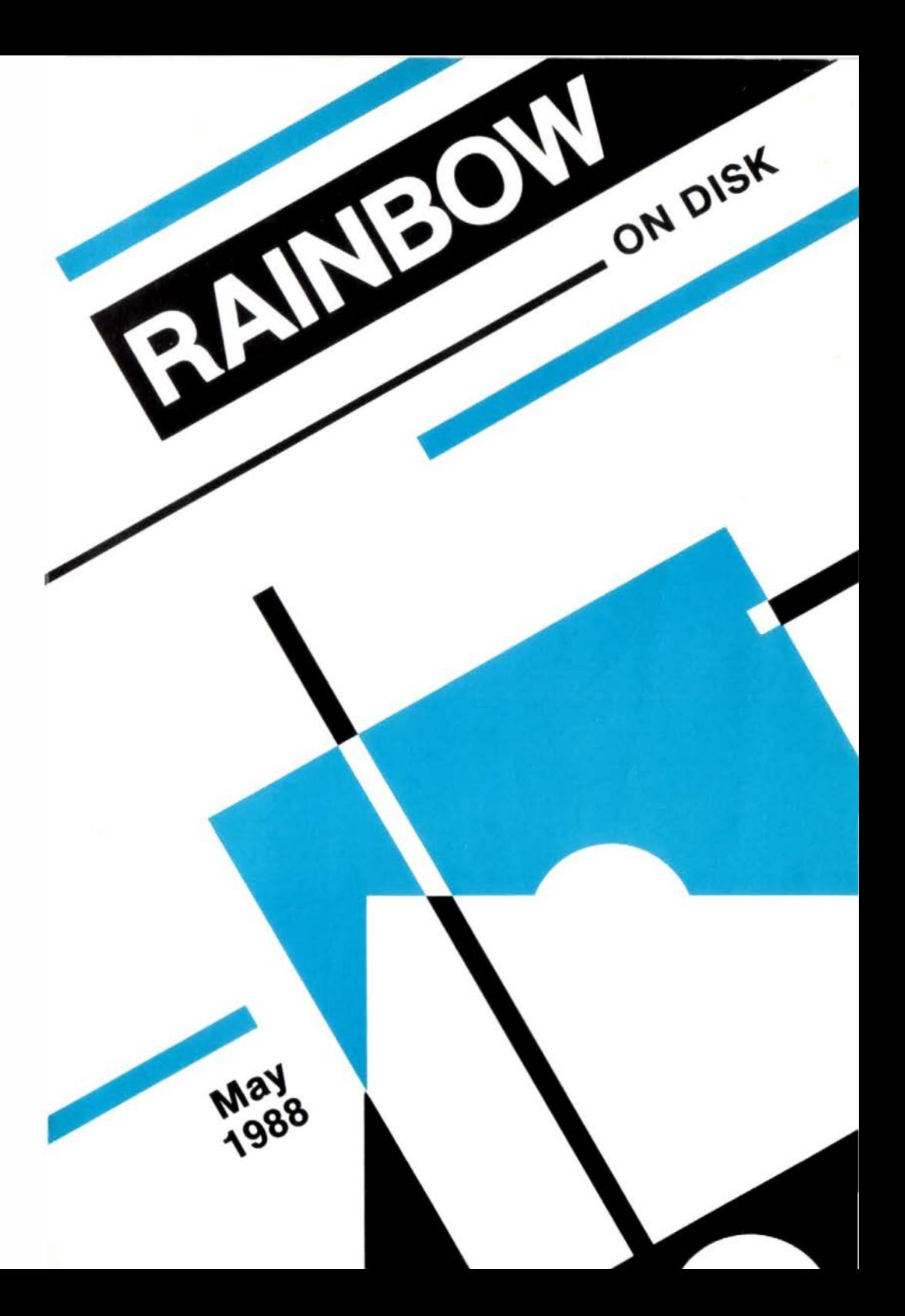

#### May 1988

# RAINBOW

The Color Computer Monthly Magazine

# ON DISK

#### Instructions for Use

This disk is a "flippy," formatted under Disk Extended BASIC on the front side and under the Microware OS-9 operating system on the back. To access the OS-9 programs on the back, you must remove the disk from your drive, boot your OS-9 system, turn the disk over and reinsert it.

Before you run any of the programs on RAINBOW ON DISK, you should first use the Disk BASIC BACKUP command to make a backup of both sides of the disk, giving you a working copy. You are able to back up the OS-9 formatted side of the disk under Disk BASIC. For the protection of the RAINBOW ON DISK master, the disk does not have writeprotect notches, so you cannot accidentally write to it.

The Disk BASIC portions of the disk are menu-driven. To begin, type RUN"MENU" and press ENTER. A menu of 1he files appears, from which you may run any of the BASIC programs by pressing its corresponding letter key. The machine language programs, indicated by an asterisk, will not run properly from the menu. These machine language files must be loaded and executed with the LOAOM and EXEC commands.

When a file is run from the RAINBOW ON DISK menu, part of the menu itself remains in memory. Because of this, you may encounter an OM? Error on some of the programs, indicating that the file is too large for memory. If this occurs, you will have to remove the disk and turn off your CoCo for a few seconds, then LOAD and RUN the program as you normally would from Disk BASIC, bypassing the menu.

### How Do I Get to the OS-9 Programs?

The OS-9 side of RAINBOW ON DISK contains two directories: CMOS and SOURCE. It also contains a file, read. me.first, which explains the division of the two directories. The CMOS directory contains executable programs and the SOURCE directory contains the ASCII source code for these programs. BASIC09 programs will only be offered in source form so they will only be found in the SOURCE directory.

OS-9 is a very powerful operating system. Because of this, it is not easy to learn at first. However, while we can give specific instructions for using the OS-9 programs, you will find that the OS-9 programs will be of little use unless you are familiar with the operating system. For this reason, if you haven't "learned" OS-9 or are not comfortable with it, we suggest you read The Complete Rainbow Guide to OS-9 by Dale Puckett and Peter Dibble.

The following is not intended as a course in OS-9. It merely states how to get the OS-9 programs from RAINBOW ON DISK to your OS-9 system disk. Use the procedures appropriate for your system. Before doing so, however, boot the OS-9 operating system according to the documentation from Radio Shack.

#### 1) Type load dir list copy and press ENTER.

- 2) If you have only one disk drive, remove the OS-9system disk from DriveO and replace it with the OS-9side of RAINBOW ON DISK. Then type chd/d0 and press ENTER. If you have two disk drives, leave the system master in Drive 0 and put the RAINBOW ON DISK in Drive 1. Then type chd/d1 and press ENTER.
- 3) List the read. me.first file to the screen by typing list read. me.first and pressing ENTER.
- 4) Entering di r will give you a directory of the OS-9 side of RAINBOW ON DISK. To see what programs are in the CMOS directory, enter di r cmds. Follow a similar method to see what source files are in the SOURCE directory.
- 5) When you find a program you want to use, copy it to the CMOS directory on your system disk with one of the following commands:

One-drive system: copy /d0/cmds/ filename /d0/cmds/ filename -s

The system will prompt you to alternately place the source disk (RAINBOW ON DISK) or the destination disk (system disk) in Drive 0.

Two-drive system: copy /dl/cmds/ filename /d0/cmds/ filename

Once you have copied the program, you execute it from your system master by placing that disk in Drive O and entering the name of the file.

Many of these programs require special loading instructions and other information necessary to the proper functioning of the program. For complete instructions regarding each of the following files on RAINBOW ON DISK, refer to the May 1988 edition of RAINBOW magazine. (The corresponding page number is noted for your convenience.)

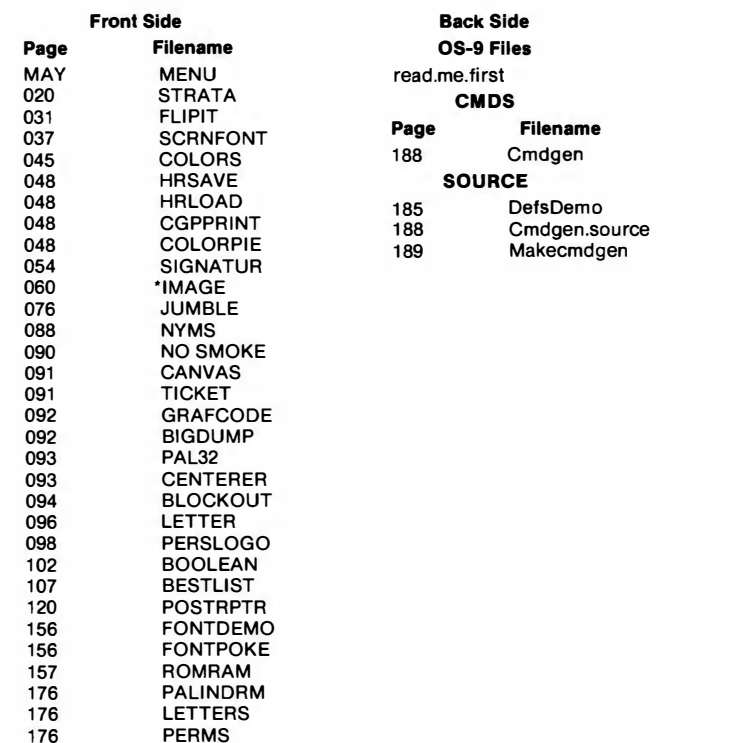

• Indicates a machine language program.

RAINBOW ON DISK is intended for the private use and pleasure of its subscribers and purchasers. The entire contents are copyright  $@1988$  by Falsoft, Inc. Reproduction of any program contained on the disk or the disk jacket or cover, in whole or in part, for other than the original purchaser's own personal use, is expressly prohibited. All programs herein are distributed on an "as is" basis, without warranty of any kind whatsoever.

If any manufacturing defect becomes apparent, return the defective disk within 30 days of purchase and it will be replaced free of charge. Please return the defective disk with a letter specifying the problem to RAINBOW ON DISK, The Falsoft Building, P.O. Box 385, Prospect, KY 40059.

THE RAINBOW and RAINBOW ON DISK are registered ® trademarks of Falsoft, Inc. Color Computer and Disk Extended Color BASIC are registered ® trademarks of Tandy Corp. OS-9 is a registered® trademark of Microware, Inc.

#### CLUB PURCHASES

Please note: While group purchases of RAINBOW ON TAPE and RAINBOW ON DISK are permitted, no license to make copies is conveyed or implied. Yes, your group may even purchase a subscription to our disk/tape services, but such purchase in no way authorizes that any copies be made of that original disk/tape.

Specifically, this means that the original disk/tape itself may indeed be kept in a club library for use by members. However, a group purchase does not entitle club members, individually or as a group, to copy that disk/tape.

Unauthorized copying of any copyright product is strictly illegal. The copyright (right to make copies) is in no way conveyed in the purchase transaction.

# RAINBOW The Color Computer Monthly Magazine ON DISK

RAINBOW ON DISK contains the programs featured in the pages of THE RAINBOW, The Color Computer Monthly Magazine. It is intended as a companion to the magazine, not as a separate entity. The articles accompanying the programs in THE RAINBOW may include important information and system requirements necessary to the operation of the programs.

The disk is specially formatted and contains both BASIC and OS-9 operating system programs.

This edition of RAINBOW ON DISK includes:

Playin' the Blues Mellow out with the sounds of CoCo after a hard day.

College Costs Prepare a financial plan for when your children enter college. CoCo 3 Auto-Boot With Auto3 tell your CoCo 3 to lie quietly while you are gone and "wake up" just before you return.

CoCo Goes Country Discover the sounds of Nashville with Rockytop.

Color Composer A music "processor" to help you create and edit your own ·masterpieces.

Print That Tune Print a custom PLAY statement for the songs entered.

Graphing Great Guitars A real collector's item for guitar buffs from Bill Bernico. Tank Command Defend your forces in this fast-paced, arcade-style action game. Novices Niche More than a handful of goodies to start computing on the right key.

Education Notes How well do you know THE RAINBOW? Find out with Magparts by Steve Blyn.

Blast From the Past A jukebox of ragtime selections for your enjoyment.

SuperPlay Warm up and smooth out the sound offered by CoCo's PLAY command.

Exercise Your Drives Discover the workings of a disk system by putting the floppy controller through its paces.

Chord Producer Learn those chords and their piano keyboard placement with Chords.

Wishing Well Take aim on direct and indirect objects with Fred Scerbo's Sentence.

CoCo 3 Potpourri Several mods and patches to enhance your CoCo 3 computing. Color Catalyst Customize BASIC to suit your personal taste by changing commands, messages and more.

The OS-9 programs on the "flip" side of this month's RAINBOW ON DISK include: Help Is on the Way A BASIC09 utility from Stephen B. Goldberg to allow the addition of help information for Level I, Version 2.00's help command.

KISSable OS-9 Learn about C/BASIC09 data structures for Multi-Vue with MVShell. Also, use Skipmuf, a PASCAL program, to calculate the radio frequencies you can use to reach any point on Earth at a particular time.

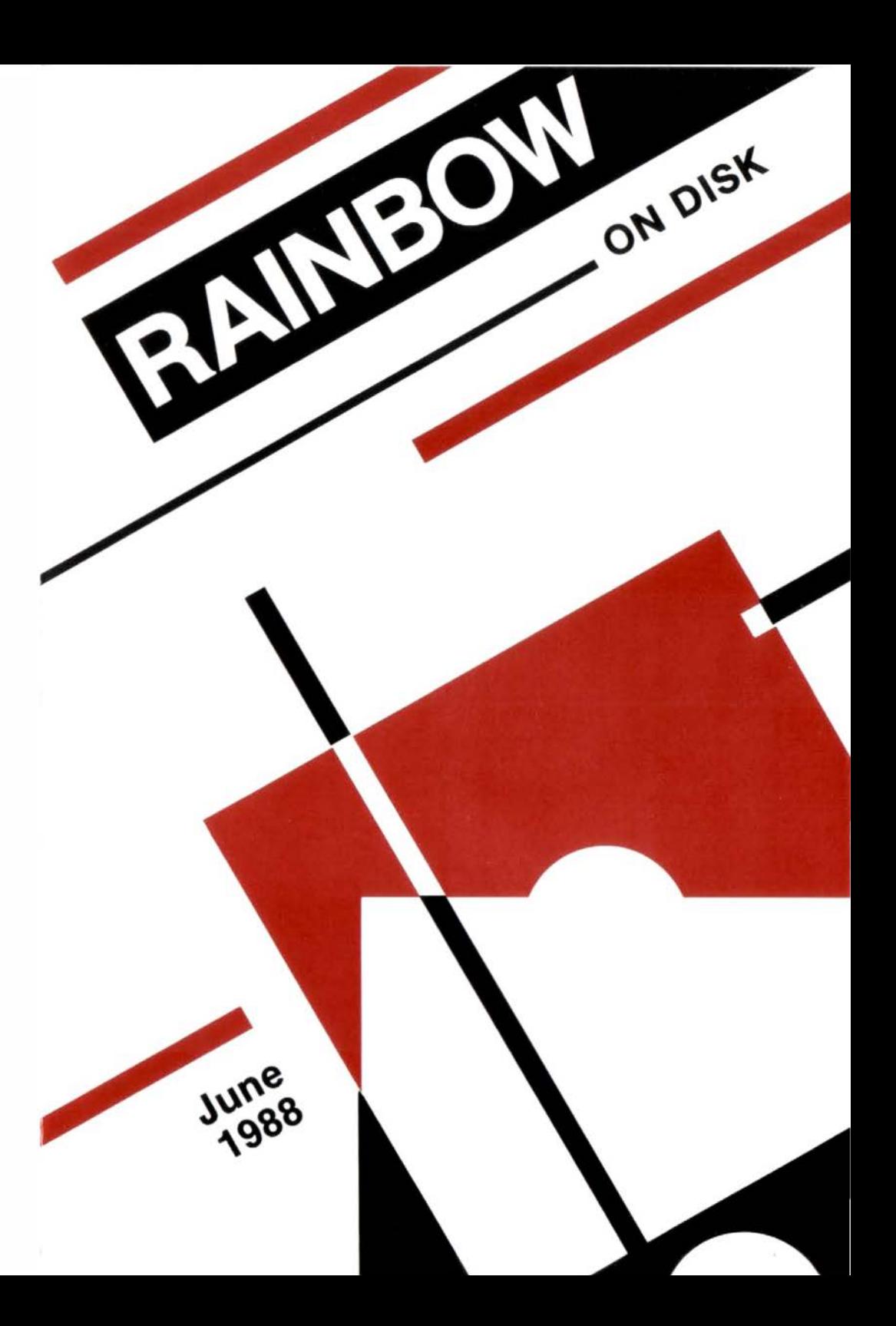

#### June 1988

RAINBOW The Color Computer Monthly Magazine

# ON DISK

# Instructions for Use

This disk is a "flippy," formatted under Disk Extended BASIC on the front side and under the Microware OS-9 operating system on the back. To access the OS-9 programs on the back, you must remove the disk from your drive, boot your OS-9 system, turn the disk over and reinsert it.

This month's RAINBOW ON DISK is formatted in such a way that programs for Disk BASIC are on both sides of the disk. The flip side of the disk has been "partitioned" and does hold 10 Disk BASIC files. You may copy these files to another disk manually or back up the entire flip side of the disk.

Before you run any of the programs on RAINBOW ON DISK, you should first usethe Disk BASIC BACKUP command to make a backup of both sides of the disk, giving you a working copy. You are able to back up the OS-9 formatted side of the disk under Disk BASIC. For the protection of the RAINBOW ON DISK master, the disk does not have writeprotect notches, so you cannot accidentally write to it.

The Disk BASIC portions of the disk are menu-driven. To begin, type RUN"MENU" and press ENTER. A menu of the files appears, from which you may run any of the BASIC programs by pressing its corresponding letter key. The machine language programs, indicated by an asterisk, will not run properly from the menu. These machine language files must be loaded and executed with the LOADM and EXEC commands.

When a file is run from the RAINBOW ON DISK menu, part of the menu itself remains in memory. Because of this, you may encounter an OM? Error on some of the programs, indicating that the file is too large for memory. If this occurs, you will have to remove the disk and turn off your CoCo for a few seconds, then LOAD and RUN the program as you normally would from Disk BASIC, bypassing the menu.

#### How Do I Get to the OS-9 Programs?

The OS-9 side of RAINBOW ON DISK contains two directories: CMOS and SOURCE. It also contains a file, read. me. first, which explains the division of the two directories. The CMOS directory contains executable programs and the SOURCE directory contains the ASCII source code for these programs. BASIC09 programs will only be offered in source form so they will only be found in the SOURCE directory.

Since this month's RAINBOW ON DISK offers BASIC09 programs, the SOURCE directory will be the only one found on the disk. There is no CMOS directory on this month's RAINBOW ON DISK. To use this month's programs, first boot OS-9 and execute BASIC09. Then, use the chd command to make the RAINBOW ON DISK SOURCE directory your current data directory and load the programs into the BASIC09 workspace.

OS-9 is a very powerful operating system. Because of this, it is not easy to learn at first. However, while we can give specific instructions for using the OS-9 programs, you will find that the OS-9 programs will be of little use unless you are familiar with the operating system. For this reason, if you haven't "learned" OS-9 or are not comfortable with it, we suggest you read The Complete Rainbow Guide to OS-9 by Dale Puckett and Peter Dibble.

The following is not intended as a course in OS-9. It merely states how to get the OS-9 programs from RAINBOW ON DISK to your OS-9 system disk. Use the procedures appropriate for your system. Before doing so, however, boot the OS-9 operating system according to the documentation from Radio Shack.

#### 1) Type load dir list copu and press ENTER.

- 2) If you have only one disk drive, remove the OS-9 system disk from Drive 0 and replace it with the OS-9 side of RAINBOW ON DISK. Then type chd/d0 and press ENTER. If you have two disk drives, leave the system master in Drive 0 and put the RAINBOW ON DISK in Drive 1. Then type chd/d1 and press ENTER.
- 3) List the read. me. first file to the screen by typing list read. me. first and pressing ENTER.
- 4) Entering di r will give you a directory of the OS-9 side of RAINBOW ON DISK. To see what programs are in the CMOS directory, enter di r cmds. Follow a similar method to see what source files are in the SOURCE directory.
- 5) When you find a program you want to use, copy it to the CMOS directory on your system disk with one of the following commands:

#### One-drive system: copy /d0/cmds/ filename /d0/cmds/ filename -s

The system will prompt you to alternately place the source disk (RAINBOW ON DISK) or the destination disk (system disk) in Drive 0.

Two-drive system: copy /dl/cmds/ filename /d0/cmds/ filename

Once you have copied the program, you execute it from your system master by placing that disk in Drive 0 and entering the name of the file.

Many of these programs require special loading instructions and other information necessary to the proper functioning of the program. For complete instructions regarding each of the following files on RAINBOW ON DISK, refer to the June 1988 edition of RAINBOW magazine. (The corresponding page number is noted for your convenience.)

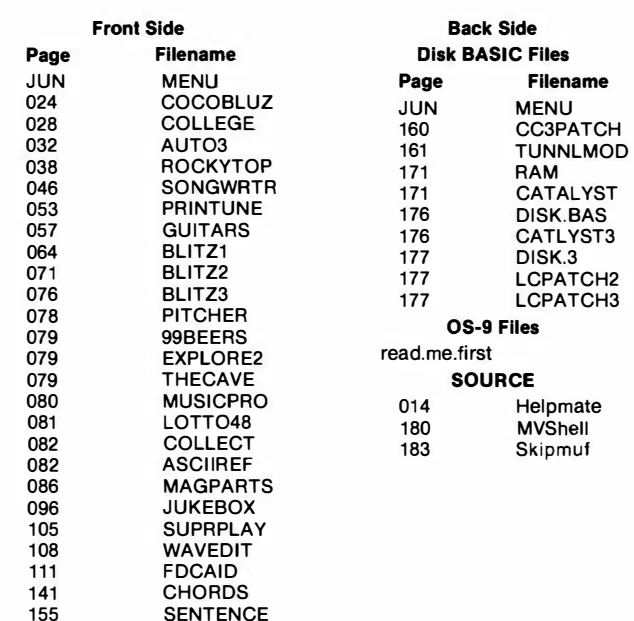

RAINBOW ON DISK is intended for the private use and pleasure of its subscribers and purchasers. The entire contents are copyright  $@$  1988 by Falsoft, Inc. Reproduction of any program contained on the disk or the disk jacket or cover, in whole or in part, for other than the original purchaser's own personal use, is expressly prohibited. All programs herein are distributed on an "as is" basis, without warranty of any kind whatsoever.

If any manufacturing defect becomes apparent, return the defective disk within 30 days of purchase and it will be replaced free of charge. Please return the defective disk with a letter specifying the problem to RAINBOW ON DISK, The Falsoft Building, P.O. Box 385, Prospect, KY 40059.

THE RAINBOW and RAINBOW ON DISK are registered ® trademarks of Falsoft, Inc. Color Computer and Disk Extended Color BASIC are registered ® trademarks of Tandy Corp. OS-9 is a registered® trademark of Microware, Inc.

#### CLUB PURCHASES

Please note: While group purchases of RAINBOW ON TAPE and RAINBOW ON DISK are permitted, no license to make copies is conveyed or implied. Yes, your group may even purchase a subscription to our disk/tape services, but such purchase in no way authorizes that any copies be made of that original disk/tape.

Specifically, this means that the original disk/tape itself may indeed be kept in a club library for use by members. However, a group purchase does not entitle club members, individually or as a group, to copy that disk/tape.

Unauthorized copying of any copyright product is strictly illegal. The copyright (right to make copies) is in no way conveyed in the purchase transaction.
RAINBOW ON DISK contains the programs featured in the pages of THE RAINBOW, The Color Computer Monthly Magazine. It is intended as a companion to the magazine, not as a separate entity. The articles accompanying the programs in THE RAINBOW may include important information and system requirements necessary to the operation of the programs.

The disk is specially formatted and contains both BASIC and OS-9 operating system programs.

This edition of RAINBOW ON DISK includes:

Seawar Try your hand at sinking the hidden battleships.

It's Your Move Chess moves the strategy from the game board to the CoCo's screen.

File Compare Check those disks for duplicates with this file comparison utility. Bingo An old favorite with some added bells and whistles.

Child's Play Use the luck of the die to assemble your bug before your opponent. ltalics-105 Create an italics font for your Radio Shack DMP-105 printer.

Tut's Tomb Finish the battle with parts 2 and 3 of this fast-paced arcade game. Novices Niche Here are five quickies to get you going.

Education Notes Learn to add up costs with this newspaper subscriber list.

The "Hit'' List Keep track of the body count in role-playing games such as T.A.G. Wishing Well Learn to recognize opposites with this graphics-based teacher.

ML-Data A routine to convert a machine language program into BASIC data statements.

Little Graphics Library Learn to use programming constructs in machine language graphics routines.

ML Made BASIC Part 2 of this beginner/intermediate machine language series. Working Together Two programs presented by Don Hutchison help ease tape file transfers from Delphi.

Barden's Buffer Find out which areas of your BASIC programs need help in becoming more efficient. An excellent way to "clean up" your act.

The OS-9 programs on the "flip" side of this month's RAINBOW ON DISK include: KISSable OS-9 Add Windlnt functions to BASIC09 with Cfx3.

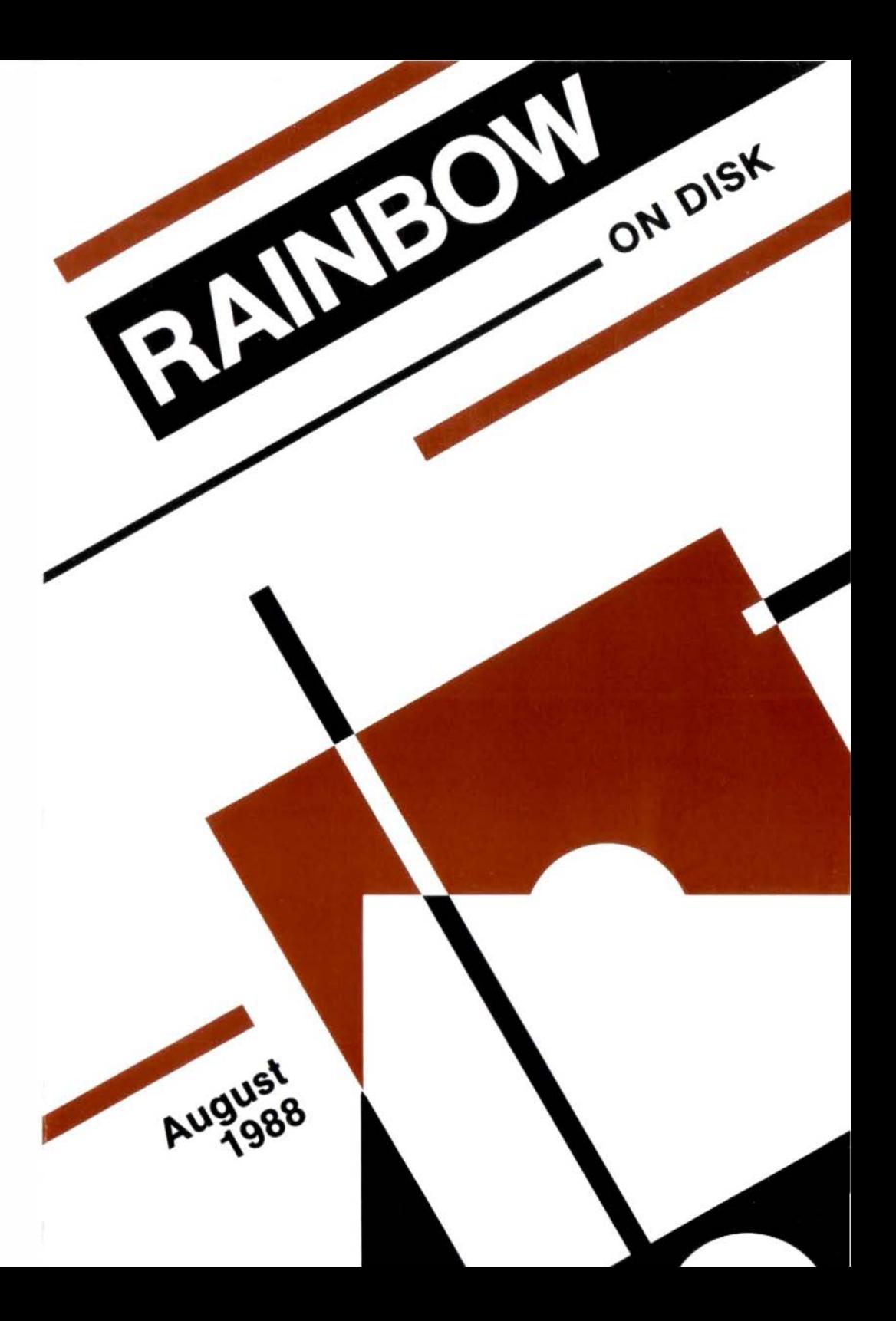

## August 1988 RAINBOW The Color Computer Monthly Magazine ON DISK

### Instructions for Use

This disk is a "flippy," formatted under Disk Extended BASIC on the front side and under the Microware OS-9 operating system on the back. To access the OS-9 programs on the back, you must remove the disk from your drive, boot your OS-9 system, turn the disk over and reinsert it.

This month's RAINBOW ON DISK is formatted in such a way that programs for Disk BASIC are on both sides of the disk. The flip side of the disk has been "partitioned" and does hold 13 Disk BASIC files. You may copy these files to another disk manually or back up the entire flip side of the disk.

Before you run any of the programs on RAINBOW ON DISK, you should first use the Disk BASIC BACKUP command to make a backup of both sides of the disk, giving you a working copy. You are able to back up the OS-9 formatted side of the disk under Disk BASIC. For the protection of the RAINBOW ON DISK master, the disk does not have writeprotect notches, so you cannot accidentally write to it.

The Disk BASIC portions of the disk are menu-driven. To begin, type RUN"MENU" and press ENTER. A menu of the files appears, from which you may run any of the BASIC programs by pressing its corresponding letter key. The machine language programs, indicated by an asterisk, will not run properly from the menu. These machine language files must be loaded and executed with the LOADM and EXEC commands.

When a file is run from the RAINBOW ON DISK menu, part of the menu itself remains in memory. Because of this, you may encounter an OM? Error on some of the programs, indicating that the file is too large for memory. If this occurs, you will have to remove the disk and turn off your Coco for a few seconds, then LOAD and RUN the program as you normally would from Disk BASIC, bypassing the menu.

### How Do I Get to the OS-9 Programs?

The OS-9 side of RAINBOW ON DISK contains two directories: CMOS and SOURCE. It also contains a file, read. me. first, which explains the division of the two directories. The CMOS directory contains executable programs and the SOURCE directory contains the ASCII source code for these programs. BASIC09 programs will only be offered in source form so they will only be found in the SOURCE directory.

Since this month's RAINBOW ON DISK offers BASIC09 programs, the SOURCE directory will be the only one found on the disk. There is no CMOS directory on this month's RAINBOW ON DISK. To use this month's programs, first boot OS-9 and execute BASIC09. Then, use the chd command to make the RAINBOW ON DISK SOURCE directory your current data directory and load the programs into the BASIC09 workspace.

OS-9 is a very powerful operating system. Because of this, it is not easy to learn at first. However, while we can give specific instructions for using the OS-9 programs, you will find that the OS-9 programs will be of little use unless you are familiar with the operating system. For this reason, if you haven't "learned" OS-9 or are not comfortable with it, we suggest you read The Complete Rainbow Guide to OS-9 by Dale Puckett and Peter Dibble.

The following is not intended as a course in OS-9. It merely states how to get the OS-9 programs from RAINBOW ON DISK to your OS-9 system disk. Use the procedures appropriate for your system. Before doing so, however, boot the OS-9 operating system according to the documentation from Radio Shack.

#### 1) Type load dir list copy and press ENTER.

- 2) If you have only one disk drive, remove the OS-9 system disk from Drive 0 and replace it with the OS-9 side of RAINBOW ON DISK. Then type chd/d0 and press ENTER. If you have two disk drives, leave the system master in Drive O and put the RAINBOW ON DISK in Drive 1. Then type  $chd/d1$  and press ENTER.
- 3) List the read. me.first file to the screen by typing 1 is t read. me.first and pressing ENTER.
- 4) Entering di r will give you a directory of the OS-9 side of RAINBOW ON DISK. To see what programs are in the CMOS directory, enter di r cmds. Follow a similar method to see what source files are in the SOURCE directory.

5) When you find a program you want to use, copy it to the CMOS directory on your system disk with one of the following commands:

#### One-drive system: copy /d0/cmds/ filename /d0/cmds/ filename -s

The system will prompt you to alternately place the source disk (RAINBOW ON DISK) or the destination disk (system disk) in Drive 0.

Two-drive system: copy /dl/cmds/ filename /d0/cmds/ filename

Once you have copied the program, you execute it from your system master by placing that disk in Drive O and entering the name of the file.

Many of these programs require special loading instructions and other information necessary to the proper functioning of the program. For complete instructions regarding each of the following files on RAINBOW ON DISK, refer to the August 1988 edition of RAINBOW magazine. (The corresponding page number is noted for your convenience.)

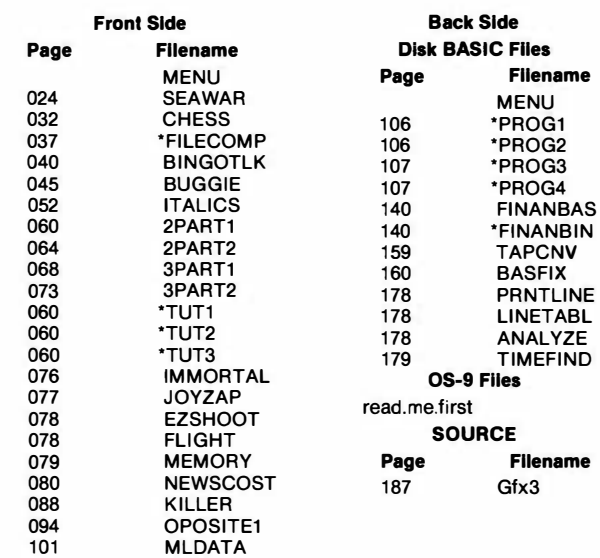

\* Indicates a machine language program.

RAINBOW ON DISK is intended for the private use and pleasure of its subscribers and purchasers. The entire contents are copyright  $@$  1988 by Falsoft, Inc. Reproduction of any program contained on the disk or the disk jacket or cover, in whole or in part, for other than the original purchaser's own personal use, is expressly prohibited. All programs herein are distributed on an "as is" basis, without warranty of any kind whatsoever.

If any manufacturing defect becomes apparent, return the defective disk within 30 days of purchase and it will be replaced free of charge. Please return the defective disk with a letter specifying the problem to RAINBOW ON DISK, The Falsoft Building, P.O. Box 385, Prospect, KY 40059.

THE RAINBOW and RAINBOW ON DISK are registered ® trademarks of Falsoft, Inc. Color Computer and Disk Extended Color BASIC are registered ® trademarks of Tandy Corp. OS-9 is a registered® trademark of Microware, Inc.

#### CLUB PURCHASES

Please note: While group purchases of RAINBOW ON TAPE and RAINBOW ON DISK are permitted, no license to make copies is conveyed or implied. Yes, your group may even purchase a subscription to our disk/tape services, but such purchase in no way authorizes that any copies be made of that original disk/tape.

Specifically, this means that the original disk/tape itself may indeed be kept in a club library for use by members. However, a group purchase does not entitle club members, individually or as a group, to copy that disk/tape.

# ON DISK

RAINBOW ON DISK contains the programs featured in the pages of THE RAINBOW, The Color Computer Monthly Magazine. It is intended as a companion to the magazine, not as a separate entity. The articles accompanying the programs in THE RAINBOW may include important information and system requirements necessary to the operation of the programs.

This edition of RAINBOW ON DISK includes:

Used Cars Make the used car choice easier with a little assistance from CoCo. Mass Disk Formatter Increase your productivity with this utility to help cut down on the "housekeeping."

The Big Bad Wolf CoCo 3 teams up with a popular tale to put a new twist in learning the ABCs.

Seating Chart Teachers, keep track of seating assignments.

Long Division A unique math drill that instructs the student each step of the way.

States and Capitals Help students remember their geography lessons using this CoCo 3 game as a tool.

Clue Me In A one-word Charades game for people of all ages.

Novices Niche A grab bag of goodies for your software collection.

Wishing Well Match opposites with this Concentration-like game.

Ml Made BASIC Get into "the dumps" with this homebrew screen print routine. Desktop Publisher Reprise Add word processor input and several other features to this system by H. Allen Curtis.

On VCR Time Calculate remaining recording time on that collection of halffilled video tapes.

Education Notes Learn cross-referencing skills with this short program from Steve Blyn.

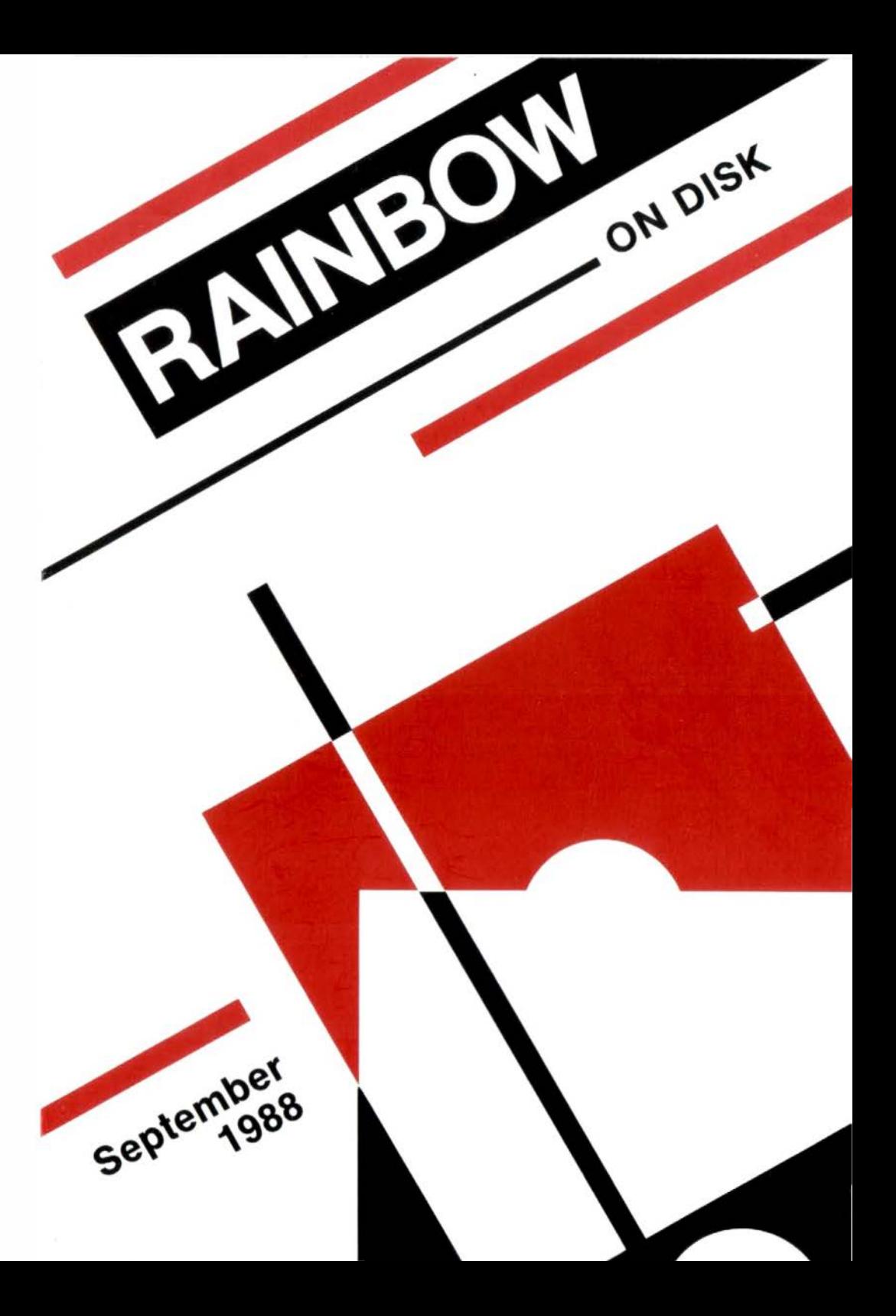

## September 1988 RAINBOW The Color Computer Monthly Magazine ON DISK

### Instructions for Use

This disk is a "floppy," formatted under Disk Extended BASIC. Unlike previous RAINBOW ON DISKs, this month's issue of THE RAINBOW and RAINBOW ON DISK do not contain any OS-9 programs.

Before you run any of the programs on RAINBOW ON DISK, you should first use the Disk BASIC BACKUP command to make a backup of the disk, giving you a working copy. For the protection of the RAINBOW ON DISK master, the disk does not have write-protect notches, so you cannot accidentally write to it.

The Disk BASIC portions of the disk are menu-driven. To begin, type RUN"MENU" and press ENTER. A menu of the files appears, from which you may run any of the BASIC programs by pressing its corresponding letter key. The machine language programs, indicated by an asterisk, will not run properly from the menu. These machine language files must be loaded and executed with the LDADM and EXEC commands.

When a file is run from the RAINBOW ON DISK menu, part of the menu itself remains in memory. Because of this, you may encounter an OM? Error on some of the programs, indicating that the file is too large for memory. If this occurs, you will have to remove the disk and turn off your Coco for a few seconds, then LOAD and RUN the program as you normally would from Disk BASIC, bypassing the menu.

Many of these programs require special loading instructions and other information necessary to the proper functioning of the program. For complete instructions regarding each of the following files on RAINBOW ON DISK, refer to the September 1988 edition of RAINBOW magazine. (The corresponding page number is noted for your convenience.)

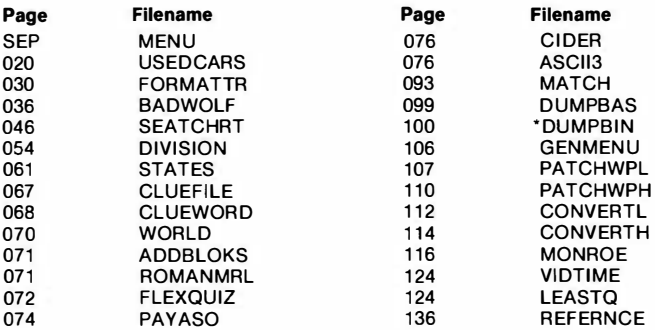

\* Indicates a machine language program.

RAINBOW ON DISK is intended for the private use and pleasure of its subscribers and purchasers. The entire contents are copyright  $@$  1988 by Falsoft, Inc. Reproduction of any program contained on the disk or the disk jacket or cover, in whole or in part, for other than the original purchaser's own personal use, is expressly prohibited. All programs herein are distributed on an "as is" basis, without warranty of any kind whatsoever.

If any manufacturing defect becomes apparent, return the defective disk within 30 days of purchase and it will be replaced free of charge. Please return the defective disk with a letter specifying the problem to RAINBOW ON DISK, The Falsoft Building, P.O. Box 385, Prospect, KY 40059.

THE RAINBOW and RAINBOW ON DISK are registered ® trademarks of Falsoft, Inc. Color Computer and Disk Extended Color BASIC are registered ® trademarks of Tandy Corp. OS-9 is a registered® trademark of Microware, Inc.

#### CLUB PURCHASES

Please note: While group purchases of RAINBOW ON TAPE and RAINBOW ON DISK are permitted, no license to make copies is conveyed or implied. Yes, your group may even purchase a subscription to our disk/tape services, but such purchase in no way authorizes that any copies be made of that original disk/tape.

Specifically, this means that the original disk/tape itself may indeed be kept in a club library for use by members. However, a group purchase does not entitle club members, individually or as a group, to copy that disk/tape.

## RAINBOW ON DISK contains the programs featured in the pages of THE RAINBOW, The Color Computer Monthly Magazine. It is intended as a companion to the magazine, not as a separate entity. The articles accompanying the programs in THE RAINBOW may include important information and system requirements necessary to the operation of the programs.

The disk is specially formatted and contains both BASIC and OS-9 operating system programs.

This edition of RAINBOW ON DISK includes:

Roommate A program to help roommates organize expenses in a fair, precise manner.

Super Stamper Two new PMODE graphics commands for zoom, stretch and rotate effects.

Font Master Replace the CoCo 3's built-in HPRINT font with one of your design. ML Made BASIC Delve into the world of machine language graphics.

New Colors Add more colors to HSCREEN4 by combining the colors you already have.

Keyboard Power Add single-key control and function keys to your CoCo. Novices Niche Five quickies to teach, taunt and delight you.

Wishing Well Opposite Concepts and Match Game of Opposites revamped with more data.

Warped Animation Create whirlpools and waves with Gravitational Grid. Barden's Buffer Continue the trek to assembly language with a little help from Bill Barden.

The OS-9 programs on the "flip" side of this month's RAINBOW ON DISK include: KISSable OS-9 Use FMenu to find what's on those disks when you need it most. Also, updates for MVShell and Gfx3. Finally, use DiskFix and Formatfix from Steve Goldberg to take full advantage of those double-sided drives.

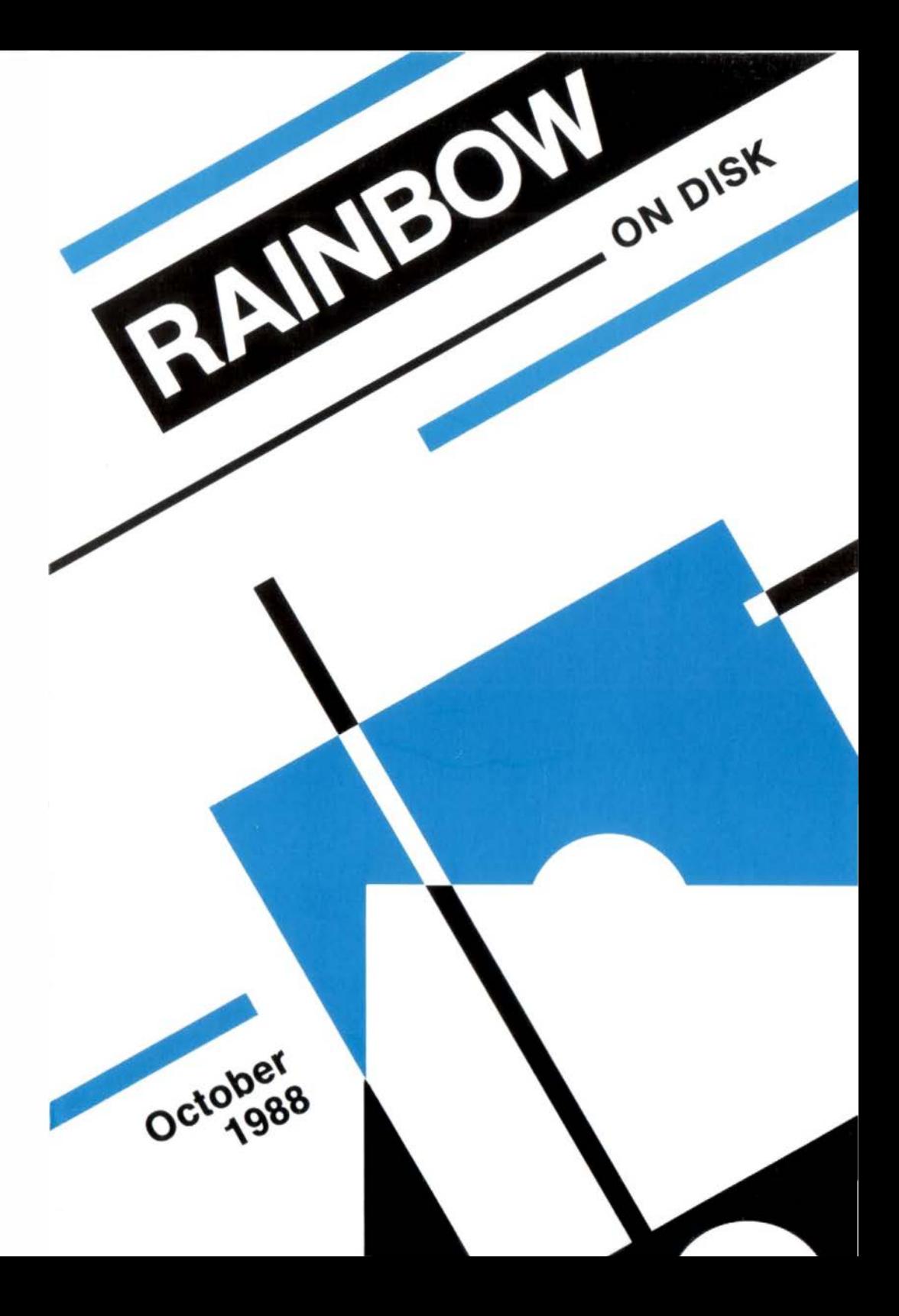

#### October 1988

RAINBOW The Color Computer Monthly Magazine

# ON DISK

### Instructions for Use

This disk is a "flippy," formatted under Disk Extended BASIC on the front side and under the Microware OS-9 operating system on the back. To access the OS-9 programs on the back, you must remove the disk from your drive, boot your OS-9 system, turn the disk over and reinsert it.

Before you run any of the programs on RAIN BOW ON DISK, you should first use the Disk BASIC BACKUP command to make a backup of both sides of the disk, giving you a working copy. You are able to back up the OS-9 formatted side of the disk under Disk BASIC. For the protection of the RAINBOW ON DISK master, the disk does not have writeprotect notches, so you cannot accidentally write to it.

The Disk BASIC portions of the disk are menu-driven. To begin, type RUN"MENU" and press ENTER. A menu of the files appears, from which you may run any of the BASIC programs by pressing its corresponding letter key. The machine language programs, indicated by an asterisk, will not run properly from the menu. These machine language files must be loaded and executed with the LOADM and EXEC commands.

When a file is run from the RAINBOW ON DISK menu, part of the menu itself remains in memory. Because of this, you may encounter an OM? Error on some of the programs, indicating that the file is too large for memory. If this occurs, you will have to remove the disk and turn off your CoCo for a few seconds, then LOAD and RUN the program as you normally would from Disk BASIC, bypassing the menu.

### How Do I Get to the OS-9 Programs?

The OS-9 side of RAINBOW ON DISK contains two directories: CMOS and SOURCE. It also contains a file, read\_ me\_ first, which explains the division of the two directories. The CMOS directory contains executable programs and the SOURCE directory contains the ASCII source code for these programs. BASIC09 programs will only be offered in source form so they will only be found in the SOURCE directory.

Since this month's RAINBOW ON DISK offers BASIC09 programs, the SOURCE directory will be the only one found on the disk. There is no CMOS directory on this month's RAINBOW ON DISK. To use this month's programs, first boot OS-9 and execute BASIC09. Then, use the chd command to make the RAINBOW ON DISK SOURCE directory your current data directory and load the programs into the BASIC09 workspace.

OS-9 is a very powerful operating system. Because of this, it is not easy to learn at first. However, while we can give specific instructions for using the OS-9 programs, you will find that the OS-9 programs will be of little use unless you are familiar with the operating system. For this reason, if you haven't "learned" OS-9 or are not comfortable with it, we suggest you read The Complete Rainbow Guide to OS-9 by Dale Puckett and Peter Dibble.

The following is not intended as a course in OS-9. It merely states how to get the OS-9 programs from RAINBOW ON DISK to your OS-9 system disk. Use the procedures appropriate for your system. Before doing so, however, boot the OS-9 operating system according to the documentation from Radio Shack.

1)Type load dir list copy and press ENTER.

- 2) If you have only one disk drive, remove the OS-9 system disk from Drive 0 and replace it with the OS-9 side of RAINBOW ON DISK. Then type chd/d0 and press ENTER. If you have two disk drives, leave the system master in Drive 0 and put the RAINBOW ON DISK in Drive 1. Then type chd/d1 and press ENTER.
- 3) List the read. me. first file to the screen by typing 1 is t read. me.first and pressing ENTER.
- 4) Entering di r will give you a directory of the OS-9 side of RAINBOW ON DISK. To see what programs are in the CMOS directory, enter di r cmds. Follow a similar method to see what source files are in the SOURCE directory.
- 5) When you find a program you want to use, copy it to the CMOS directory on your system disk with one of the following commands:
- One-drive system: copy /d0/cmds/ filename /d0/cmds/ filename -<sup>s</sup>

The system will prompt you to alternately place the source disk (RAINBOW ON DISK) or the destination disk (system disk) in Drive 0.

Two-drive system: copy /dl/cmds/ filename /d0/cmds/ filename

Once you have copied the program, you execute it from your system master by placing that disk in Drive 0 and entering the name of the file.

Many of these programs require special loading instructions and other information necessary to the proper functioning of the program. For complete instructions regarding each of the following files on RAINBOW ON DISK, refer to the October 1988 edition of RAINBOW magazine. (The corresponding page number is noted for your convenience.)

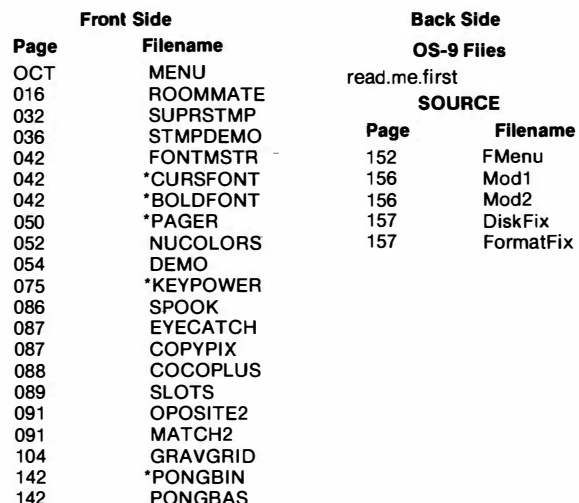

RAINBOW ON DISK is intended for the private use and pleasure of its subscribers and purchasers. The entire contents are copyright © 1988 by Falsoft, Inc. Reproduction of any program contained on the disk or the disk jacket or cover, in whole or in part, for other than the original purchaser's own personal use, is expressly prohibited. All programs herein are distributed on an "as is" basis, without warranty of any kind whatsoever.

If any manufacturing defect becomes apparent, return the defective disk within 30 days of purchase and it will be replaced free of charge. Please return the defective disk with a letter specifying the problem to RAINBOW ON DISK, The Falsoft Building, P.O. Box 385, Prospect, KY 40059.

THE RAINBOW and RAINBOW ON DISK are registered® trademarks of Falsoft, Inc. Color Computer and Disk Extended Color BASIC are registered ® trademarks of Tandy Corp. OS-9 is a registered ®trademark of Microware, Inc.

#### CLUB PURCHASES

Please note: While group purchases of RAINBOW ON TAPE and RAINBOW ON DISK are permitted, no license to make copies is conveyed or implied. Yes, your group may even purchase a subscription to our disk/tape services, but such purchase in no way authorizes that any copies be made of that original disk/tape.

Specifically, this means that the original disk/tape itself may indeed be kept in a club library for use by members. However, a group purchase does not entitle club members, individually or as a group, to copy that disk/tape.

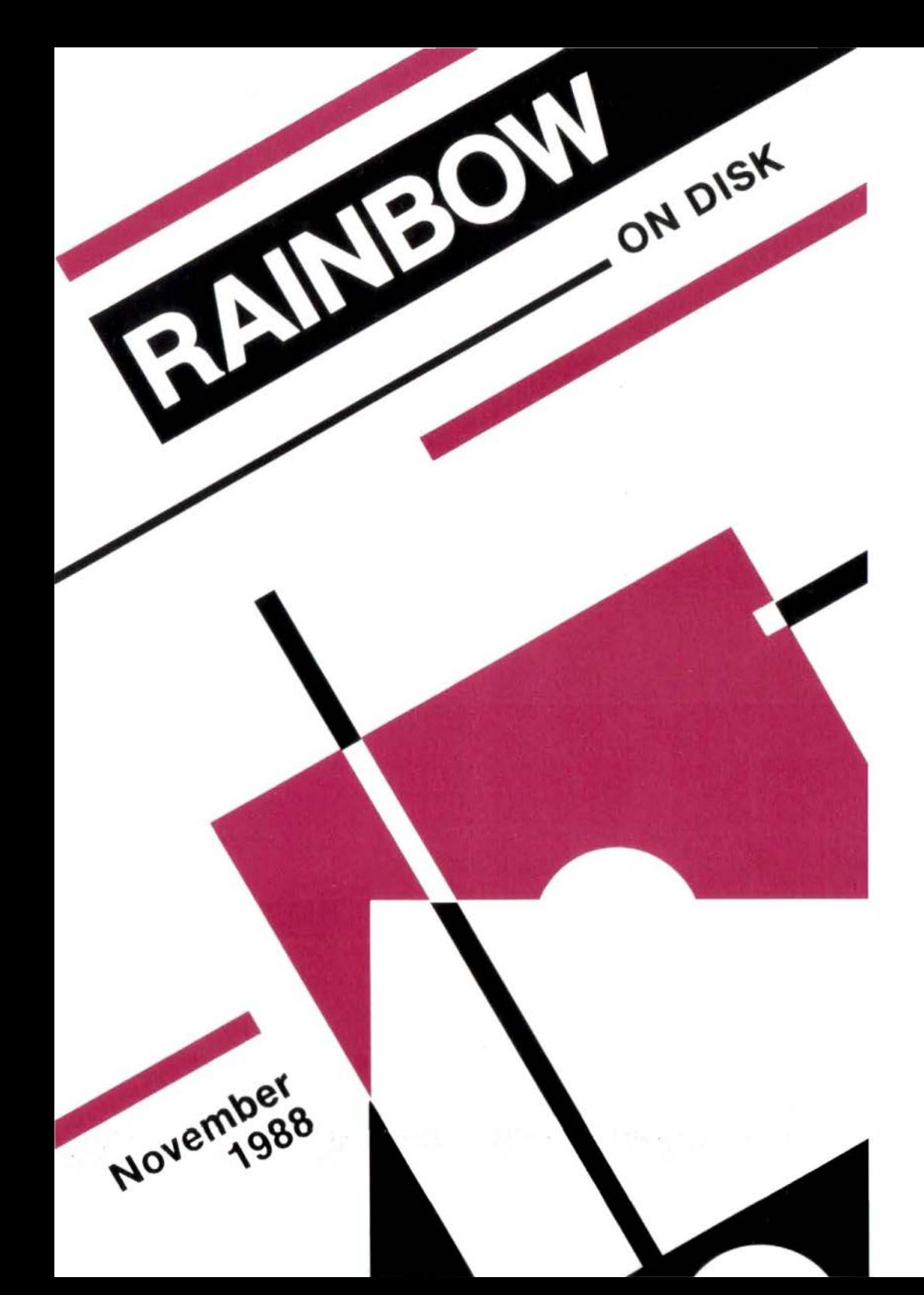

RAINBOW ON DISK contains the programs featured in the pages of THE RAINBOW, The Color Computer Monthly Magazine. It is intended as a companion to the magazine, not as a separate entity. The articles accompanying the programs in THE RAINBOW may include important information and system requirements necessary to the operation of the programs.

The disk is specially formatted and contains both BASIC and OS-9 operating system programs.

This edition of RAINBOW ON DISK includes:

A CoBBS Update These modified COBBS/SYS and USER/SYS files allow CoBBS to be compatible with the CoCo 3.

Education Notes Exercise your reading comprehension and retention.

Stock Market Take your chances on Wall Street with this high-level game for the CoCo 1, 2 or 3.

Election '88 Keep track of the upcoming election results as they are announced. See if your predictions and wishes come true.

ML Made BASIC Learn to access single PMODE points using machine language. Novices Niche Six quickies to whet your computing appetite.

Add Xmodem to CoBBS Use these routines to let your CoBBS system upload and download via the Xmodem protocol.

U.S. Presidents Add a little presidential history to your list of U.S. trivia.

A Remoie Update Use this updated terminal driver, and make your CoCo 3 quite a host.

Wishing Well Continue the trek into the world of matches and opposites with Pictures, by Fred Scerbo.

Barden's Buffer A sort is a sort, of course, of course ... Now you can learn how and where to use them.

The "flip" side of this month's RAINBOW ON DISK includes:

KISSable OS-9 More routines for Multi-Vue users, as well as Strip, a utility from Stephen Goldberg to help conserve disk space.

# DECB

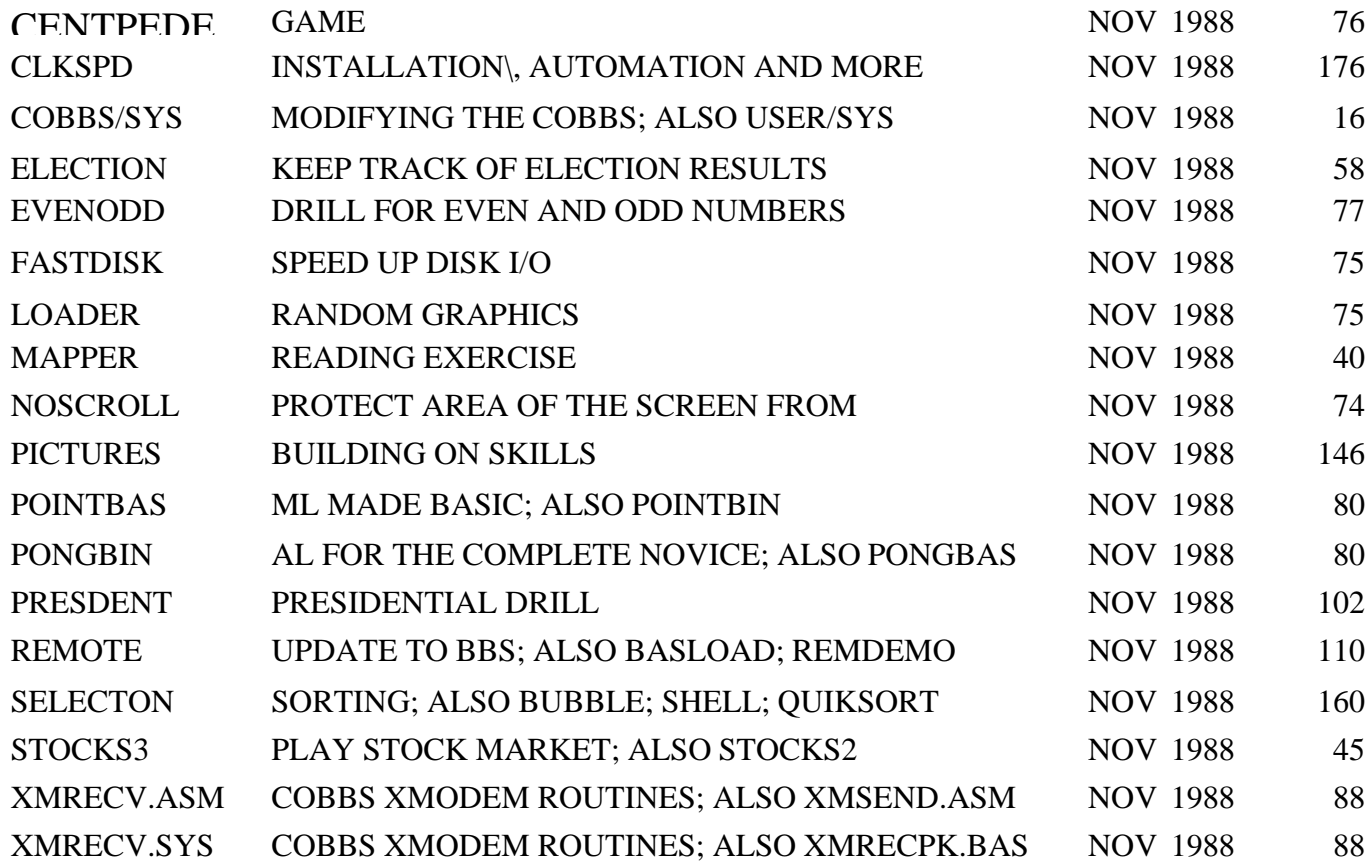

# **OS-9**

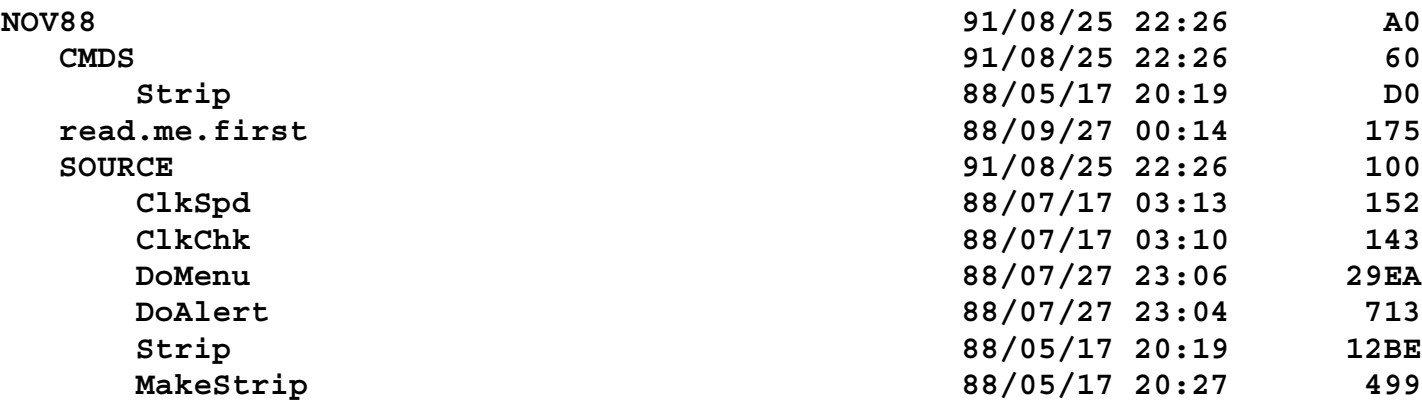

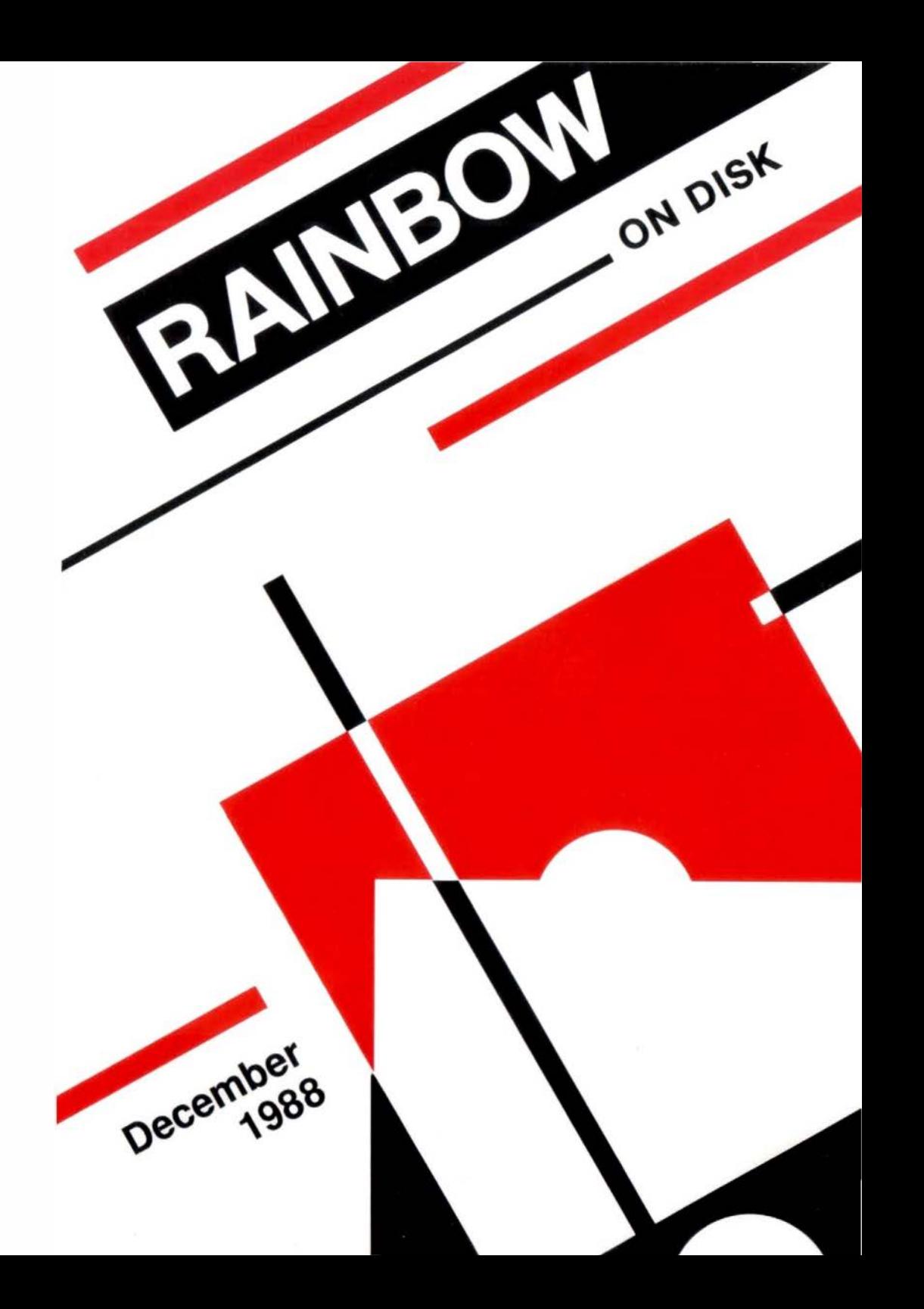

## December 1988 RAINBOW The Color Computer Monthly Magazine ON DISK

## Instructions for Use

This disk is a "flippy," formatted under Disk Extended BASIC on the front side and under the Microware OS-9 operating system on the back. To access the OS-9 programs on the back, you must remove the disk from your drive, boot your OS-9 system, turn the disk over and reinsert it.

Before you run any of the programs on RAINBOW ON DISK, you should first use the Disk BASIC BACKUP command to make a backup of both sides of the disk, giving you a working copy. You are able to back up the OS-9 formatted side of the disk under Disk BASIC. For the protection of the RAINBOW ON DISK master, the disk does not have writeprotect notches, so you cannot accidentally write to it.

The Disk BASIC portions of the disk are menu-driven. To begin, type RUN"MENU" and press ENTER. A menu of the files appears, from which you may run any of the BASIC programs by pressing its corresponding letter key. The machine language programs, indicated by an asterisk, will not run properly from the menu. These machine language files must be loaded and executed with the LOADM and EXEC commands.

When a file is run from the RAINBOW ON DISK menu, part of the menu itself remains in memory. Because of this, you may encounter an OM? Error on some of the programs, indicating that the file is too large for memory. If this occurs, you will have to remove the disk and turn off your Coco for a few seconds, then LOAD and RUN the program as you normally would from Disk BASIC, bypassing the menu.

### How Do I Get to the OS-9 Programs?

The OS-9 side of RAINBOW ON DISK contains two directories: CMOS and SOURCE. It also contains a file, read. me. first, which explains the division of the two directories. The CMOS directory contains executable programs and the SOURCE directory contains the ASCII source code for these programs. BASIC09 programs will only be offered in source form so they will only be found in the SOURCE directory.

OS-9 is a very powerful operating system. Because of this, it is not easy to learn at first. However, while we can give specific instructions for using the OS-9 programs, you will find that the OS-9 programs will be of little use unless you are familiar with the operating system. For this reason, if you haven't "learned" OS-9 or are not comfortable with it, we suggest you read The Complete Rainbow Guide to OS-9 by Dale Puckett and Peter Dibble.

The following is not intended as a course in OS-9. It merely states how to get the OS-9 programs from RAINBOW ON DISK to your OS-9 system disk. Use the procedures appropriate for your system. Before doing so, however, boot the OS-9 operating system according to the documentation from Radio Shack.

- 1)Type load dir list copy and press ENTER.
- 2) If you have only one disk drive, remove the OS-9 system disk from Drive 0 and replace it with the OS-9 side of RAI NBOW ON DISK. Then type chd/d0 and press ENTER. If you have two disk drives, leave the system master in Drive 0 and put the RAINBOW ON DISK in Drive 1. Then type  $ch \sim d_1$  and press ENTER.
- 3) List the read. me. first file to the screen by typing list read\_ me. first and pressing ENTER.
- 4) Entering di r will give you a directory of the OS-9 side of RAINBOW ON DISK. To see what programs are in the CMOS directory, enter di r cmds. Follow a similar method to see what source files are in the SOURCE directory.
- 5) When you find a program you want to use, copy it to the CMOS directory on your system disk with one of the following commands:

#### One-drive system: copy /d0/cmds/ filename /d0/cmds/ filename -s

The system will prompt you to alternately place the source disk (RAINBOW ON DISK) or the destination disk (system disk) in Drive 0.

Two-drive system: copy /dl/cmds/ filename /d0/cmds/ filename

Once you have copied the program, you execute it from your system master by placing that disk in Drive 0 and entering the name of the file.

Many of these programs require special loading instructions and other information necessary to the proper functioning of the program. For complete instructions regarding each of the following files on RAINBOW ON DISK, refer to the December 1988 edition of RAINBOW magazine. (The corresponding page number is noted for your convenience.)

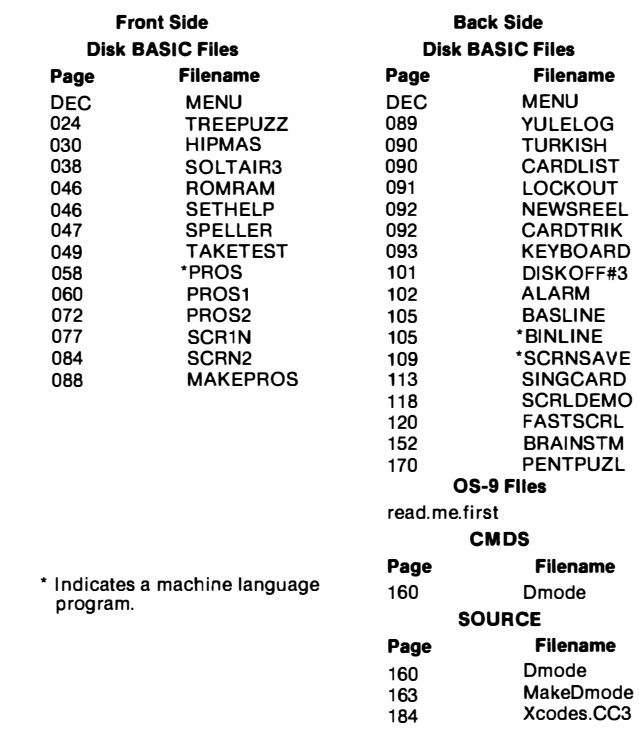

RAINBOW ON DISK is intended for the private use and pleasure of its subscribers and purchasers. The entire contents are copyright © 1988 by Falsoft, Inc. Reproduction of any program contained on the disk or the disk jacket or cover, in whole or in part, for other than the original purchaser's own personal use, is expressly prohibited. All programs herein are distributed on an "as is" basis, without warranty of any kind whatsoever.

If any manufacturing defect becomes apparent, return the defective disk within 30 days of purchase and it will be replaced free of charge. Please return the defective disk with a letter specifying the problem to RAINBOW ON DISK, The Falsoft Building, P.O. Box 385, Prospect, KY 40059.

THE RAINBOW and RAINBOW ON DISK are registered® trademarks of Falsoft, Inc. Color Computer and Disk Extended Color BASIC are registered® trademarks of Tandy Corp. OS-9 is a registered ® trademark of Microware, Inc.

#### CLUB PURCHASES

Please note: While group purchases of RAINBOW ON TAPE and RAINBOW ON DISK are permitted, no license to make copies is conveyed or implied. Yes, your group may even purchase a subscription to our disk/tape services, but such purchase in no way authorizes that any copies be made of that original disk/tape.

Specifically, this means that the original disk/tape itself may indeed be kept in a club library for use by members. However, a group purchase does not entitle club members, individually or as a group, to copy that disk/tape.

Unauthorized copying of any copyright product is strictly illegal. The copyright (right to make

# ON DISK

RAINBOW ON DISK contains the programs featured in the pages of THE RAINBOW, The Color Computer Monthly Magazine. It is intended as a companion to the magazine, not as a separate entity. The articles accompanying the programs in THE RAINBOW may include important information and system requirements necessary to the operation of the programs.

This edition of RAINBOW ON DISK includes:

The Flip Side Join the world of publishing  $-$  print six-page pamphlets using one sheet of paper.

Building Blocks Create colorful patchwork pictures using the CoCo 1, 2 or 3. Piecharts Spice up your next presentation with this CoCo 3 application.

Novices Niche An extra-large assortment of shorties to start the year off right. RGB Demonstration Discover how the CoCo 3 mixes red, green and blue to form its 64-color palette.

Education Notes Learn to convert between inches, feet and yards.

Wishing Well Make comparisons easy with this study of analogies.

Programming Contest Winner Here is the winning entry in Bill Bernico's "addon" programming contest.

ML Made BASIC Part Seven shows how to create circles and arcs easily, using assembly language.

Secret Codes Fulfill your clandestine desires with this cipher program.

RAM Disk Utilize all of your CoCo 3's memory by building a RAM disk in the upper 64K.

Barden's Buffer Enter the world of communications with this Morse code tutor from Bill Barden.

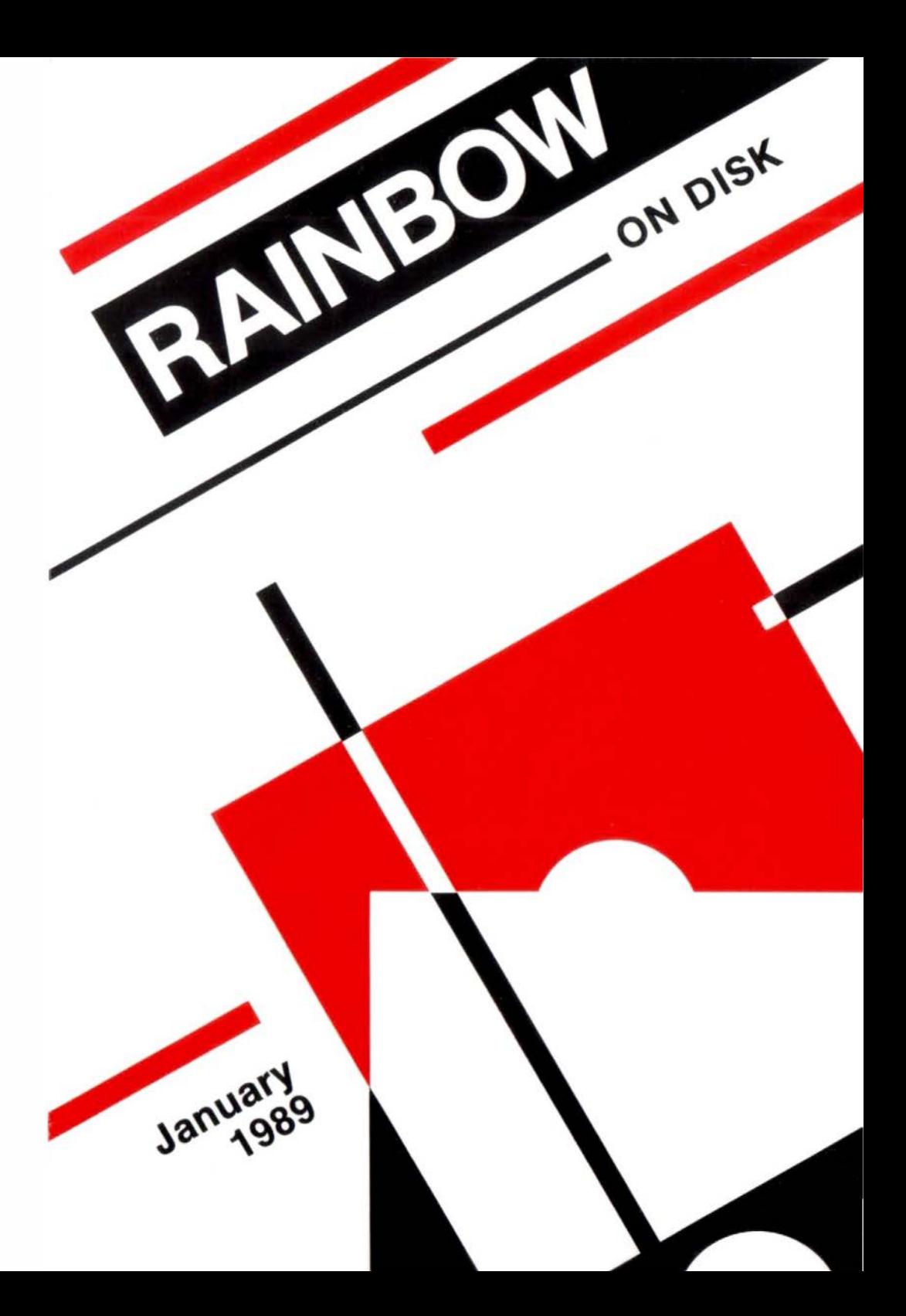

January 1989

RAINBOW The Color Computer Monthly Magazine

## ON DISK

### Instructions for Use

Since there are no OS-9 programs published in THE RAINBOW this month, this disk is a single-sided "floppy," formatted under Disk Extended BASIC.

Before you run any of the programs on RAINBOW ON DISK, you should first use the Disk BASIC BACKUP command to make a backup of this disk, giving you a working copy. For the protection of the RAINBOW ON DISK master, the disk does not have write-protect notches, so you cannot accidentally write to it.

The disk is menu-driven. To begin, type RUN"MENU" and press ENTER. A menu of the files appears, from which you may run any of the BASIC programs by pressing its corresponding letter key. The machine language programs, indicated by an asterisk, will not run properly from the menu. These machine language files must be loaded and executed with the LDADM and EXEC commands.

When a file is run from the RAINBOW ON DISK menu, part of the menu itself remains in memory. Because of this, you may encounter an OM (Out of Memory) Error on some of the programs, indicating that the file is too large for memory. If this occurs, you will have to remove the disk and turn off your Coco for a few seconds, then LOAD and RUN the program as you normally would from Disk BASIC, bypassing the menu.

Many of these programs require special loading instructions and other information necessary to the proper functioning of the program. For complete instructions regarding each of the following files on RAINBOW ON DISK refer to the January 1989 edition of RAINBOW magazine. (The corresponding page number is noted for your convenience).

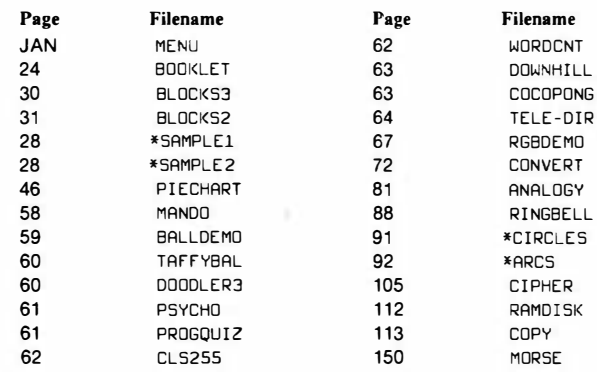

• Indicates a machine language program.

RAINBOW ON DISK is intended for the private use and pleasure of its subscribers and purchasers. The entire contents are copyright <sup>©</sup> 1988 by Falsoft, Inc. Reproduction of any program contained on the disk or the disk jacket or cover, in whole or in part, for other than the original purchaser's own personal use, is expressly prohibited. All programs herein are distributed on an "as is" basis, without warranty of any kind whatsoever.

If any manufacturing defect becomes apparent, return the defective disk within 30 days of purchase and it will be replaced free of charge. Please return the defective disk with a letter specifying the problem to RAINBOW ON DISK, The Falsoft Building, P.O. Box 385, Prospect, KY 40059.

THE RAINBOW and RAINBOW ON DISK are registered® trademarks of Falsoft, Inc. Color Computer and Disk Extended Color BASIC are registered ®trademarks of Tandy Corp. OS-9 is a registered ®trademark of Microware, Inc.

RAINBOW ON DISK contains the programs featured in the pages of THE RAINBOW, The Color Computer Monthly Magazine. It is intended as a companion to the magazine, not as a separate entity. The articles accompanying the programs in THE RAINBOW may include important information and system requirements necessary to the operation of the programs.

The disk is specially formatted and contains both BASIC and OS-9 operating system programs.

This edition of RAINBOW ON DISK includes:

Tangled Tiles See if you can unscramble the four-tiered puzzle in the challenging game of Blue Void.

Database Routines Here are four tutorial examples from the first part of our series on building your own database.

A Toad's Life Hop the light fantastic and see if you can keep your toad alive.

One Touch Calculator Here's a joystick/puff switch-controlled calculator designed especially for the disabled.

Hands-Free ROM and RAM versions of the driver software for Dennis Weide's home control system.

The Patch Continues Use this patch with Super Patched EDTASM+ to allow 80 columns on the CoCo 3.

Wishing Well Use Count On Me to teach fundamental math skills to new students.

Novices Niche Eight quick and easy shorties to get you started.

ML Made BASIC let Shifts help you learn about your CoCo's multiplication tables.

Education Notes Steve Blyn offers a tachistoscope to help sharpen memorization skills.

Daily Planner Use this program to organize your busy schedule.

House Hunting Make smart decisions by checking it all out before you buy that new dream house.

Barden's Buffer Discover the life of the common worm (and also how your CoCo draws) with Worm Driver from Bill Barden.

The "flip" side of this month's RAINBOW ON DISK includes:

Set Date Use this handy utility to enter the system date in MM/DD/YY format. KISSable OS-9 Dale Puckett's offerings this month include Charter and Translate. Use these with the ScratchPad program from The Complete Rainbow Guide to OS-9 Level II to print out your notes.

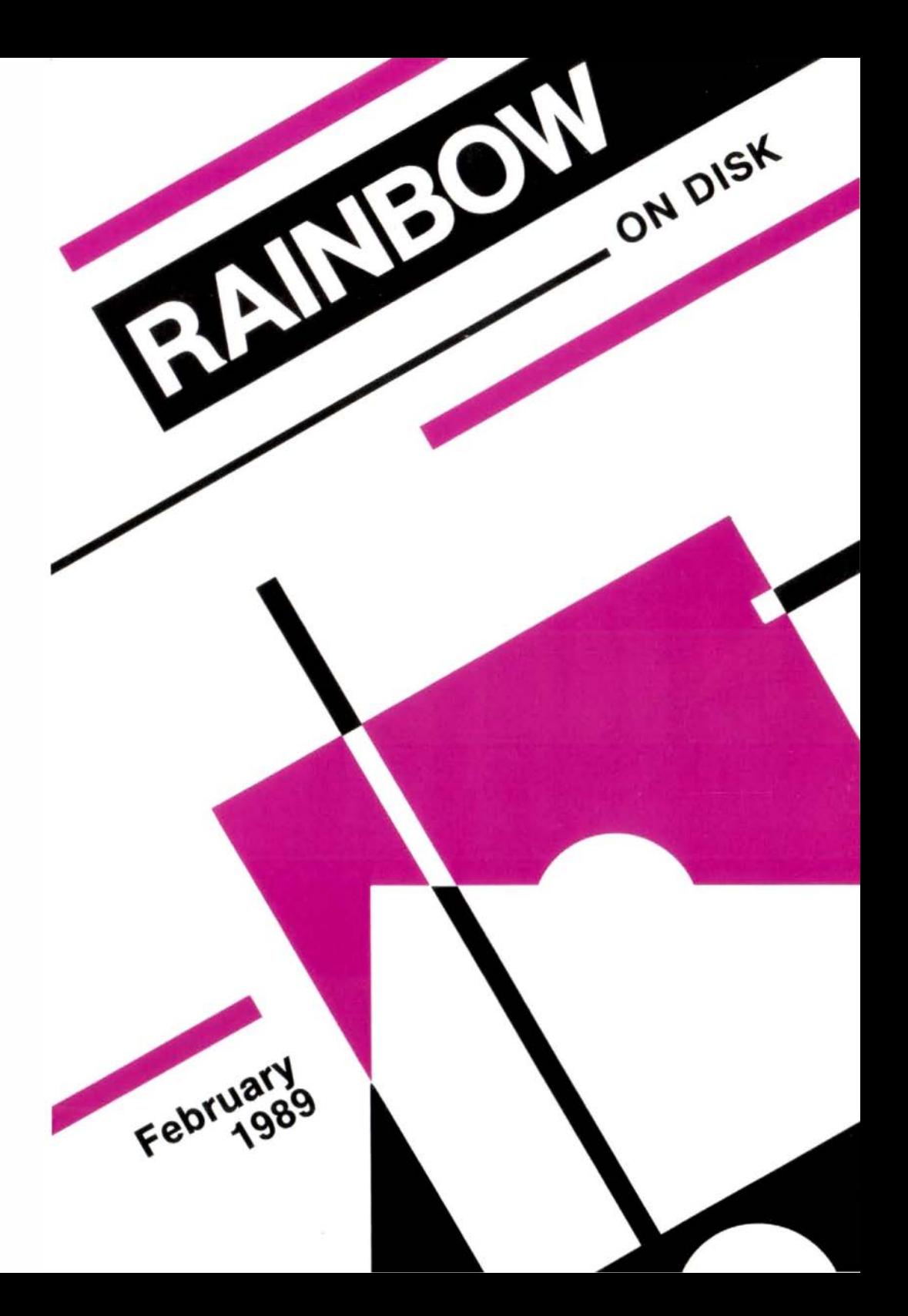

## February 1989 RAINBOW The Color Computer Monthly Magazine ON DISK

### Instructions for Use

This disk is a "flippy," formatted under Disk Extended BAS IC on the front side and under the Microware OS-9 operating system on the back. To access the OS-9 programs on the back, you must remove the disk from your drive, boot your OS-9 system, turn the disk over and reinsert it.

Before you run anyof the programs on RAINBOW ON DISK, you should first use the Disk BASIC BACKUP command to make a backup of both sides of the disk, giving you a working copy. For the protection of the RAINBOW ON DISK master, the disk does not have write-protect notches, so you cannot accidentally write to it.

The Disk BASIC portions of the disk are menu-driven. To begin, type RUN"MENU" and press ENTER. A menu of the files appears, from which you may run any of the BASIC programs by pressing its corresponding letter key. The machine language programs, indicated by an asterisk, will not run properly from the menu. These machine language files must be loaded and executed with the LOADM and EXEC commands.

When a file is run from the RAINBOW ON DISK menu, part of the menu itself remains in memory. Because of this, you may encounter an OM? Error on some of the programs, indicating that the file is too large for memory. If this occurs, you will have to remove the disk and turn off your CoCo for a few seconds, then LOAD and RUN the program as you normally would from Disk BASIC, bypassing the menu.

## How Do I Get to the OS-9 Programs?

The OS-9 side of RAINBOW ON DISK contains two directories: CMOS and SOURCE. It also contains a file, read. me. first, which explains the division of the two directories. The CMOS directory contains executable programs and the SOURCE directory contains the ASCII source code for these programs. BASIC09 programs will only be offered in source form so they will only be found in the SOURCE directory.

OS-9 is a very powerful operating system. Because of this, it is not easy to learn at first. However, while we can give specific instructions for using the OS-9 programs, you will find that the OS-9 programs will be of little use unless you are familiar with the operating system. For this reason, if you haven't "learned" OS-9 or are not comfortable with it, we suggest you read The Complete Rainbow Guide to OS-9 by Dale Puckett and Peter Dibble.

The following is not intended as a course in OS-9. It merely states how to get the OS-9 programs from RAINBOW ON DISK to your OS-9 system disk. Use the procedures appropriate for your system. Before doing so, however, boot the OS-9 operating system according to the documentation from Radio Shack.

#### 1) Type load dir list copy and press ENTER.

- 2) If you have only one disk drive, remove the OS-9 system disk from Drive O and replace it with the OS-9 side of RAIN BOW ON DISK. Then type chd/d0 and press ENTER. If you have two disk drives, leave the system master in Drive 0 and put the RAINBOW ON DISK in Drive 1. Then type chd/d1 and press ENTER.
- 3) List the read. me.first file to the screen by typing list read. me.first and pressing ENTER.
- 4) Entering di r will give you a directory of the OS-9 side of RAINBOW ON DISK. To see what programs are in the CMOS directory, enter di r cmds. Follow a similar method to see what source files are in the SOURCE directory.
- 5) When you find a program you want to use, copy it to the CMOS directory on your system disk with one of the following commands:

#### One-drive system: copy /d0/cmds/ filename /d0/cmds/ filename -s

The system will prompt you to alternately place the source disk (RAINBOW ON DISK) or the destination disk (system disk) in Drive 0.

Two-drive system: copy /dl/cmds/ filename /d0/cmds/ filename

Once you have copied the program, you execute it from your system master by placing that disk in Drive 0 and entering the name of the file.

Many of these programs require special loading instructions and other information necessary to the proper functioning of the program. For complete instructions regarding each of the following files on RAINBOW ON DISK, refer to the February 1989 edition of RAINBOW magazine. (The corresponding page number is noted for your convenience.)

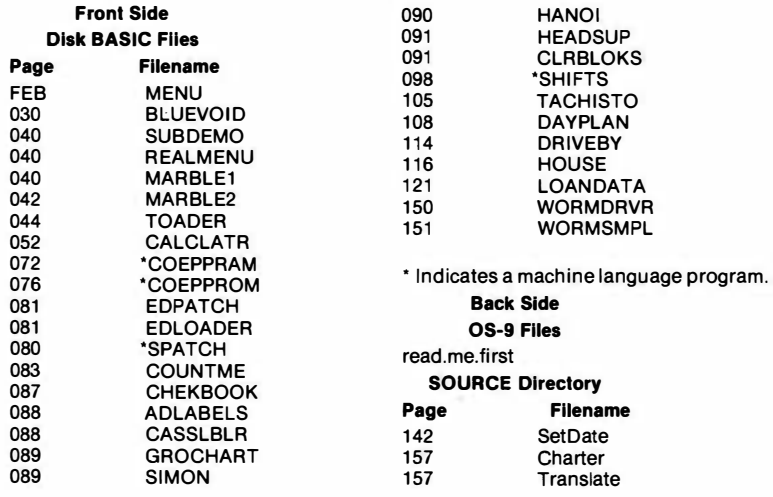

RAINBOW ON DISK is intended for the private use and pleasure of its subscribers and purchasers. The entire contents are copyright © 1988 by Falsoft, Inc. Reproduction of any program contained on the disk or the disk jacket or cover, in whole or in part, for other than the original purchaser's own personal use, is expressly prohibited. All programs herein are distributed on an "as is" basis, without warranty of any kind whatsoever.

If any manufacturing defect becomes apparent, return the defective disk within 30 days of purchase and it will be replaced free of charge. Please return the defective disk with a letter specifying the problem to RAINBOW ON DISK, The Falsoft Building, P.O. Box 385, Prospect, KY 40059.

THE RAINBOW and RAINBOW ON DISK are registered® trademarks of Falsoft, Inc. Color Computer and Disk Extended Color BASIC are registered ® trademarks of Tandy Corp. OS-9 is a registered ®trademark of Microware, Inc.

#### CLUB PURCHASES

Please note: While group purchases of RAINBOW ON TAPE and RAINBOW ON DISK are permitted, no license to make copies is conveyed or implied. Yes, your group may even purchase a subscription to our disk/tape services, but such purchase in no way authorizes that any copies be made of that original disk/tape.

Specifically, this means that the original disk/tape itself may indeed be kept in a club library for use by members. However, a group purchase does not entitle club members, individually or as a group, to copy that disk/tape.

RAINBOW ON DISK contains the programs featured in the pages of THE RAINBOW, The Color Computer Monthly Magazine. It is intended as a companion to the magazine, not as a separate entity. The articles accompanying the programs in THE RAINBOW may include important information and system requirements necessary to the operation of the programs.

The disk is specially formatted and contains both BASIC and OS-9 operating system programs.

This edition of RAINBOW ON DISK includes:

**Education Notes** Share feelings about your favorite pet using  $PetStory$ , a fun language arts program.

ML Made BASIC Start experimenting with musical creations written in machine language.

Teed Off Take a break with this fun, and sometimes frustrating, golf game for CoCo 1, 2 and 3.

Novices Niche Seven shorties ranging from entertaining routines to utilities. Wishing Well QLator, a CoCo calculator with "keypad" from Fred Scerbo.

Database Design This second part in the database tutorial series covers data arrangement and the secrets to using the disk for storage files.

CoCo Desktop Create your own high-powered application with this Disk BASIC window environment skeleton.

BASICally Speaking A core routine for slot-machine programming for the CoCo 3.

The OS-9 programs on the "flip" side of this month's RAINBOW ON DISK include: KISSable OS-9 TrakSat, a satellite tracking program for Hams and non-Hams alike. Also, this month gives us Echo, a modified echo command from Steve Goldberg. This utility now allows options for clearing the screen, embedded linefeeds and more.

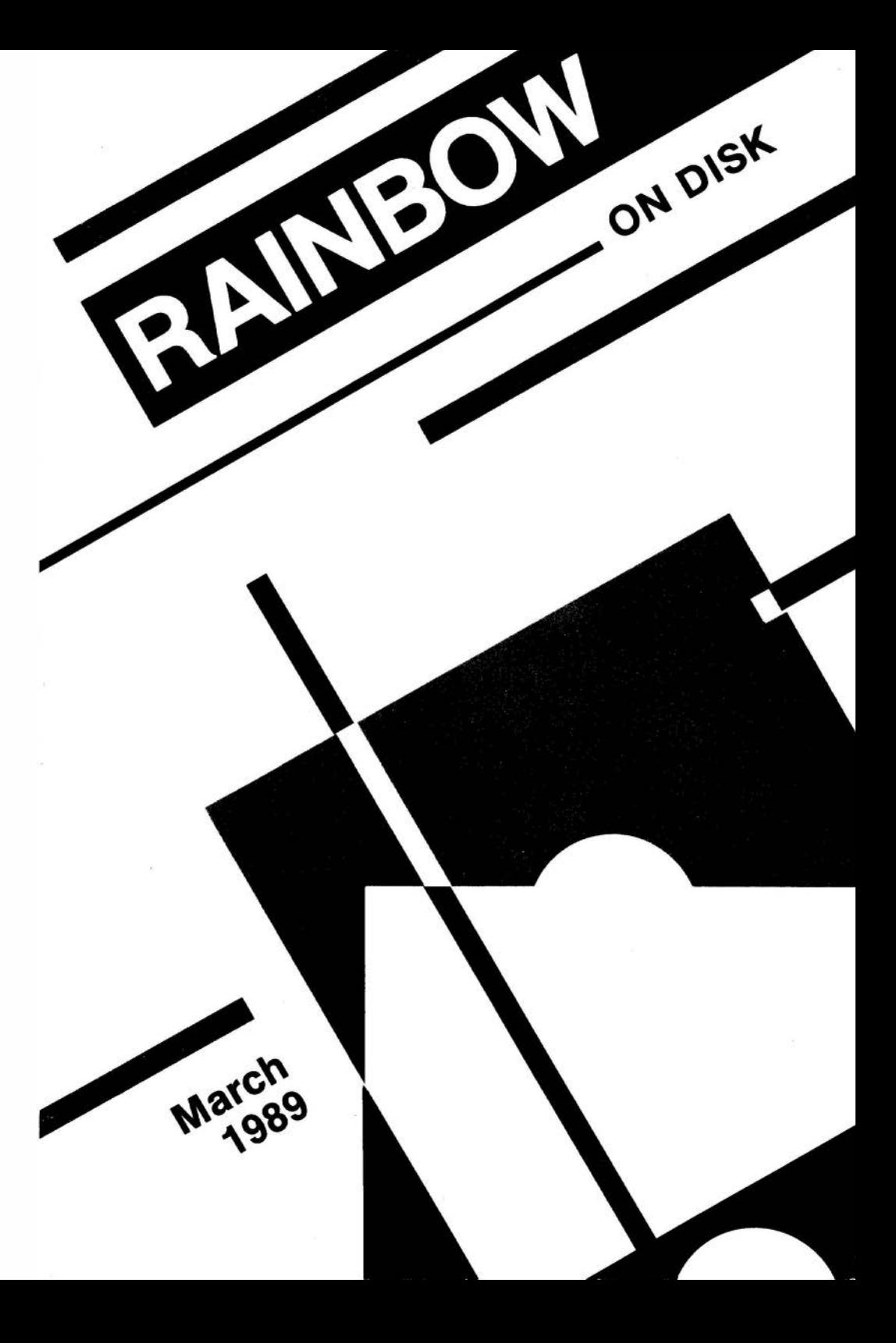

### March 1989

## RAINBOW The Color Computer Monthly Magazine ON DISK

### Instructions for Use

This disk is a "flippy," formatted under Disk Extended BASIC on the front side and under the Microware OS-9 operating system on the back. To access the OS-9 programs on the back, you must remove the disk from your drive, boot your OS-9 system, turn the disk over and reinsert it.

Before you run any of the programs on RAINBOW ON DISK, you should first use the Disk BASIC BACKUP command to make a backup of both sides of the disk, giving you a working copy. For the protection of the RAINBOW ON DISK master, the disk does not have write-protect notches, so you cannot accidentally write to it.

The Disk BASIC portions of the disk are menu-driven. To begin, type RUN"MENU" and press ENTER. A menu of the files appears, from which you may run any of the BASIC programs by pressing its corresponding letter key. The machine language programs, indicated by an asterisk, will not run properly from the menu. These machine language files must be loaded and executed with the LOADM and EXEC commands.

When a file is run from the RAINBOW ON DISK menu, part of the menu itself remains in memory. Because of this, you may encounter an OM? Error on some of the programs, indicating that the file is too large for memory. If this occurs, you will have to remove the disk and turn off your Coco for a few seconds, then LOAD and RUN the program as you normally would from Disk BASIC, bypassing the menu.

## How Do I Get to the OS-9 Programs?

The OS-9 side of RAINBOW ON DISK contains two directories: CMOS and SOURCE. It also contains a file, read. me. first, which explains the division of the two directories. The CMOS directory contains executable programs and the SOURCE directory contains the ASCII source code for these programs. BASIC09 programs will only be offered in source form so they will only be found in the SOURCE directory.

OS-9 is a very powerful operating system. Because of this, it is not easy to learn at first. However, while we can give specific instructions for using the OS-9 programs, you will find that the OS-9 programs will be of little use unless you are familiar with the operating system. For this reason, if you haven't "learned" OS-9 or are not comfortable with it, we suggest you read The Complete Rainbow Guide to OS-9 by Dale Puckett and Peter Dibble.

The following is not intended as a course in OS-9. It merely states how to get the OS-9 programs from RAINBOW ON DISK to your OS-9 system disk. Use the procedures appropriate for your system. Before doing so, however, boot the OS-9 operating system according to the documentation from Radio Shack.

- 1) Type load dir list copy and press ENTER.
- 2) If you have only one disk drive, remove the OS-9 system disk from Drive 0 and replace it with the OS-9 side of RAINBOW ON DISK. Then type chd/d0 and press ENTER. If you have two disk drives, leave the system master in Drive 0 and put the RAINBOW ON DISK in Drive 1. Then type chd/d1 and press ENTER.
- 3) List the read. me.first file to the screen by typing list read. me. first and pressing ENTER.
- 4) Entering di r will give you a directory of the OS-9 side of RAINBOW ON DISK. To see what programs are in the CMOS directory, enter di r cmds. Follow a similar method to see what source files are in the SOURCE directory.
- 5) When you find a program you want to use, copy it to the CMOS directory on your system disk with one of the following commands:

One-drive system: copy /d0/cmds/ filename /d0/cmds/ filename -s

The system will prompt you to alternately place the source disk (RAINBOW ON DISK) or the destination disk (system disk) in Drive 0.

Two-drive system: copy /dl/cmds/ filename /d0/cmds/ filename

Once you have copied the program, you execute it from your system master by placing that disk in Drive 0 and entering the name of the file.

Many of these programs require special loading instructions and other information necessary to the proper functioning of the program. For complete instructions regarding each of the following files on RAINBOW ON DISK, refer to the March 1989 edition of RAINBOW magazine. (The corresponding page number is noted for your convenience.)

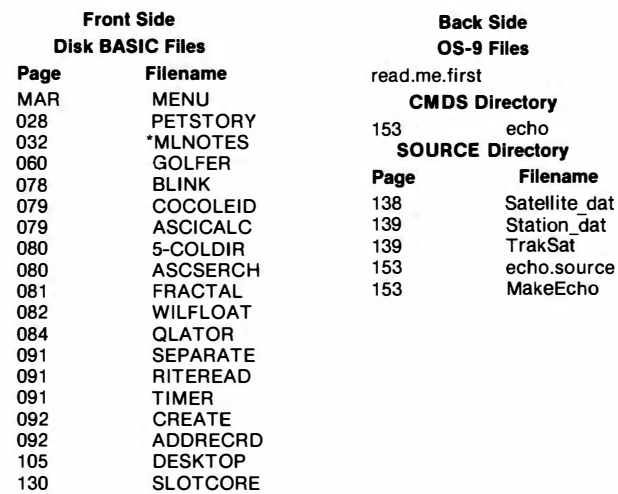

\* Indicates a machine language program.

RAINBOW ON DISK is intended for the private use and pleasure of its subscribers and purchasers. The entire contents are copyright  $@$  1989 by Falsoft, Inc. Reproduction of any program contained on the disk or the disk jacket or cover, in whole or in part, for other than the original purchaser's own personal use, is expressly prohibited. All programs herein are distributed on an "as is" basis, without warranty of any kind whatsoever.

If any manufacturing defect becomes apparent, return the defective disk within 30 days of purchase and it will be replaced free of charge. Please return the defective disk with a letter specifying the problem to RAINBOW ON DISK, The Falsoft Building, P.O. Box 385, Prospect, KY 40059.

THE RAINBOW and RAINBOW ON DISK are registered® trademarks of Falsoft, Inc. Color Computer and Disk Extended Color BASIC are registered ®trademarks of Tandy Corp. OS-9 is a registered ®trademark of Microware, Inc.

#### CLUB PURCHASES

Please note: While group purchases of RAINBOW ON TAPE and RAINBOW ON DISK are permitted, no license to make copies is conveyed or implied. Yes, your group may even purchase a subscription to our disk/tape services, but such purchase in no way authorizes that any copies be made of that original disk/tape.

Specifically, this means that the original disk/tape itself may indeed be kept in a club library for use by members. However, a group purchase does not entitle club members, individually or as a group, to copy that disk/tape.

RAINBOW ON DISK contains the programs featured in the pages of THE RAINBOW, The Color Computer Monthly Magazine. It is intended as a companion to the magazine, not as a separate entity. The articles accompanying the programs in THE RAINBOW may include important information and system requirements necessary to the operation of the programs.

This edition of RAINBOW ON DISK includes:

Lil' Ole Interest Monitor Use this CoCo 3 program to help track interest earnings.

Invoice Innovation This office helper will print customized invoices and shipping labels on demand.

Call Memo Oiganize the way you take and leave phone messages in your home or office.

BASIC Training Delve into graphics animation with Joseph Kolar's BigBird.

ML Made BASIC Discover graphics animation by looking at point rotation in machine language.

Novices Niche Six shorties ranging from business to graphics to help get you started.

Wishing Well Just how does time add up? Find out with Time Card by Fred Scerbo.

Education Notes Learn (and teach) how to move around the dictionary.

Color Coordinator Help children develop a sense of color coordination with this CoCo 3 program.

Credit Lines Keep track of credit card transactions and balances for up to ten accounts.

CoCo Tour Add that extra splash to your programs with this colorful border creation utility.

Decisions Let CoCo help you make those tough decisions by organizing and weighing relevant factors.

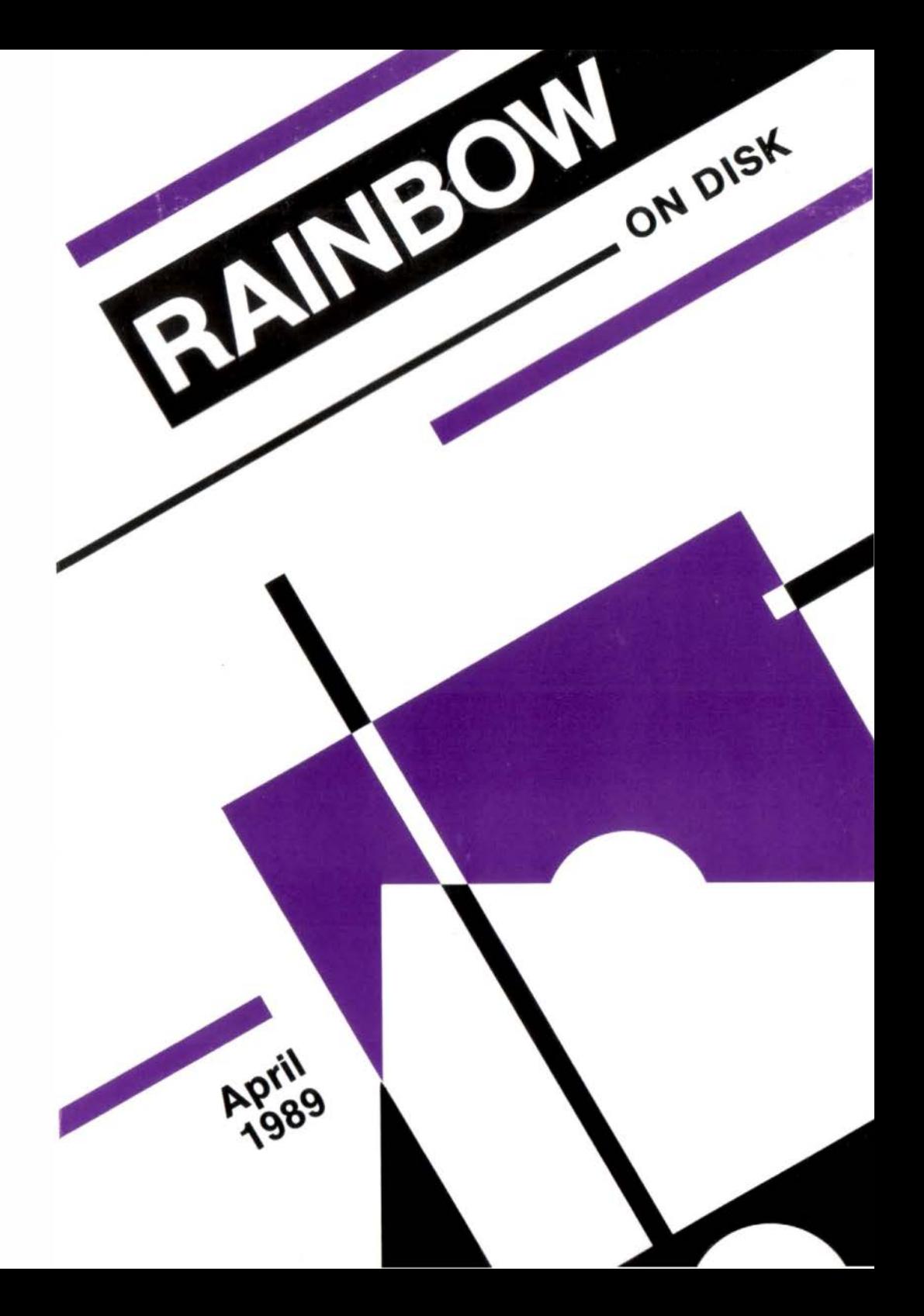

### April 1989

## RAINBOW The Color Computer Monthly Magazine ON DISK

### Instructions for Use

Since there are no OS-9 programs published in THE RAINBOW this month, this disk is a single-sided "floppy" formatted under Disk Extended BASIC.

Before you run any of the programs on RAINBOW ON DISK, you shouldfirst usethe Disk BASIC BACKUP command to make a backup of this disk, giving you a working copy. For the protection of the RAINBOW ON DISK master, the disk does not have write-protect notches, so you cannot accidentally write to it.

The Disk BASIC portions of the disk are menu-driven. To begin, type RUN"MENU" and press ENTER. A menu of the files appears, from which you may run any of the BASIC programs by pressing its corresponding letter key. The machine language programs, indicated by an asterisk, will not run properly from the menu. These machine language files must be loaded and executed with the LDADM and EXEC commands.

When a file is run from the RAINBOW ON DISK menu, part of the menu itself remains in memory. Because of this, you may encounter an OM? Error on some of the programs, indicating that the file is too large for memory. If this occurs, you will have to remove the disk and turn off your Coco for a few seconds, then LOAD and RUN the program as you normally would from Disk BASIC, bypassing the menu.

Many of these programs require special loading instructions and other information necessary to the proper functioning of the program. For complete instructions regarding each of the following files on RAINBOW ON DISK, refer to the April 1989 edition of RAINBOW magazine. (The corresponding page number is noted for your convenience.)

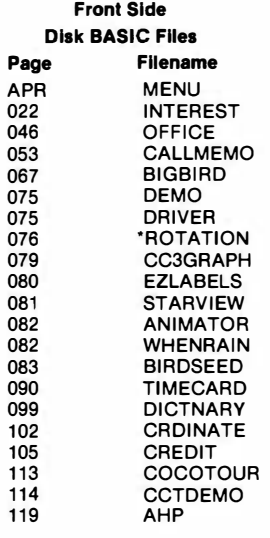

• Indicates a machine language program.

RAINBOW ON DISK is intended for the private use and pleasure of its subscribers and purchasers. The entire contents are copyright  $@$  1989 by Falsoft, Inc. Reproduction of any program contained on the disk or the disk jacket or cover, in whole or in part, for other than the original purchaser's own personal use, is expressly prohibited. All programs herein are distributed on an "as is" basis, without warranty of any kind whatsoever.

If any manufacturing defect becomes apparent, return the defective disk within 30 days of purchase and it will be replaced free of charge. Please return the defective disk with a letter specifying the problem to RAINBOW ON DISK, The Falsoft Building, P.O. Box 385, Prospect, KY 40059.

THE RAINBOW and RAINBOW ON DISK are registered® trademarks of Falsoft, Inc. Color Computer and Disk Extended Color BASIC are registered ® trademarks of Tandy Corp. OS-9 is a registered ®trademark of Microware, Inc.

#### CLUB PURCHASES

Please note: While group purchases of RAINBOW ON TAPE and RAINBOW ON DISK are permitted, no license to make copies is conveyed or implied. Yes, your group may even purchase a subscription to our disk/tape services, but such purchase in no way authorizes that any copies be made of that original disk/tape.

Specifically, this means that the original disk/tape itself may indeed be kept in a club library for use by members. However, a group purchase does not entitle club members, individually or as a group, to copy that disk/tape.

RAINBOW ON DISK contains the programs featured in the pages of THE RAINBOW, The Color Computer Monthly Magazine. It is intended as a companion to the magazine, not as a separate entity. The articles accompanying the programs in THE RAINBOW may include important information and system requirements necessary to the operation of the programs.

The disk is specially formatted and contains both BASIC and OS-9 operating system programs.

This edition of RAINBOW ON DISK includes:

Text for Graphics Add text to your favorite graphics creations.

Lunar Lander As remote pilot, land a company's expensive cargo at designated lunar sites.

CoCo Derby A day at the CoCo Raceway is as close as your keyboard. Having a Party? Create invitations for your next gathering in any style you want. Education Notes Math class will be a breeze after using this fraction tutor. Font Setter Say goodbye to those CHR\$ code blues. Set DMP-130 fonts simply.

Novices Niche Seven shorties to entertain and help you learn BASIC programming.

ML Made BASIC Part XI explains the details of 3-0 rotation.

Printer Spooler No more waiting for your printer to finish.

BASIC Training More pointers for some homegrown animation projects. Wishing Well Here is a program to familiarize children with the calendar.

Convert Convert those PRINT statements to PRINT#-2 statements.

Desktop High-density printer enhancements for the shoestring desktop publisher.

The OS-9 programs on the "flip" side of this month's RAINBOW ON DISK include: Chown Change ownership of files allowing access for your users.

BASIC09 Tool A system of procedures to show how to use Get/Put buffers for parameter passing between concurrent processes.

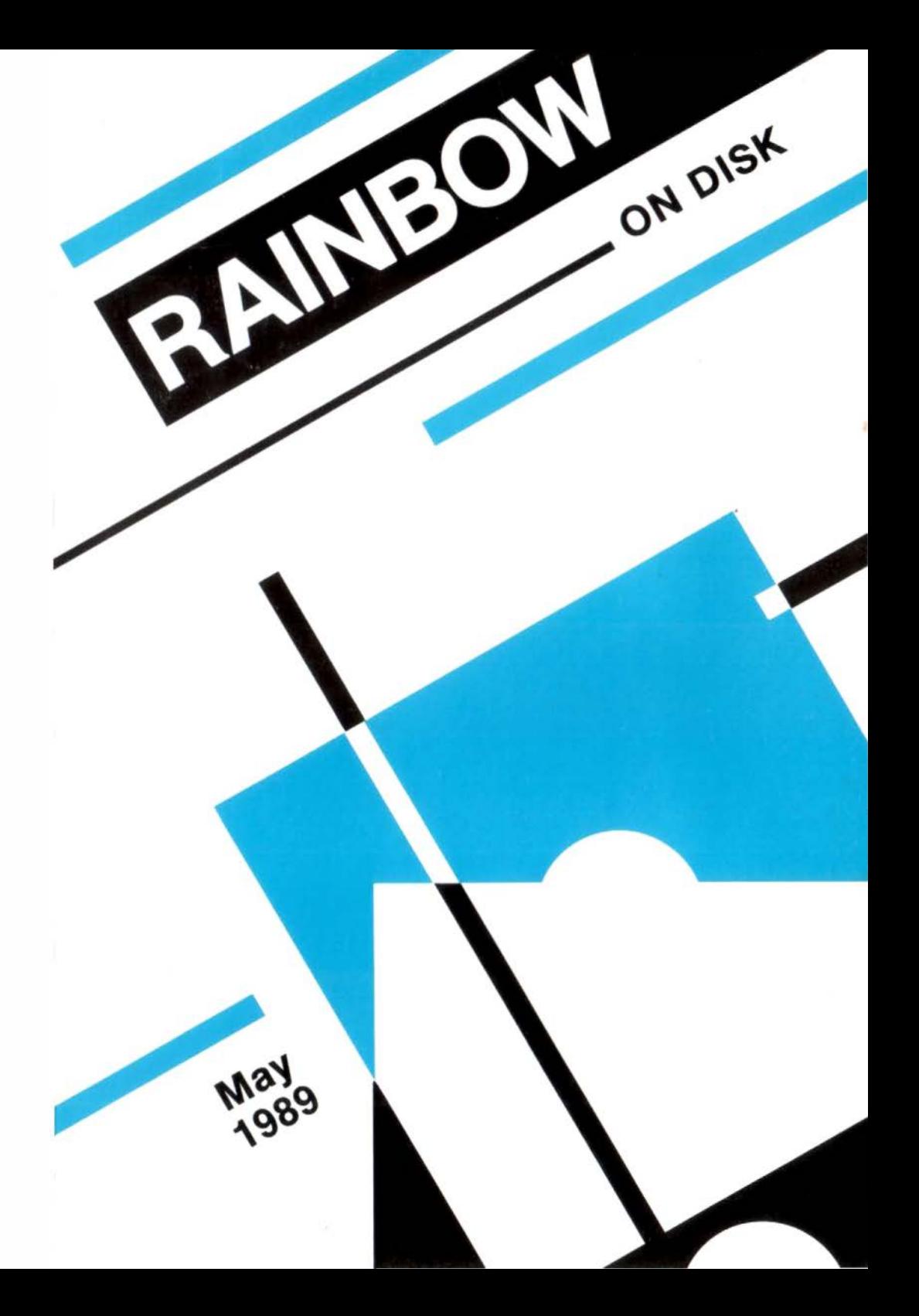

### Instructions for Use

This disk is a "flippy," formatted under Disk Extended BASIC on the front side and under the Microware OS-9 operating system on the back. To access the OS-9 programs on the back, you must remove the disk from your drive, boot your OS-9 system, turn the disk over and reinsert it.

Before you run any of the programs on RAINBOW ON DISK, you should first use the Disk BASIC BACKUP command to make a backup of both sides of the disk, giving you a working copy. For the protection of the RAINBOW ON DISK master, the disk does not have write-protect notches, so you cannot accidentally write to it.

The Disk BASIC portions of the disk are menu-driven. To begin, type RUN "MENU" and press ENTER. A menu of the files appears, from which you may run any of the BASIC programs by pressing its corresponding letter key. The machine language programs, indicated by an asterisk, will not run properly from the menu. These machine language files must be loaded and executed with the LDADM and EXEC commands.

When a file is run from the RAINBOW ON DISK menu, part of the menu itself remains in memory. Because of this, you may encounter an OM? Error on some of the programs, indicating that the file is too large for memory. If this occurs, you will have to remove the disk and turn off your CoCo for a few seconds, then LOAD and RUN the program as you normally would from Disk BASIC, bypassing the menu.

## How Do I Get to the OS-9 Programs?

The OS-9 side of RAINBOW ON DISK contains two directories: CMOS and SOURCE. It also contains a file, read. me. first, which explains the division of the two directories. The CMOS directory contains executable programs and the SOURCE directory contains the ASCII source code for these programs. BASIC09 programs will only be offered in source form so they will only be found in the SOURCE directory.

OS-9 is a very powerful operating system. Because of this, it is not easy to learn at first. However, while we can give specific instructions for using the OS-9 programs, you will find that the OS-9 programs will be of little use unless you are familiar with the operating system. For this reason, if you haven't "learned" OS-9 or are not comfortable with it, we suggest you-read The Complete Rainbow Guide to OS-9 by Dale Puckett and Peter Dibble.

The following is not intended as a course in OS-9. It merely states how to get the OS-9 programs from RAINBOW ON DISK to your OS-9 system disk. Use the procedures appropriate for your system. Before doing so, however, boot the OS-9 operating system according to the documentation from Radio Shack.

#### 1) Type load dir list copy and press ENTER.

- 2) If you have only one disk drive, remove the OS-9 system disk from Drive 0 and replace it with the OS-9 side of RAINBOW ON DISK. Then type chd/d0 and press ENTER. If you have two disk drives, !eave the system master in Drive O and put the RAINBOW ON DISK in Drive 1. Then type chd/dl and press ENTER.
- 3) List the read. me. first file to the screen by typing list read. me. first and pressing ENTER.
- 4) Entering di r will give you a directory of the OS-9 side of RAINBOW ON DISK. To see what programs are in the CMOS directory, enter di r cmds. Follow a similar method to see what source files are in the SOURCE directory.
- 5) When you find a program you want to use, copy it to the CMOS directory on your system disk with one of the following commands:

One-drive system: copy /d0/cmds/ filename /d0/cmds/ filename -s

The system will prompt you to alternately place the source disk (RAINBOW ON DISK) or the destination disk (system disk) in Drive 0.

Two-drive system: copy /dl/cmds/ filename /d0/cmds/ filename

Once you have copied the program, you execute it from your system master by placing that disk in Drive O and entering the name of the file.

Many of these programs require special loading instructions and other information necessary to the proper functioning of the program. For complete instructions regarding each of the following files on RAINBOW ON DISK, refer to the May 1989 edition of RAINBOW magazine. (The corresponding page number is noted for your convenience.)

> **Filename** Chown

**Filename** Core **Start** Chown.c

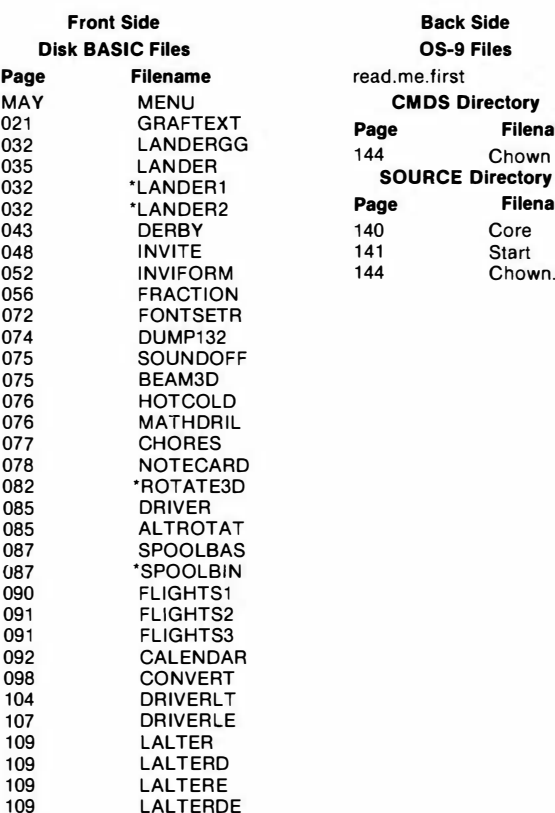

#### • Indicates a machine language program.

RAINBOW ON DISK is intended for the private use and pleasure of its subscribers and purchasers. The entire contents are copyright  $@$  1989 by Falsoft, Inc. Reproduction of any program contained on the disk or the disk jacket or cover, in whole or in part, for other than the original purchaser's own personal use, is expressly prohibited. All programs herein are distributed on an "as is" basis, without warranty of any kind whatsoever.

If any manufacturing defect becomes apparent, return the defective disk within 30 days of purchase and it will be replaced free of charge. Please return the defective disk with a letter specifying the problem to RAINBOW ON DISK, The Falsoft Building, P.O. Box 385, Prospect, KY 40059.

THE RAINBOW and RAINBOW ON DISK are registered® trademarks of Falsoft, Inc. Color Computer and Disk Extended Color BASIC are registered ® trademarks of Tandy Corp. OS-9 is a registered ® trademark of Microware, Inc.

#### CLUB PURCHASES

Please note: While group purchases of RAINBOW ON TAPE and RAINBOW ON DISK are permitted, no license to make copies is conveyed or implied. Yes, your group may even purchase a subscription to our disk/tape services, but such purchase in no way authorizes that any copies be made of that original disk/tape.

Specifically, this means that the original disk/tape itself may indeed be kept in a club library for use by members. However, a group purchase does not entitle club members, individually or as a group, to copy that disk/tape.

RAINBOW ON DISK contains the programs featured in the pages of THE RAINBOW, The Color Computer Monthly Magazine. It is intended as a companion to the magazine, not as a separate entity. The articles accompanying the programs in THE RAINBOW may include important information and system requirements necessary to the operation of the programs.

The disk is specially formatted and contains both BASIC and OS-9 operating system programs.

This edition of RAINBOW ON DISK includes:

Electro Dominoes These dominoes never fall accidentally.

Self Portrait A tribute to the CoCo 2.

The CoCo Fortune Teller It's time to gaze into the crystal ball.

Castle Zhagwhar Journey deep into the castle to find and kill the evil wizard. Now You See It ... Five optical illusions to display on your CoCo 3 monitor.

CoCo In 3-D Put a new twist in computer graphics.

The CoCo Quiz Master Astound your non-computer friends by making the CoCo a "know it all."

Storm Brew up a rainy day on your CoCo.

EZRun Run BASIC programs by typing just their filenames.

**ML Made BASIC Create six voice music.** 

Education Notes Combine target practice with math skills.

**BASIC Training** Developing a PRINT **E** screen utility program.

Wishing Well Teaching children the days of the week.

Novices Niche Eight shorties to entertain and help you learn BASIC programming.

Economy Printer Buffer Free up your computer while printing.

Fun Stats A program for keeping softball statistics.

Wildcards Enhance the directory command for those hard-to-find disk files. Barden's Buffer Perplexing puzzles to ponder.

The "flip" side of this month's RAINBOW ON DISK includes:

PR.B09 A BASIC09 utility for print formatting.

KISSable OS-9 Five utilities to help find files that have become buried in an 05-9 directory.

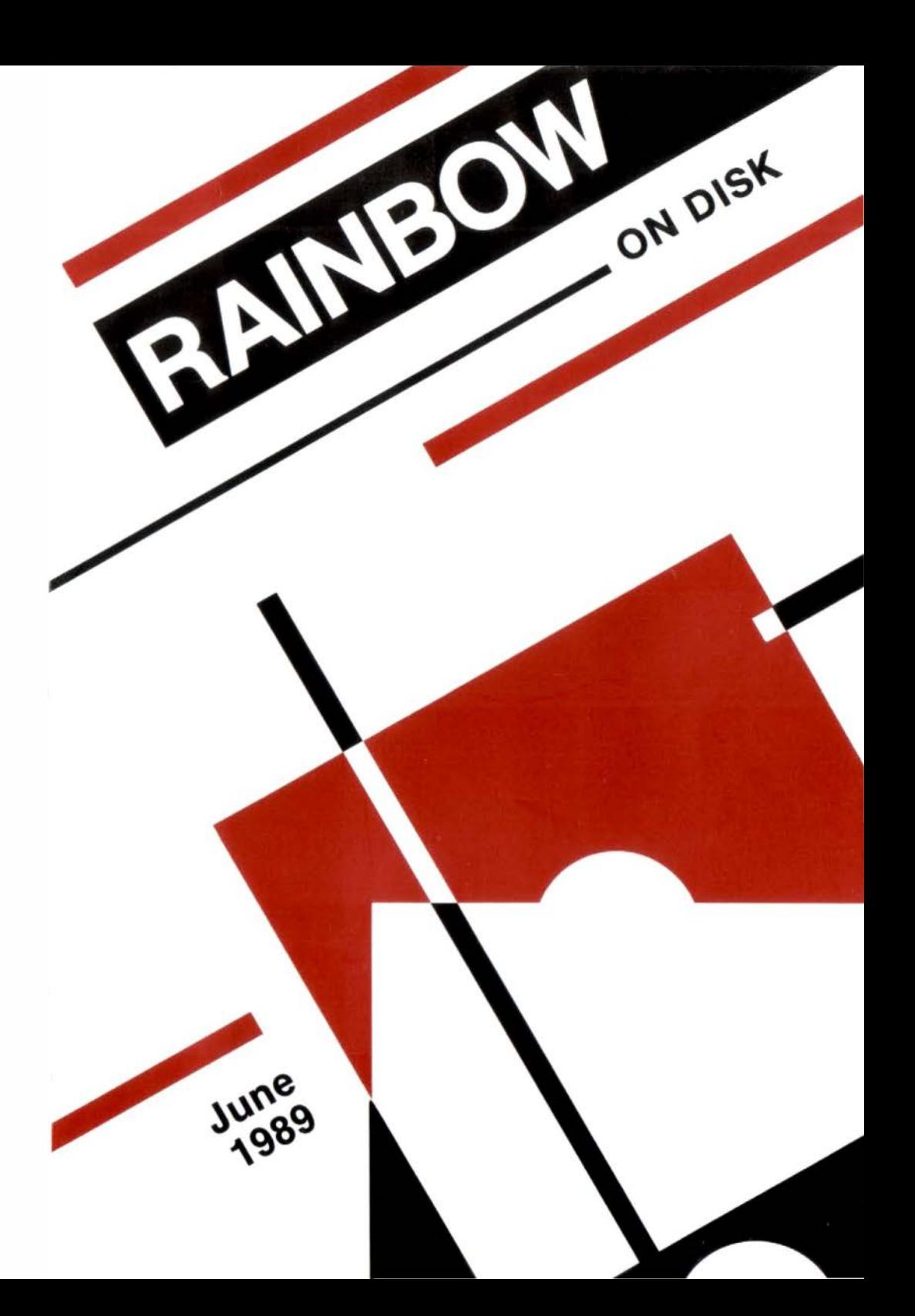

### June 1989

## RAINBOW The Color Computer Monthly Magazine ON DISK

### Instructions for Use

This disk is a "flippy," formatted under Disk Extended BASIC on the front side and under the Microware OS-9 operating system on the back. To access the OS-9 programs on the back, you must remove the disk from your drive, boot your OS-9 system, turn the disk over and reinsert it.

This month's RAINBOW ON DISK is formatted in such a way that programs for Disk BASIC are on both sides of the disk. The flip side of the disk has been "partitioned" and does hold 16 Disk BASIC files. You may copy these files to another disk manually or backup the entire flip side of the disk.

Before you run any of the programs on RAINBOW ON DISK, you should first use the Disk BASIC BACKUP command to make a backup of both sides of the disk, giving you a working copy. For the protection of the RAINBOW ON DISK master, the disk does not have write-protect notches, so you cannot accidentally write to it.

The Disk BASIC portions of the disk are menu-driven. To begin, type RUN"MENU" and press ENTER. A menu of the files appears, from which you may run any of the BASIC programs by pressing its corresponding letter key. The machine language programs, indicated by an asterisk, will not run properly from the menu. These machine language files must be loaded and executed with the LDADM and EXEC commands.

When a file is run from the RAINBOW ON DISK menu, part of the menu itself remains in memory. Because of this, you may encounter an OM? Error on some of the programs, indicating that the file is too large for memory. If this occurs, you will have to remove the disk and turn off your CoCo for a few seconds, then LOAD and RUN the program as you normally would from Disk BASIC, bypassing the menu.

## How Do I Get to the OS-9 Programs?

The OS-9 side of RAINBOW ON DISK contains two directories: CMOS and SOURCE. It also contains a file, read. me. first, which explains the division of the two directories. The CMOS directory contains executable programs and the SOURCE directory contains the ASCII source code for these programs. BASIC09 programs will only be offered in source form so they will only be found in the SOURCE directory.

OS-9 is a very powerful operating system. Because of this, it is not easy to learn at first. However, while we can give specific instructions for using the OS-9 programs, you will find that the OS-9 programs will be of little use unless you are familiar with the operating system. For this reason, if you haven't "learned" OS-9 or are not comfortable with it, we suggest you read The Complete Rainbow Guide to OS-9 by Dale Puckett and Peter Dibble.

The following is not intended as a course in OS-9. It merely states how to get the OS-9 programs from RAINBOW ON DISK to your OS-9 system disk. Use the procedures appropriate for your system. Before doing so, however, boot the OS-9 operating system according to the documentation from Radio Shack.

#### 1) Type load dir list copy and press ENTER.

- 2) If you have only one disk drive, remove the OS-9 system disk from Drive 0 and replace it with the OS-9 side of RAINBOW ON DISK. Then type chd/d0 and press ENTER. If you have two disk drives, leave the system master in Drive 0 and put the RAINBOW ON DISK in Drive 1. Then type chd/d1 and press ENTER.
- 3) List the read. me.first file to the screen by typing list read. me. first and pressing ENTER.
- 4) Entering di r will give you a directory of the OS-9 side of RAINBOW ON DISK. To see what programs are in the CMOS directory, enter di r cmds. Follow a similar method to see what source files are in the SOURCE directory.
- 5) When you find a program you want to use, copy it to the CMOS directory on your system disk with one of the following commands:

One-drive system: copy /d0/cmds/ filename /d0/cmds/ filename -s

The system will prompt you to alternately place the source disk (RAINBOW ON DISK) or the destination disk (system disk) in Drive 0.

Two-drive system: copy /dl/cmds/ filename /d0/cmds/ filename

Once you have copied the program, you execute it from your system master by placing that disk in Drive 0 and entering the name of the file.

Many of these programs require special loading instructions and other information necessary to the proper functioning of the program. For complete instructions regarding each of the following files on RAINBOW ON DISK, refer to the June 1989 edition of RAINBOW magazine. (The corresponding page number is noted for your convenience.)

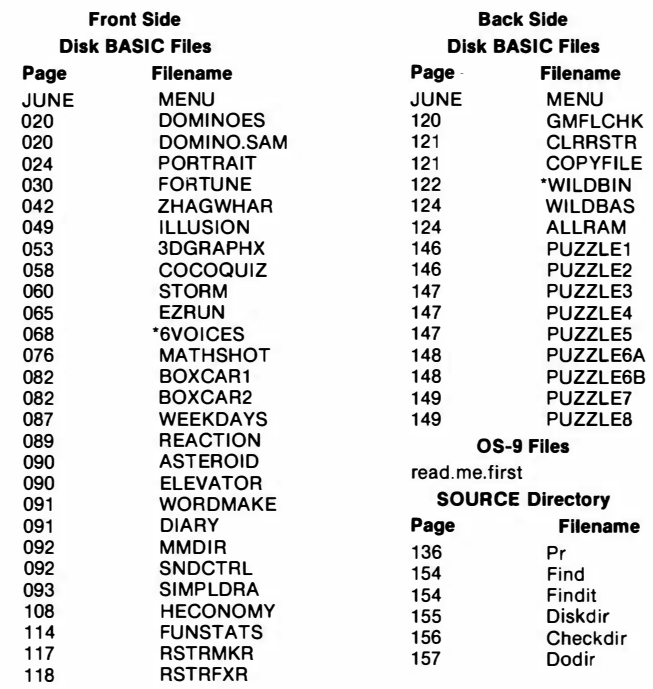

\* Indicates a machine language program.

RAINBOW ON DISK is intended for the private use and pleasure of its subscribers and purchasers. The entire contents are copyright  $@$  1989 by Falsoft, Inc. Reproduction of any program contained on the disk or the disk jacket or cover, in whole or in part, for other than the original purchaser's own personal use, is expressly prohibited. All programs herein are distributed on an "as is" basis, without warranty of any kind whatsoever.

If any manufacturing defect becomes apparent, return the defective disk within 30 days of purchase and it will be replaced free of charge. Please return the defective disk with a letter specifying the problem to RAINBOW ON DISK, The Falsoft Building, P.O. Box 385, Prospect, KY 40059.

THE RAINBOW and RAINBOW ON DISK are registered® trademarks of Falsoft, Inc. Color Computer and Disk Extended Color BASIC are registered ® trademarks of Tandy Corp. OS-9 is a registered ®trademark of Microware, Inc.

#### CLUB PURCHASES

Please note: While group purchases of RAINBOW ON TAPE and RAINBOW ON DISK are permitted, no license to make copies is conveyed or implied. Yes, your group may even purchase a subscription to our disk/tape services, but such purchase in no way authorizes that any copies be made of that original disk/tape.

Specifically, this means that the original disk/tape itself may indeed be kept in a club library for use by members. However, a group purchase does not entitle club members, individually or as a group, to copy that disk/tape.

RAINBOW ON DISK contains the programs featured in the pages of THE RAINBOW, The Color Computer Monthly Magazine. It is intended as a companion to the magazine, not as a separate entity. The articles accompanying the programs in THE RAINBOW may include important information and system requirements necessary to the operation of the programs.

The disk is specially formatted and contains both BASIC and OS-9 operating system programs.

This edition of RAINBOW ON DISK includes:

Auto Repeat Repeating characters at the push of a button.

?Habla Espanol? Make your CoCo multilingual.

Shopping Spree Dodge moving merchandise and collect coupons in this game of skill.

Tholean Web Neutralize the force fields before the enemy ships strike. EduSpell Developing a new, talking spelling tutor. Part II: The Dictionary.

Multi-Res Transfer PMDDE 3 and 4 graphics to the HSCREEN display.

ML Made BASIC 3-D rotation and a quicker way to draw lines.

Wishing Well Getting the whole picture with a verbal or visual fraction tutor. Novices Niche Seven shorties to entertain and help you learn BASIC programming.

The Schematic Scoundrel, Revisited User-friendly symbol rotation for schematics.

Barden's Buffer Nine different graphic variances to show a falling object.

The "flip" side of this month's RAINBOW ON DISK includes:

Syscall Sounds Produce sounds using Syscall to call the SS. Tone system call.

Cls Clearing the OS-9 text screen to one background color.

KISSable OS-9 Tie together the Find utilities from last month to locate lost files.

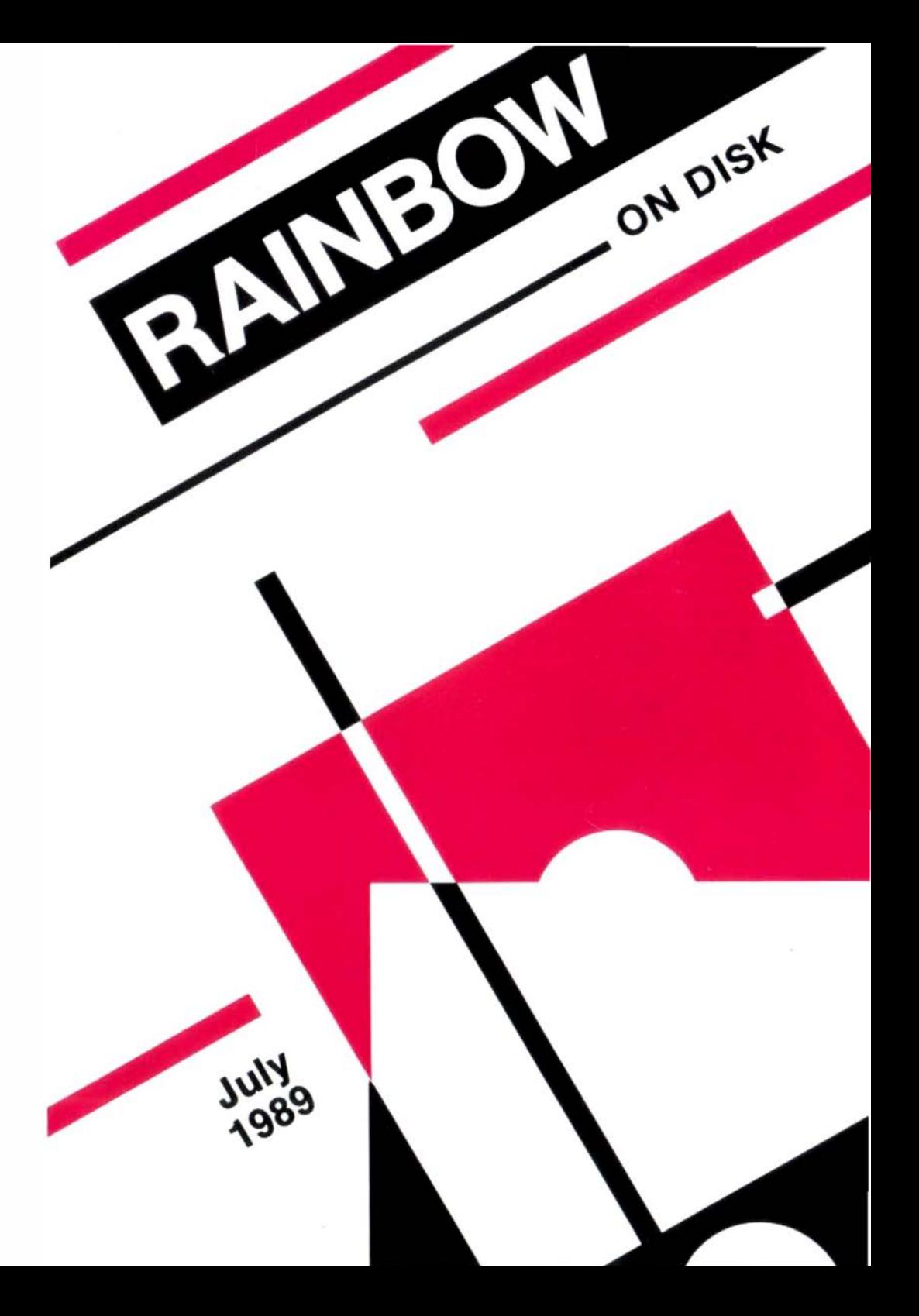

### July 1989

RAINBOW The Color Computer Monthly Magazine ON DISK

### Instructions for Use

This disk is a "flippy," formatted under Disk Extended BASIC on the front side and under the Microware OS-9 operating system on the back. To access the OS-9 programs on the back, you must remove the disk from your drive, boot your OS-9 system, turn the disk over and reinsert it.

This month's RAINBOW ON DISK is formatted in such a way that programs for Disk BASIC are on both sides of the disk. The flip side of the disk has been "partitioned" and does hold 31 Disk BASIC files. You may copy these files to another disk manually or backup the entire flip side of the disk.

Before you run any of the programs on RAINBOW ON DISK, you should first use the Disk BASIC BACKUP command to make a backup of both sides of the disk, giving you a working copy. For the protection of the RAINBOW ON DISK master, the disk does not have write-protect notches, so you cannot accidentally write to it.

The Disk BASIC portions of the disk are menu-driven. To begin, type RUN"MENU" and press ENTER. A menu of the files appears, from which you may run any of the BASIC programs by pressing its corresponding letter key. The machine language programs, indicated by an asterisk, will not run properly from the menu. These machine language files must be loaded and executed with the LOADM and EXEC commands.

When a file is run from the RAINBOW ON DISK menu, part of the menu itself remains in memory. Because of this, you may encounter an OM? Error on some of the programs, indicating that the file is too large for memory. If this occurs, you will have to remove the disk and turn off your Coco for a few seconds, then LOAD and RUN the program as you normally would from Disk BASIC, bypassing the menu.

## How Do I Get to the OS-9 Programs?

The OS-9 side of RAINBOW ON DISK contains two directories: CMOS and SOURCE. It also contains a file, read. me\_ first, which explains the division of the two directories. The CMOS directory contains executable programs and the SOURCE directory contains the ASCII source code for these programs. BASIC09 programs will only be offered in source form so they will only be found in the SOURCE directory.

OS-9 is a very powerful operating system. Because of this, it is not easy to learn at first. However, while we can give specific instructions for using the OS-9 programs, you will find that the OS-9 programs will be of little use unless you are familiar with the operating system. For this reason, if you haven't "learned" OS-9 or are not comfortable with it, we suggest you read The Complete Rainbow Guide to OS-9 by Dale Puckett and Peter Dibble.

The following is not intended as a course in OS-9. It merely states how to get the OS-9 programs from RAINBOW ON DISK to your OS-9 system disk. Use the procedures appropriate for your system. Before doing so, however, boot the OS-9 operating system according to the documentation from Radio Shack.

- 1) Type load dir list copy and press ENTER.
- 2) If you have only one disk drive, remove the OS-9system disk from DriveOand replace it with the OS-9side of RAINBOW ON DISK. Then type chd/d0 and press ENTER. If you have two disk drives, leave the system master in Drive 0 and put the RAINBOW ON DISK in Drive 1. Then type chd/d1 and press ENTER.
- 3) List the read. me.first file to the screen by typing list read. me. first and pressing ENTER.
- 4) Entering di r will give you a directory of the OS-9 side of RAINBOW ON DISK. To see what programs are in the CMOS directory, enter di r cmds. Follow a similar method to see what source files are in the SOURCE directory.
- 5) When you find a program you want to use, copy it to the CMOS directory on your system disk with one of the following commands:

One-drive system: copy /d0/cmds/ filename /d0/cmds/ filename -s

The system will prompt you to alternately place the source disk (RAINBOW ON DISK) or the destination disk (system disk) in Drive 0.

Two-drive system: copy /dl/cmds/ filename /d0/cmds/ filename

Once you have copied the program, you execute it from your system master by placing that disk in Drive O and entering the name of the file.

Many of these programs require special loading instructions and other information necessary to the proper functioning of the program. For complete instructions regarding each of the following files on RAINBOW ON DISK, refer to the July 1989 edition of RAINBOW magazine. (The corresponding page number is noted for your convenience.)

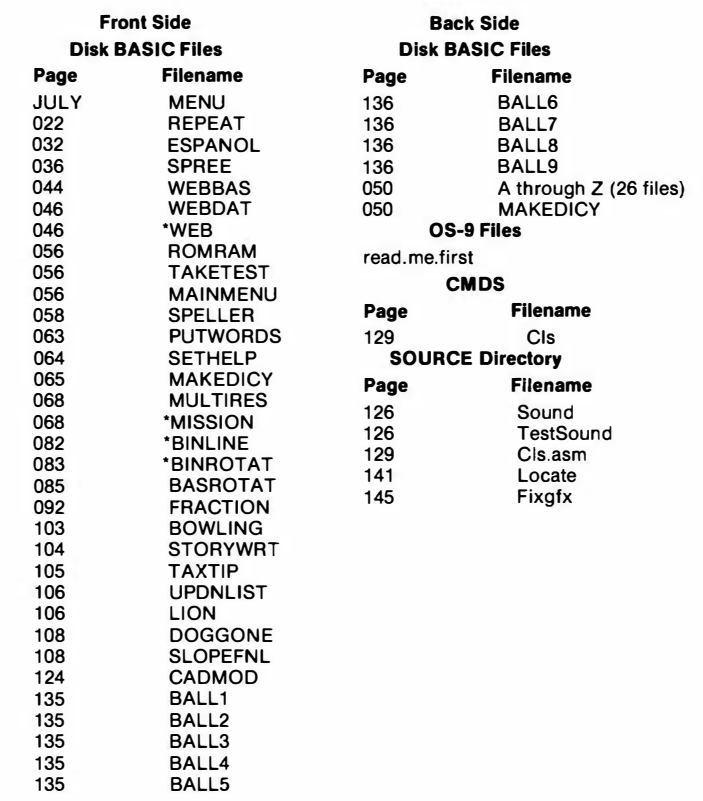

• Indicates a machine language program.

RAINBOW ON DISK is intended for the private use and pleasure of its subscribers and purchasers. The entire contents are copyright © 1989 by Falsoft, Inc. Reproduction of any program contained on the disk or the disk jacket or cover, in whole or in part, for other than the original purchaser's own personal use, is expressly prohibited. All programs herein are distributed on an "as is" basis, without warranty of any kind whatsoever.

If any manufacturing defect becomes apparent, return the defective disk within 30 days of \_ purchase and it will be replaced free of charge. Please return the defective disk with a letter specifying the problem to RAINBOW ON DISK, The Falsoft Building, P.O. Box 385, Prospect, KY 40059.

THE RAINBOW and RAINBOW ON DISK are registered® trademarks of Falsoft, Inc. Color Computer and Disk Extended Color BASIC are registered ® trademarks of Tandy Corp. OS-9 is a registered ®trademark of Microware, Inc.

#### CLUB PURCHASES

Please note: While group purchases of RAINBOW ON TAPE and RAINBOW ON DISK are permitted, no license to make copies is conveyed or implied. Yes, your group may even purchase a subscription to our disk/tape services, but such purchase in no way authorizes that any copies be made of that original disk/tape.

Specifically, this means that the original disk/tape itself may indeed be kept in a club library for use by members. However, a group purchase does not entitle club members, individually or as a group, to copy that disk/tape.

RAINBOW ON DISK contains the programs featured in the pages of THE RAINBOW, The Color Computer Monthly Magazine. It is intended as a companion to the magazine, not as a separate entity. The articles accompanying the programs in THE RAINBOW may include important information and system requirements necessary to the operation of the programs.

The disk is specially formatted and contains both BASIC and OS-9 operating system programs.

This edition of RAINBOW ON DISK includes:

Key Ahead Allows typing in information or a command while the CoCo is busy doing something else.

Quick Draw Create a library of graphics designs with just two short programs. The Black Box Solve this puzzle by using a ray gun to uncover the five hidden balls.

The Graphics Corner Part I of 111 in a series showing ways to create color graphics in BASIC and machine language.

Desktop, Part II High-density printer enhancements for the shoestring desktop publisher.

Time Test A program for timed drills in both multiplication and division.

Education Notes Help your child prepare for standardized testing.

Nickelodeon Turn your CoCo into a juke box and sing along.

BASIC Training Techniques for creating graphics characters.

Wishing Well Let CoCo calculate hours, minutes and seconds for taping purposes or any other time application.

Novices Niche Six shorties to entertain and help you learn BASIC programming.

The "flip" side of this month's RAINBOW ON DISK includes:

BASIC09 Utilities Use USTime to display the date and time in an easy to read format. Use StripBin to remove extraneous bytes of information from downloaded files.

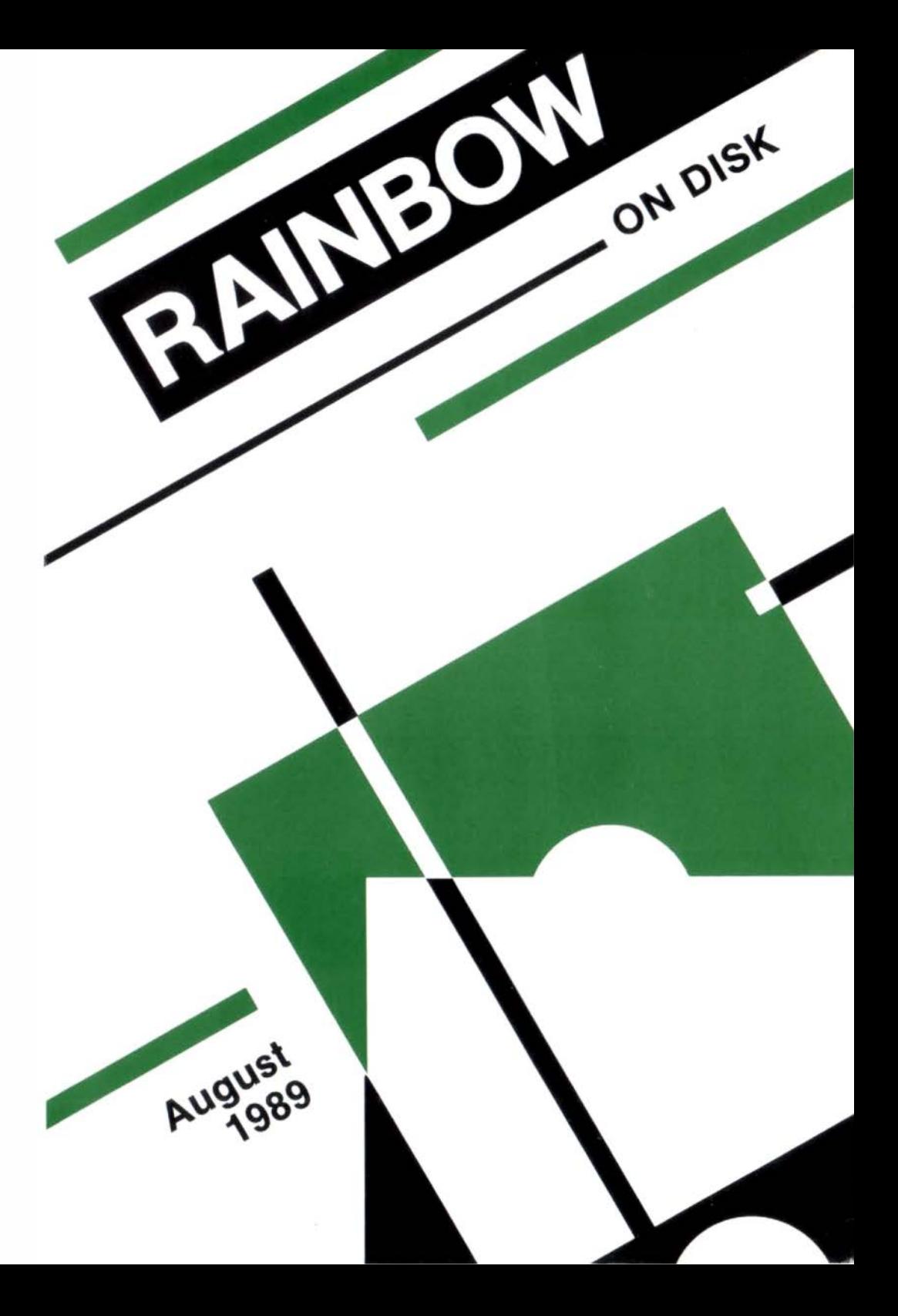

Kissable OS-9 This month, Dale Pucket presents Robert Moody's Maxie, a Multi-Vue-driven icon editor for 05-9 Level II.

### August 1989

## RAINBOW The Color Computer Monthly Magazine ON DISK

### Instructions for Use

This disk is a "flippy," formatted under Disk Extended BASIC on the front side and under the Microware OS-9 operating system on the back. To access the OS-9 programs on the back, you must remove the disk from your drive, boot your OS-9 system, turn the disk over and reinsert it.

Before you run any of the programs on RAINBOW ON DISK, you should first use the Disk BASIC BACKUP command to make a backup of both sides of the disk, giving you a working copy. For the protection of the RAINBOW ON DISK master, the disk does not have write-protect notches, so you cannot accidentally write to it.

The Disk BASIC portions of the disk are menu-driven. To begin, type RUN"MENU" and press ENTER. A menu of the files appears, from which you may run any of the BASIC programs by pressing its corresponding letter key. The machine language programs, indicated by an asterisk, will not run properly from the menu. These machine language files must be loaded and executed with the LOADM and EXEC commands.

When a file is run from the RAINBOW ON DISK menu, part of the menu itself remains in memory. Because of this, you may encounter an OM? Error on some of the programs, indicating that the file is too large for memory. If this occurs, you will have to remove the disk and turn off your Coco for a few seconds, then LOAD and RUN the program as you normally would from Disk BASIC, bypassing the menu.

## How Do I Get to the OS-9 Programs?

The OS-9 side of RAINBOW ON DISK contains two directories: CMOS and SOURCE. It also contains a file, read. me.first, which explains the division of the two directories. The CMOS directory contains executable programs and the SOURCE directory contains the ASCII source code for these programs. BASIC09 programs will only be offered in source form so they will only be found in the SOURCE directory.

OS-9 is a very powerful operating system. Because of this, it is not easy to learn at first. However, while we can give specific instructions for using the OS-9 programs, you will find that the OS-9 programs will be of little use unless you are familiar with the operating system. For this reason, if you haven't "learned" OS-9 or are not comfortable with it, we suggest you read The Complete Rainbow Guide to OS-9 by Dale Puckett and Peter Dibble.

The following is not intended as a course in OS-9. It merely states how to get the OS-9 programs from RAINBOW ON DISK to your OS-9 system disk. Use the procedures appropriate for your system. Before doing so, however, boot the OS-9 operating system according to the documentation from Radio Shack.

#### 1) Type load dir list copy and press ENTER.

- 2) If you have only one disk drive, remove the OS-9 system disk from DriveOand replace it with the OS-9 side of RAINBOW ON DISK. Then type chd/d0 and press ENTER. If you have two disk drives, leave the system master in Drive O and put the RAINBOW ON DISK in Drive 1. Then type chd/d1 and press ENTER.
- 3) List the read. me.first file to the screen by typing list read. me.first and pressing ENTER.
- 4) Entering di r will give you a directory of the OS-9 side of RAINBOW ON DISK. To see what programs are in the CMOS directory, enter di r cmds. Follow a similar method to see what source files are in the SOURCE directory.
- 5) When you find a program you want to use, copy it to the CMOS directory on your system disk with one of the following commands:

#### One-drive system: copy /d0/cmds/ filename /d0/cmds/ filename -s

The system will prompt you to alternately place the source disk (RAINBOW ON DISK) or the destination disk (system disk) in Drive 0.

Two-drive system: copy /dl /cmds/ filename /d0/cmds/ filename

Once you have copied the program, you execute it from your system master by placing that disk in Drive 0 and entering the name of the file.

Many of these programs require special loading instructions and other information necessary to the proper functioning of the program. For complete instructions regarding each of the following files on RAINBOW ON D ISK, refer to the August 1989 edition of RAINBOW magazine. (The corresponding page number is noted for your convenience.)

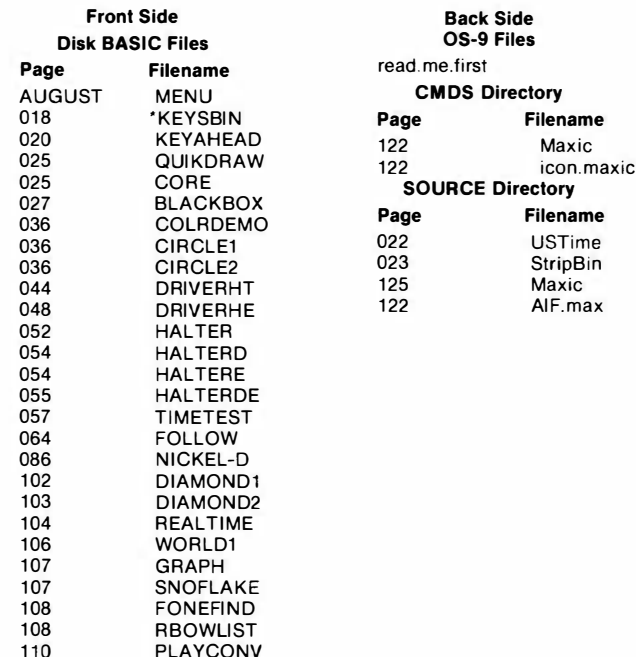

 $\overline{D}$ 

• Indicates a machine language program.

RAINBOW ON DISK is intended for the private use and pleasure of its subscribers and purchasers. The entire contents are copyright © 1989 by Falsoft, Inc. Reproduction of any program contained on the disk or the disk jacket or cover, in whole or in part, for other than the original purchaser's own personal use, is expressly prohibited. All programs herein are distributed on an "as is" basis, without warranty of any kind whatsoever.

If any manufacturing defect becomes apparent, return the defective disk within 30 days of purchase and it will be replaced free of charge. Please return the defective disk with a letter specifying the problem to RAINBOW ON DISK, The Falsoft Building, P.O. Box 385, Prospect, KY 40059.

THE RAINBOW and RAINBOW ON DISK are registered® trademarks of Falsoft, Inc. Color Computer and Disk Extended Color BASIC are registered ®trademarks of Tandy Corp. OS-9 is a registered ®trademark of Microware, Inc.

#### CLUB PURCHASES

Please note: While group purchases of RAINBOW ON TAPE and RAINBOW ON DISK are permitted, no license to make copies is conveyed or implied. Yes, your group may even purchase a subscription to our disk/tape services, but such purchase in no way authorizes that any copies be made of that original disk/tape.

Specifically, this means that the original disk/tape itself may indeed be kept in a club library for use by members. However, a group purchase does not entitle club members, individually or as a group, to copy that disk/tape.

RAINBOW ON DISK contains the programs featured in the pages of THE RAINBOW, The Color Computer Monthly Magazine. It is intended as a companion to the magazine, not as a separate entity. The articles accompanying the programs in THE RAINBOW may include important information and system requirements necessary to the operation of the programs.

The disk is specially formatted and contains both BASIC and OS-9 operating system programs.

This edition of RAINBOW ON DISK includes:

Coloring Book Turn your computer into an erasable coloring book.

Disk Database The third part in the database tutorial series covers data input routines.

Bookworm Smiling faces reward your child's efforts in math. Basic+ A new extension to a familiar language.

Duplicator Airtight software that shows you how to make BASIC programs virtually crashproof.

The Graphics Corner Part II: Scroll the screen with a new approach to PSETing numbers without using coordinates.

Education Notes Relate ratio problems to everyday situations.

Novies Niche Six shorties to entertain and help you learn BASIC programming. Wishing Well CoCo teaches kids to "Just Say No."

Kinderfun Help preschoolers and early elementary students become familiar with colors, letters, numbers and music.

The "flip" side of this month's RAINBOW ON DISK includes:

Kissable OS-9 Part I in a series of tutorials taking you on a step-by-step tour of Maxlc, an icon editor for Multi-Vue.

BASIC09 Utilities Get the most out of your disk storage with text file compression and expansion.

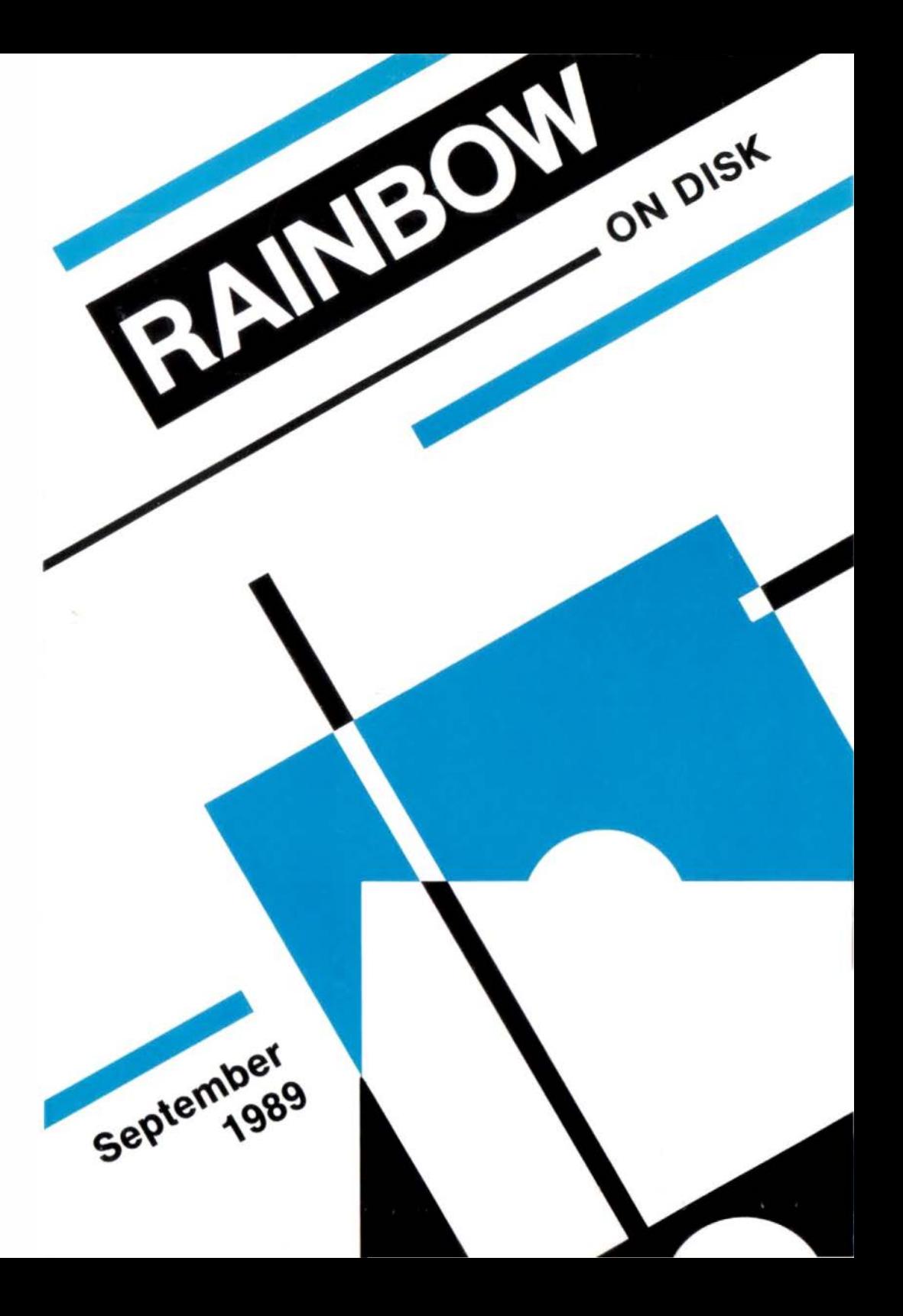

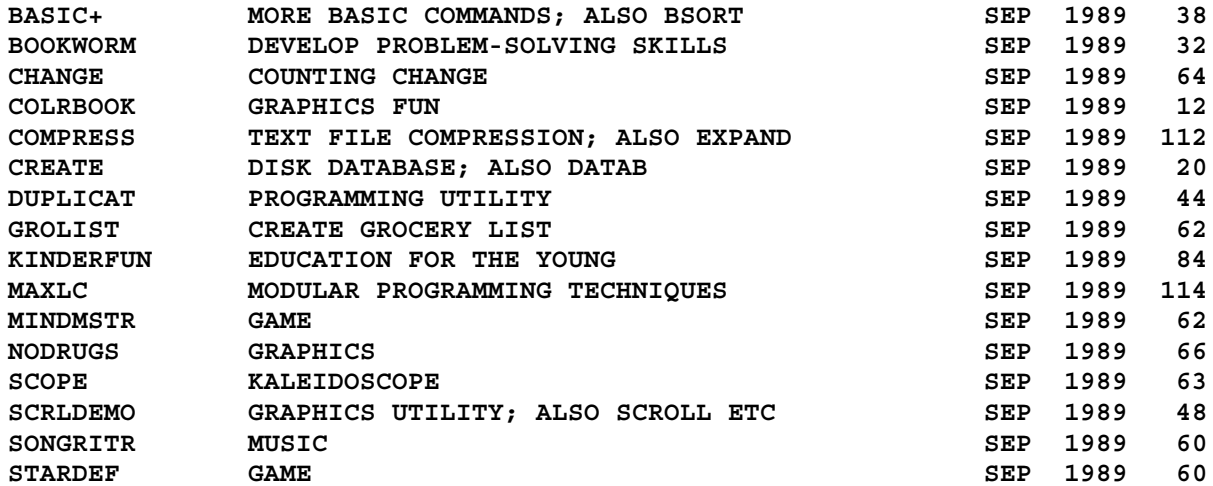

**OS-9**

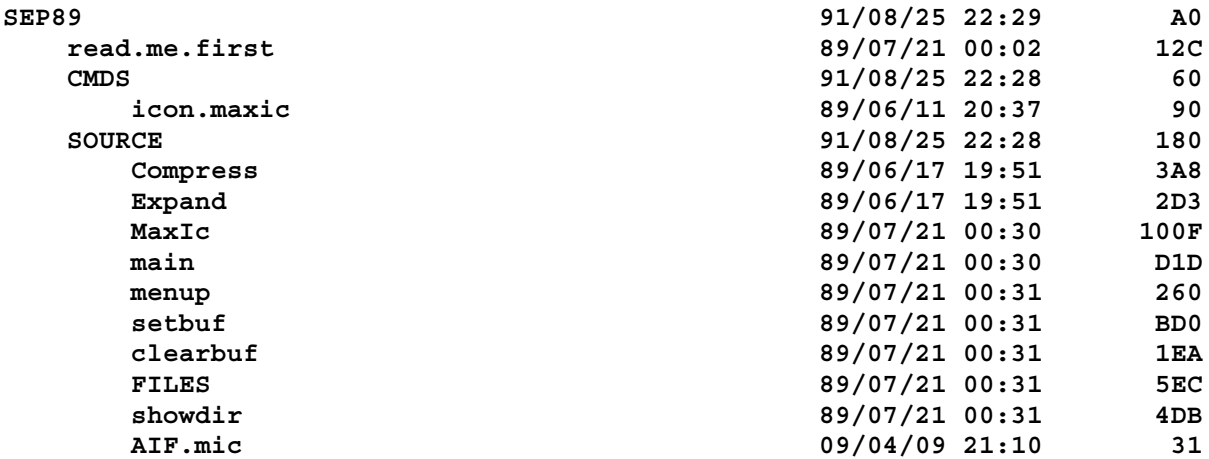

RAINBOW ON DISK contains the programs featured in the pages of THE RAINBOW, The Color Computer Monthly Magazine. It is intended as a companion to the magazine, not as a separate entity. The articles accompanying the programs in THE RAINBOW may include important information and system requirements necessary to the operation of the programs.

The disk is specially formatted and contains both BASIC and OS-9 operating system programs. This edition of RAINBOW ON DISK includes:

Tricky Graphics Create graphics invisibly, animate letters and enjoy a game of Letter Carrier.

Graphics Programmer Speed up the process of converting artwork into BASIC code. Super Quiz Use this program to create your own study guides.

Wishing Well Updating and rewriting programs can be a rewarding experience.

Educational Notes Enhance those boring spelling lessons with Codeword, a shifty word drill tutor.

Novices Niche Six shorties to entertain and help you learn BASIC programming.

Desktop, Part Ill Lessons on saving half-screens for the shoestring desktop publisher.

The Graphics Corner Part III of three in a series showing ways to create color graphics in BASIC and machine language.

The "flip" side of this month's RAINBOW ON DISK includes:

BASIC09 Utilities Have more infonnation at your fingertips with this utility for updating files.

Kissable OS-9 This month Dale Pucket further explains Robert Moody's Maxlc, a Multi-Vue-driven icon editor for OS-9 Level II.

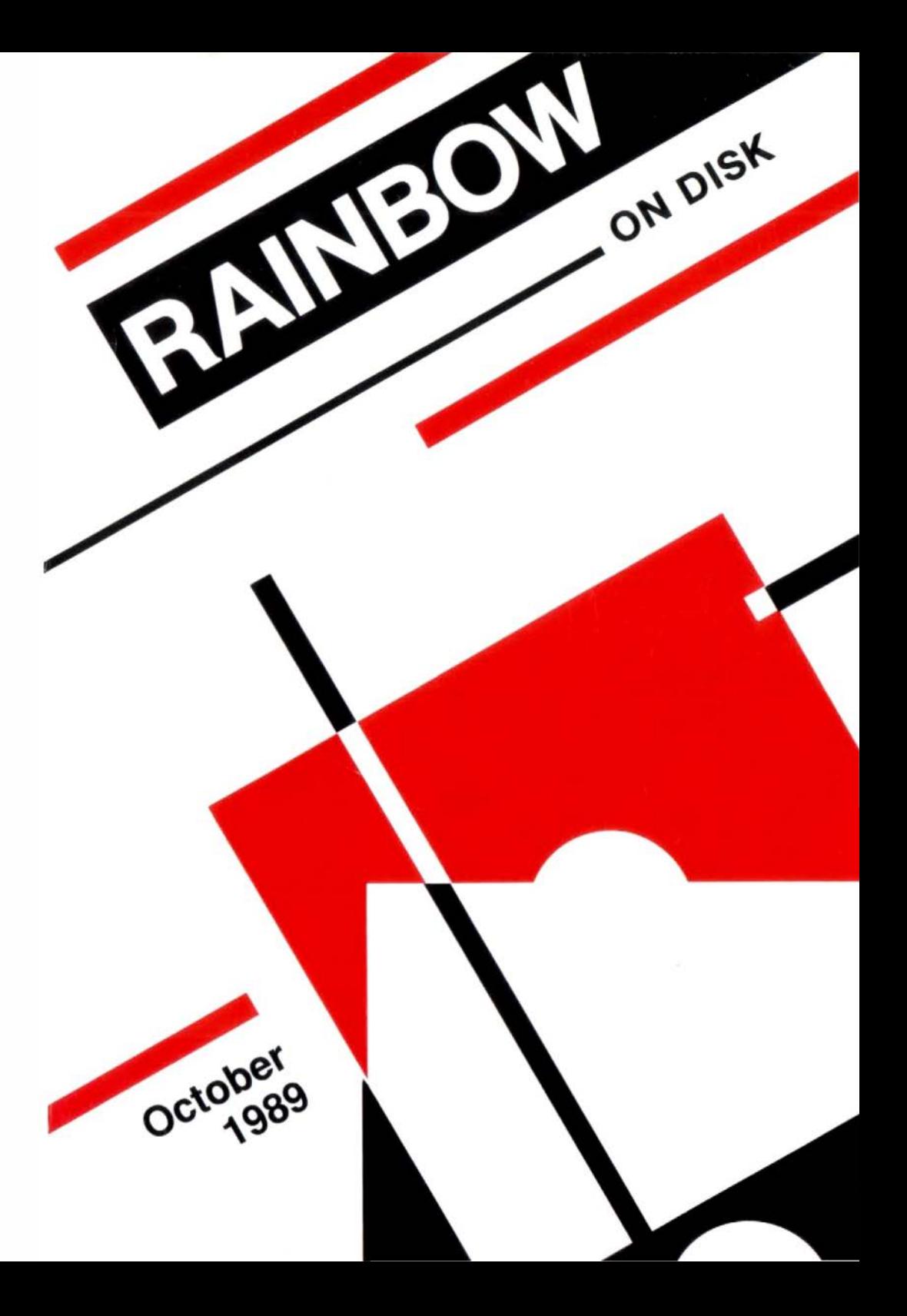

### October 1989

## RAINBOW The Color Computer Monthly Magazine ON DISK

### Instructions for Use

This disk is a ''flippy," formatted under Disk Extended BASIC on the front side and-under the Microware OS-9 operating system on the back. To access the OS-9 programs on the back, you must remove the disk from your drive, boot your OS-9 system, turn the disk over and reinsert it.

Before you run any of the programs on RAINBOW ON DISK, you should first use the Disk BASIC BACKUP command to make a backup of both sides of the disk, giving you a working copy. For the protection of the RAINBOW ON DISK master, the disk does not have write-protects notches, so you cannot accidentally write to it.

The Disk BASIC portions of the disk are menu-driven. To begin, type RUN "MENU" and press ENTER. A menu of the files appears, from which you may run any of the BASIC programs by pressing its corresponding letter key. The machine language programs, indicated by an asterisk, will not run properly from the menu. These machine language files must be loaded and executed with the LOA OM and EXEC commands.

When a file is run from the RAINBOW ON DISK menu, part of the menu itself remains in memory. Because of this, you may encounter an OM? Error on some of the programs, indicating that the file is too large for memory. If this occurs, you will have to remove the disk and turn off your Coco for a few seconds, then load and run the program as you normally would from Disk BASIC, bypassing the menu.

### How Do I Get to the OS-9 Programs?

The OS-9 side of RAINBOW ON DISK contains two directories: CMOS and SOURCE. It also contains a file, read. me.first, which explains the division of the two directories. The CMDS directory contains executable programs and the SOURCE directory contains the ASCII source code for these programs. BASIC09 programs will only be offered in source form so they will only be found in the SOURCE directory.

Since this month's RAINBOW ON DISK offers BASIC09 programs, the SOURCE directory will be the only one found on the disk. There is no CMOS directory on this month's RAINBOW ON DISK. To use this month's programs, first boot OS-9 and execute BASIC09. Then use the chd command to make the RAINBOW ON DISK SOURCE directory your current data directory and load the programs into the BAs1co9 workspace.

OS-9 is a very powerful operating system. Because of this, it is not easy to learn at first. However, while we can give specific instructions for using the OS-9 programs, you will find that the OS-9 programs will be of little use unless you are familiar with the operating system. For this reason, if you haven't "learned" OS-9 or are not comfortable with it, we suggest you read The Complete Rainbow Guide to OS-9 by Dale Puckett and Peter Dibble.

The following is not intended as a course in OS-9. It merely states how to get the OS-9 programs from RAINBOW ON DISK to your OS-9 system disk. Use the procedures appropriate for your system. Before doing so, however, boot the OS-9 operating system according to the documentation from Radio Shack.

1) Type load dir list copy and press ENTER.

2) If you have only one disk drive, remove the OS-9 system disk from Drive O and replace it with the OS-9 side of RAINBOW ON DISK. Then type chd / d0 and press ENTER. If you have two disk drives, leave the system master in Drive 0 and put the RAINBOW ON DISK in Drive 1. Then type chd / d1 and press ENTER.

3) List the read. me.first file to the screen by typing 1 i st read. me.fir st and pressing ENTER.

4) Entering di r will give you a directory of the OS-9 side of RAINBOW ON DISK. To see what programs are in the CMOS directory, enter di r cmds. Follow a similar method to see what source files are in the SOURCE directory.

5) When you find a program you want to use, copy it to the CMOS directory on your system disk with one of the following commands:

One-drive system: copy/d0/cmds/filename/d0/cmds/filename

The system will prompt you to alternately place the source disk (RAINBOW ON DISK) or the destination disk (system disk) in Drive O.

Two-drive system: copy/d1/cmds/filename/d0/cmds/filename

Once you have copied the program, you execute it from your system master by placing that disk in Drive O and entering the name of the file.

Many of these programs require special loading instructions and other information necessary to the proper functioning of the program. For complete instructions regarding each of the following files on RAINBOW ON DISK, refer to the October 1989 edition of RAINBOW magazine. (The corresponding page number is noted for your convenience.)

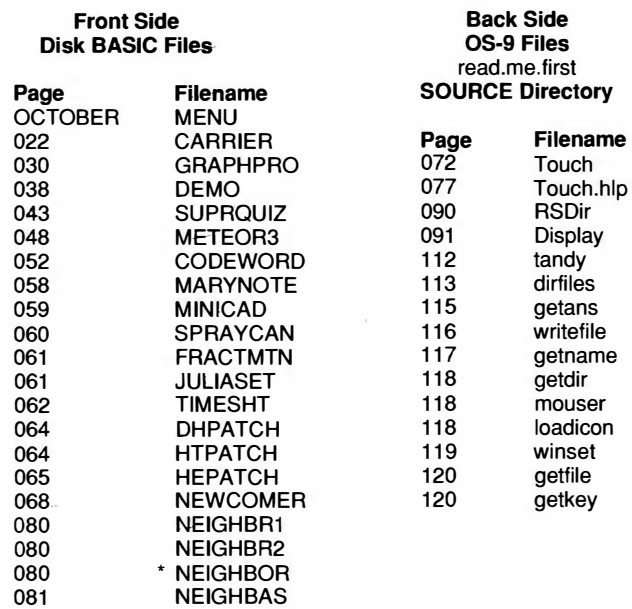

\* Indicates a machine language program.

RAINBOW ON DISK is intended for the private use and pleasure of its subscribers and purchasers. The entire contents are copyright 1989 by Falsoft, Inc. Reproduction of any program contained on the disk orthe diskjacket or cover, in whole or in part, for other than the original purchaser's own personal use, is expressly prohibited. All programs herein are distributed on an "as is" basis, without warranty of any kind whatsoever.

If any manufacturing defect becomes apparent, return the defective disk within 30 days of purchase and it will be replaced free of charge. Please return the defective disk with a letter specifying the problem to RAINBOW ON DISK, The Falsoft Building, P.O. Box 385, Prospect, KY 40059.

THE RAINBOW and RAINBOW ON DISK are registered trademarks of Falsoft, Inc. Color Computer and Disk Extended Color BASIC are registered trademarks of Tandy Corp. OS-9 is a registered trademark of Microware, Inc.

#### CLUB PURCHASES

Please note: While group purchases of RAINBOW ON TAPE and RAINBOW ON DISK are permitted, no license to make copies is conveyed or implied. Yes, your group may even purchase a subscription to our disk/tape services, but such purchase in no way authorizes that any copies be made of that original disk/tape.

Specifically, this means that the original disk/tape itself may indeed by kept in a club library for use by members. However, a group purchase *does not* entitle club members, individually or as a group, to copy that disk/tape.

November 1989

## RAINBOW The Color Computer Monthly Magazine ON DISK

RAINBOW ON DISK contains the programs featured in the pages of THE RAINBOW, The Color Computer Monthly Magazine. It is intended as a companion to the magazine, not as a separate entity. The articles accompanying the programs in THE RAINBOW may include important information and system requirements necessary to the operation of the programs.

The disk is specially formatted and contains both BASIC and OS-9 operating system programs.

This edition of RAINBOW ON DISK includes:

Code Master Let your Coco teach you Morse code or increase your code proficiency.

Educational Notes Get a grasp of the odds while exercising the laws of probability.

Patchwork A utility for snooping around and changing bits and bytes on your disks.

Novices Niche Five shorties to entertain and help you learn BASIC programming.

Wishing Well Give an old program a face lift with innovative renovations with Siege2.

Caption Create captivating captions for home photo albums and other applications.

Checkers Champ Spend an evening out on the tiles playing checkers.

The "flip" side of this month's RAINBOW ON DISK includes:

Amortize Keep an eye on principal payments down the road. Kissable OS-9 Part three in the tutorial series exploring the Maxic icon editor.

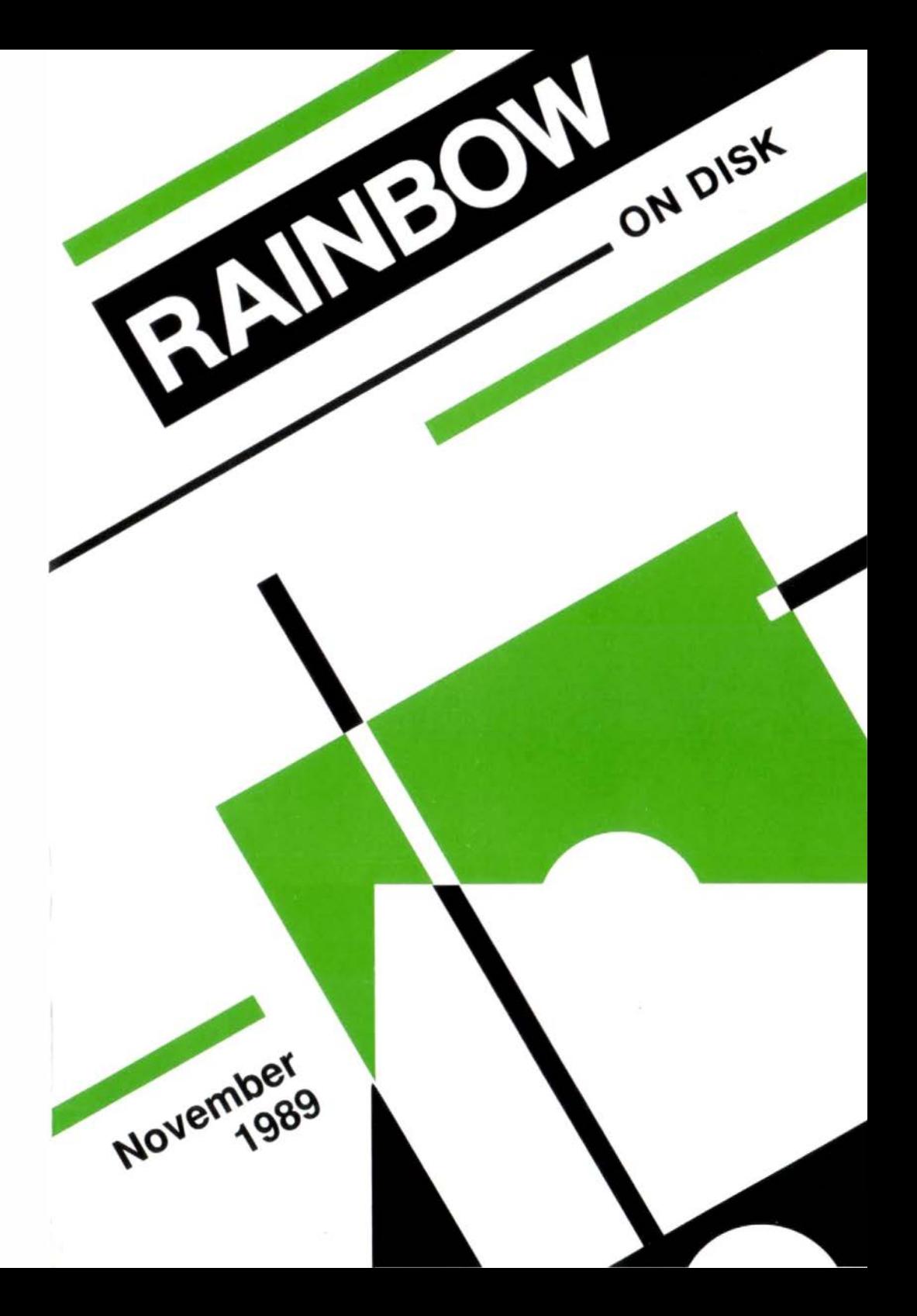

### November 1989

## RAINBOW The Color Computer Monthly Magazine ON DISK

### Instructions for Use

This disk is a "flippy," formatted under Disk Extended BASIC on the front side and under the Microware OS-9 operating system on the back. To access the OS-9 programs on the back, you must remove the disk from your drive, boot your OS-9 system, turn the disk over and reinsert it.

Before you run any of the programs on RAINBOW ON DISK, you should first use the Disk BASIC BACKUP command to make a backup of both sides of the disk, giving you a working copy. For the protection of the RAINBOW ON DISK master, the disk does not have write-protects notches, so you cannot accidentally write to it.

The Disk BASIC portions of the disk are menu-driven. To begin, type RUN"MENU" and press ENTER. A menu of the files appears, from which you may run any of the BASIC programs by pressing its corresponding letter key. The machine language programs, indicated by an asterisk, will not run properly from the menu. These machine language files must be loaded and executed with the LOADM and EXEC commands.

When a file is run from the RAINBOW ON DISK menu, part of the menu itself remains in memory. Because of this, you may encounter an OM? Error on some of the programs, indicating that the file is too large for memory. If this occurs, you will have to remove the disk and turn off your Coco for a few seconds, then LOAD and RUN the program as you normally would from Disk BASIC, bypassing the menu.

### How Do I Get to the OS-9 Programs?

The OS-9 side of RAINBOW ON DISK contains two directories: CMOS and SOURCE. It also contains a file, read. me. first, which explains the division of the two directories. The CMDS directory contains executable programs and the SOURCE directory contains the ASCII source code for these programs. BASIC09 programs will only be offered in source form so they will only be found in the SOURCE directory.

OS-9 is a very powerful operating system. Because of this, it is not easy to learn at first. However, while we can give specific instructions for using the OS-9 programs, you will find that the OS-9 programs will be of little use unless you are familiar with the operating system. For this reason, if you haven't "learned" OS-9 or are not comfortable with it, we suggest you read The Complete Rainbow Guide to OS-9 by Dale Puckett and Peter Dibble.

The following is not intended as a course in OS-9. It merely states how to get the OS-9 programs from RAINBOW ON DISK to your OS-9 system disk. Use the procedures appropriate for your system. Before doing so, however, boot the OS-9 operating system according to the documentation from Radio Shack.

#### 1) Type load dir list copy and press ENTER.

2) If you have only one disk drive, remove the OS-9 system disk from Drive 0 and replace it with the OS-9 side of RAINBOW ON DISK. Then type chd/ dO and press ENTER. If you have two disk drives, leave the system master in Drive 0 and put the RAINBOW ON DISK in Drive 1. Then type  $\text{chd}/\text{d}1$  and press ENTER. 3) List the read.me. first file to the screen by typing list read.me. first and pressing ENTER. 4) Entering dir will give you a directory of the OS-9 side of RAINBOW ON DISK. To see what programs are in the CMDS directory, enter  $\text{dir}$  cmds. Follow a similar method to see what source files are in the SOURCE directory.

5) When you find a program you want to use, copy it to the CMOS directory on your system disk with one of the following commands:

One-drive system: copy/d0/cmds/filename /d0/cmds/filename-s

The system will prompt you to alternately place the source disk (RAINBOW ON DISK) or the destination disk (system disk) in Drive 0.

Two-drive system: copy/dl/cmds/filename /dO/cmds/filename

Once you have copied the program, you execute it from your system master by placing that disk in Drive O and entering the name of the file.

Many of these programs require special loading instructions and other information necessary to the proper functioning of the program. For complete instructions regarding each of the following files on RAINBOW ON DISK, refer to the November 1989 edition of RAINBOW magazine. (The corresponding page number is noted for your convenience.)

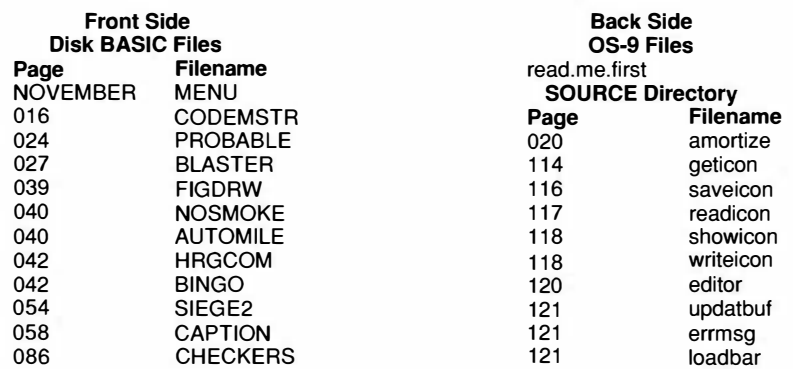

RAINBOW ON DISK is intended for the private use and pleasure of its subscribers and purchasers. The entire contents are copyright 1989 by Falsoft, Inc. Reproduction of any program contained on the disk or the disk jacket or cover, in whole or in part, for other than the original purchaser's own personal use, is expressly prohibited. All programs herein are distributed on an "as is" basis, without warranty of any kind whatsoever.

If any manufacturing defect becomes apparent, return the defective disk within 30 days of purchase and it will be replaced free of charge. Please return the defective disk with a letter specifying the problem to RAINBOW ON DISK, The Falsoft Building, P.O. 385, Prospect, KY 40059.

THE RAINBOW and RAINBOW ON DISK are registered trademarks of Falsoft, Inc. Color Computer and Disk Extended Color BASIC are registered trademarks of Tandy Corp. OS-9 is a registered trademark of Microware, Inc.

#### CLUB PURCHASES

Please note: While group purchases of RAINBOW oN TAPE and RAINBOW oN DISK are permitted, no license to make copies is conveyed or implied. Yes, your group may even purchase a subscription to our disk/tape services, but such purchase in no way authorizes that any copies by made of that original disk/tape.

Specifically, this means that the original disk/tape itself may indeed by kept in a club library for use by members. However, a group purchase does not entitle club members, individually or as a group, to copy that disk/tape.

## December 1989

RAINBOW ON DISK contains the programs featured in the pages of THE RAINBOW, The Color Computer Monthly Magazine. It is intended as a companion to the magazine, not as a separate entity. The articles accompanying the programs in THE RAINBOW may include important information and system requirements necessary to the operation of the programs.

The disk is specially formatted and contains both BASIC and OS-9 operating system programs.

This edition of RAINBOW ON DISK includes:

Winter Magic - Let Magic turn your CoCo 3 display into a winter wonderland.

Snowman Blues - Enjoy the heart-melting story of Frosty the Snowman. Peg Me - Test your I-Q with this peg positioning game.

Education Notes - Tis the season for rhyme and reason with Poetry. The Quest - Search for the wonderous energy star in this a-mazing adventure.

Basic Training - Stretch your programming muscles with CoCo. Personal Secretary - Write your personal CoCo Yellow Pages.

Wishing Well - Here's a tutorial for teaching your child to identify upperand lowercase letters.

Turn of the Screw - RAM Disk, Part III. The final steps for testing and using your new RAM Disk.

Barden's Buffer - Study the innerworkings of gambling programs: random and pseudo-random numbers.

The "flip" side of this month's RAINBOW ON DISK includes:

Multi-Vue Applications - An icon editor to expedite getting those applications up and running in the Multi-Vue environment.

BreakPoint -Greg Law presents Steve Goldberg's su, a utility providing a much easier and faster method logging in under a different user ID. Flipper09 - Capture your opponents pieces in this strategic board game. Printing the Unprintable - Using arguments to keep it clean while listing binary files to the screen.

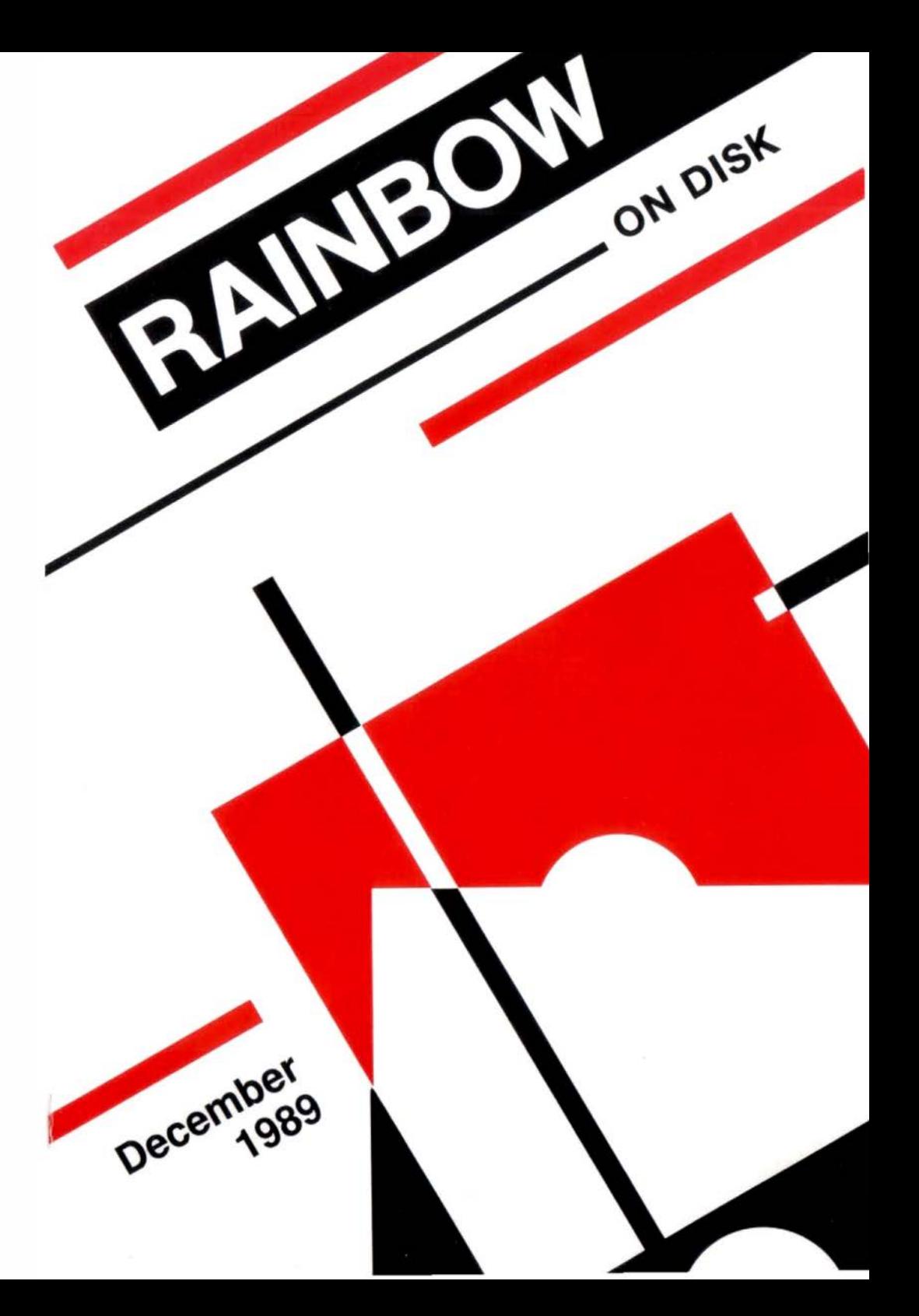

## Instructions for Use

This disk is a "flippy," formatted under Disk Extended BASIC on the front side and under the Microware OS-9 operating system on the back. To access the OS-9 programs on the back, you must remove the disk from your drive, boot your OS-9 system, turn the disk over and reinsert it.

Before you run any of the programs on RAINBOW ON DISK, you should first use the Disk BASIC BACKUP command to make a backup of both sides of the disk, giving you a working copy. For the protection of the RAINBOW ON DISK master, the disk does not have write-protects notches, so you cannot accidentally write to it.

The Disk BASIC portions of the disk are menu-driven. To begin, type RUN"MENU" and press ENTER. A menu of the files appears, from which you may run any of the BASIC programs by pressing its corresponding letter key. The machine language programs, indicated by an asterisk, will not run properly from the menu. These machine language files must be loaded and executed with the LOADM and EXEC commands.

When a file is run from the RAINBOW ON DISK menu, part of the menu itself remains in memory. Because of this, you may encounter an OM? Error on some of the programs, indicating that the file is too large for memory. If this occurs, you will have to remove the disk and turn off your Coco for a few seconds, then LOAD and RUN the program as you normally would from Disk BASIC, bypassing the menu.

### How Do I Get to the OS-9 Programs?

The OS-9 side of RAINBOW ON DISK contains two directories: CMDS and SOURCE. It also contains a file, read.me. first, which explains the division of the two directories. The CMDS directory contains executable programs and the SOURCE directory contains the ASCII source code for these programs. BASIC09 programs will only be offered in source form so they will only be found in the SOURCE directory.

OS-9 is a very powerful operating system. Because of this, it is not easy to learn at first. However, while we can give specific instructions for using the OS-9 programs, you will find that the OS-9 programs will be of little use unless you are familiar with the operating system. For this reason, if you haven't "learned" OS-9 or are not comfortable with it, we suggest you read The Complete Rainbow Guide to OS-9 by Dale Puckett and Peter Dibble.

The following is not intended as a course in OS-9. It merely states how to get the OS-9 programs from RAINBOW ON DISK to your OS-9 system disk. Use the procedures appropriate for your system. Before doing so, however, boot the OS-9 operating system according to the documentation from Radio Shack.

#### 1) Type load dir list copy and press ENTER.

2) If you have only one disk drive, remove the OS-9 system disk from Drive O and replace it with the OS-9 side of RAINBOW ON DISK. Then type chd/d0 and press ENTER. If you have two disk drives, leave the system master in Drive 0 and put the RAINBOW ON DISKIN Drive 1. Then type chd/d1 and press ENTER.

3) List the read.me.first file to the screen by typing list read.me.first and pressing ENTER.

4) Entering  $\dim$  will give you a directory of the OS-9 side of RAINBOW ON DISK. To see what programs are in the CMDS directory, enter  $\dim$  cmds. Follow a similar method to see what source files are in the SOURCE directory.

5) When you find a program you want to use, copy it to the CMDS directory on your system disk with one of the following commands:

One-drive system:  $\text{copy}/\text{d0}/\text{cmds}/\text{filename}/\text{d0}/\text{cmds}/\text{filename-s}$ 

The system will prompt you to alternately place the source disk (RAINBOW ON DISK) or the destination disk (system disk) in Drive 0.

Two-drive system:  $\text{copy/d1}/\text{cmds}/\text{filename}/\text{d0}/\text{cmds}/\text{filename}$ 

Once you have copied the program, you execute it from your system master by placing that disk in Drive 0 and entering the name of the file.

Many of these programs require special loading instructions and other information necessary to the proper functioning of the program. For complete instructions regarding each of the following files on RAINBOW ON DISK, refer to the December 1989 edition of RAINBOW magazine. (The corresponding page number is noted for your convenience.)

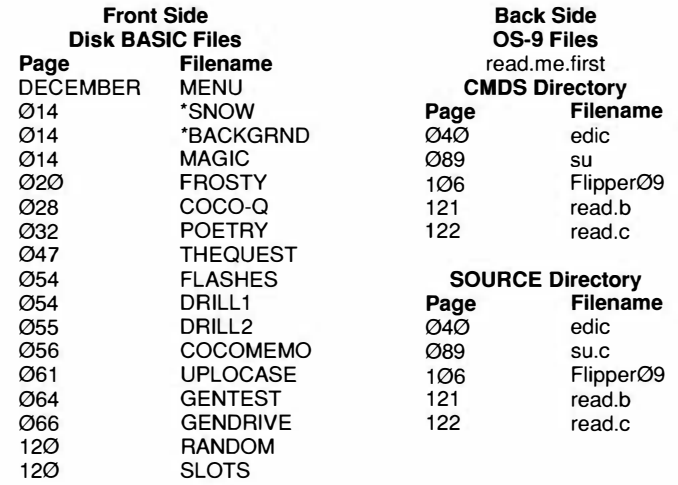

\* Indicates a machine language program.

RAIN Bow ON DISK is intended for the private use and pleasure of its subscribers and purchasers. The entire contents are copyright 1989 by Falsoft, Inc. Reproduction of any program contained on the disk or the disk jacket or cover, in whole or in part, for other than the original purchaser's own personal use, is expressly prohibited. All programs herein are distributed on an "as is" basis, without warranty of any kind whatsoever.

If any manufacturing defect becomes apparent, return the defective disk within 30 days of purchase and it will be replaced free of charge. Please return the defective disk with a letter specifying the problem to RAINBOW ON DISK, The Falsoft Building, P.O. 385, Prospect, KY 40059.

THERAINBOW and RAINBOW ON DISK are registered trademarks of Falsoft, Inc. Color Computer and Disk Extended Color BASIC are registered trademarks of Tandy Corp. OS-9 is a registered trademark of Microware, Inc.

#### CLUB PURCHASES

Please note: While group purchases of RAINBOW ON TAPE and RAINBOW ON DISK are permitted, no license to make copies is conveyed or implied. Yes, your group may even purchase a subscription to our disk/tape services, but such purchase in no way authorizes that  $any$  copies by made of that original disk/tape.

Specifically, this means that the original disk/tape itself may indeed by kept in a club library for use by members. However, a group purchase does not entitle club members, individually or as a group, to copy that disk/tape.

# January 1990

RAINBOW ON DISK contains the programs featured in the pages of THE RAINBOW, The Color Computer Monthly Magazine. It is intended as a companion to the magazine, not as a separate entity. The articles accompanying the programs in THE RAINBOW may include important information and system requirements necessary to the operation of the programs.

The disk is specially formatted and contains both BASIC and OS-9 operating system programs.

This edition of RAINBOW ON DISK includes:

Saving Variables Protect variables from the whims of BASIC while you're in Edit mode.

Key Edit A keyboard supercharger that helps make the CoCo user-proof.

Novices Niche Nine shorties to entertain and help you learn BASIC programming.

Wishing Well Use Primary Math Driller to quiz children in both addition and subtraction.

The Frustrator Watch out for the deadly skulls while trying to outmaneuver CoCo in this strategic board game.

The Mandelbrot Bug Let your computer explore uncharted landscapes in Mandelbrot's world of fractals.

Designing Icons Three utilities to let you create original full 16-color icons. BASIC Training Achieve in-place animation in your graphics designs by quickly substituting images in eight or twelve locations.

Stationery Station A simple program that creates personalized stationery on a DMP-105.

Gravity An educational game that provides practice and simulation in one of the most fundamental concepts of Newtonian physics.

The "flip" side of this month's RAINBOW ON DISK includes:

Calendar CoCo will help you organize your life with reminders of important dates stored in a calendar.

BreakPoint Here is a utility to locate lost disks painlessly.

Label A utility to print a label or two that remains available like any OS-9 command.

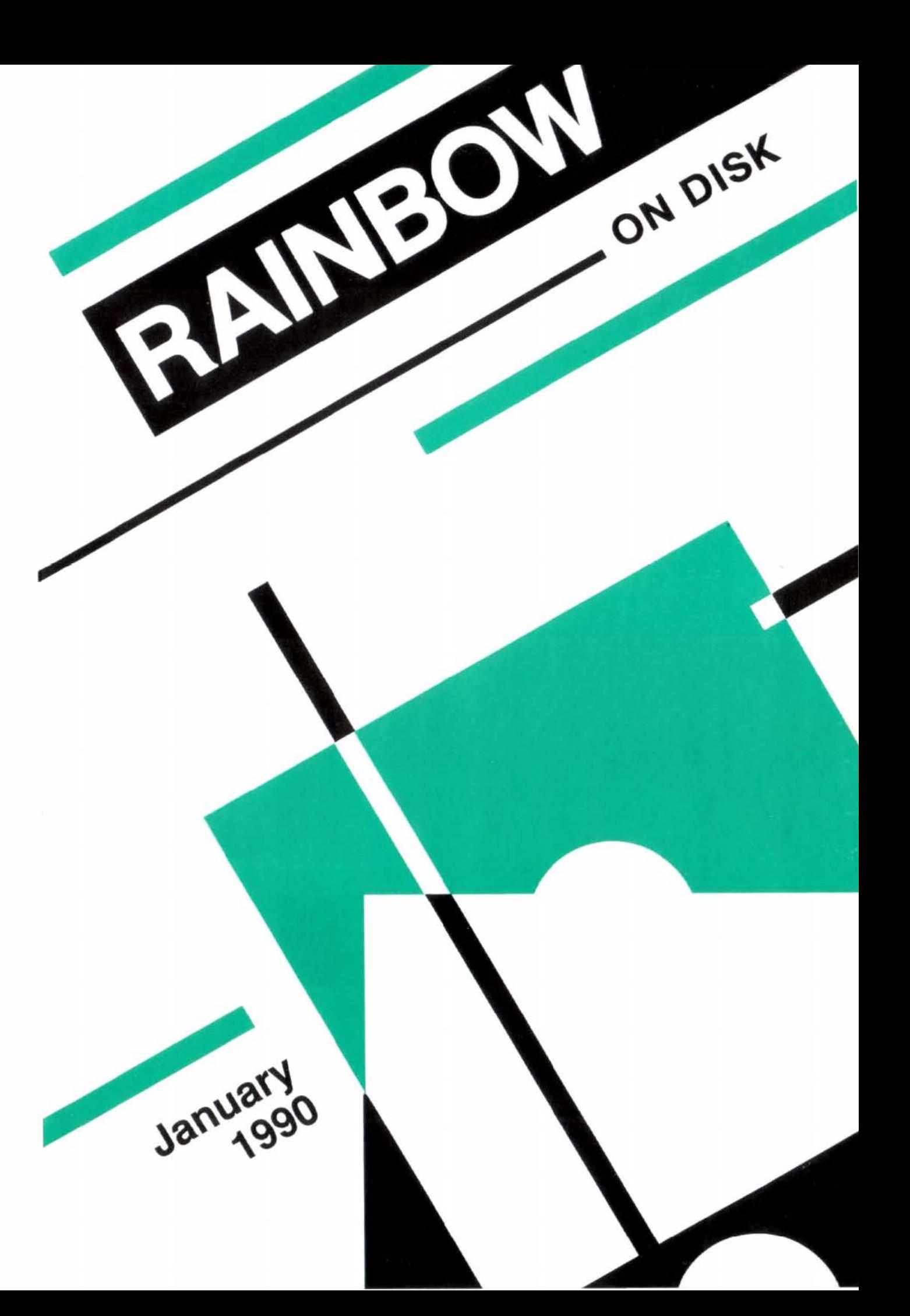

This disk is a "flippy," formatted under Disk Extended BASIC on the front side and under the Microware OS-9 operating system on the back. To access the OS-9 programs on the back, you must remove the disk from your drive, boot your OS-9 system, turn the disk over and reinsert it.

Before you run any of the programs on RAINBOW ON DISK, you should first use the Disk BASIC BACKUP command to make a backup of both sides of the disk, giving you a working copy. For the protection of the RAINBOW ON DISK master, the disk does not have write-protects notches, so you cannot accidentally write to it.

The Disk BASIC portions of the disk are menu-driven. To begin, type RUN"MENU" and press ENTER. A menu of the files appears, from which you may run any of the BASIC programs by pressing its corresponding letter key. The machine language programs, indicated by an asterisk, will not run properly from the menu. These machine language files must be loaded and executed with the LOADM and EXEC commands.

When a file is run from the RAINBOW ON DISK menu, part of the menu itself remains in memory. Because of this, you may encounter an OM? Error on some of the programs, indicating that the file is too large for memory. If this occurs, you will have to remove the disk and turn off your CoCo for a few seconds, then LOAD and RUN the program as you normally would from Disk BASIC, bypassing the menu.

### How Do I Get to the OS-9 Programs?

The OS-9 side of RAINBOW ON DISK contains two directories: CMDS and SOURCE. It also contains a file, read. me. first, which explains the division of the two directories. The CMDS directory contains executable programs and the SOURCE directory contains the ASCII source code for these programs. BASIC09 programs will only be offered in source form so they will only be found in the SÓURCE directory.

OS-9 is a very powerful operating system. Because of this, it is not easy to learn at first. However; while we can give specific instructions for using the OS-9 programs, you will find that the OS-9 programs will be of little use unless you are familiar with the operating system. For this reason, if you haven't "learned" OS-9 or are not comfortable with it, we suggest you read The Complete Rainbow Guide to OS-9 by Dale Puckett and Peter Dibble.

The following is not intended as a course in OS-9. It merely states how to get the OS-9 programs from RAINBOW ON DISK to your OS-9 system disk. Use the procedures appropriate for your system. Before doing so, however, boot the OS-9 operating system according to the documentation from Radio Shack.

#### 1) Type load dir list copy and press ENTER.

2) If you have only one disk drive, remove the OS-9 system disk from Drive O and replace it with the OS-9 side of RAINBOW ON DISK. Then type chd/ dO and press ENTER. If you have two disk drives, leave the system master in Drive 0 and put the RAINBOW ON DISKin Drive 1. Then type chd/ dl and press ENTER.

3) List the read.me.first file to the screen by typing list read.me.first and pressing ENTER.

4) Entering  $\text{dir}$  will give you a directory of the OS-9 side of RAINBOW ON DISK. To see what programs are in the CMDS directory, enter  $\text{dir}$  cmds. Follow a similar method to see what source files are in the SOURCE directory.

5) When you find a program you want to use, copy it to the CMDS directory on your system disk with one of the following commands:

One-drive system:  $\text{copy}/\text{d}0/\text{cmds}/\text{filename}/\text{d}0/\text{cmds}/\text{filename}\cdot\text{s}$ 

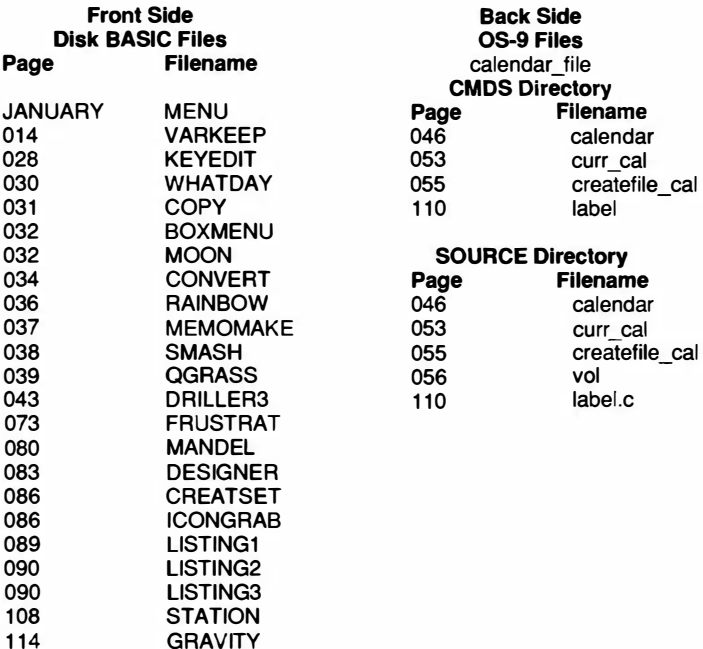

RAINBOW oN DISK is intended for the private use and pleasure of its subscribers and purchasers. The entire contents are copyright 1989 by Falsoft, Inc. Reproduction of any program contained on the disk or the disk jacket or cover, in whole or in part, for other than the original purchaser's own personal use, is expressly prohibited. All programs herein are distributed on an "as is" basis, without warranty of any kind whatsoever.

If any manufacturing defect becomes apparent, return the defective disk within 30 days of purchase and it will be replaced free of charge. Please return the defective disk with a letter specifying the problem to RAINBOW ON DISK, The Falsoft Building, P.O. 385, Prospect, KY 40059.

THERAINBow and RAINBOW ON DISK are registered trademarks of Falsott, Inc. Color Computer and Disk Extended Color BAsrc are registered trademarks of Tandy Corp. OS-9 is a registered trademark of Microware, Inc.

#### CLUB PURCHASES

Please note: While group purchases of RAINBOW ON TAPE and RAINBOW ON DISK are permitted, no license to make copies is conveyed or imp!ied. Yes, your group may even purchase a subscription to our disk/tape services, but such purchase in no way authorizes that any copies by made of that original disk/tape.

Specifically, this means that the original disk/tape itself may indeed by kept in a club library for use by members. However, a group purchase does not entitle club members, individually or as a group, to copy that disk/tape.
## February 1990

RAINBOW ON DISK contains the programs featured in the pages of THE RAINBOW, The Color Computer Monthly Magazine. It is intended as a companion to the magazine, not as a separate entity. The articles accompanying the programs in THE RAINBOW may include important information and system requirements necessary to the operation of the programs.

The disk is specially formatted and contains both BASIC and OS-9 operating system programs.

This edition of RAINBOW ON DISK includes:

From Fractures to Fractions Perform mathematical calculations on fractions and reduce them to their lowest form.

The Total Figure A spreadsheet program written in assembly language for smooth operation and speed.

Novices Niche Six shorties to entertain and help you learn to program. Barden's Buffer A project for interfacing thermometers and other input

devices with the Hi-Res Joystick Interface. A New Fangled Maze Solve the mysterious maze within the alloted number

of moves, but don't lose count.

BASIC Training Rotate images in quadrants to achieve spectacular results. Wishing Well Use Music 101 to quiz children in musical notation.

Bank & Budget Maintain your checkbook and track your cash flow.

From Screen to Printed Page Print the 32-, 40- and 80-column text screens to the printer with a single keystroke.

Concentrate Find the matching cards and test your memory skills.

Education Notes Score points in a game of basketball by solving mathematical problems.

Darkroom Build a simple interface for an enlarger with an automatic exposure timer.

Guitar 3 Strum along with the CoCo as you browse through the chords shown on the screen.

Medic 3 Keep track of all those medical bills the easy way.

The OS-9 "flip" side of this month's RAINBOW ON DISK includes:

Verify Achieve faster disk operations by disabling the verify option. BreakPoint Learn about dissecting the command line with a sample directory utility.

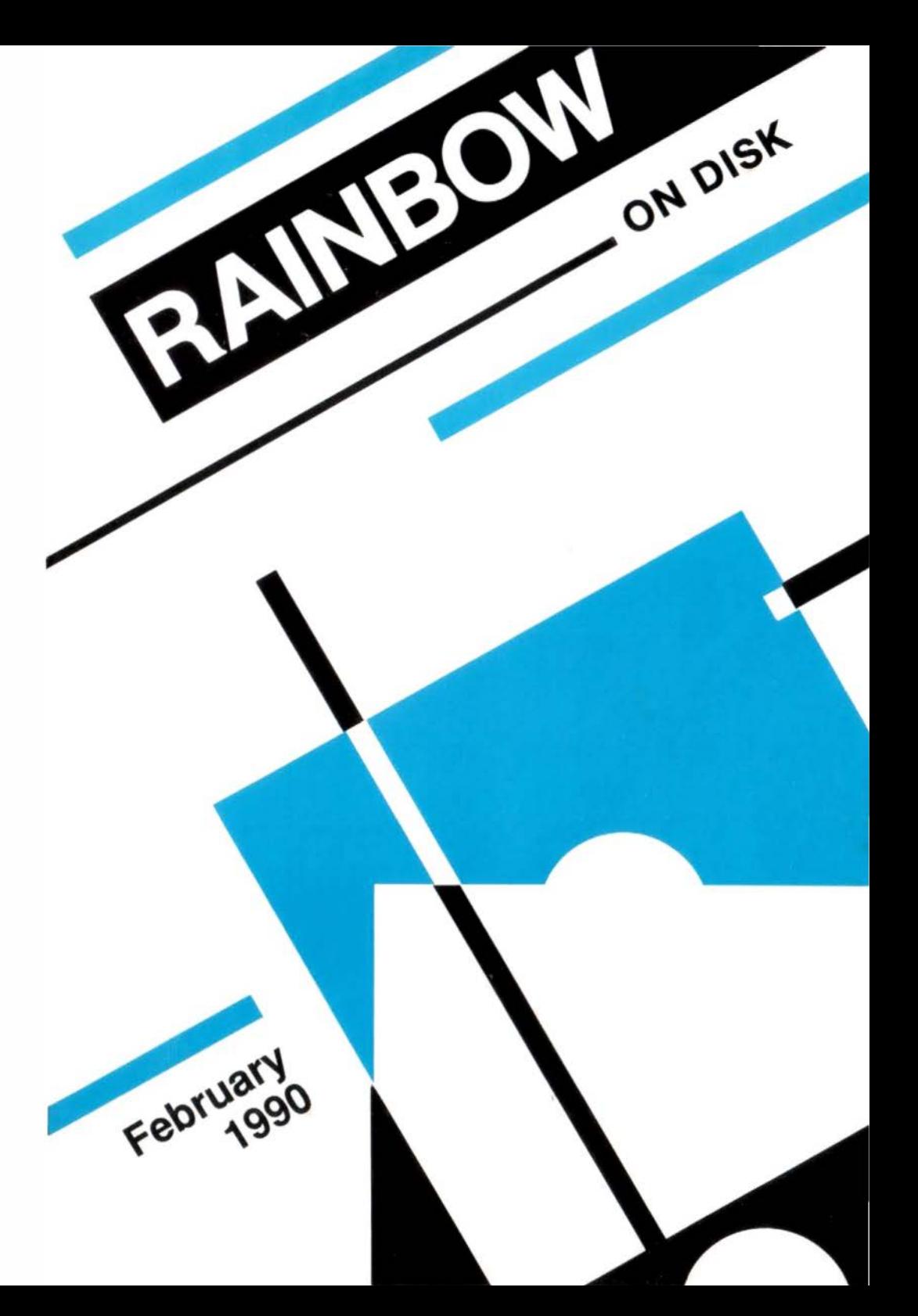

### Instructions for Use

This disk is a "flippy," formatted under Disk Extended BASIC on the front side and under the Microware OS-9 operating system on the back. To access the OS-9 programs on the back, you must remove the disk from your drive, boot your OS-9 system, turn the disk over and reinsert it.

Before you run any of the programs on RAINBOW ON DISK, you should first use the Disk BASIC BACKUP command to make a backup of both sides of the disk, giving you a working copy. For the protection of the RAINBOW ON DISK master, the disk does not have write-protects notches, so you cannot accidentally write to it.

The Disk BASIC portions of the disk are menu-driven. To begin, type RUN"MENU" and press ENTER. A menu of the files appears, from which you may run any of the BASIC programs by pressing its corresponding letter key. The machine language programs, indicated by an asterisk, will not run properly from the menu. These machine language files must be loaded and executed with the LOADM and EXEC commands.

When a file is run from the RAINBOW ON DISK menu, part of the menu itself remains in memory. Because of this, you may encounter an OM? Error on some of the programs, indicating that the file is too large for memory. If this occurs, you will have to remove the disk and turn off your CoCo for a few seconds, then LOAD and RUN the program as you normally would from Disk BASIC, bypassing the menu.

### How Do I Get to the OS-9 Programs?

The OS-9 side of RAINBOW ON DISK contains two directories: CMOS and SOURCE. It also contains a file, read.me. first, which explains the division of the two directories. The CMDS directory contains executable programs and the SOURCE directory contains the ASCII source code for these programs. BASIC09 programs will only be offered in source form so they will only be found in the SOURCE directory.

OS-9 is a very powerful operating system. Because of this, it is not easy to learn at first. However, ·while we can give specific instructions for using the OS-9 programs, you will find that the OS-9 programs will be of little use unless you are familiar with the operating system. For this reason, if you haven't "learned" OS-9 or are not comfortable with it, we suggest you read The Complete Rainbow Guide to OS-9 by Dale Puckett and Peter Dibble.

The following is not intended as a course in OS-9. It merely states how to get the OS-9 programs from RAINBOW ON 01sK to your OS-9 system disk. Use the procedures appropriate for your system. Before doing so, however, boot the OS-9 operating system according to the documentation from Radio Shack.

#### 1) Type load dir list copy and press ENTER.

2) If you have only one disk drive, remove the OS-9 system disk from Drive 0 and replace it with the OS-9 side of RAINBOW ON DISK. Then type  $ch \frac{d}{d}$  and press ENTER. If you have two disk drives, leave the system master in Drive 0 and put the RAINBOW ON DISKIN Drive 1. Then type  $\text{chd}/\text{d}1$  and press ENTER.

3) List the read. me. first file to the screen by typing list read. me. first and pressing ENTER.

4) Entering dir will give you a directory of the OS-9 side of RAINBOW ON DISK. To see what programs are in the CMDS directory, enter dir cmds. Follow a similar method to see what source files are in the SOURCE directory.

5) When you find a program you want to use, copy it to the CMDS directory on your system disk with one of the following commands:

One-drive system:  $\text{copy}/\text{d0}/\text{cmds}/\text{filename}/\text{d0}/\text{cmds}/\text{filename-s}$ 

The system will prompt you to alternately place the source disk (RAINBOW ON DISK) or the destination disk (system disk) in Drive 0.

Two-drive system:  $\text{copy/d1}/\text{cmds}/\text{filename}/\text{d0}/\text{cmds}/\text{filename}$ 

'Once you have copied the program, you execute it from your system master by placing that disk in Drive 0 and entering the name of the file.

Many of these programs require special loading instructions and other information necessary to the proper functioning of the program. For complete instructions regarding each of the following files on RAINBOWON DISK, refer to the February 1990 edition of RAINBOW magazine. (The corresponding page number is noted for your convenience.)

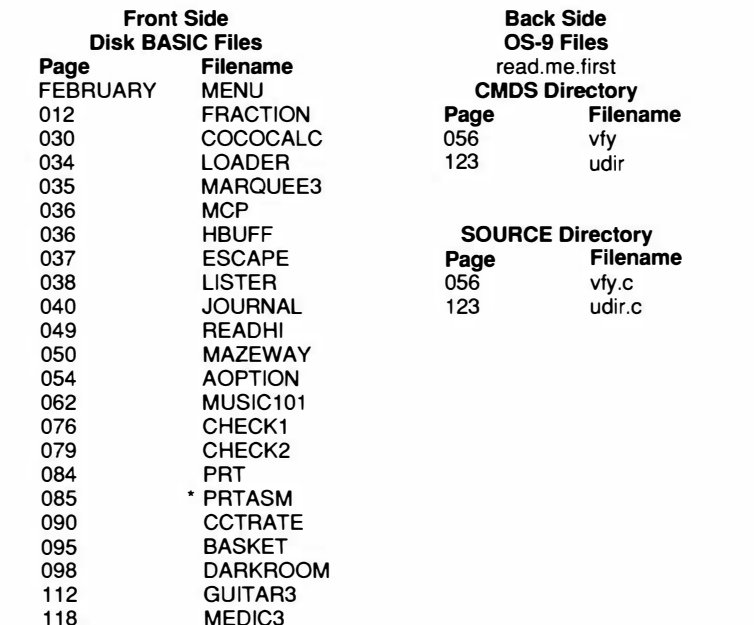

\* Indicates a machine language program.

RAIN Bow ON DISK is intended for the private use and pleasure of its subscribers and purchasers. The entire contents are copyright 1989 by Falsoft, Inc. Reproduction of any program contained on the disk or the disk jacket or cover, in whole or in part, for other than the original purchaser's own personal use, is expressly prohibited. All programs herein are distributed on an "as is" basis, without warranty of any kind whatsoever.

If any manufacturing defect becomes apparent, return the defective disk within 30 days of purchase and it will be replaced free of charge. Please return the defective disk with a letter specifying the problem to RAINBOW oN DISK, The Falsoft Building, P.O. 385, Prospect, KY 40059.

THERAINsow and RAINBOW ON DISK are registered trademarks of Falsoft, Inc. Color Computer and Disk Extended Color BASIC are registered trademarks of Tandy Corp. OS-9 is a registered trademark of Microware, Inc.

#### CLUB PURCHASES

Please note: While group purchases of RAINBOW ON TAPE and RAINBOW ON DISK are permitted, no license to make copies is conveyed or implied. Yes, your group may even purchase a subscription to our disk/tape services, but such purchase in no way authorizes that any copies by made of that original disk/tape.

Specifically, this means that the original disk/tape itself may indeed by kept in a club library for use by members. However, a group purchase does not entitle club members, individually or as a group, to copy that disk/tape.

## March 1990

RAINBOW ON DISK contains the programs featured in the pages of THE RAINBOW, The Color Computer Monthly Magazine. It is intended as a companion to the magazine, not as a separate entity. The articles accompanying the programs in THE RAINBOW may include important information and system requirements necessary to the operation of the programs.

The disk is specially formatted and contains both BASIC and OS-9 operating system programs.

This edition of RAINBOW ON DISK includes:

Wishing Well Watch This helps children learn to tell time on two-handed and digital clocks.

Worm Invaders Protect your city from the space worms in this Hi-Res action game.

Digital Logic Analyzer A hardware project for testing complicated circuit designs.

Barden's Buffer Turn your CoCo into an oscilloscope and plot electrical signals.

CoCoClean Clean your disks of the scattered garbage remaining after file kills.

Novices Niche Six shorties to entertain and help you learn BASIC.

BASIC Training Rotate designs around a central point by manipulating the DRAW strings.

Moon Mapper Track the orbits of the Galilean satellites of Jupiter.

A Perfect Star A quick lesson in trigonometry and Color Computer graphics. Educational Notes Learn the Canadian provinces and capitols while playing a game of one-on-one basketball.

Samurai A multi-level dungeon game pitting you against the Swordmaster.

The OS-9 "flip" side of this month's RAINBOW ON DISK includes:

Do The Split A program that chunks down text for your word processor. BreakPoint An assembly language utility allowing you to alter the process priority for faster or slower execution.

Carte Blanche Now you can build menus on BASIC09 programs.

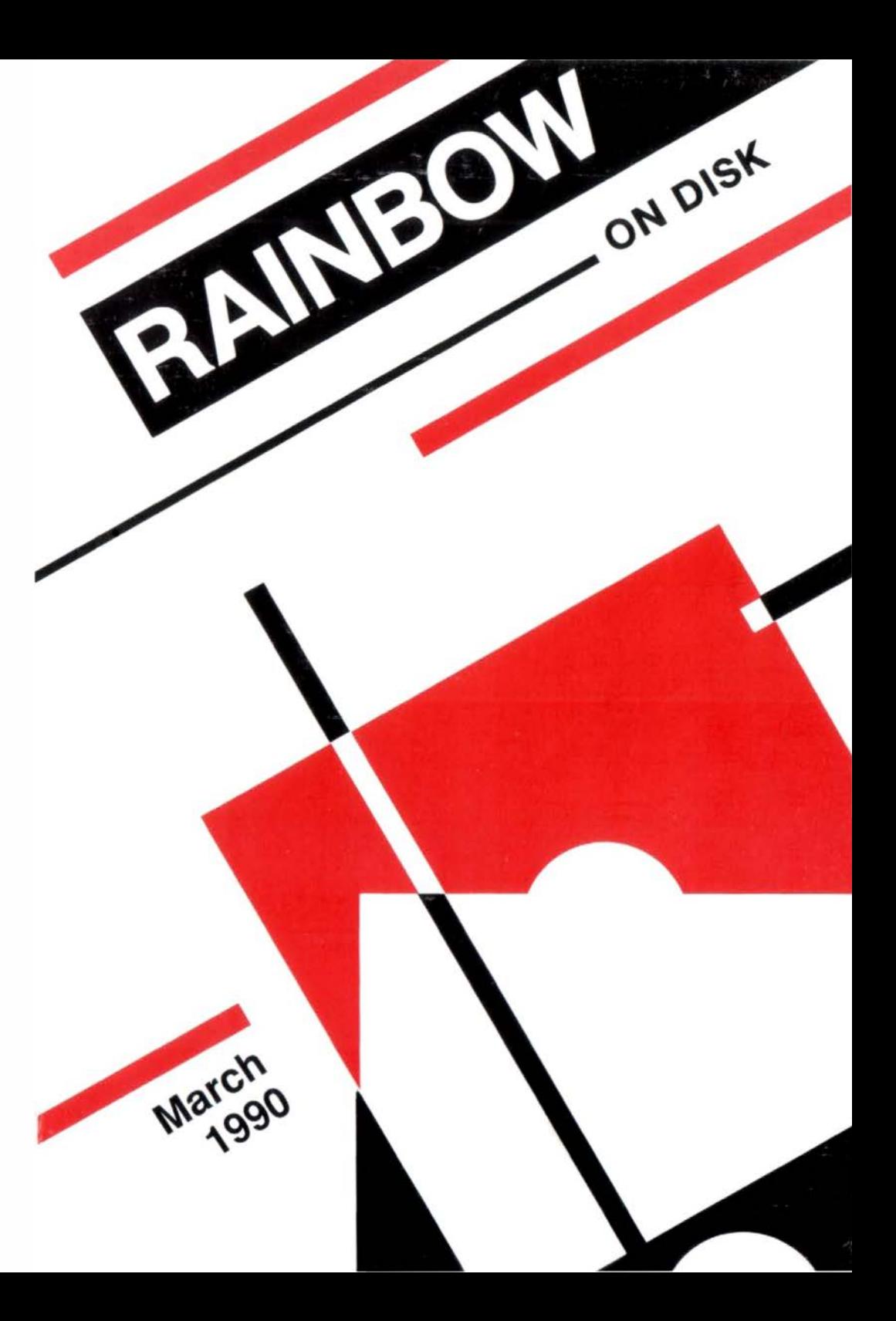

### Instructions for Use

This disk is a "flippy," formatted under Disk Extended BASIC on the front side and under the Microware OS-9 operating system on the back. To access the OS-9 programs on the back, you must remove the disk from your drive, boot your OS-9 system, turn the disk over and reinsert it.

Before you run any of the programs on RAINBOW ON DISK, you should first use the Disk BASIC BACKUP command to make a backup of both sides of the disk, giving you a working copy. For the protection of the RAINBOW ON DISK master, the disk does not have write-protects notches, so you cannot accidentally write to it.

The Disk BASIC portions of the disk are menu-driven. To begin, type RUN"MENU" and press ENTER. A menu of the files appears, from which you may run any of the BASIC programs by pressing its corresponding letter key. The machine language programs, indicated by an asterisk, will not run properly from the menu. These machine language files must be loaded and executed with the LOADM and EXEC commands.

When a file is run from the RAINBOW ON DISK menu, part of the menu itself remains in memory. �ecause of this, you may encounter an OM? Error on some of the programs, indicating that the file 1s too large for memory. If this occurs, you will have to remove the disk and turn off your CoCo for a few seconds, then LOAD and RUN the program as you normally would from Disk BASIC, bypassing the menu.

### How Do I Get to the OS-9 Programs?

The OS-9 side of RAINBOW ON DISK contains two directories: CMOS and SOURCE. It also contains a file, read.me.first, which explains the division of the two directories. The CMDS directory a life, I gad. The CITIST, which explains the division of the two difectories. The CRDS difectory<br>contains executable programs and the SOURCE directory contains the ASCII source code for these programs. BASIC09 programs will only be offered in source form so they will only be found in the SOURCE directory.

OS-9 is a very powerful operating system. Because of this, it is not easy to learn at first. However, while we can give specific instructions for using the OS-9 programs, you will find that the OS-9 programs will be of little use unless you are familiar with the operating system. Forthis reason, if you haven't "learned" OS-9 or are not comfortable with it, we suggest you read The Complete Rainbow Guide to OS-9 by Dale Puckett and Peter Dibble.

The following is not intended as a course in OS-9. It merely states how to get the OS-9 programs from RAIN�ow ON DISK to your OS-9 system disk. Use the procedures appropriate for your system. Before doing so, however, boot the OS-9 operating system according to the documentation from Radio Shack.

#### 1) Type load dir list copy and press ENTER.

2) If you have only one disk drive, remove the OS-9 system disk from Drive 0 and replace it with the OS-9 side of RAINBOW ON DISK. Then type chd/d0 and press ENTER. If you have two disk drives, leave the system master in Drive 0 and put the RAINBOW ON DISKIN Drive 1. Then type  $\text{chd}/\text{d}1$  and press ENTER.

3) List the read. me. first file to the screen by typing list read. me. first and pressing ENTER.

4) Entering dir will give you a directory of the OS-9 side of RAINBOW ON DISK. To see what programs<br>are in the OVD 3 directory, actor Ji with the OS-9 side of RAINBOW ON DISK. To see what acures files are are in the CMDS directory, enter dir cmds. Follow a similar method to see what source files are in the SOURCE directory.

5) When you find a program you want to use, copy it to the CMDS directory on your system disk with one of the following commands:

One-drive system:  $\text{copy}/\text{d}0/\text{cmds}/\text{filename}/\text{d}0/\text{cmds}/\text{filename-s}$ 

The system will prompt you to alternately place the source disk (RAINBOW ON DISK) or the \_ destination disk (system disk) in Drive 0.

Two-drive system:  $\cos\theta$  / dl / cmds / filename/ d0 / cmds / filename

Once you have copied the program, you execute it from your system master by placing that disk in Drive 0 and entering the name of the file.

Many of these programs require special loading instructions and other information necessary to the proper functioning of the program. For complete instructions regarding each of the following files on RAINBOW ON DISK, refer to the February 1990 edition of RAINBOW magazine. (The corresponding page number is noted for your convenience.)

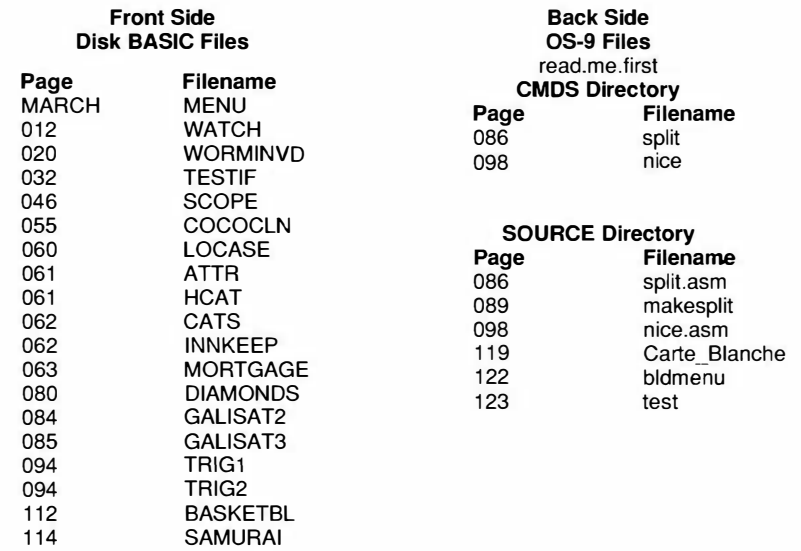

RAINBOW ON DISK is intended for the private use and pleasure of its subscribers and purchasers. The entire contents are copyright 1990 by Falsoft, Inc. Reproduction of any program contained on the disk or the disk jacket or cover, in whole or in part, for other than the original purchaser's own personal use, is expressly prohibited. All programs herein are distributed on an "as is" basis, without warranty of any kind whatsoever.

If any manufacturing defect becomes apparent, return the defective disk within 30 days of purchase and 1t will be replaced free of charge. Please return the defective disk with a letter specifying the problem to RAINBOW ON DISK, The Falsoft Building, P.O. 385, Prospect, KY 40059.

. Disk Extended Color BAs1c are registered trademarks of Tandy Corp. OS-9 is a registered THERAINBOW and RAINBOW ONDISK are registered trademarks of Falsoft, Inc. Color Computer and trademark of Microware, Inc.

#### CLUB PURCHASES

Please note: While group purchases of RAINBOW ON TAPE and RAINBOW ON DISK are permitted, no license to make copies is conveyed or implied. Yes, your group may even purchase a subscription to our disk/tape services, but such purchase in no way authorizes that any copies by made of that original disk/tape.

Specifically, this means that the original disk/tape itself may indeed by kept in a club library for use by members. However, a group purchase *does not* entitle club members, individually or as a group, to copy that disk/tape.

## April 1990

RAINBOW ON DISK contains the programs featured in the pages of THE RAINBOW, The Color Computer Monthly Magazine. It is intended as a companion to the magazine, not as a separate entity. The articles accompanying the programs in THE RAINBOW may include important information and system requirements necessary to the operation of the programs.

The disk is specially formatted and contains both BASIC and OS-9 operating system programs.

This edition of RAINBOW ON DISK includes:

Icarus Help Icarus through three levels of penguin perils in this CoCo 3 arcade game.

Calculator Turn CoCo into a printing calculator.

The Golden Retriever A free form program to let you create unique databases.

Barden's Buffer Take your files for a spin with this rotary file organizer. Novices Niche Six shorties to entertain and help you learn programming. Form Maker A program for creating forms on IBM-compatible printers. Bar Graph A 30 bar graph program for charting numeric information.

Digital Logic Analyzer (Part II) Here is the software required to use your new logic analyzer.

Education Notes Fun with phonics.

BASIC Training The continuing saga of string manipulation to produce amazing graphics.

The File Handler Add some spice to your file handling with a wildcard copy command.

Price Check Markups and discounts are made easy with this number juggling routine.

Wishing Well A graphics program that helps new music students learn to read music.

The OS-9 "flip" side of this month's RAINBOW ON DISK includes:

Volume Profit Analysis Marketing analysis utility to help determine breakeven point.

BreakPoint Tutorial explaining differences between the rma assembler and the standard assembler. How to convert files to the rma assembler.

Kissable OS-9 Using new g fx2 routines to recreate an older finance program.

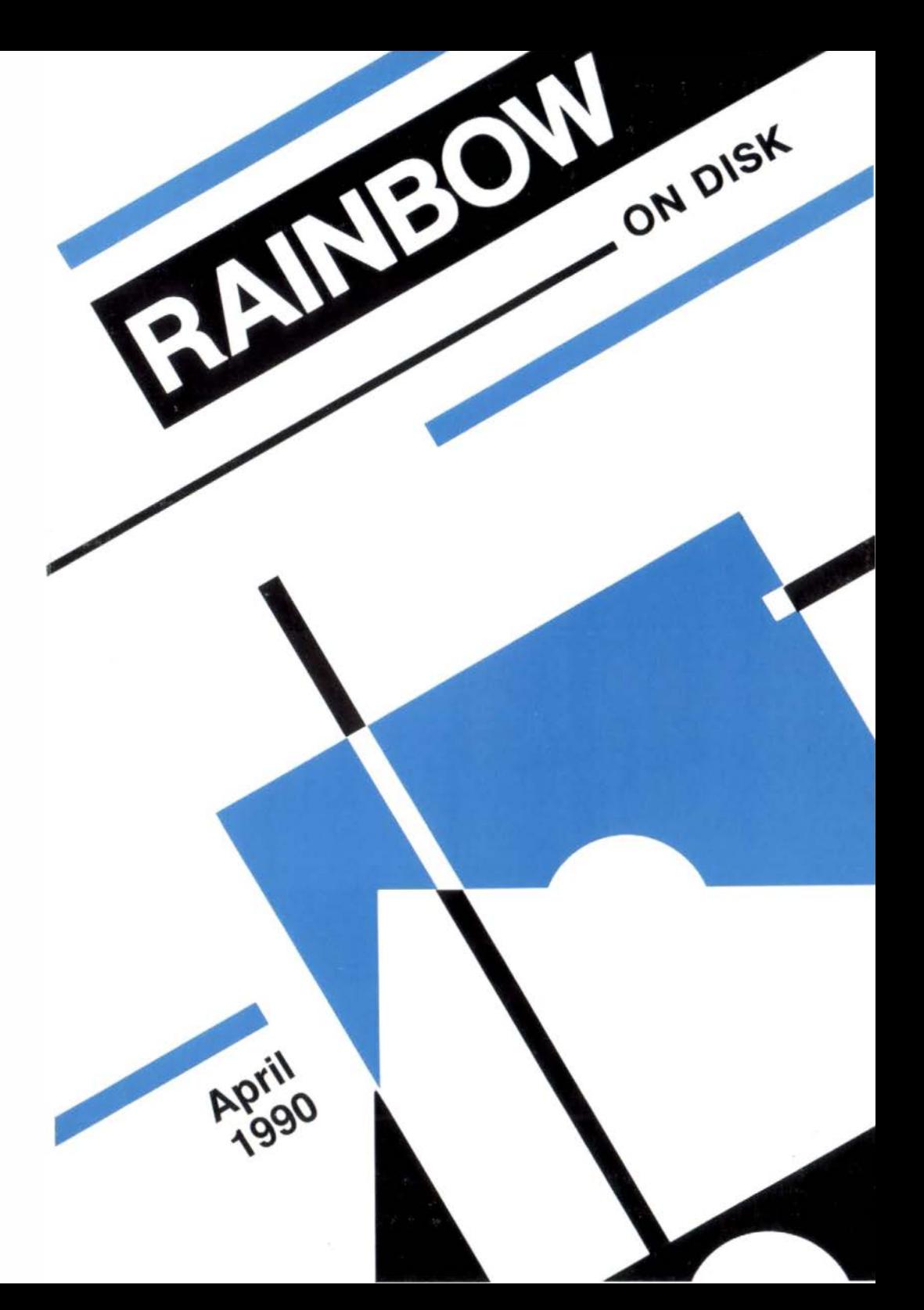

### Instructions for Use

This disk is a "flippy," formatted under Disk Extended BASIC on the front side and under the Microware OS-9 operating system on the back. To access the OS-9 programs on the back, you must remove the disk from your drive, boot your OS-9 system, turn the disk over and reinsert it.

Before you run any of the programs on RAINBOW ON DISK, you should first use the Disk BASIC BACKUP command to make a backup of both sides of the disk, giving you a working copy. For the protection of the RAINBOW ON DISK master, the disk does not have write-protects notches, so you cannot accidentally write to it.

The Disk BASIC portions of the disk are menu-driven. To begin, type RUN"MENU" and press ENTER. A menu of the files appears, from which you may run any of the BASIC programs by pressing its corresponding letter key. The machine language programs, indicated by an asterisk, will not run properly from the menu. These machine language files must be loaded and executed with the LOADM and EXEC commands.

When a file is run from the RAINBOW ON DISK menu, part of the menu itself remains in memory. Because of this, you may encounter an ?OM Error on some of the programs, indicating that the file is too large for memory. If this occurs, you will have to remove the disk and turn off your Coco for a few seconds, then LOAD and RUN the program as you normally would from Disk BASIC, bypassing the menu.

### How Do I Get to the 05-9 Programs?

The OS-9 side of RAINBOW ON DISK contains two directories: CMOS and SOURCE. It also contains a file, read. me. first, which explains the division of the two directories. The CMDS directory contains executable programs and the SOURCE directory contains the ASCII source code for these programs. BASIC09 programs will only be offered in source form so they will only be found in the SOURCE directory.

. OS-9 is a very powerful operating system. Because of this, it is not easy to le�rn at first. .<br>. However, while we can give specific instructions for using the OS-9 programs, you will find that the OS-9 programs will be of little use unless you are familiar with the operating system. Forthis reason, if you haven't "learned" OS-9 or are not comfortable with it, we suggest you read The Complete Rainbow Guide to OS-9 by Dale Puckett and Peter Dibble.

The following is not intended as a course in OS-9. It merely states how to get the OS-9 programs from RAINBOW ON DISK to your OS-9 system disk. Use the procedures appropriate for your system. Before doing so, however, boot the OS-9 operating system according to the documentation from Radio Shack.

#### 1) Type load dir list copy and press ENTER.

1) Type ⊥oad dir list copy **and press** ENTER.<br>2) If you have only one disk drive, remove the OS-9 system disk from Drive 0 and replace it with the OS-9 side of RAINBOW ON DISK. Then type  $\text{chd}/\text{d}0$  and press ENTER. If you have two disk drives, leave the system master in Drive 0 and put the RAINBOW ON DISK in Drive 1. Then type  $\text{chd}/\text{d1}$  and press ENTER.

3) List the read.me. first file to the screen by typing list read.me. first and pressing ENTER.

4) Entering  $\dim$  will give you a directory of the OS-9 side of RAINBOW ON DISK. To see what programs are in the CMDS directory, enter  $\text{dir}$  cmds. Follow a similar method to see what source files are in the SOURCE directory.

5) When you find a program you want to use, copy it to the CMD s directory on your system disk with one of the following commands:

One-drive system:  $\text{conv}$  /d0/cmds/filename /d0/cmds/filename -s

The system will prompt you to alternately place the source disk (RAINBOW ON DISK) or the destination disk {system disk) in Drive 0.

Two-drive system:  $\text{conv}$  /dl/cmds/filename/d0/cmds/filename

Once you have copied the program, you execute it from your system master by placing that disk in Drive 0 and entering the name of the file.

Many of these programs require special loading instructions and other information necessary to the proper functioning of the program. For complete instructions regarding each of the following files on RAINBOW ON DISK, refer to the April1990 edition of RAINBOW magazine. (The corresponding page number is noted for your convenience.)

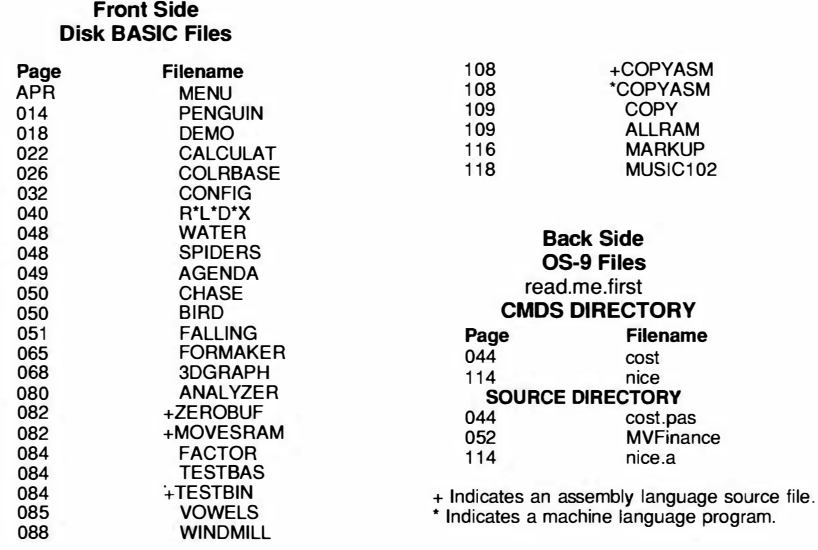

RAINBOW ON DISK is intended for the private use and pleasure of its subscribers and purchasers. The entire contents are copyright 1990 by Falsoft, Inc. Reproduction of any program contained on the disk or the disk jacket or cover, in whole or in part, for other than the original purchaser's own personal use, is expressly prohibited. All programs herein are distributed on an "as is" basis, without warranty of any kind whatsoever.

ranty of any kind whatsoever.<br>If any manufacturing defect becomes apparent, return the defective disk within 30 days of .<br>. purchase and it will be replaced free of charge. Please return the defective disk with a letter specifying the problem to RAINBOW ON DISK, The Falsoft Building, P.O. 385, Prospect, KY 40059.

THE RAIN Bow and RAINBOW ON DISK are registered trademarks of Falsoft, Inc. Color Computer and Disk Extended Color BASIC are registered trademarks of Tandy Corp. OS-9 is a registered trademark of Microware, Inc.

#### CLUB PURCHASES

Please note: While group purchases of RAINBOW ON TAPE and RAINBOW ON DISK are permitted, no license to make copies is conveyed or implied. Yes, your group may even purchase a subscription to our disk/tape services, but such purchase in no way authorizes that any copies be made of that original disk/tape.

Specifically, this means that the original disk/tape itself may indeed by kept in a club library for use by members. However, a group purchase *does not* entitle club members, individually or as a group, to copy that disk/tape.

## May 1990

RAINBOW ON DISK contains the programs featured in the pages of THE RAINBOW, The Color Computer Monthly Magazine. It is intended as a companion to the magazine, not as a separate entity. The articles accompanying the programs in THE RAINBOW may include important information and system requirements necessary to the operation of the programs.

The disk is specially formatted and contains both BASIC and OS-9 operating system programs.

This edition of RAINBOW ON DISK includes:

Disk Database The fourth part in the database tutorial series explains how to use the system on a regular basis.

Scaling Mt. Mandelbrot A way to speed up routines in ROM using complex math.

Wishing Well A graphics program that helps music students learn to read the Bass Clef.

Booklet Plus Create 14-page booklets-new routines for a growing program. Mind Stimulator Breaking the code of this guessing game will require patience and logic.

CoCo Typewriter Turn your computer and printer into a word processor. Barden's Buffer How you can use the Coco 3's expanded memory for storing and retrieving high-resolution screens and BASIC data.

Education Notes Learn how to cook with metric measures.

The OS-9 "flip" side of this month's RAINBOW ON DISK includes:

BreakPoint Review the segment lists stored in the OS-9 file descriptors learn about directory structure from the ground up.

Larry's Labeler Create labels listing the directory contents of OS-9 disks.

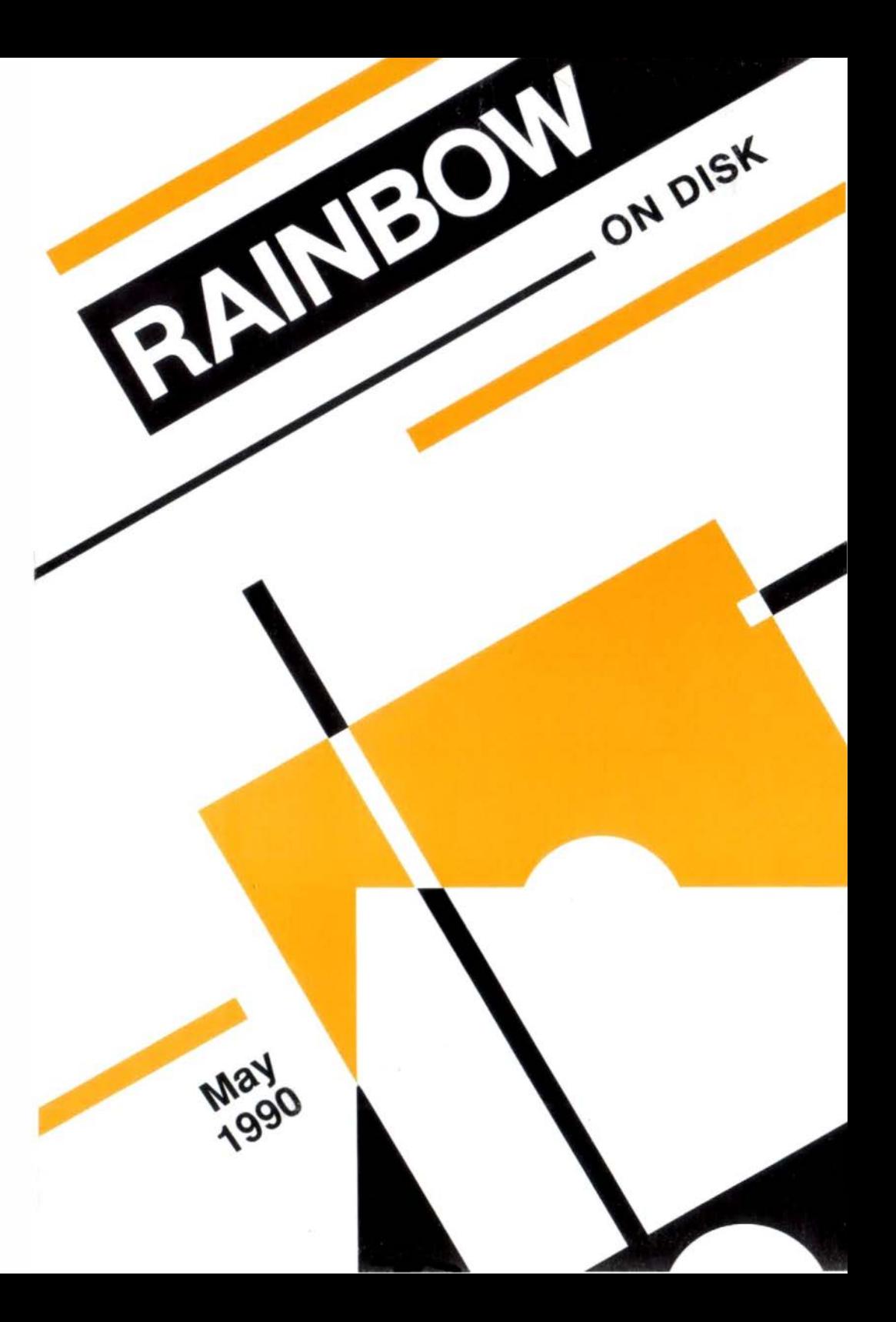

### Instructions for Use

This disk is a "flippy," formatted under Disk Extended BASIC on the front side and under the Microware OS-9 operating system on the back. To access the OS-9 programs on the back, you must remove the disk from your drive, boot your OS-9 system, turn the disk over and reinsert it.

Before you run any of the programs on RAINBOW ON DISK, you should first use the Disk BASIC BACKUP command to make a backup of both sides of the disk, giving you a working copy. For the protection of the RAINBOW ON DISK master, the disk does not have write-protects notches, so you cannot accidentally write to it.

The Disk BASIC portions of the disk are menu-driven. To begin, type RUN"MENU" and press ENTER. A menu of the files appears, from which you may run any of the BASIC programs by pressing its corresponding letter key. The machine language programs, indicated by an asterisk, will not run properly from the menu. These machine language files must be loaded and executed with the LOAOM and EXEC commands.

When a file is run from the RAINBOW ON DISK menu, part of the menu itself remains in memory. Because of this, you may encounter an ?OM Error on some of the programs, indicating that the file is too large for memory. If this occurs, you will have to remove the disk and turn off your Coco for a few seconds, then LOAD and RUN the program as you normally would from Disk BASIC, bypassing the menu.

### How Do I Get to the OS-9 Programs?

The OS-9 side of RAINBOW ON DISK contains two directories: CMOS and SOURCE. It also contains  ${\sf a}$  file,  ${\sf read.me.tirst}$ , which explains the division of the two directories. The <code>CMDS</code> directory contains executable programs and the SOURCE directory contains the ASCII source code for these programs. BASIC09 programs will only be offered in source form so they will only be found in the SOURCE directory.

OS-9 is a very powerful operating system. Because of this, it is not easy to learn at first. However, while we can give specific instructions for using the OS-9 programs, you will find that the OS-9 programs will be of little use unless you arefamiliarwith the operating system. For this reason, if you haven't "learned" OS-9 or are not comfortable with it, we suggest you read The Complete Rainbow Guide to OS-9 by Dale Puckett and Peter Dibble.

The following is not intended as a course in OS-9. It merely states how to get the OS-9 programs from RAIN�OWON DISK to your OS-9 system disk. Use the procedures appropriate for your system. Before doing so, however, boot the OS-9 operating system according to the documentation from Radio Shack.

#### 1) Type load dir list copy and press ENTER.

2) If you have only one disk drive, remove the OS-9 system disk from Drive O and replace it with the OS-9 side of RAINBOW ON DISK. Then type chd/ dO and press ENTER. If you have two disk drives, leave the system master in Drive 0 and put the RAINBOW ON DISK in Drive 1. Then type chd /dl and press ENTER.

3) List the read.me.first file to the screen by typing list read.me.first and pressing ENTER.

4) Entering dir will give you a directory of the OS-9 side of RAINBOW ON DISK. To see what programs are in the CMDS directory, enter  $\text{dir}$  cmds. Follow a similar method to see what source files are in the SOURCE directory.

5) When you find a program you want to use, copy it to the CMDS directory on your system disk with one of the following commands:

One-drive system:  $\text{copy}$  /d0/cmds/filename /d0/cmds/filename -s

The system will prompt you to alternately place the source disk (RAINBOW ON DISK) or the destination disk (system disk) in Drive 0.

Two-drive system:  $copy /d1/cmds/filename /d0/cmds/filename$ 

Once you have copied the program, you execute it from your system master by placing that disk in Drive 0 and entering the name of the file.

Many of these programs require special loading instructions and other information necessary to the proper functioning of the program. For complete instructions regarding each of the following files on RAINBOW ON DISK, refer to the May 1990 edition of RAINBOW magazine. (The corresponding page number is noted for your convenience.)

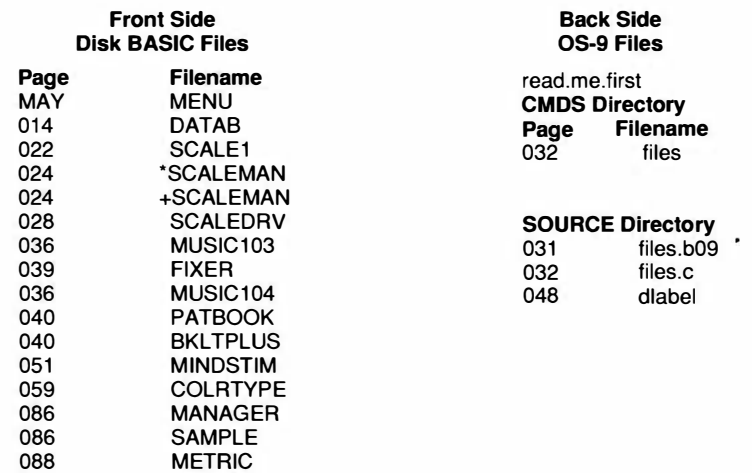

+Indicates an assembly language source file.

\*Indicates a machine language program.

RAINBOW ON DISK is intended for the private use and pleasure of its subscribers and purchasers. The entire contents are copyright 1990 by Falsoft, Inc. Reproduction of any program contained on the disk or the disk jacket or cover, in whole or in part, for other than the original purchaser's own personal use, is expressly prohibited. All programs herein are distributed on an "as is" basis, without warranty of any kind whatsoever.

If any manufacturing defect becomes apparent, return the defective disk within 30 days of purchase and it will be replaced free of charge. Please return the defective disk with a letter specifying the problem to RAINBOW ON DISK, The Falsoft Building, P.O. 385, Prospect, KY 40059.

THE RAINBOW and RAINBOW ON DISK are registered trademarks of Falsoft, Inc. Color Computer and Disk Extended Color BASIC are registered trademarks of Tandy Corp. OS-9 is a registered trademark of Microware, Inc.

#### CLUB PURCHASES

Please note: While group purchases of RAINBOW ON TAPE and RAINBOW ON DISK are permitted, no license to make copies is conveyed or implied. Yes, your group may even purchase a subscription to our disk/tape services, but such purchase in no way authorizes that any copies be made of that original disk/tape.

Specifically, this means that the original disk/tape itself may indeed by kept in a club library for use by members. However, a group purchase does not entitle club members, individually or as a group, to copy that disk/tape.

## June 1990

RAINBOW ON DISK contains the programs featured in the pages of THE RAINBOW, The Color Computer Monthly Magazine. It is intended as a companion to the magazine, not as a separate entity. The articles accompanying the programs in THE RAINBOW may include important information and system requirements necessary to the operation of the programs.

The disk is specially formatted and contains both BASIC and OS-9 operating system programs.

This edition of RAINBOW ON DISK includes:

Vegas at Your Fingertips Hit the slot machines in 'Vegas with this nifty simulation for the CoCo 3, without losing all your marbles or your money. Education Notes Tailored to meet the needs of intermediate school students, this program finds consecutive numbers that add up to a particular sum. Wishing Well What comes between E and G? Learn the letter sequence of the alphabet with this friendly quiz.

Back From the Dead Examine and modify any sector on disk with this disk editor.

Novices Niche Three shorties to help your youngster learn letters and numbers, give your CoCo 3 a super POKE command, and solve quadratic equations.

GoCo Jumble Which of you has the largest vocabulary and imagination? Use this enjoyable scrambled-word game for your Coco 1 , 2 or 3 and challenge your friends to find out.

BASIC Training Use AOPTION1 and AOPTION2 and follow along with Joseph Kolar as he wraps up the DRAW tutorial.

The Assembly Line Use MODIFY, a machine language program to rotate, reduce, enlarge and copy PMODE graphics pictures.

The OS-9 "flip" side of this month's RAINBOW ON DISK includes:

Type Does Windows Use type, a short program to change the window type and colors of the current window.

BreakPoint Learn how to scale the directory tree with this pwd work-alike.

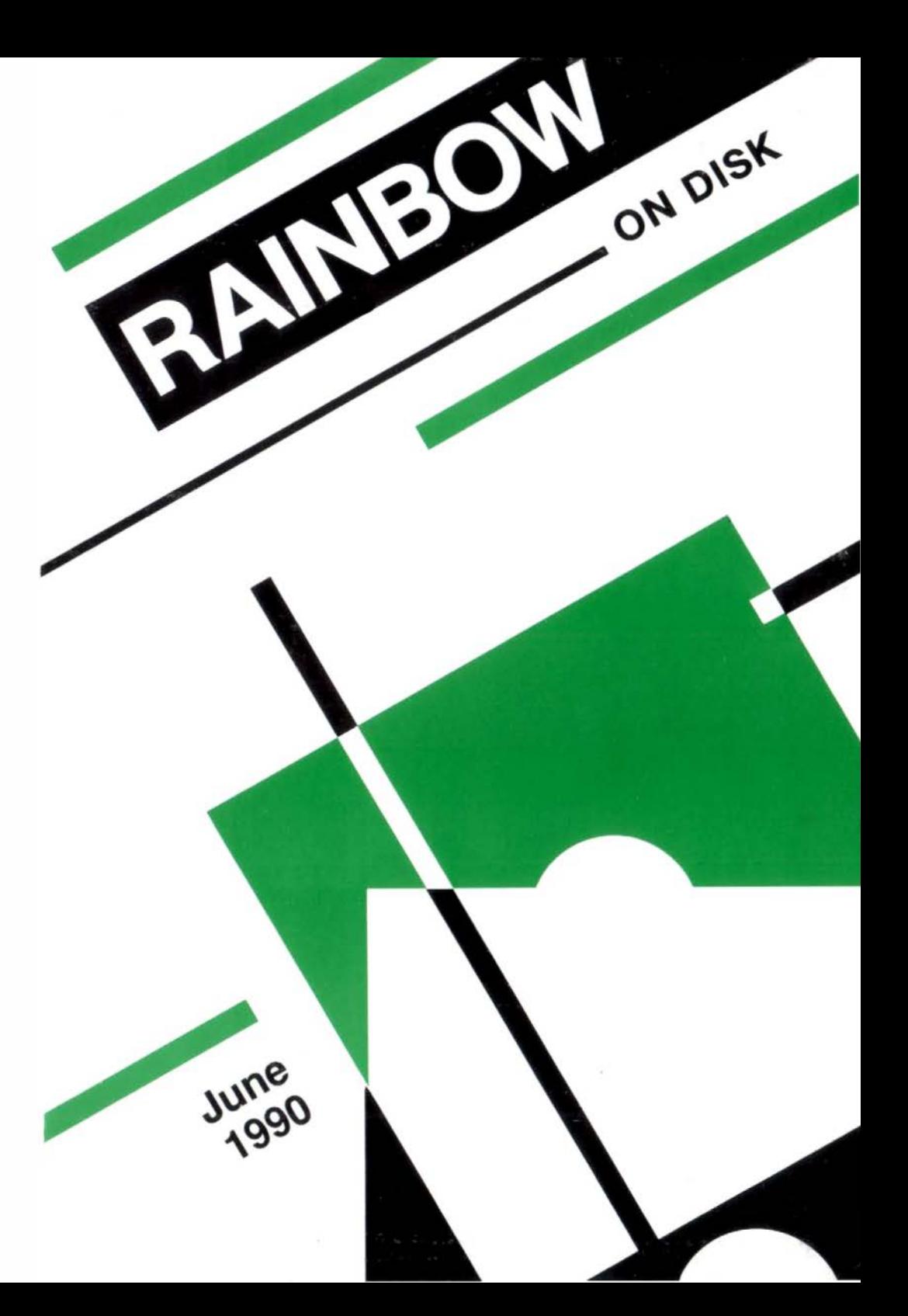

### Instructions for Use

This disk is a "flippy," formatted under Disk Extended BASIC on the front side and under the Microware OS-9 operating system on the back. To access the OS-9 programs on the back, you must remove the disk from your drive, boot your OS-9 system, turn the disk over and reinsert it.

Before you run any of the programs on RAINBOW ON DISK, you should first use the Disk BASIC BACKUP command to make a backup of both sides of the disk, giving you a working copy. For the protection of the RAINBOW ON DISK master, the disk does not have write-protects notches, so you cannot accidentally write to it.

The Disk BASIC portions of the disk are menu-driven. To begin, type RUN"MENU" and press ENTER. A menu of the files appears, from which you may run any of the BASIC programs by pressing its corresponding letter key. The machine language programs, indicated by an asterisk, will not run properly from the menu. These machine language files must be loaded and executed with the LOAOM and EXEC commands.

When a file is run from the RAINBOW ON DISK menu, part of the menu itself remains in memory. Because of this, you may encounter an ?OM Error on some of the programs, indicating that the file is too large for memory. If this occurs, you will have to remove the disk and turn off your CoCo for a few seconds, then LOAD and RUN the program as you normally would from Disk BASIC, bypassing the menu.

### How Do I Get to the OS-9 Programs?

The OS-9 side of RAINBOW ON DISK contains two directories: CMOS and SOURCE. It also contains a file,  $\;$  read.me.first, which explains the division of the two directories. The <code>CMDS</code> directory . contains executable programs and the SOURCE directory contains the ASCII source code for these programs. BASIC09 programs will only be offered in source form so they will only be found in the SOURCE directory.

OS-9 is a very powerful operating system. Because of this, it is not easy to learn at first. However, while we can give specific instructions for using the OS-9 programs, you will find that the �S-9 programs will be of little use unless you are familiar with the operating system. For this reason, if you haven't "learned" OS-9 or are not comfortable with it, we suggest you read The Complete Rainbow Guide to OS-9 by Dale Puckett and Peter Dibble.

The following is not intended as a course in OS-9. It merely states how to get the OS-9 programs from RAIN�OWON DISK to your OS-9 system disk. Use the procedures appropriate for your system. Before doing so, however, boot the OS-9 operating system according to the documentation from Radio Shack.

#### 1) Type load dir list copy and press ENTER.

2) If you have only one disk drive, remove the OS-9 system disk from Drive 0 and replace it with the OS-9 side of RAINBOW ON DISK. Then type chd/d0 and press ENTER. If you have two disk drives, leave the system master in Drive 0 and put the RAINBOW ON DISK in Drive 1. Then type  $\text{chd}/\text{d}1$  and press ENTER.

3) List the read. me. first file to the screen by typing list read. me. first and pressing ENTER.

4) Entering  $\text{dir }$  will give you a directory of the OS-9 side of RAINBOW ON DISK. To see what programs are in the CMDS directory, enter  $\text{dir}$  cmds. Follow a similar method to see what source files are in the SOURCE directory.

5) When you find a program you want to use, copy it to the CMOS directory on your system disk with one of the following commands:

One-drive system: copy /d0/cmds/filename /d0/cmds/filename -s

The system will prompt you to alternately place the source disk (RAINBOW ON DISK) or the destination disk (system disk) in Drive O.

Two-drive system:  $\text{copy } / \text{d}1 / \text{cmds} / \text{filename } / \text{d}0 / \text{cmds} / \text{filename}$ 

. in Dnve O and entering the name of the file. Once you have copied the program, you execute it from your system master by placing that disk

Many of these programs require special loading instructions and other information necessary to the proper functioning of the program. For complete instructions regarding each of the following files on RAINBOW ON DISK, refer to the June 1990 edition of RAINBOW magazine. (The corresponding page number is noted for your convenience.)

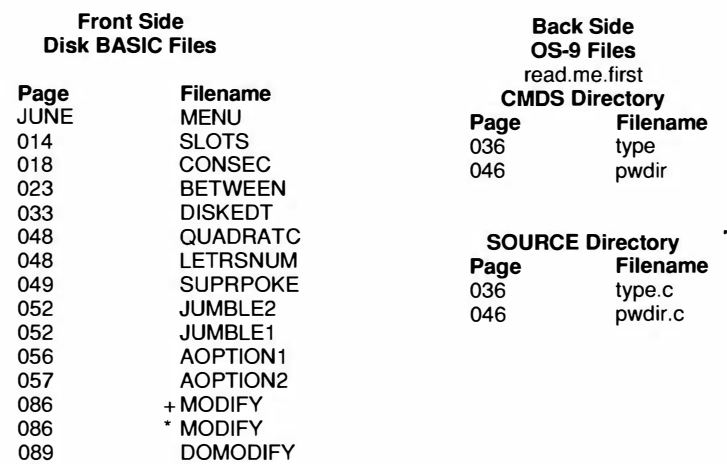

+ indicates a machine language source file

\* indicates a machine language program

RAINBOW oN DISK is intended for the private use and pleasure of its subscribers and purchasers. The entire contents are copyright 1990 by Falsoft, Inc. Reproduction of any program contained on the disk or the disk jacket or cover, in whole or in part, for other than the original purchaser's own personal use, is expressly prohibited. All programs herein are distributed on an "as is" basis, without warranty of any kind whatsoever.

If any man�fac�uring defect becomes apparent, return the defective disk within 30 days of purchase and it will be replaced free of charge. Please return the defective disk with a letter specifying the problem to RAINBOW ON DISK, The Falsoft Building, P.O. 385, Prospect, KY 40059.

Disk Extended Color BASIC are registered trademarks of Tandy Corp. OS-9 is a registered THERAINBow and RAINBOW ON DISK are registered trademarks of Falsoft, Inc. Color Computer and trademark of Microware, Inc.

#### CLUB PURCHASES

license to make copies is conveyed or implied. Yes, your group may even purchase a subscription Please note: While group purchases of RAINBOW ON TAPE and RAINBOW ON DISK are permitted, no to our disk/tape services, but such purchase in no way authorizes that any copies be made of that original disk/tape.

Specifically, this means that the original disk/tape itself may indeed by kept in a club library for use by members. However, a group purchase *does not* entitle club members, individually or as a group, to copy that disk/tape.

## July 1990

RAINBOW ON DISK contains the programs featured in the pages of THE RAINBOW, The Color Computer Monthly Magazine. It is intended as a companion to the magazine, not as a separate entity. The articles accompanying the programs in THE RAINBOW may include important information and system requirements necessary to the operation of the programs.

The disk is specially formatted and contains both BASIC and OS-9 operating system programs.

This edition of RAINBOW ON DISK includes:

Handy Labeler Use this utility to create and print pin-feed mailing labels. Barden's Buffer Find the solutions to eight perplexing problems with this puzzle potpourri.

Just Between Terminals Become a data processing chip and take on the responsibility of transporting data between computers, but watch out for the negative charges!

Do-It-Yourself Database Print reports and search for records with the final listing in the database series.

Wishing Well Challenge your friends to a game of EZ-Thello.

Education Notes Search the world over and learn to take the right directions with this educational tool.

Knight's Errant Swap the black and white knights in as few moves as possible in this challenging puzzle.

The OS-9 "flip" side of this month's RAINBOW ON DISK includes:

For Your Eyes Only Protect the security of your single-user system with password protection.

Kissable OS-9 Complete the MVFinance application with two update routines and l oanprocs.

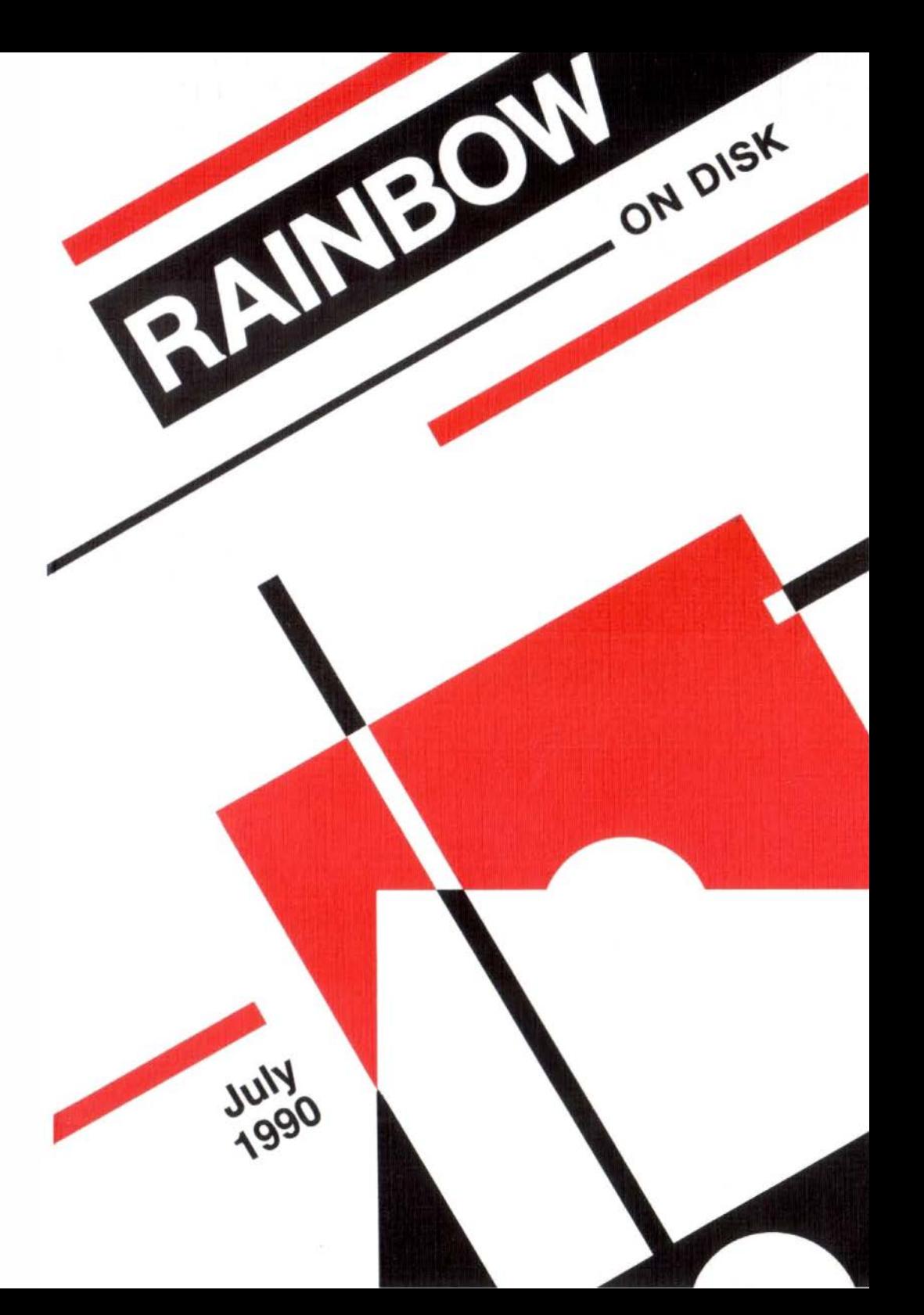

### Instructions for Use

This disk is a "flippy," formatted under Disk Extended BASIC on the front side and under the Microware 08-9 operating system on the back. To access the 08-9 programs on the back, you must remove the disk from your drive, boot your 08-9 system, turn the disk over and reinsert it.

Before you run any of the programs on RAINBOW ON DISK, you should first use the Disk BASIC BACKUP command to make a backup of both sides of the disk, giving you a working copy. For the protection of the RAINBOW ON DISK master, the disk does not have write-protects notches, so you cannot accidentally write to it.

The Disk BASIC portions of the disk are menu-driven. To begin, type RUN"MENU" and press ENTER. A menu of the files appears, from which you may run any of the BASIC programs by pressing its corresponding letter key. The machine language programs, indicated by an asterisk, will not run properly from the menu. These machine language files must be loaded and executed with the LOADM and EXEC commands.

When a file is run from the RAINBOW ON DISK menu, part of the menu itself remains in memory. Because of this, you may encounter an ?OM Error on some of the programs, indicating that the file is too large for memory. If this occurs, you will have to remove the disk and turn off your Coco for a few seconds, then LOAD and RUN the program as you normally would from Disk BASIC, bypassing the menu.

## How Do I Get to the 05-9 Programs?

The OS-9 side of RAINBOW ON DISK contains two directories: CMOS and SOURCE. It also contains a file, read .me. first, which explains the division of the two directories. The CMOS directory contains executable programs and the SOURCE directory contains the ASCII source code for these programs. BAS1co9 programs will only be offered in source form so they will only be found in the SOURCE directory.

OS-9 is a very powerful operating system. Because of this, it is not easy to learn at first. \_ However, while we can give specific instructions for using the OS-9 programs, you will find that the OS-9 programs will be of little use unless you are familiar with the operating system. Forthis reason, if you haven't "learned" 08-9 or are not comfortable with it, we suggest you read The Complete Rainbow Guide to OS-9 by Dale Puckett and Peter Dibble.

The following is not intended as a course in 08-9. It merely states how to get the 08-9 programs from RAINBOW ON DISK to your OS-9 system disk. Use the procedures appropriate for your system. Before doing so, however, boot the OS-9 operating system according to the documentation from Radio Shack.

#### 1) Type load dir list copy and press ENTER.

1) Type Todd (11 That Copy and press ENTER.<br>2) If you have only one disk drive, remove the OS-9 system disk from Drive 0 and replace it with the OS-9 side of RAINBOW ON DISK. Then type chd/d0 and press ENTER. If you have two disk drives, leave the system master in Drive 0 and put the RAINBOW ON DISK in Drive 1. Then type  $\text{chd}/\text{d}1$  and press ENTER.

3) List the read.me.first file to the screen by typing list read.me.first and pressing ENTER.

4) Entering  $\text{dir}$  will give you a directory of the OS-9 side of RAINBOW ON DISK. To see what programs are in the CMDS directory, enter  $dir$  cmds. Follow a similar method to see what source files are in the SOURCE directory.

5) When you find a program you want to use, copy it to the CMOS directory on your system disk with one of the following commands:

One-drive system: copy /d0/cmds/filename /d0/cmds/filename -s

The system will prompt you to alternately place the source disk (RAINBOW ON DISK) or the destination disk (system disk) in Drive 0.

**Two-drive system:**  $\text{copy } I \text{d1/cmds} / \text{filename } I \text{d0/cmds} / \text{filename}$ 

Once you have copied the program, you execute it from your system master by placing that disk in Drive O and entering the name of the file.

Many of these programs require special loading instructions and other information necessary \_ to the proper functioning of the program. For complete instructions regarding each of the following files on RAINBOW ON DISK, refer to the July 1990 edition of RAINBOW magazine. (The corresponding page number is noted for your convenience.)

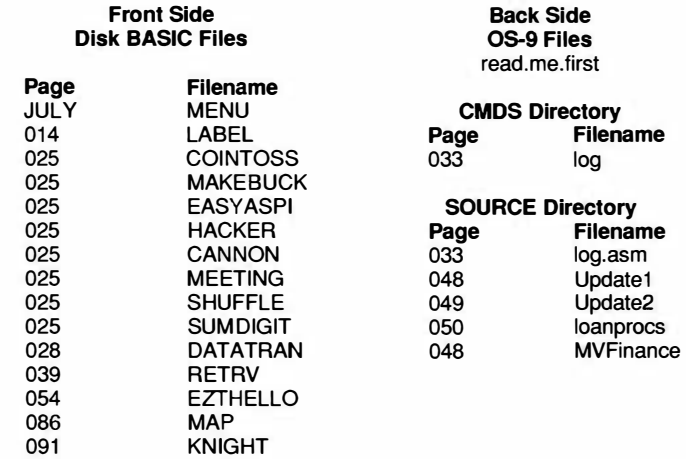

RAINBOW oN 01sK is intended for the private use and pleasure of its subscribers and purchasers. The entire contents are copyright 1990 by Falsoft, Inc. Reproduction of any program contained on the disk or the disk jacket or cover, in whole or in part, for other than the original purchaser's own personal use, is expressly prohibited. All programs herein are distributed on an "as is" basis, without warranty of any kind whatsoever.

If any manufacturing defect becomes apparent, return the defective disk within 30 days of purchase and it will be replaced free of charge. Please return the defective disk with a letter specifying the problem to RAINBOW ON DISK, The Falsoft Building, P.O. 385, Prospect, KY 40059.

THE RAINBOW and RAINBOW ON DISK are registered trademarks of Falsoft, Inc. Color Computer and Disk Extended Color BASIC are registered trademarks of Tandy Corp. OS-9 is a registered trademark of Microware, Inc.

#### CLUB PURCHASES

Please note: While group purchases of  $\,$  RAINBOW ON TAPE and  $\,$  RAINBOW ON DISK are permitted, no license to make copies is conveyed or implied. Yes, your group may even purchase a subscription to our disk/tape services, but such purchase in no way authorizes that any copies be made of that original disk/tape.

Specifically, this means that the original disk/tape itself may indeed by kept in a club library for use by members. However, a group purchase does not entitle club members, individually or as a group, to copy that disk/tape.

## **August 1990**

RAINBOW ON DISK contains the programs featured in the pages of THE RAINBOW, The Color Computer Monthly Magazine. It is intended as a companion to the magazine. not as a separate entity. The articles accompanying the programs in THE RAINBOW may include important information and system requirements necessary to the operation of the programs.

The disk is specially formatted and contains both BASIC and OS-9 operating system programs.

This edition of RAINBOW ON DISK includes:

Cracking Nautical Code Use this program to learn the meanings of each of the flags used aboard ships.

Wishing Well Challenge the computer to a game of EZ-Thello.

Frustration Extenguisher Let this program "pretty-print" your BASIC listings into an easily readable form.

Spiral Watch as the computer transforms itself into a sprial maker. Doublewide Print two double-screen PMODE screens side-by-side.

The Assembly Line Transform your computer into an endless spiral generator.

CoCo 3 Joystick A simple program for colorful doodling with a joystick. Who Dunnit? Solve this murder mystery before you run out of time. Line Copy Use this program to make a copy of any line in your program.

The OS-9 "flip" side of this month's RA1NBOW ON DISK includes:

GIME CART\* IRQs Apply these patches for proper IRQ handling under OS-9 Level II.

Life Without Line Numbers Print your name on the screen as you learn how fun BASIC09 really is.

BreakPoint Use these routines to get your process and user ID, the current time, and the device name of the screen you are using.

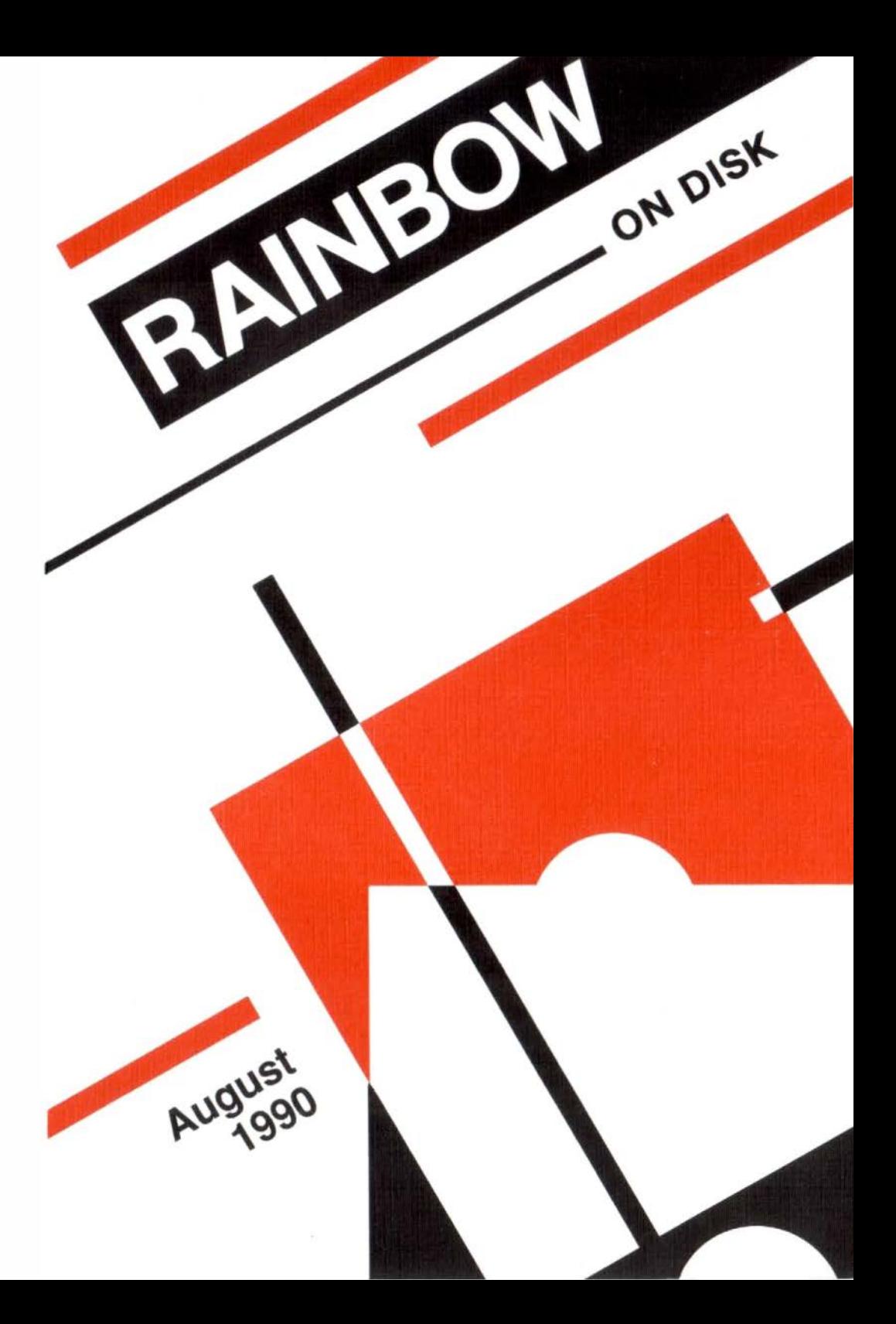

### Instructions for Use

This disk is a "flippy," formatted under Disk Extended BASIC on the front side and under the Microware OS-9 operating system on the back. To access the OS-9 programs on the back, you must remove the disk from your drive, boot your OS-9 system, turn the disk over and reinsert it.

Before you run any of the programs on RAINBOW ON DISK, you should first use the Disk BASIC BACKUP command to make a backup of both sides of the disk, giving you a working copy. For the protection of the RAINBOW ON DISK master, the disk does not have write-protects notches, so you cannot accidentally write to it.

The Disk BASIC portions of the disk are menu-driven. To begin, type RUN"MENU" and press ENTER. A menu of the files appears, from which you may run any of the BASIC programs by pressing its corresponding letter key. The machine language programs, indicated by an asterisk, will not run properly from the menu. These machine language files must be loaded and executed with the LOADM and EXEC commands.

When a file is run from the RAINBOW ON DISK menu, part of the menu itself remains in memory. Because of this, you may encounter an ?OM Error on some of the programs, indicating that the file is too large for memory. If this occurs, you will have to remove the disk and turn off your Coco for a few seconds, then LOAD and RUN the program as you normally would from Disk BASIC, bypassing the menu.

### How Do I Get to the OS-9 Programs?

The OS-9 side of RAINBOW ON DISK contains two directories: CMOS and SOURCE. It also contains a file, read. me. first, which explains the division of the two directories. The CMDS directory contains executable programs and the SOURCE directory contains the ASCII source code for these programs. BAs1co9 programs will only be offered in source form so they will only be found in the SOURCE directory.

OS-9 is a very powerful operating system. Because of this, it is not easy to learn at first. However, while we can give specific instructions for using the OS-9 programs, you will find that the OS-9 programs will be of little use unless you are familiar with the operating system. For this reason, if you haven't "learned" OS-9 or are not comfortable with it, we suggest you read The Complete Rainbow Guide to OS-9 by Dale Puckett and Peter Dibble.

The following is not intended as a course in OS-9. It merely states how to get the OS-9 programs from RAINBOW ON DISK to your OS-9 system disk. Use the procedures appropriate for your system. Before doing so, however, boot the OS-9 operating system according to the documentation from Radio Shack.

#### 1) Type load dir list copy and press ENTER.

2) If you have only one disk drive, remove the OS-9 system disk from Drive 0 and replace it with the OS-9 side of RAINBOW ON DISK. Then type  $ch \frac{d}{d}$  and press ENTER. If you have two disk drives, leave the system master in Drive 0 and put the RAINBOW ON DISK in Drive 1. Then type  $\text{chd}/\text{d}1$  and press ENTER.

3) List the read.me. first file to the screen by typing list read.me. first and pressing ENTER.

4) E ntering dir will give you a directory of the OS-9 side of RAINBOW ON DISK. To see what programs . are in the CMDS directory, enter  $dir$  cmds. Follow a similar method to see what source files are in the SOURCE directory.

5) When you find a program you want to use, copy it to the CMOS directory on your system disk with one of the following commands:

One-drive system: copy /d0/cmds/filename /d0/cmds/filename -s

The system will prompt you to alternately place the source disk (RAINBOW ON DISK) or the destination disk (system disk) in Drive O.

Two-drive system:  $\text{copy } / \text{d}1 / \text{cm} \text{d}s / \text{filename } / \text{d}0 / \text{cm} \text{d}s / \text{filename}$ 

Once you have copied the program, you execute it from your system master by placing that disk in Drive O and entering the name of the file.

Many of these programs require special loading instructions and other information necessary to the proper functioning of the program. For complete instructions regarding each of the following files on RAINBOW ON DISK, refer to the April1990 edition of RAINBOW magazine. (The corresponding page number is noted for your convenience.)

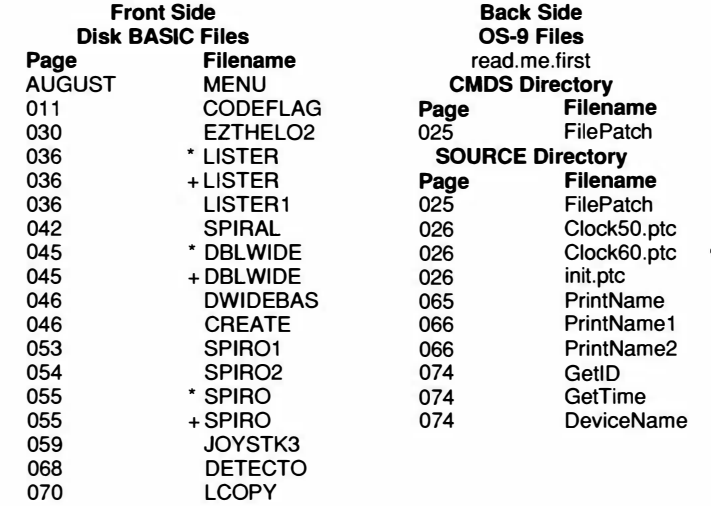

\*Indicates a machine language program.

+ Indicates an assembly language source file.

RAIN Bow oN DISK is intended for the private use and pleasure of its subscribers and purchasers. The entire contents are copyright 1990 by Falsoft, Inc. Reproduction of any program contained on the disk or the disk jacket or cover, in whole or in part, for other than the original purchaser's own personal use, is expressly prohibited. All programs herein are distributed on an "as is" basis, without warranty of any kind whatsoever.

If any manufacturing defect becomes apparent, return the defective disk within 30 days of purchase and it will be replaced free of charge. Please return the defective disk with a letter specifying the problem to RAINBOWON DISK, The Falsoft Building, P.O. 385, Prospect, KY 40059.

THERAJNBow and RAlNBowoN DISK are registered trademarks of Falsoft, Inc. Color Computer and Disk Extended Color BASIC are registered trademarks of Tandy Corp. OS-9 is a registered trademark of Microware, Inc.

#### CLUB PURCHASES

Please note: While group purchases of RAINBOW ON TAPE and RAINBOW ON DISK are permitted, no license to make copies is conveyed or implied. Yes, your group may even purchase a subscription to our disk/tape services, but such purchase in no way authorizes that  $any$  copies be made of that original disk/tape.

Specifically, this means that the original disk/tape itself may indeed by kept in a club library for use by members. However, a group purchase *does not* entitle club members, individually or as a group, to copy that disk/tape.

## September 1990

RAINBOW ON DISK contains the programs featured in the pages of THE RAINBOW, The Color Computer Monthly Magazine. It is intended as a companion to the magazine, not as a separate entity. The articles accompanying the programs in THE RAINBOW may include important information and system requirements necessary to the operation of the programs.

The disk is specially formatted and contains both BASIC and OS-9 operating system programs.

This edition of RAINBOW ON DISK includes:

Plot a Lot Graph almost any mathematical equation on the Hi-Res graphics screen.

Banzai! Challenge the CoCo or a friend to a round of Karate in the Belto Tournament.

Air Raid Fly your high-tech, bi-directional plane through the enemy's antiaircraft missiles, but don't get hit.

Barden's Buffer Use this program to gather input from a remote keypad. Wishing Well Use this educational program to teach your children mathematical skills involving money.

Education Notes Learn about famous Black Americans and how they helped form this great melting pot.

The Assembly Line Watch as a group of cells simulate the process of life and death.

Color Ball Play a game of pinball with a paddle instead of flippers for an unusual twist.

Addition Practice your addition skills under the challenge of the clock.

The OS-9 "flip" side of this month's RAINBOW ON DISK includes:

**BreakPoint** Use these six shorties to develop skills with BASIC09's file I/O commands.

KISSable OS-9 Track your students' grades (or your own) with this handy gradebook.

TSMail A powerful mail-merge utility for creating fancy and personalized form letters.

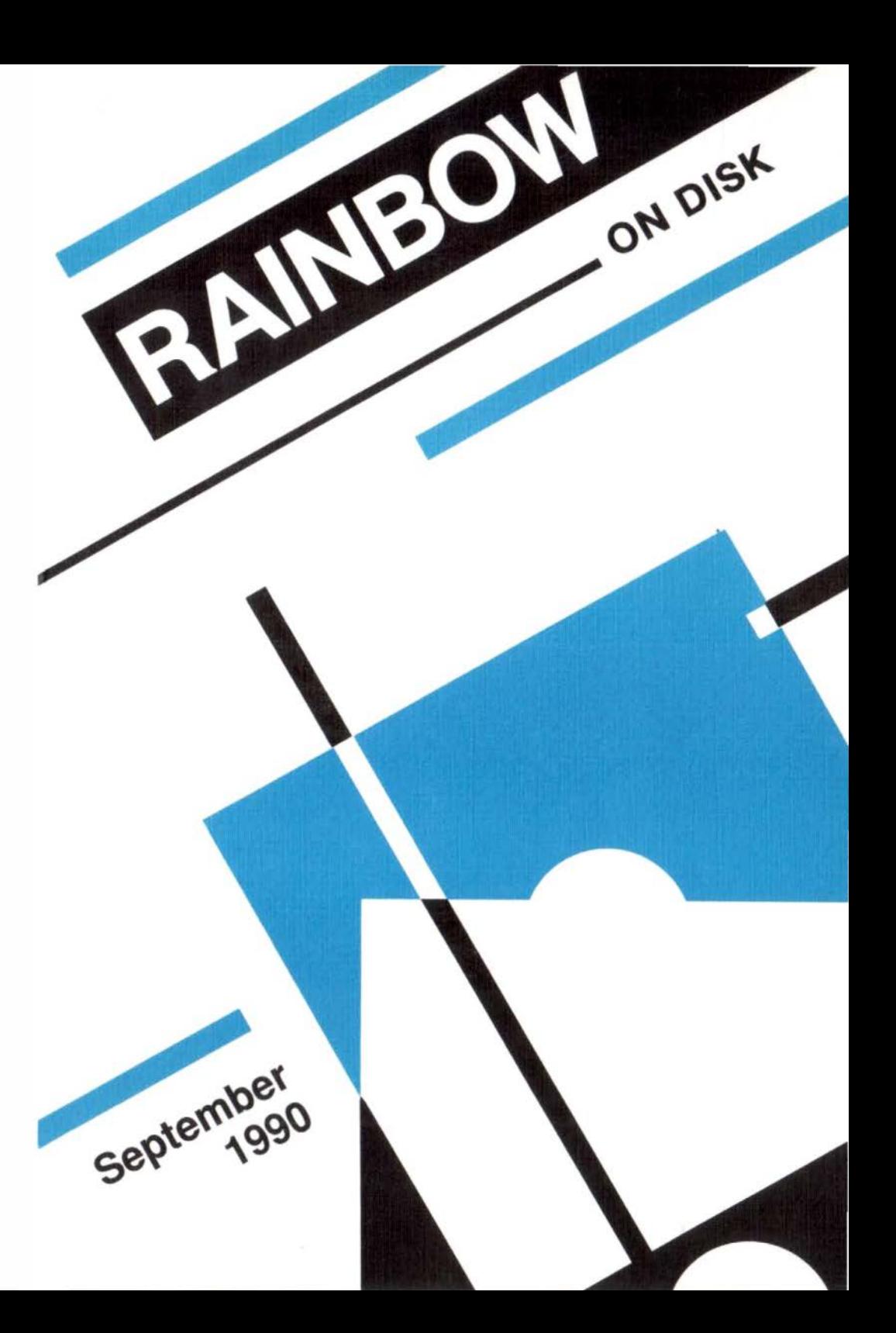

### Instructions for Use

This disk is a ''flippy," formatted under Disk Extended BASIC on the front side and under the Microware os-9 operating system on the back. To access the os-9 programs on the back, you must remove the disk from your drive, boot your OS-9 system, turn the disk over and reinsert it.

Before you run any of the programs on RAINBOW ON DISK, you should first use the Disk BASIC BACKUP command to make a backup of both sides of the disk, giving you a working copy. For the protection of the RAINBOW ON DISK master, the disk does not have write-protects notches, so you cannot accidentally write to it.

The Disk Basic portions of the disk are menu-driven. To begin, type RUN"MENU" and press ENTER. A menu of the files appears, from which you may run any of the BASIC programs by pressing its corresponding letter key. The machine language programs, indicated by an asterisk, will not run properly from the menu. These machine language files must be loaded and executed with the LOADM and EXEC commands.

When a file is run from the RAINBOW ON DISK menu, part of the menu itself remains in memory. Because of this, you may encounter an ?OM Error on some of the programs, indicating that the file is too large for memory. If this occurs, you will have to remove the disk and turn off your Coco for a few seconds, then LOAD and RUN the program as you normally would from Disk BASIC, bypassing the menu.

### How Do I Get to the OS-9 Programs?

The os-9 side of RAINBOW ON DISK contains two directories: CMOS and SOURCE. It also contains a file, read.me. first, which explains the division of the two directories. The CMDS directory contains executable programs and the SOURCE directory contains the ASCII source code for these programs. BAS1co9 programs will only be offered in source form so they will only be found in the SOURCE directory.

os-9 is a very powerful operating system. Because of this, it is not easy to learn at first. However, while we can give specific instructions for using the os-9 programs, you will find that the os-9 programs will be of little use unless you are familiar with the operating system. For this reason, 1f you haven't "learned" os-9 or are not comfortable with it, we suggest you read The Complete Rainbow Guide to OS-9 by Dale Puckett and Peter Dibble.

The following is not intended as a course in os-9. It merely states how to get the os-9 programs from RAINBOW ON DISK to your os-9 system disk. Use the procedures appropriate for your system. Before doing so, however, boot the os-9 operating system according to the documentation from Radio Shack.

#### 1) Type load dir list copy and press ENTER.

2) If you have only one disk drive, remove the OS-9 system disk from Drive 0 and replace it with the os-9 side of RAINBOW ON DISK. Then type chd/ do and press ENTER. If you have two disk dnves, leave the system master in Drive 0 and put the RAINBOW ON DISK in Drive 1. Then type  $\text{chd}/\text{d}1$  and press ENTER.

3) List the read.me. first file to the screen by typing list read.me. first and pressing ENTER.

4) Entering  $\text{dir}$  will give you a directory of the OS-9 side of RAINBOW ON DISK. To see what programs are in the CMDS directory, enter  $\text{dir}$  cmds. Follow a similar method to see what source files are in the SOURCE directory.

5) When you find a program you want to use, copy it to the CMDS directory on your system disk with one of the following commands:

One-drive system: copy /d0/cmds/filename /d0/cmds/filename-s

The system will prompt you to alternately place the source disk ( RAINBOW ON DISK) or the destination disk (system disk) in Drive 0.

Two-drive system: copy /d1/cmds/filename /d0/cmds/filename

Once you have copied the program, you execute it from your system master by placing that disk in Drive 0 and entering the name of the file.

Many of these programs require special loading instructions and other information necessary to the proper functioning of the program. For complete instructions regarding each of the following files on RAINBOW ON DISK, refer to the September 1990edition of RAINBOW magazine. (The corresponding page number is noted for your convenience.)

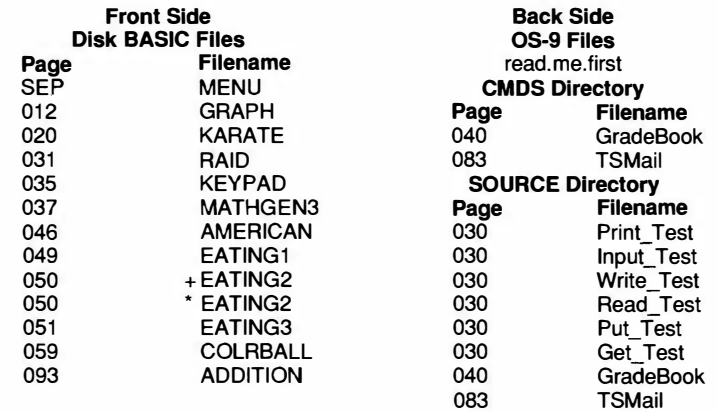

+ indicates an assembly-language source file

\* indicates a machine-language program

RAINBOW ON DISK is intended for the private use and pleasure of its subscribers and purchasers. The entire contents are copyright 1990 by Falsoft, Inc. Reproduction of any program contained on the disk or the disk jacket or cover, in whole or in part, for other than the original purchaser's own personal use, is expressly prohibited. All programs herein are distributed on an "as is" basis, without warranty of any kind whatsoever.

If any manufacturing defect becomes apparent, return the defective disk within 30 days of purchase and it will be replaced free of charge. Please return the defective disk with a letter specifying the problem to RAINBOW ON DISK, The Falsoft Building, P.O. 385, Prospect, KY 40059.

THERAINBow and RAINBOW ON DISK are registered trademarks of Falsoft, Inc. Color Computer and Disk Extended Color BASIC are registered trademarks of Tandy Corp. os-9 is a registered trademark of Microware, Inc.

### CLUB PURCHASES

Please note: While group purchases of RAINBOW ON TAPE and RAINBOW ON DISK are permitted, no license to make copies is conveyed or implied. Yes, your group may even purchase a subscription to our disk/tape services, but such purchase in no way authorizes that any copies be made of that original disk/tape.

. Specifically, this means that the original disk/tape itself may indeed by kept in a club library for use by members. However, a group purchase *does not* entitle club members, individually or as a group, to copy that disk/tape.

## October 1990

RAINBOW ON DISK contains the programs featured in the pages of THE RAINBOW, The Color Computer Monthly Magazine. It is intended as a companion to the magazine, not as a separate entity. The articles accompanying the programs in THE RAINBOW may include important information and system requirements necessary to the operation of the programs.

The disk is specially formatted and contains both BASIC and os-9 operating system programs.

This edition of RAINBOW ON DISK includes:

Spectra 3 Create your own graphics masterpieces with this amazing graphics editor.

Wishing Well Learn the relationships of numbers by selecting a number that goes between a set of given numbers.

Dice Use this routine to draw and roll a pair of computer-generated dice.

Hi-Res Input Editor Use this routine to allow graphics-screen input and backspacing.

Descriptive Error Messages Help your CoCo 3 generate error messages that a human being can understand.

The Assembly Line Teach your computer to read and modify BASIC programs. Turn of the Screw The software end of the EPROM programmer.

Last Line Recall A utility to recall the last line entered effortlessly with only one keystroke.

All the Knight Moves Determine your Chess 10 by solving the Knight's Errant puzzle in as few moves as possible.

The OS-9 "flip" side of this month's RAINBOW ON DISK includes:

BreakPoint Six shorties to help you grasp the fundamentals of Disk vo in BASIC09.

Getting the Picture With 0S-9 A graphics viewer for VEF format graphics files.

Kissable os-9 Three shell scripts and two BASIC09 procedures to help you learn how to manipulate graphics images with OS-9.

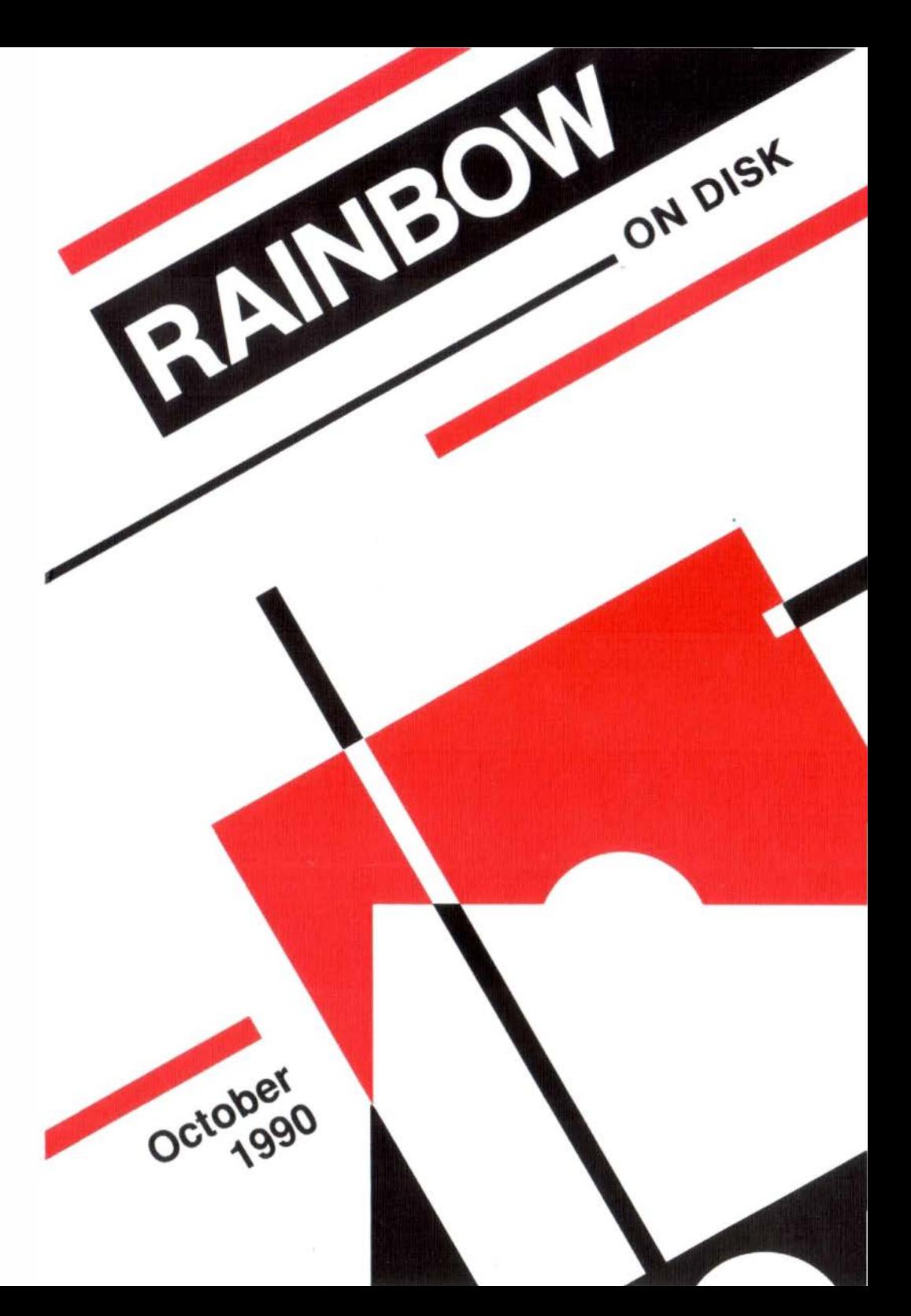

### Instructions for Use

This disk is a "flippy," formatted under Disk Extended BASIC on the front side and under the Microware os-9 operating system on the back. To access the os-9 programs on the back, you must remove the disk from your drive, boot your os-9 system, turn the disk over and reinsert it.

Before you run any of the programs on RAINBOW ON DISK, you should first use the Disk BASIC BACKUP command to make a backup of both sides of the disk, giving you a working copy. For the protection of the RAINBOW ON DISK master, the disk does not have write-protects notches, so you cannot accidentally write to it.

The Disk Basic portions of the disk are menu-driven. To begin, type RUN"MENU" and press ENTER. A menu of the files appears, from which you may run any of the BASIC programs by pressing its corresponding letter key. The machine language programs, indicated by an asterisk, will not run properly from the menu. These machine language files must be loaded and executed with the LOAOM and EXEC commands.

When a file is run from the RAINBOW ON DISK menu, part of the menu itself remains in memory. Because of this, you may encounter an ?OM Error on some of the programs, indicating that the file is too large for memory. If this occurs, you will have to remove the disk and turn off your Coco for a few seconds, then LOAD and RUN the program as you normally would from Disk BASIC, bypassing the menu.

### How Do I Get to the OS-9 Programs?

The os-9 side of RAINBOW ON DISK contains two directories: CMOS and SOURCE. It also contains a file, read. me.first, which explains the division of the two directories. The CMDS directory contains executable programs and the SOURCE directory contains the ASCII source code for these programs. BASIC09 programs will only be offered in source form so they will only be found in the SOURCE directory.

os-9 is a very powerful operating system. Because of this, it is not easy to learn at first. However, while we can give specific instructions for using the OS-9 programs, you will find that the OS-9 programs will be of little use unless you are familiar with the operating system. For this reason, if you haven't "learned" os-9 or are not comfortable with it, we suggest you read The Complete Rainbow Guide to os-9 by Dale Puckett and Peter Dibble.

The following is not intended as a course in os-9. It merely states how to get the os-9 programs from RAINBOW ON DISK to your os-9 system disk. Use the procedures appropriate for your system. Before doing so, however, boot the OS-9 operating system according to the documentation from Radio Shack.

#### 1) Type load dir list copy and press ENTER.

2) If you have only one disk drive, remove the OS-9 system disk from Drive 0 and replace it with the OS-9 side of RAINBOW ON DISK. Then type  $\text{chd}/\text{d}0$  and press ENTER. If you have two disk drives, leave the system master in Drive 0 and put the RAINBOW ON DISK in Drive 1. Then type chd/d1 and press ENTER.

3) List the read.me. first file to the screen by typing list read.me. first and pressing ENTER.

4) Entering dir will give you a directory of the OS-9 side of RAINBOW ON DISK. To see what programs are in the CMDS directory, enter dir cmds. Follow a similar method to see what source files are in the SOURCE directory.

5) When you find a program you want to use, copy it to the CMOS directory on your system disk with one of the following commands:

One-drive system: copy /d0/cmds/filename /d0/cmds/filename -s

The system will prompt you to alternately place the source disk (RAINBOW ON DISK) or the destination disk (system disk) in Drive 0.

Two-drive system: copy /dl/cmds/fi/ename /dO/cmds/fi/ename

Once you have copied the program, you execute it from your system master by placing that disk in Drive 0 and entering the name of the file.

Many of these programs require special loading instructions and other information necessary to the proper functioning of the program. For complete instructions regarding each of the following files on RAINBOW ON DISK, refer to the October 1990 edition of RAINBOW magazine. (The corresponding page number is noted for your convenience.)

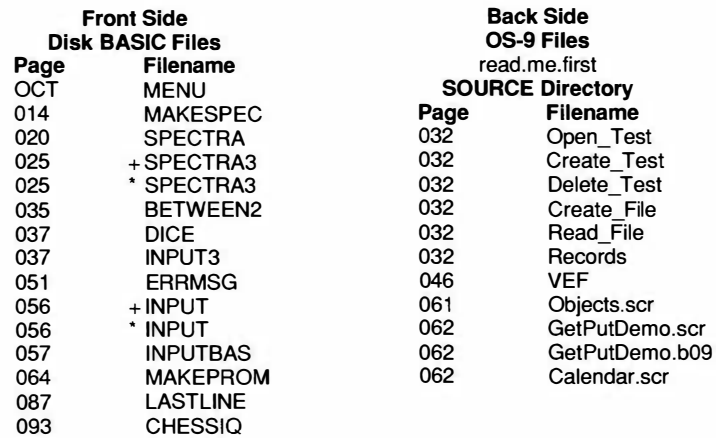

+ indicates an assembly-language source file

\* indicates a machine-language program

RAINBOW ON DISK is intended for the private use and pleasure of its subscribers and purchasers. The entire contents are copyright 1990 by Falsoft, Inc. Reproduction of any program contained on the disk or the disk jacket or cover, in whole or in part, for other than the original purchaser's own personal use, is expressly prohibited. All programs herein are distributed on an "as is" basis, without warranty of any kind whatsoever.

If any manufacturing defect becomes apparent, return the defective disk within 30 days of purchase and it will be replaced free of charge. Please return the defective disk with a letter specifying the problem to RAINBOW ON DISK, The Falsoft Building, P.O. 385, Prospect, KY 40059.

THE RAINBOW and RAINBowoNDtsK are registered trademarks of Falsoft, Inc. Color Computer and Disk Extended Color BAstc are registered trademarks of Tandy Corp. os-9 is a registered trademark of Microware, Inc.

#### CLUB PURCHASES

Please note: While group purchases of RAINBOW ON TAPE and RAINBOW ON DISK are permitted, no . license to make copies is conveyed or implied. Yes, your group may even purchase a subscription to our disk/tape services, but such purchase in no way authorizes that any copies be made of that original disk/tape.

Specifically, this means that the original disk/tape itself may indeed by kept in a club library for use by members. However, a group purchase *does not* entitle club members, individually or as a group, to copy that disk/tape.

## November 1990

RAINBOW ON DISK contains the programs featured in the pages of THE RAINBOW, The Color Computer Monthly Magazine. It is intended as a companion to the magazine, not as a separate entity. The articles accompanying the programs in THE RAINBOW may include important information and system requirements necessary to the operation of the programs.

The disk is specially formatted and contains both BASIC and os-9 operating system programs.

This edition of RAINBOW ON DISK includes:

Stevedores! A BASIC version of a popular Russian game but disguised in a new scenario.

Your Age in Days This intriguing program calculates any person's age in the number of days since he or she was born.

The Assembly Line Jump aboard the Turing bus.

Adding Machine A tape-printing adding machine that sends running totals to both the printer and the screen.

CoCos and Laser Jets Print hi-res graphics worksheets on your LaserJetcompatible printer.

Pop-Up Menus A subroutine that centers, allows for a heading, and takes the menu choices from data statements.

Education Notes Presents a calendar for the month of November, 1990, and asks several questions concerning dates and weeks.

Music Catalog A program that gives collectors an easily accessible way to keep track of their music collection.

Laser Cycles An action-video game with color graphics and sound that works on all Color Computers.

Wishing Well A program designed to help students recognize the appearance of our so states.

Peeking at 135 A program that can be substituted for an INKEY\$ command in programs where you do not want to pause the action while the program waits for a keypress.

The OS-9 "flip" side of this month's RAINBOW ON DISK includes:

Displaying Picture Files Two programs to demonstrate the process of run-length decoding techniques.

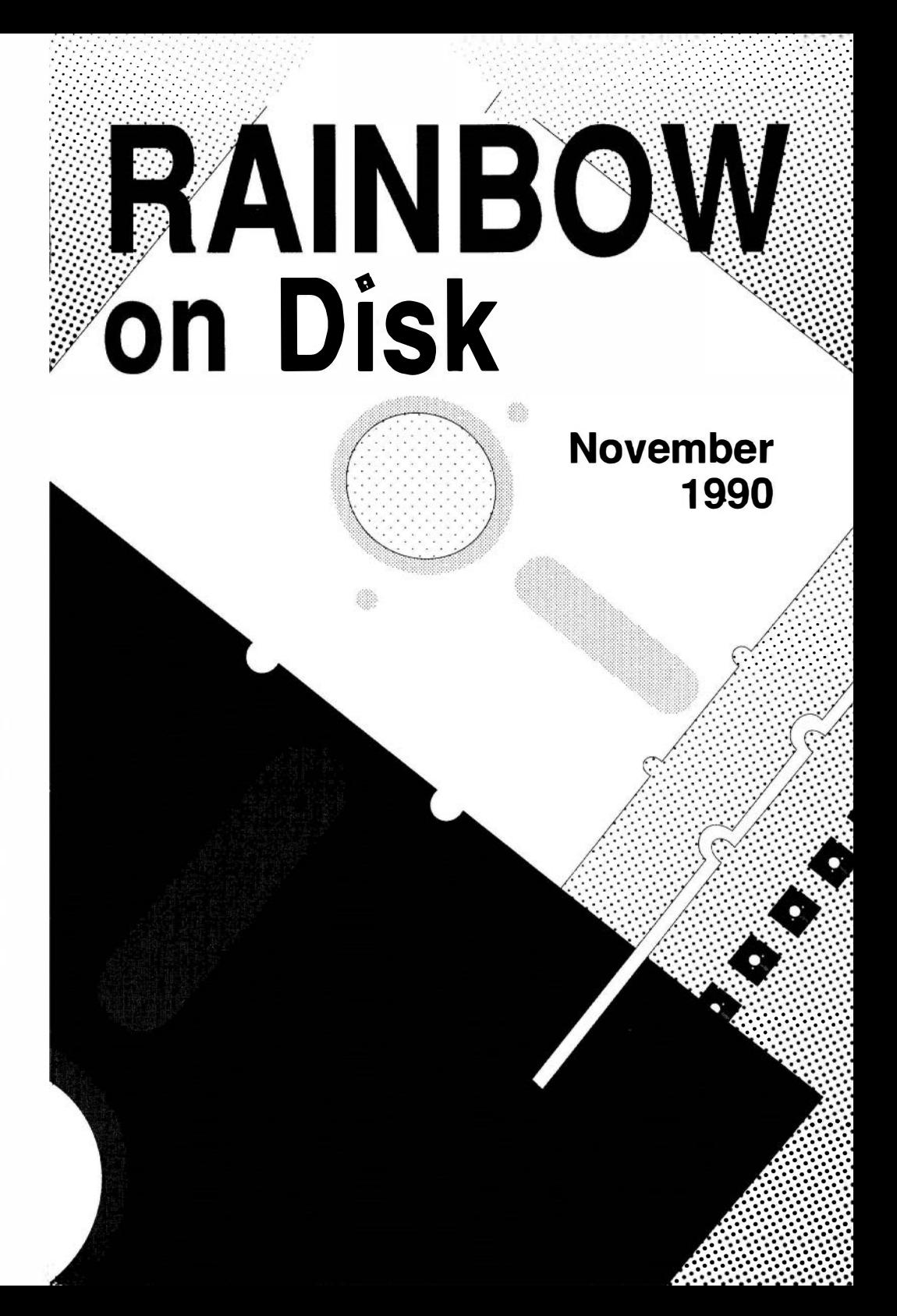

### Instructions for Use

This disk is a "flippy," formatted under Disk Extended BASIC on the front side and under the Microware os-9 operating system on the back. To access the os-9 programs on the back, you must remove the disk from your drive, boot your os-9 system, turn the disk over and reinsert it.

Before you run any of the programs on RAINBOW ON DISK, you should first use the Disk BASIC BACKUP command to make a backup of both sides of the disk, giving you a working copy. For the protection of the RAINBOW ON DISK master, the disk does not have write-protects notches, so you cannot accidentally write to it.

The Disk BASIC portions of the disk are menu-driven. To begin, type RUN"MENU" and press �NTER. A men� of the files appears, from which you may run any of the BASIC programs by pressing its corresponding letter key. The machine language programs, indicated by an asterisk, will not run properly from the menu. These machine language files must be loaded and executed with the LOADM and EXEC commands.

When a file is run from the RAINBOW ON DISK menu, part of the menu itself remains in memory. Because of this, you may encounter an ?OM Error on some of the programs, indicating that the file is too large for memory. If this occurs, you will have to remove the disk and turn off your CoCo for a few seconds, then LOAD and RUN the program as you normally would from Disk BASIC, bypassing the menu.

### How Do I Get to the OS-9 Programs?

The os-9 side of RAINBOW ON DISK contains two directories: CMOS and SOURCE. It also contains a file, read.me. first, which explains the division of the two directories. The CMOS directory contains executable programs and the SOURCE directory contains the ASCII source code for these programs. BASIC09 programs will only be offered in source form so they will only be found in the SOURCE directory.

OS-9 is a very powerful operating system. Because of this, it is not easy to learn at first. However, while we can give specific instructions for using the os-9 programs, you will find that the os-9 programs will be of little use unless you are familiar with the operating system. For this reason, if you haven't "learned" os-9 or are not comfortable with it, we suggest you read The Complete Rainbow Guide to os-9 by Dale Puckett and Peter Dibble.

The following is not intended as a course in os-9. It merely states how to get the OS-9 programs from RAINBOW ON DISK to your os-9 system disk. Use the procedures appropriate for your system. Before doing so, however, boot the OS-9 operating system according to the documentation from Radio Shack.

#### 1) Type load dir list copy and press ENTER.

2) If you have only one disk drive, remove the os-9 system disk from Drive 0 and replace it with the  $\alpha$ S-9 side of RAINBOW ON DISK. Then type  $\alpha$  and  $\alpha$  and press ENTER. If you have two disk drives, leave the system master in Drive 0 and put the RAINBOW ON DISK in Drive 1. Then type  $\text{ch}/\text{d}1$  and press ENTER.

3) List the read.me. first file to the screen by typing list read.me. first and pressing ENTER.

4) Entering dir will give you a directory of the OS-9 side of RAINBOW ON DISK. To see what programs are in the CMDS directory, enter  $\text{dir}$  cmds. Follow a similar method to see what source files are in the SOURCE directory.

5) When you find a program you want to use, copy it to the CMOS directory on your system disk with one of the following commands:

One-drive system: copy /dO/cmds/filename /dO/cmds/filename -s

The system will prompt you to alternately place the source disk (RAINBOW ON DISK) or the destination disk (system disk) in Drive 0.

Two-drive system: copy /d1/cmds/filename/d0/cmds/filename

Once you have copied the program, you execute it from your system master by placing that disk in Drive 0 and entering the name of the file.

Many of these programs require special loading instructions and other information necessary to the proper functioning of the program. For complete instructions regarding each of the following files on RAINBOW ON DISK, refer to the November 1990 edition of RAINBOW magazine. (The corresponding page number is noted for your convenience.)

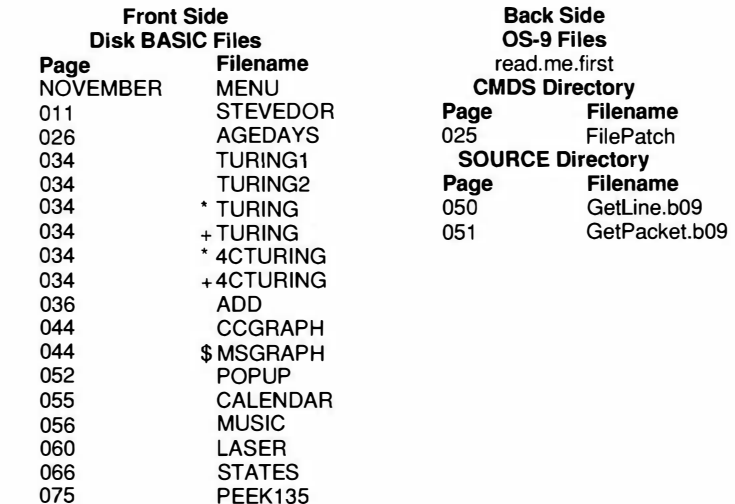

\* Indicates machine-language program

+ Indicates assembly-language source

\$ Indicates GW-BASIC program for MS-DOS

RAINBOW oN DISK is intended for the private use and pleasure of its subscribers and purchasers. The entire contents are copyright 1990 by Falsoft, Inc. Reproduction of any program contained on the disk or the disk jacket or cover, in whole or in part, for other than the original purchaser's own personal use, is expressly prohibited. All programs herein are distributed on an "as is" basis, without warranty of any kind whatsoever.

If any manufacturing defect becomes apparent, return the defective disk within 30 days of purchase and it will be replaced free of charge. Please return the defective disk with a letter specifying the problem to RAINBOW ON DISK, The Falsoft Building, P.O. 385, Prospect, KY 40059.

THE RAINBOW and RAINBOW ON DISK are registered trademarks of Falsoft, Inc. Color Computer and Disk Extended Color BAsrc are registered trademarks of Tandy Corp. os-9 is a registered trademark of Microware, Inc.

#### CLUB PURCHASES

Please note: While group purchases of RAINBOW ON TAPE and RAINBOW ON DISK are permitted, no license to make copies is conveyed or implied. Yes, your group may even purchase a subscription to our disk/tape services, but such purchase in no way authorizes that any copies be made of that original disk/tape.

Specifically, this means that the original disk/tape itself may indeed by kept in a club library for use by members. However, a group purchase *does not* entitle club members, individually or as a group, to copy that disk/tape.

## December 1990

RAINBOW ON DISK contains the programs featured in the pages of THE RAINBOW, The Color Computer Monthly Magazine. It is intended as a companion to the magazine, not as a separate entity. The articles accompanying the programs in THE RAINBOW may include important information and system requirements necessary to the operation of the programs.

The disk is specially formatted and contains both BASIC and OS-9 operating system programs.

This edition of RAINBOW ON DISK includes:

Coco Home Video Use CoCoShow (provided courtesy of Colorware) to view video scenes created by the authors.

Wormy A classic computer game in which you steer the worm around the screen to eat the food.

Wishing Well A concentration-type game in which you match the 50 states. Better Letters A word game similar to a popular board game with just a few differences in scoring.

Huck Bucks Use this program to create your own play money.

Barden's Buffer Puzzle contest winners.

Hot Gold The traditional game of hot/cold comes to the CoCo.

CoCo TV A set of programs to help you start your own TV series with a little help from your friend.

Angles on the CoCo An educational program that offers an introduction to trigonometry.

The OS-9 "flip" side of this month's RAINBOW ON DISK includes:

Displaying Picture Files Two programs to demonstrate data compression techniques.

Ring the Alarm A utility to examine and set alarms using the F\$A1arm system call.

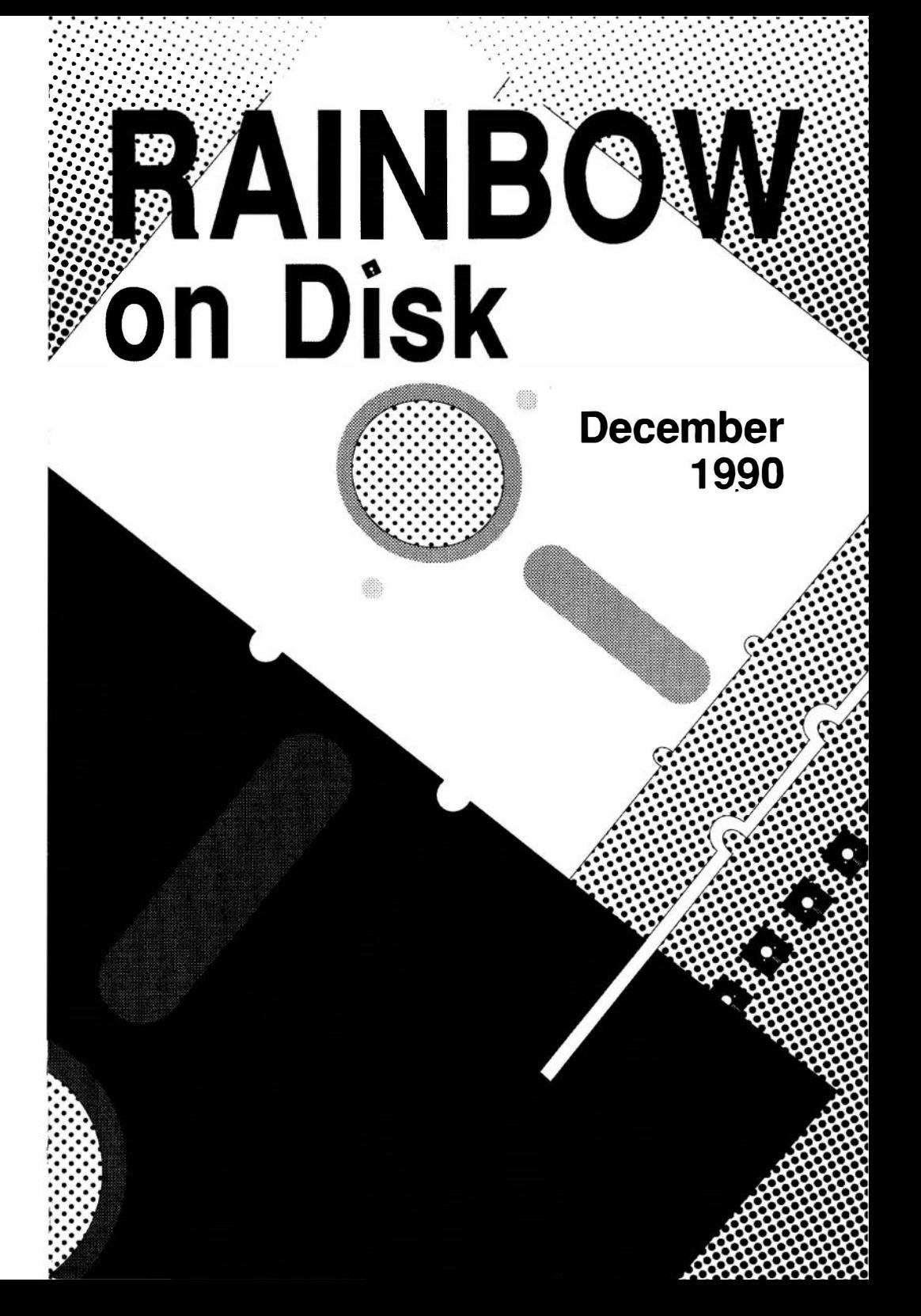

### Instructions for Use

This disk is a "flippy," formatted under Disk Extended BASIC on the front side and under the Microware os 9 operating system on the back. To access the os 9 programs on the back, you must remove the disk from your drive, boot your os-9 system, turn the disk over and reinsert it.

Before you run any of the programs on RAINBOW ON DISK, you should first use the Disk BASIC BACKUP command to make a backup of both sides of the disk, giving you a working copy. For the protection of the RAINBOW ON DISK master, the disk does not have write-protects notches, so you cannot accidentally write to it.

The Disk BASIC portions of the disk are menu-driven. To begin, type RUN"MENU" and press �NTER. A men� of the files appears, from which you may run any of the BASIC programs by pressing its corresponding letter key. The machine language programs, indicated by an asterisk, will not run properly from the menu. These machine language files must be loaded and executed with the LOADM and EXEC commands.

When a file is run from the RAINBOW ON DISK menu, part of the menu itself remains in memory. �ecause of this, you may encounter an ?OM Error on some of the programs, indicating that the file is too large for memory. If this occurs, you will have to remove the disk and turn off your CoCo for a few seconds, then LOAD and RUN the program as you normally would from Disk BASIC, bypassing the menu.

### How Do I Get to the OS-9 Programs?

The os-9 side of RAINBOW ON DISK contains two directories: CMDS and SOURCE. It also contains a file, read.me.first, which explains the division of the two directories. The CMDS directory a life, Lead : life : Life set, which explains the division of the two directories. The CRBS directory contains executable programs and the SOURCE directory contains the ASCII source code for these programs. BASIC09 programs will only be offered in source form so they will only be found in the SOURCE directory.

OS-9 is a very powerful operating system. Because of this, it is not easy to learn at first. However, while we can give specific instructions for using the os-9 programs, you will find that the os-9 programs will be of little use unless you are familiar with the operating system. For this reason, if you haven't "learned" os-9 or are not comfortable with it, we suggest you read The Complete Rainbow Guide to os-9 by Dale Puckett and Peter Dibble.

The following is not intended as a course in os-9. It merely states how to get the os-9 programs from RAINBOW ON DISK to your os-9 system disk. Use the procedures appropriate for your system. Before doing so, however, boot the os-9 operating system according to the documentation from Radio Shack.

#### 1) Type load dir list copy and press ENTER.

2) If you have only one disk drive, remove the os-9 system disk from Drive O and replace it with the os-9 side of RAINBOW ON DISK. Then type chd/ dO and press ENTER. If you have two disk drives, leave the system master in Drive 0 and put the RAINBOW ON DISK in Drive 1. Then type  $\text{chd}/\text{d}1$  and press ENTER.

3) List the read.me. first file to the screen by typing list read.me. first and pressing ENTER.

4) Entering dir will give you a directory of the OS-9 side of RAINBOW ON DISK. To see what programs are in the CMDS directory, enter  $\text{dir}$  cmds. Follow a similar method to see what source files are in the SOURCE directory.

5) When you find a program you want to use, copy it to the CMDS directory on your system disk with one of the following commands:

One-drive system: copy /d0/cmds/filename /d0/cmds/filename -s

The system will prompt you to alternately place the source disk (RAINBOW ON DISK) or the destination disk (system disk) in Drive 0.

Two-drive system: copy /dl/cmds/filename/d0/cmds/filename

Once you have copied the program, you execute it from your system master by placing that disk in Drive O and entering the name of the file.

Many of these programs require special loading instructions and other information necessary to the proper functioning of the program. For complete instructions regarding each of the following files on RAINBOWONDISK, refer to the December 1990 edition of RAINBOW magazine. (The corresponding page number is noted for your convenience.)

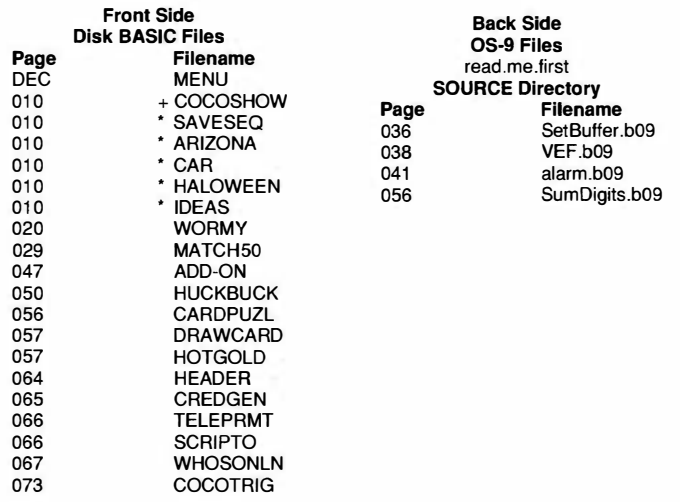

+ CoCoShow program provided courtesy of Colorware.

Just enter RUN"COCOSHOW" to execute.

\* Data files used by CoCoShow

RAINBOW ON DISK is intended for the private use and pleasure of its subscribers and purchasers. The entire contents are copyright 1990 by Falsoft, Inc. Reproduction of any program contained on the disk or the disk jacket or cover, in whole or in part, for other than the original purchaser's own personal use, is expressly prohibited. All programs herein are distributed on an "as is" basis, without warranty of any kind whatsoever.

If any manufacturing defect becomes apparent, return the defective disk within 30 days of \_ purchase and it will be replaced free of charge. Please return the defective disk with a letter specifying the problem to RAINBOW ON DISK, The Falsoft Building, P.O. 385, Prospect, KY 40059.

. Disk Extended Color BASIC are registered trademarks of Tandy Corp. os-9 is a registered trademark THE RAINBOW and RAINBOWONDI�K are registered trademarks of Falsoft, Inc. Color Computer and of Microware, Inc.

#### CLUB PURCHASES

. license �o make copi�s is conveyed or implied. Yes, your group may even purchase a subscription Please note: While group purchases of RAINBOW ON TAPE and RAINBOW ON DISK are permitted, no to our disk/tape services, but such purchase in no way authorizes that any copies be made of that original disk/tape.

Specifically, this means that the original disk/tape itself may indeed by kept in a club library for use by members. However, a group purchase *does not* entitle club members, individually or as a group, to copy that disk/tape.

## January 1991

RAINBOW ON DISK contains the programs featured in the pages of THE RAINBOW, The Color Computer Monthly Magazine. It is intended as a companion to the magazine, not as a separate entity. The articles accompanying the programs in THE RAINBOW may include important information and system requirements necessary to the operation of the programs.

The disk is specially formatted and contains both BASIC and os-9 operating system programs.

This edition of RAINBOW ON DISK includes:

Disk Master 3 Seven menu-driven utilities allowing you to take control of your disk system on a CoCo 3.

Border Color Change A simple utility that allows you to greatly enhance your Coco 3 screen displays.

Education Notes This month's program reviews the life-skill math problem of buying multiples of stamps and postcards at a post office.

Wishing Well This program concentrates on the relationship between different fractional parts and uses graphics to demonstrate the concept.

Coloring Draws overlapping boxes and circles on the screen that you can color and paint.

Directory Alphabetizer Arranges all filenames in a disk directory in alphabetical order.

In the Name of Equality A mathematical game similar to Scrabble.

Fishing for the Right Words Fishbowl encourages you to let your creative juices flow by creating a poem from 12 randomly generated words.

Pie Plotter Allows CoCo 3 users to draw multi-color pie graphs from raw data. Directory Lister Sends the directory listing of a disk to the printer.

The OS-9 "flip" side of this month's RAINBOW ON DISK includes:

Weights & Measures Allows you to quickly convert from one type of measurement to another.

BreakPoint Three sample programs to demonstrate the principles of opening, creating and determining the existence of files.

Append A multi-function utility that can be used as a replacement for both build and merge.

Module Buster A utility that breaks down files of merged modules.

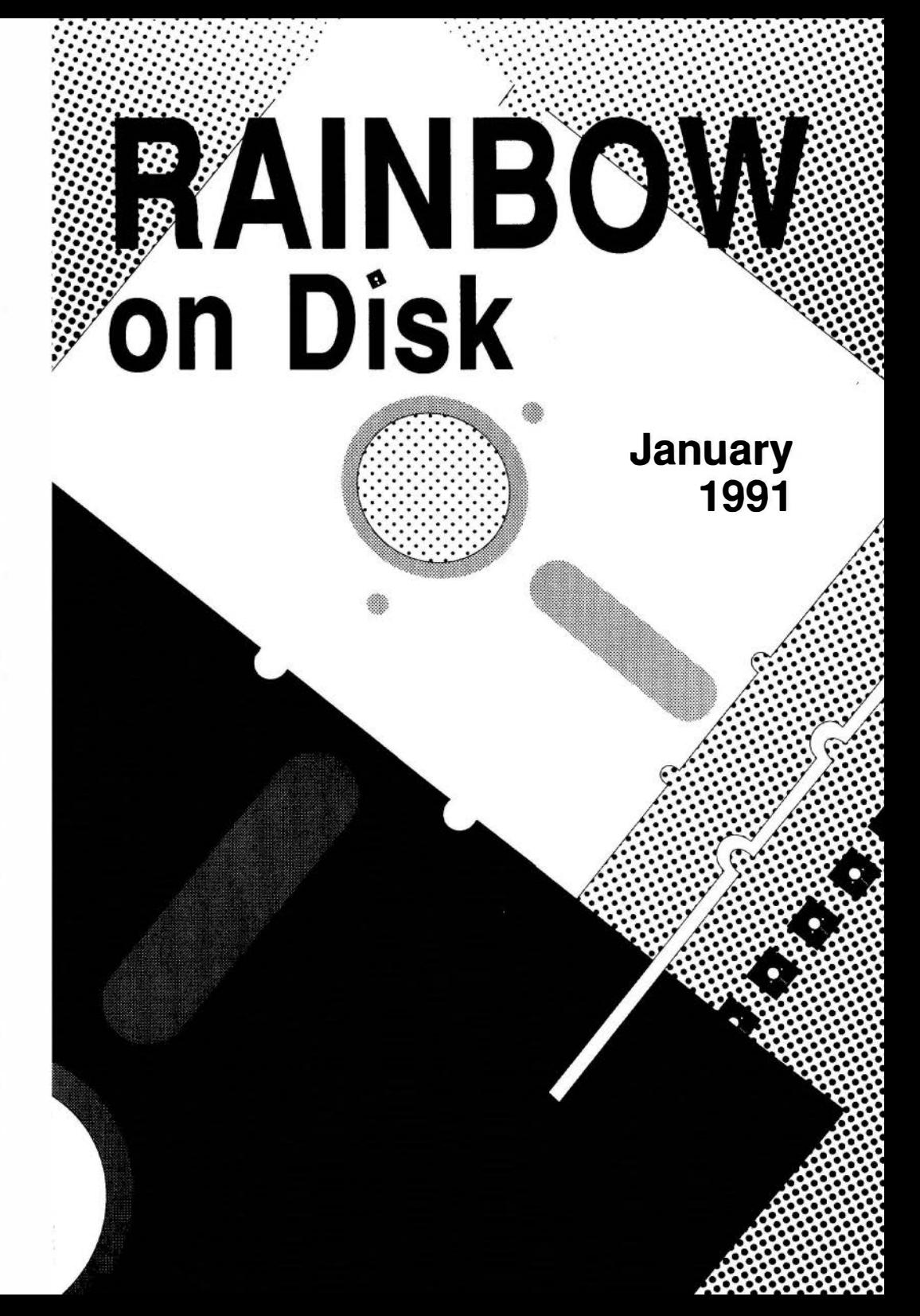

### Instructions for Use

This disk is a "flippy," formatted under Disk Extended BASIC on the front side and under the Microware os-9 operating system on the back. To access the os-9 programs on the back, you must remove the disk from your drive, boot your os-9 system, turn the disk over and reinsert it.

Before you run any of the programs on RAINBOW ON DISK, you should first use the Disk BASIC BACKUP command to make a backup of both sides of the disk, giving you a working copy. For the protection of the RAINBOW ON DISK master, the disk does not have write-protects notches, so you cannot accidentally write to it.

The Disk BASIC portions of the disk are menu-driven. To begin, type RUN"MENU" and press ENTER. A menu of the files appears, from which you may run any of the BASIC programs by pressing its corresponding letter key. The machine language programs, indicated by an asterisk, will not run properly from the menu. These machine language files must be loaded and executed with the LOADM and EXEC commands.

When a file is run from the RAINBOW ON DISK menu, part of the menu itself remains in memory. Because of this, you may encounter an ?OM Error on some of the programs, indicating that the file is too large for memory. If this occurs, you will have to remove the disk and turn off your Coco for a few seconds, then LOAD and RUN the program as you normally would from Disk BASIC, bypassing the menu.

### How Do I Get to the OS-9 Programs?

The OS-9 side of RAINBOW ON DISK contains two directories: CMDS and SOURCE. It also contains a file,read.me.first, which explains the division of the two directories. The <code>CMDS</code> directory . contains executable programs and the SOURCE directory contains the ASCII source code for these programs. BASIC09 programs will only be offered in source form so they will only be found in the SOURCE directory.

os-9 is a very powerful operating system. Because of this, it is not easy to learn at first. However, while we can give specific instructions for using the os-9 programs, you will find that the os-9 programs will be of little use unless you are familiar with the operating system. For this reason, if you haven't "learned" os-9 or are not comfortable with it, we suggest you read The Complete Rainbow Guide to OS-9 by Dale Puckett and Peter Dibble.

The following is not intended as a course in OS-9. It merely states how to get the os-9 programs from RAINBOW ON DISK to your os-9 system disk. Use the procedures appropriate for your system. Before doing so, however, boot the os-9 operating system according to the documentation from Radio Shack.

#### 1) Type load dir list copy and press ENTER.

2) If you have only one disk drive, remove the OS-9 system disk from Drive O and replace it with the os-9 side of RAINBOW ON DISK. Then type chd/ do and press ENTER. If you have two disk drives, leave the system master in Drive 0 and put the RAINBOW ON DISK in Drive 1. Then type  $ch \frac{d}{d \ln d}$  and press ENTER.

3) List the read.me. first file to the screen by typing list read.me. first and pressing ENTER.

4) Entering dir will give you a directory of the OS-9 side of RAINBOW ON DISK. To see what programs are in the CMDS directory, enter dir cmds. Follow a similar method to see what source files are in the SOURCE directory.

5) When you find a program you want to use, copy it to the CMDS directory on your system disk with one of the following commands:

One-drive system: copy /dO/cmds/fi/ename /dO/cmds/filename -s

The system will prompt you to alternately place the source disk (RAINBOW ON DISK) or the destination disk (system disk) in Drive 0.

Two-drive system:  $\text{copy } / \text{d}1 / \text{cm}$ ds/filename  $/ \text{d}0 / \text{cm}$ ds/filename

Once you have copied the program, you execute it from your system master by placing that disk in Drive O and entering the name of the file.

Many of these programs require special loading instructions and other information necessary to the proper functioning of the program. For complete instructions regarding each of the following files on RAINBOW ON DISK, refer to the January 1991 edition of RAINBOW magazine. (The corresponding page number is noted for your convenience.)

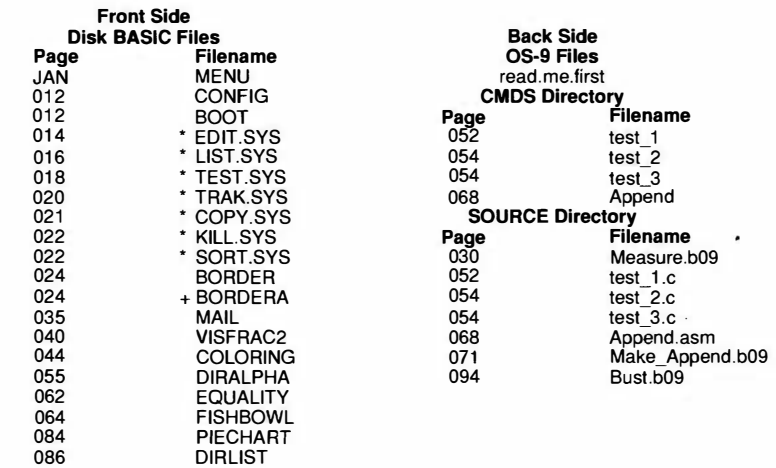

+Assembly Language Source

\* These files are not stand-alone - they are designed to be run with the Disk Master 3 system. Also, they must have a .SYS extension.

RAINBOW ON DISK is intended for the private use and pleasure of its subscribers and purchasers. The entire contents are copyright 1990 by Falsoft, Inc. Reproduction of any program contained on the disk or the disk jacket or cover, in whole or in part, for other than the original purchaser's own personal use, is expressly prohibited. All programs herein are distributed on an "as-is" basis, without warranty of any kind whatsoever.

If any manufacturing defect becomes apparent, return the defective disk within 30 days of purchase and it will be replaced free of charge. Please return the defective disk with a letter specifying the problem to RAINBOW ON DISK, The Falsoft Building, P.O. 385, Prospect, KY 40059.

THE RAINBOW and RAINBOW ON DISK are registered trademarks of Falsoft, Inc. Color Computer and Disk Extended Color BASIC are registered trademarks of Tandy Corp. os-9 is a registered trademark of Microware, Inc.

#### CLUB PURCHASES

Please note: While group purchases of RAINBOW ON TAPE and RAINBOW oN DISK are permitted, no license to make copies is conveyed or implied. Yes, your group may even purchase a subscription to our disk/tape services, but such purchase in no way authorizes that any copies be made of that original disk/tape.

Specifically, this means that the original disk/tape itself may indeed by kept in a club library for use by members. However, a group purchase *does not* entitle club members, individually or as a group, to copy that disk/tape.

## February 1991

RAINBOW ON DISK contains the programs featured in the pages of THE RAINBOW, The Color Computer Monthly Magazine. It is intended as a companion to the magazine, not as a separate entity. The articles accompanying the programs in THE RAINBOW may include important information and system requirements necessary to the operation of the programs.

The disk is specially formatted and contains both BASIC and os-9 operating system programs.

This edition of RAINBOW ON DISK includes:

Home Budget Analyst 4.0 Coco lets you record and maintain your personal budget, estimate income and expenses for future budgeting periods, view future account balances, and more. Neat Labels A program to retain a list of addresses in data lines and print any or all of them on 41/<sub>2</sub>-by-11/<sub>2</sub> fanfold labels.

**Jumpman** ABASIC game that uses intricate techniques to move objects and scroll the screen. Loans Quickly determine monthly payments and interest on loans or mortgages.

The Assembly Line An educational program that draws Mandelbrot and Julia sets.

Bank Account A simple program to help balance your checkbook in the manner suggested on most bank statements.

Wishing Well CoCo helps students become more familiar with decimal versions of fractions. Quick Directory Sorter A machine-language program to sort your directories quickly and easily.

Bond Calculator Calculates the current yield and yield to maturity for bonds.

Timer A simple countdown timer/stop-watch program.

Solid Foundation in Chemistry A program that aids in the learning of chemistry basics. Darts A game allowing you to play the Tactics and 501 versions of darts.

Weights on Other Planets Discover what you'd weigh on the sun, moon, or any of the planets in our solar system.

Body Mass A simple program that calculates your body mass and indicates whether you are underweight, at optimal weight, are overweight, or are obese.

Note Writer A short program for writing quick notes and memos without loading a word processor.

Automatic Error Entry A short routine that causes BASIC to automatically enter Edit mode when an error is encountered.

The OS-9 "flip" side of this month's RAINBOW ON DISK includes:

BreakPoint A simple program to help you experiment with low-level data input from various devices.

Appreciatin' Depreciation A program to help calculate yearly depreciation on equipment. A Tree Grows in OS-9 Displays the names of all the files on a disk, with graphics depicting the directory tree on a text screen.

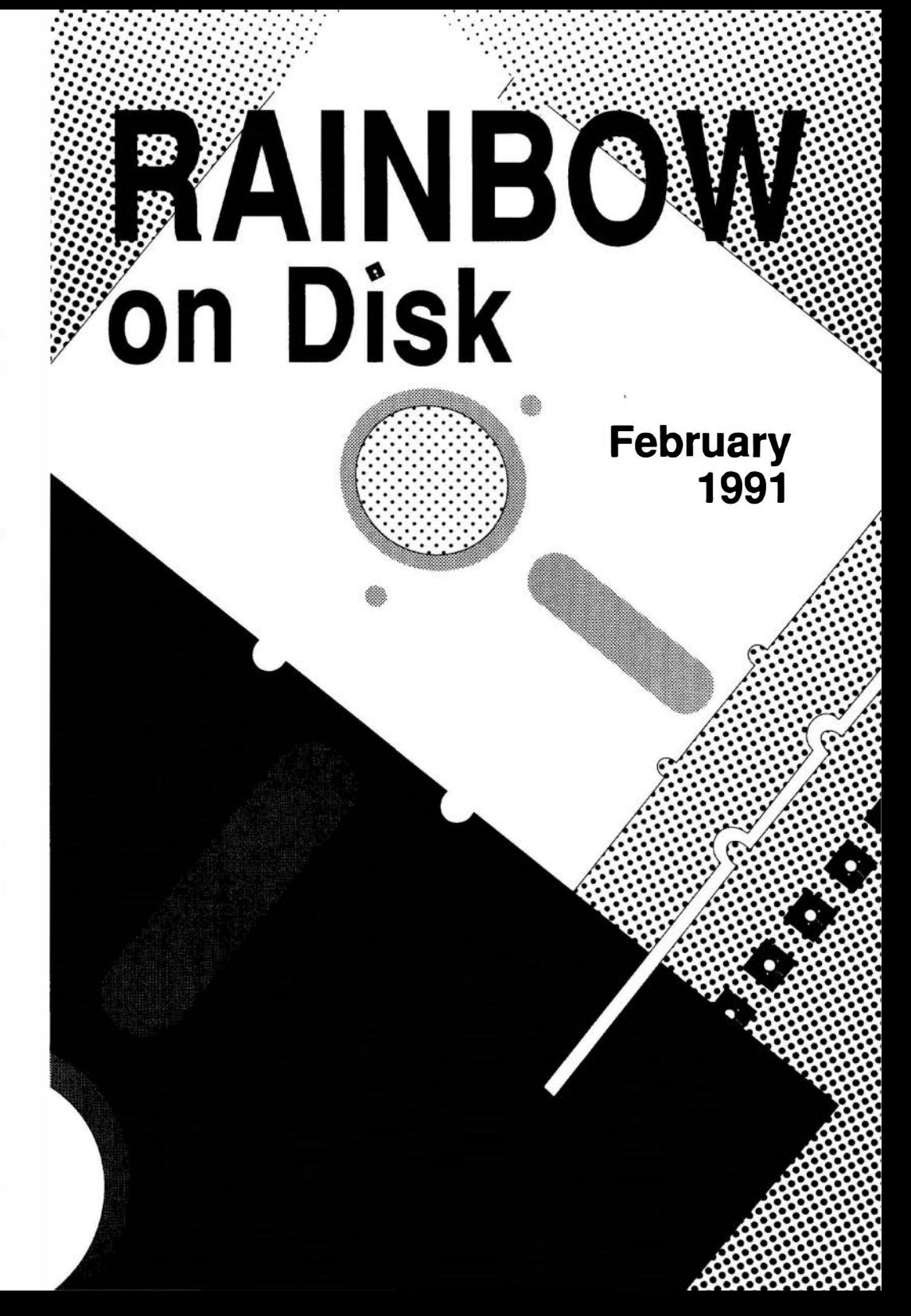

### Instructions for Use

This disk is a "flippy," formatted under Disk Extended BASIC on the front side and under the Microware OS-9 operating system on the back. To access the os-9 programs on the back, you must remove the disk from your drive, boot your os-9 system, turn the disk over and reinsert it.

Before you run any of the programs on RAINBOW ON DISK, you should first use the Disk BASIC BACKUP command to make a backup of both sides of the disk, giving you a working copy. For the protection of the RAINBOW ON DISK master, the disk does not have write-protects notches, so you cannot accidentally write to it.

The Disk BASIC portions of the disk are menu-driven. To begin, type RUN"MENU" and press ENTER. A menu of the files appears, from which you may run any of the BASIC programs by pressing its corresponding letter key. The machine language programs, indicated by an asterisk, will not run properly from the menu. These machine language files must be loaded and executed with the LOADM and EXEC commands.

When a file is run from the RAINBOW ON DISK menu, part of the menu itself remains in memory. Because of this, you may encounter an ?OM Error on some of the programs, indicating that the file is too large for memory. If this occurs, you will have to remove the disk and turn off your CoCo for a few seconds, then LOAD and RUN the program as you normally would from Disk BASIC, bypassing the menu.

### How Do I Get to the OS-9 Programs?

The OS-9 side of RAINBOW ON DISK contains two directories: CMDS and SOURCE. It also contains a file, read.me. first, which explains the division of the two directories. The CMDS directory contains executable programs and the SOURCE directory contains the ASCII source code for these programs. BASIC09 programs will only be offered in source form so they will only be found in the SOURCE directory.

OS-9is a very powerful operating system. Because of this, it is not easy to learn at first. However, while we can give specific instructions for using the os-9 programs, you will find that the os-9 programs will be of little use unless you are familiar with the operating system. For this reason, if you haven't "learned" OS-9 or are not comfortable with it, we suggest you read The Complete Rainbow Guide to OS-9 by Dale Puckett and Peter Dibble.

The following is not intended as a course in os-9. It merely states how to get the os-9 programs from RAINBOW ON DISK to your OS-9 system disk. Use the procedures appropriate for your system. Before doing so, however, boot the OS-9 operating system according to the documentation from Radio Shack.

#### 1) Type load dir list copy and press ENTER.

2) If you have only one disk drive, remove the os-9 system disk from Drive O and replace it with the os-9side of RAINBOW ON DISK. Then type chd/ dO and press ENTER. If you have two disk drives, leave the system master in Drive 0 and put the RAINBOW ON DISK in Drive 1. Then type  $\text{chd}/\text{d}1$  and press ENTER.

3) List the read. me. first file to the screen by typing list read. me. first and pressing ENTER.

4) Entering  $\dim$  will give you a directory of the OS-9 side of RAINBOW ON DISK. To see what programs are in the CMDS directory, enter  $\text{dir}$  cmds. Follow a similar method to see what source files are in the SOURCE directory.

5) When you find a program you want to use, copy it to the CMOS directory on your system disk with one of the following commands:

One-drive system: copy /d0/cmds/filename /d0/cmds/filename -s

The system will prompt you to alternately place the source disk (RAINBOW ON DISK) or the destination disk (system disk) in Drive 0.

Two-drive system: copy /d1/cmds/filename /d0/cmds/filename

Once you have copied the program, you execute it from your system master by placing that disk in Drive 0 and entering the name of the file.

Many of these programs require special loading instructions and other information necessary to the proper functioning of the program. For complete instructions regarding each of the following files on RAINBOW ON DISK, refer to the February 1991 edition of RAINBOW magazine. (The corresponding page number is noted for your convenience.)

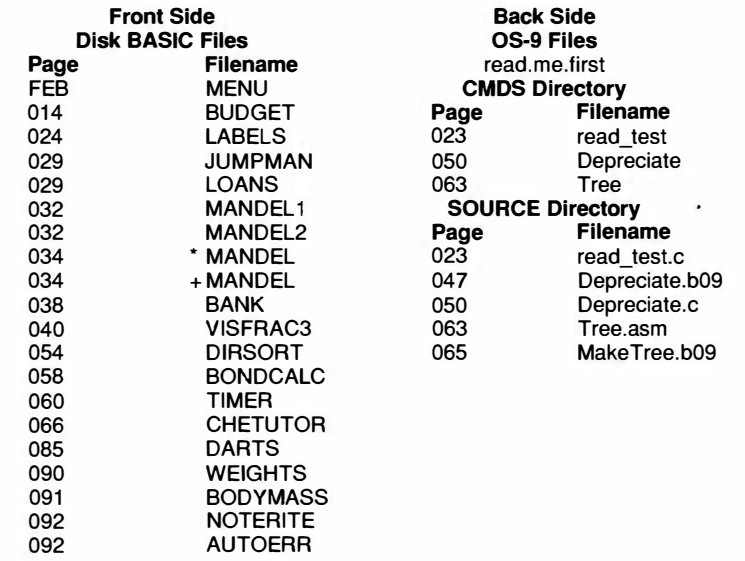

\* Machine Language Program

+ Assembly Language Source

RAINBOW ON DISK is intended for the private use and pleasure of its subscribers and purchasers. The entire contents are copyright 1991 by Falsoft, Inc. Reproduction of any program contained on the disk or the disk jacket or cover, in whole or in part, for other than the original purchaser's own personal use, is expressly prohibited. All programs herein are distributed on an "as is" basis, without warranty of any kind whatsoever.

If any manufacturing defect becomes apparent, return the defective disk within 30 days of purchase and it will be replaced free of charge. Please return the defective disk with a letter specifying the problem to RAINBOW oN DISK, The Falsoft Building, P.O. 385, Prospect, KY 40059.

THERAINBOW and RAINBOW ON DISK are registered trademarks of Falsoft, Inc. Color Computer and Disk Extended Color BASIC are registered trademarks of Tandy Corp. OS-9 is a registered trademark of Microware, Inc.

#### CLUB PURCHASES

Please note: While group purchases of RAINBOW ON TAPE and RAINBOW oN DISK are permitted, no license to make copies is conveyed or implied. Yes, your group may even purchase a subscription to our disk/tape services, but such purchase in no way authorizes that any copies be made of that original disk/tape.

Specifically, this means that the original disk/tape itself may indeed by kept in a club library for use by members. However, a group purchase *does not* entitle club members, individually or as a group, to copy that disk/tape.

## March 1991

RAINBOW ON DISK contains the programs featured in the pages of THE RAINBOW, The Color Computer Monthly Magazine. It is intended as a companion to the magazine, not as a separate entity. The articles accompanying the programs in THE RAINBOW may include important information and system requirements necessary to the operation of the programs.

The disk is specially formatted and contains both BASIC and os-9 operating system programs.

This edition of RAINBOW ON DISK includes:

Credits Use this routine in your own program to create a scrolling list of credits. Blackjack Prepare yourself for the excitement of high-speed card playing and the loss of money (unless you're lucky).

Coco Data Logger CoCoDL allows you to monitor practically anything that turns on and off more than a few times per minute, or most anything that can be connected to the joystick port.

Visualizing Fractions 4 The latest version of Visualizing Fractions offers the next logical step in the progression  $-$  the representation of fractions as percentages.

Ohm's Law A handy tool for both textbook studies and the workbench for calculating resistance, current flow, voltage and power in electronic circuits. The Assembly Line Warp those pictures by moving some of the points to slightly different locations, twisting and warping the overall image.

Craps A computer game based on the dice game of the same name. But instead of rolling the dice yourself, the computer rolls the dice for you.

Graphics Experiments A program to help teach you graphics programming in HSCREEN graphics modes.

The OS-9 "flip" side of this month's RAINBOW ON DISK includes:

Sort An in-memory sort program that is used to sort items found on single lines in a text file.

BreakPoint A utility that formats a specified number of disks automatically so you don't have to manually run format repeatedly.

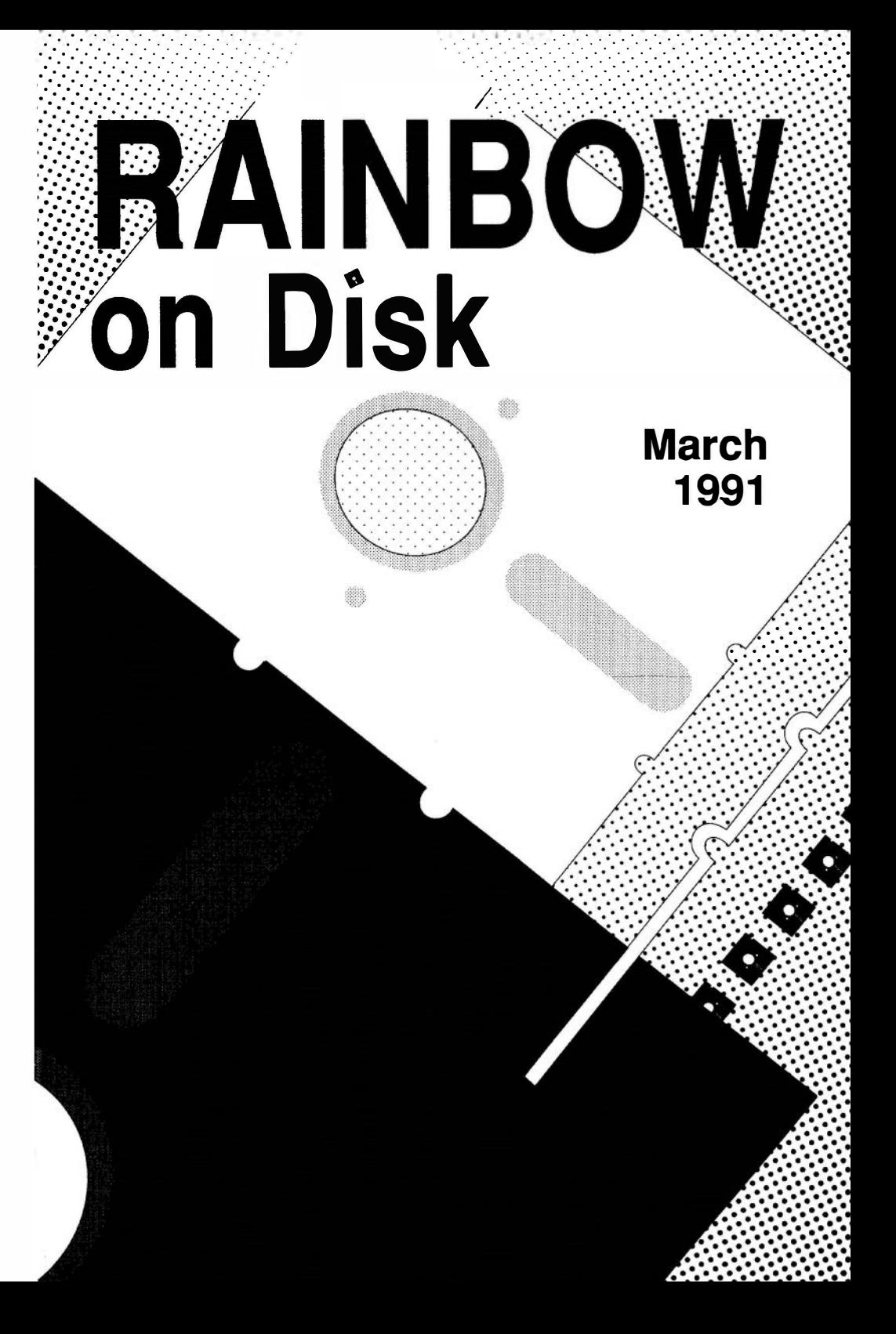

### Instructions for Use

This disk is a "flippy," formatted under Disk Extended BASIC on the front side and under the Microware os-9 operating system on the back. To access the os-9 programs on the back, you must remove the disk from your drive, boot your os-9 system, turn the disk over and reinsert it.

Before you run any of the programs on RAINBOW ON DISK, you should first use the Disk BASIC BACKUP command to make a backup of both sides of the disk, giving you a working copy. For the protection of the RAINBOW ON DISK master, the disk does not have write-protect notches, so you cannot accidentally write to it.

The Disk BASIC portions of the disk are menu-driven. To begin, type RUN"MENU" and press ENTER. A menu of the files appears, from which you may run any of the BASIC programs by pressing its corresponding letter key. The machine-language programs, indicated by an asterisk, will not run properly from the menu. These machine language files must be loaded and executed with the LOADM and EXEC commands.

When a file is run from the RAINBOW ON DISK menu, part of the menu itself remains in memory. Because of this, you may encounter an ?OM Error on some of the programs, indicating that the file is too large for memory. If this occurs, you will have to remove the disk and turn off your CoCo for a few seconds, then LOAD and RUN the program as you normally would from Disk BASIC, bypassing the menu.

### How Do I Get to the OS-9 Programs?

The os-9 side of RAINBOW ON DISK contains two directories: CMDS and SOURCE. It also contains a file, read.me. first, which explains the division of the two directories. The CMDS directory contains executable programs and the SOURCE directory contains the ASCII source code for these programs. BASIC09 programs will only be offered in source form so they will only be found in the SOURCE directory.

os-9 is a very powerful operating system. Because of this, it is not easy to learn at first. However, while we can give specific instructions for using the os-9 programs, you will find that the os-9 programs will be of little use unless you are familiar with the operating system. For this reason, if you haven't "learned" os-9 or are not comfortable with it, we suggest you read The Complete Rainbow Guide to os-9 by Dale Puckett and Peter Dibble.

The following is not intended as a course in OS-9. It merely states how to get the oS-9 programs from RAINBOW ON DISK to your OS-9 system disk. Use the procedures appropriate for your system. Before doing so, however, boot the os-9 operating system according to the documentation from Radio Shack.

#### 1) Type load dir list copy and press ENTER.

2) If you have only one disk drive, remove the os-9 system disk from Drive O and replace it with the os-9side of RAINBOW ON DISK. Then type chd/dO and press ENTER. If you have two disk drives, leave the system master in Drive 0 and put the RAINBOW ON DISK in Drive 1. Then type chd/d1 and press ENTER.

3) List the read. me.first file to the screen by typing list read. me.first and pressing ENTER.

4) Entering  $\text{dir}$  will give you a directory of the OS-9 side of RAINBOW ON DISK. To see what programs are in the CMDS directory, enter  $\dim$  cmds. Follow a similar method to see what source files are in the SOURCE directory.

5) When you find a program you want to use, copy it to the CMDS directory on your system disk with one of the following commands:

### One-drive system: copy /d0/cmds/filename /d0/cmds/filename -s

The system will prompt you to alternately place the source disk (RAINBOW ON DISK) or the destination disk (system disk) in Drive 0.

#### Two-drive system: copy /d1/cmds/filename /d0/cmds/filename

Once you have copied the program, you execute it from your system master by placing that disk in Drive O and entering the name of the file.

Many of these programs require special loading instructions and other information necessary to the proper functioning of the program. For complete instructions regarding each of the following files on RAINBOW ON DISK, refer to the March 1991 edition of RAINBOW magazine. (The corresponding page number is noted for your convenience.)

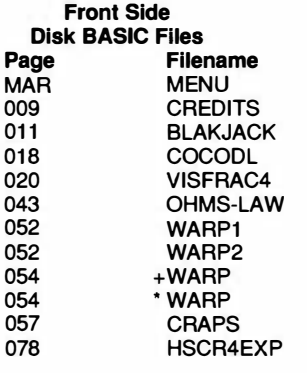

Back Side OS-9 Files read.me. first CMOS Directory Page Filename sort SOURCE Directory Page Filename 029 sort.asm 030 MakeSort.b09<br>073 auto.b09 auto.b09

\* Machine-language program

+ Assembly-language source

RAINBOW oN DISK is intended for the private use and pleasure of its subscribers and purchasers. The entire contents are copyright 1991 by Falsoft, Inc. Reproduction of any program contained on the disk or the disk jacket or cover, in whole or in part, for other than the original purchaser's own personal use, is expressly prohibited. All programs herein are distributed on an "as is" basis, without warranty of any kind whatsoever.

If any manufacturing defect becomes apparent, return the defective disk within 30 days of purchase and it will be replaced free of charge. Please return the defective disk with a letter specifying the problem to RAINBOW ON DISK, The Falsoft Building, P.O. 385, Prospect, KY 40059.

THE RAINBOW and RAINBOW ON DISK are registered trademarks of Falsoft, Inc. Color Computer and Disk Extended Color BASIC are registered trademarks of Tandy Corp. os-9 is a registered trademark of Microware, Inc.

#### CLUB PURCHASES

Please note: While group purchases of RAINBOW ON TAPE and RAINBOW ON DISK are permitted, no license to make copies is conveyed or implied. Yes, your group may even purchase a subscription to our disk/tape services, but such purchase in no way authorizes that any copies be made of that original disk/tape.

Specifically, this means that the original disk/tape itself may indeed by kept in a club library for use by members. However, a group purchase does not entitle club members, individually or as a group, to copy that disk/tape.

## April 1991

RAINBOW ON DISK contains the programs featured in the pages of THE RAINBOW, The Color Computer Monthly Magazine. It is intended as a companion to the magazine, not as a separate entity. The articles accompanying the programs in THE RAINBOW may include important information and system requirements necessary to the operation of the programs.

The disk is specially formatted and contains both BASIC and os-9 operating system programs.

This edition of RAINBOW ON DISK includes:

Resounding CoCo Use CoCo 3 graphics to create music with this remake of Music+.

Easy Come, Easy Go A fun card game inspired by the game Card Guppies. Music Test A program designed to help budding musicians learn the lines and spaces on the treble and bass staves.

Barden's Buffer Let EZ Assembler, a screen-oriented mini-assembler for the CoCo 3, help you decide if machine-language programming is for you.

Tic-Tac A computerized version of the classic game Tic-Tac-Toe.

Freedom A graphics demo that creates a snake of lines that moves randomly around the screen, much like that in the arcade game Qix.

Wishing Well Fred Scerbo offers a program that helps familiarize users with checkbook skills.

Music Grid Creates an effect similar to the musical tones and flashing colored lights seen in Close Encounters of the Third Kind.

The OS-9 "flip" side of this month's RAINBOW ON DISK includes:

BreakPoint Greg Law gives us a handy utility that creates multiple directories and subdirectories in one pass.

Menu System A custom, no-fuss, no-hassle menuing system for Level 11.

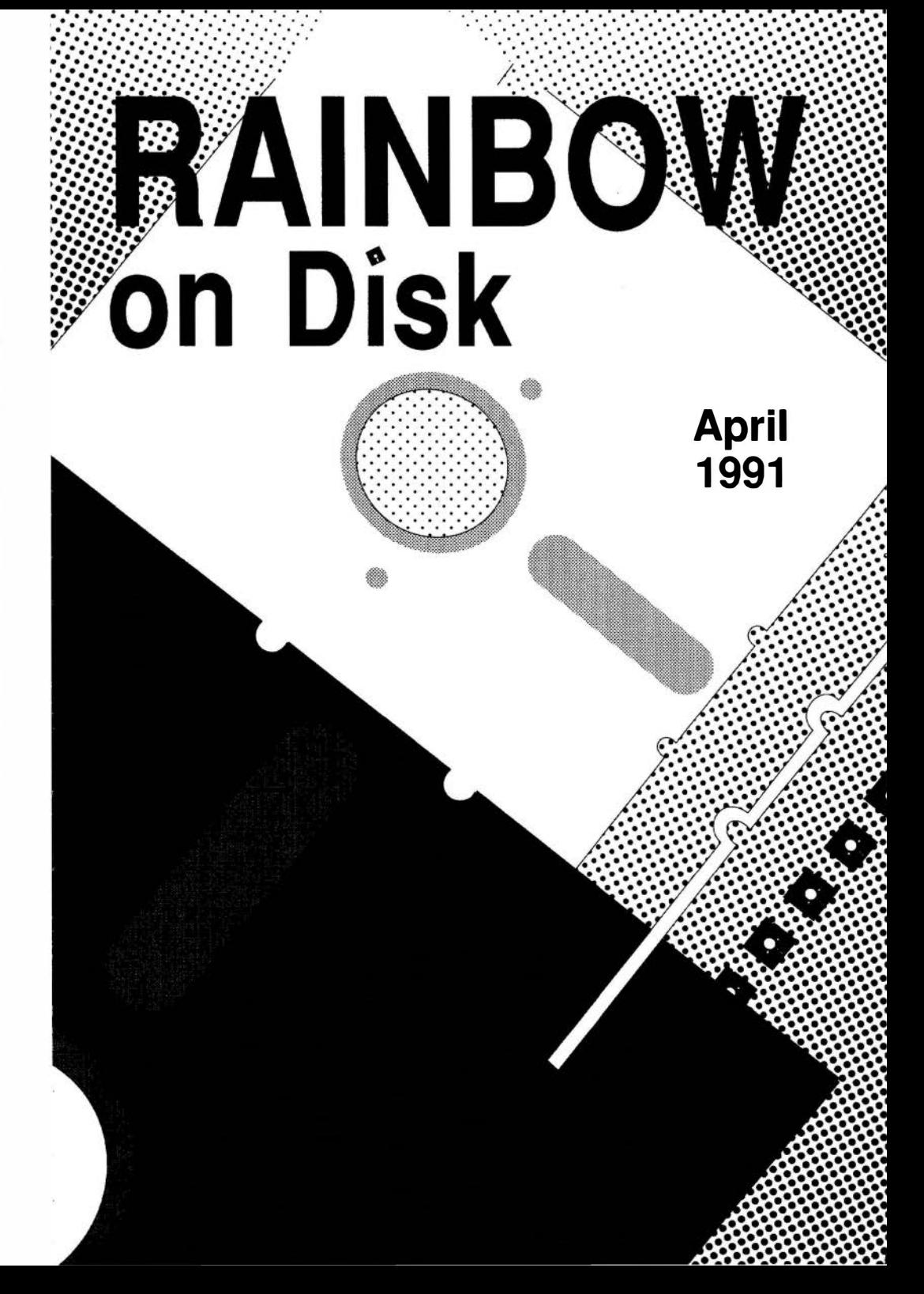

### Instructions for Use

This disk is a "flippy," formatted under Disk Extended BASIC on the front side and under the Microware os 9 operating system on the back. To access the os 9 programs on the back, you must remove the disk from your drive, boot your  $\cos$ -9 system, turn the disk over and reinsert it.

Before you run any of the programs on RAINBOW ON DISK, you should first use the Disk BASIC BACKUP command to make a backup of both sides of the disk, giving you a working copy. For the protection of the RAINBOW ON DISK master, the disk does not have write-protects notches, so you cannot accidentally write to it.

The Disk BASIC portions of the disk are menu-driven. To begin, type RUN"MENU" and press ENTER. A menu of the files appears, from which you may run any of the BASIC programs by pressing its corresponding letter key. The machine language programs, indicated by an asterisk, will not run properly from the menu. These machine language files must be loaded and executed with the LOADM and EXEC commands.

When a file is run from the RAINBOW ON DISK menu, part of the menu itself remains in memory. Because of this, you may encounter an ?OM Error on some of the programs, indicating that the file . 1s too large for memory. If this occurs, you will have to remove the disk and turn off your coco for a few seconds, then LOAD and RUN the program as you normally would from Disk BASIC, bypassing the menu.

### How Do I Get to the OS-9 Programs?

The os-9 side of RAINBOW ON DISK contains two directories: CMOS and SOURCE. It also contains a file, read.me. first, which explains the division of the two directories. The CMDS directory contains executable programs and the SOURCE directory contains the ASCII source code for these programs. BAs1co9 programs will only be offered in source form so they will only be found in the SOURCE directory.

OS-9 is a very powerful operating system. Because of this, it is not easy to learn at first. However while we can give specific instructions for using the OS-9 programs, you will find that the OS-9 programs will be of little use unless you are familiar with the operating system. For this reason, if you haven't "learned" os-9 or are not comfortable with it, we suggest you read *The Complete* Fourtainty realised to office the commentation with it,<br>Rainbow Guide to os-9 by Dale Puckett and Peter Dibble.

The following is not intended as a course in os-9. It merely states how to get the OS-9 programs from RAINBOW ON DISK to your OS-9 system disk. Use the procedures appropriate for your system. Before domg so, however, boot the os-9 operating system according to the documentation from Radio Shack.

#### 1) Type load dir list copy and press ENTER.

2) If you have only one disk drive, remove the os-9 system disk from Drive 0 and replace it with the os-9s1de of RAINBOW ON DISK. Then type chd/ dO and press ENTER. If you have two disk drives, leave the system master in Drive 0 and put the RAINBOW ON DISK in Drive 1. Then type chd/d1 and press ENTER.

3) List the read.me. first file to the screen by typing list read.me. first and pressing ENTER.

4) Entering dir will give you a directory of the os-9 side of RAINBOW ON DISK. To see what programs are in the CMDS directory, enter  $\text{dir}$  cmds. Follow a similar method to see what source files are in the SOURCE directory.

5) When you find a program you want to use, copy it to the CMDS directory on your system disk with one of the following commands:

One-drive system:  $copy /d0/cmds/filename /d0/cmds/filename -s$ 

The system will prompt you to alternately place the source disk (RAINBOW ON DISK) or the destination disk (system disk) in Drive o.

Two-drive system:  $\text{copy } / \text{d}1 / \text{cm}$ ds / filename  $/ \text{d}0 / \text{cm}$ ds / filename

Once you have copied the program, you execute it from your system master by placing that disk in Drive O and entering the name of the file.

Many of these programs require special loading instructions and other information necessary to the proper functioning of the program. For complete instructions regarding each of the following files on RAINBOW ON DISK, refer to the April 1991 edition of RAINBOW magazine. (The corresponding page number is noted for your convenience.)

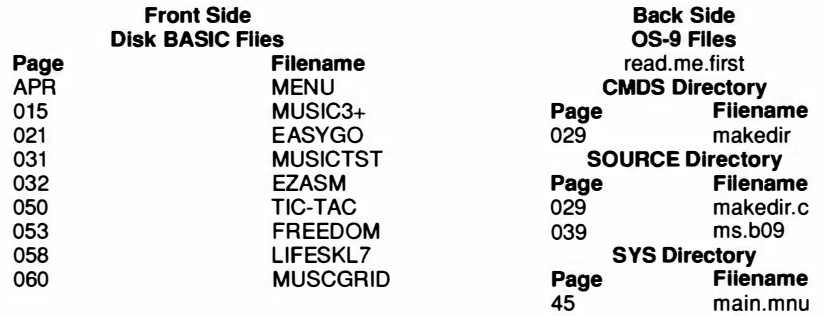

Note: You must enter POKE25, 14:POKE3584,0:NEW before loading MUSIC3+.

RAINBOW ON DISK is intended for the private use and pleasure of its subscribers and purchasers. The entire contents are copyright 1991 by Falsoft, Inc. Reproduction of any program contained on the disk or the disk jacket or cover, in whole or in part, for other than the original purchaser's own personal use, is expressly prohibited. All programs herein are distributed on an "as is" basis without ' warranty of any kind whatsoever.

If any manufacturing defect becomes apparent, return the defective disk within 30 days of . purchase and 1t will be replaced free of charge. Please return the defective disk with a letter specifying the problem to RAINBOW oN DISK, The Falsoft Building, P.O. 385, Prospect, KY 40059.

Disk Extended Color BASIC are registered trademarks of Tandy Corp. OS-9 is a registered trademark THE RAINBOW and RAlNBowoNDI�K are registered trademarks of Falsoft, Inc. Color Computer and of Microware, Inc.

### CLUB PURCHASES

license to make copies is conveyed or implied. Yes, your group may even purchase a subscription Please note: While group purchases of RAINBOW ON TAPE and RAINBOW ON DISK are permitted, no to our disk/tape services, but such purchase in no way authorizes that any copies be made of that original disk/tape.

Specifically, this means that the original disk/tape itself may indeed by kept in a club library for use by members. However, a group purchase *does not* entitle club members, individually or as a group, to copy that disk/tape.

## May 1991

RAINBOW ON DISK contains the programs featured in the pages of THE RAINBOW, The Color Computer Monthly Magazine. It is intended as a companion to the magazine, not as a separate entity. The articles accompanying the programs in THE RAINBOW may include important information and system requirements necessary to the operation of the programs.

The disk is specially formatted and contains both BASIC and OS-9 operating system programs.

This edition of RAINBOW ON DISK includes:

Ultralace Here are the first three files for Ultralace, the ultimate shoestring desktop publisher, by H. Allen Curtis.

KnightShift A two-player, strategy game in which the king who traps the other king on the grid wins.

Barden's Buffer A sample program that demonstrates how to use the EZ Assembler for your own assembly-language projects.

Doc Reader A Coco 3 program that lets you view and print text files quickly and easily.

**Compound Interest** A short, useful program that calculates compound interest in annual, semi-annual, monthly or daily periods.

The Assembly Line Create your own world with three different animals -- a play on the game of Life.

Pyramid An "easy-to-play" solitaire game. But watch out -- it's easy to get addicted to this one.

Space Kamikaze A shoot-'em-up arcade game where the object is to destroy as many enemy kamikaze spacecraft as possible.

The OS-9 "flip" side of this month's RAINBOW ON DISK includes:

OS-9 File Viewer A program that allows you to use the up and down arrow keys to scroll forward and backward through ASCII text files.

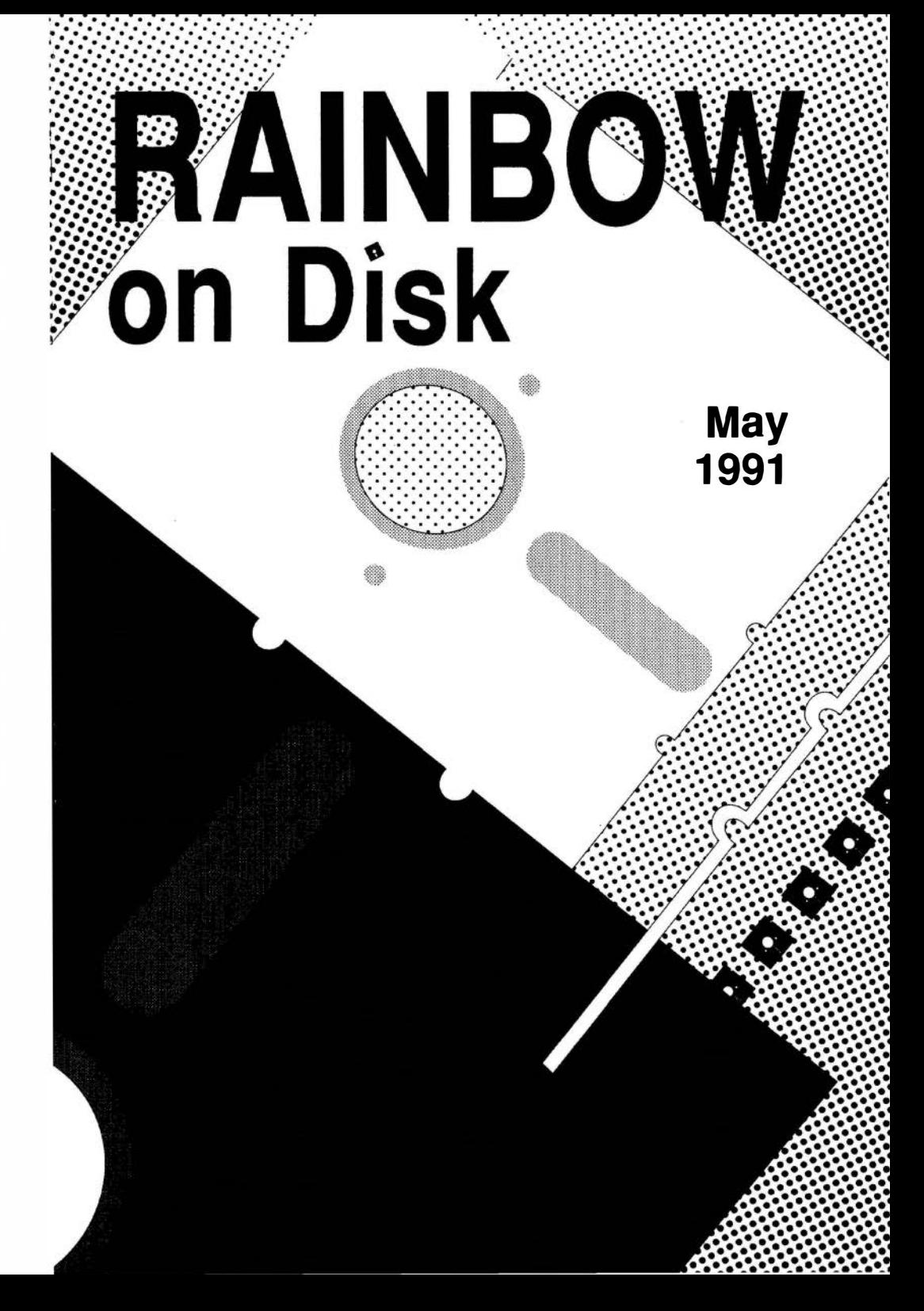

### Instructions for Use

This disk is a "flippy," formatted under Disk Extended BASIC on the front side and under the Microware os-9 operating system on the back. To access the os-9 programs on the back, you must remove the disk from your drive, boot your OS-9 system, turn the disk over and reinsert it.

Before you run any of the programs on RAINBOW ON DISK, you should first use the Disk BASIC BACKUP command to make a backup of both sides of the disk, giving you a working copy. For the protection of the RAINBOW ON DISK master, the disk does not have write-protects notches, so you cannot accidentally write to it.

The Disk BASIC portions of the disk are menu-driven. To begin, type RUN'' MENU'' and press ENTER. A menu of the files appears, from which you may run any of the BASIC programs by pressing its corresponding letter key. The machine language programs, indicated by an asterisk, will not run properly from the menu. These machine language files must be loaded and executed with the LOADM and EXEC commands.

When a file is run from the RAINBOW ON DISK menu, part of the menu itself remains in memory. Because of this, you may encounter an ?OM Error on some of the programs, indicating that the file is too large for memory. If this occurs, you will have to remove the disk and turn off your CoCo for a few seconds, then LOAD and RUN the program as you normally would from Disk BASIC, bypassing the menu.

### How Do I Get to the OS-9 Programs?

The os-9 side of RAINBOW ON DISK contains two directories: CMOS and SOURCE. It also contains a file, read .me. first, which explains the division of the two directories. The CMOS directory contains executable programs and the SOURCE directory contains the ASCII source code for these programs. BASIC09 programs will only be offered in source form so they will only be found in the SOURCE directory.

OS-9 is a very powerful operating system. Because of this, it is not easy to learn at first. However, while we can give specific instructions for using the OS-9 programs, you will find that the OS-9 programs will be of little use unless you are familiar with the operating system. For this reason, if you haven't "learned" os-9 or are not comfortable with it, we suggest you read The Complete Rainbow Guide to os-9 by Dale Puckett and Peter Dibble.

The following is not intended as a course in os-9. It merely states how to get the os-9 programs from RAINBOW ON DISK to your OS·9 system disk. Use the procedures appropriate for your system. Before doing so, however, boot the os-9 operating system according to the documentation from Radio Shack.

#### 1) Type load dir list copy and press ENTER.

2) If you have only one disk drive, remove the OS-9 system disk from Drive 0 and replace it with the OS-9side of RAINBOW ON DISK. Then type  $ch \frac{d}{d}$  and press ENTER. If you have two disk drives, leave the system master in Drive 0 and put the RAINBOW ON DISK in Drive 1. Then type  $ch \Delta/\Delta 1$  and press ENTER.

3) List the read. me. first file to the screen by typing list read .me. first and pressing ENTER.

4) Entering dir will give you a directory of the OS-9 side of RAINBOW ON DISK. To see what programs are in the CMDS directory, enter  $\text{dir}$  cmds. Follow a similar method to see what source files are in the SOURCE directory.

5) When you find a program you want to use, copy it to the CMOS directory on your system disk with one of the following commands:

One-drive system:  $\text{copy}$  /d0/cmds/filename /d0/cmds/filename-s

The system will prompt you to alternately place the source disk (RAINBOW ON DISK) or the destination disk (system disk) in Drive O.

Two-drive system: copy /d1/cmds/filename /d0/cmds/filename

Once you have copied the program, you execute it from your system master by placing that disk in Drive 0 and entering the name of the file.

Many of these programs require special loading instructions and other information necessary to the proper functioning of the program. For complete instructions regarding each of the following files on RAINBOW ON DISK, refer to the May 1991 edition of RAINBOW magazine. (The corresponding page number is noted for your convenience.)

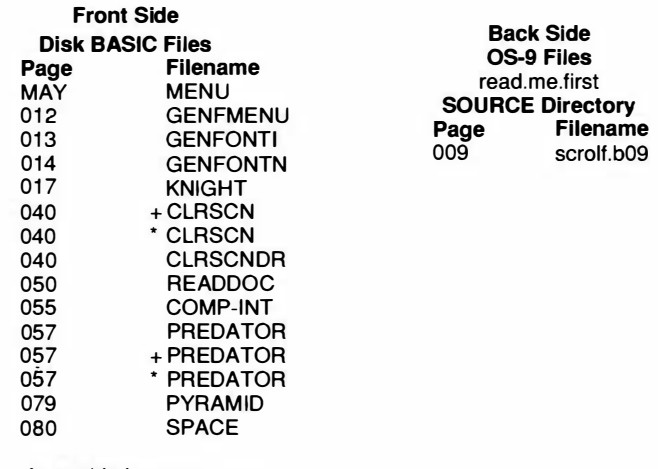

+Assembly-language source \* Machine-language program

RAIN Bow ON DISK is intended for the private use and pleasure of its subscribers and purchasers. The entire contents are copyright 1991 by Falsoft, Inc. Reproduction of any program contained on the disk or the disk jacket or cover, in whole or in part, for other than the original purchaser's own personal use, is expressly prohibited. All programs herein are distributed on an "as is" basis, without warranty of any kind whatsoever.

If any manufacturing defect becomes apparent, return the defective disk within 30 days of . purchase and 1t will be replaced free of charge. Please return the defective disk with a letter specifying the problem to RAINBOW ON DISK, The Falsoft Building, P.O. 385, Prospect, KY 40059.

THERAINBow and RAINBOW ON DISK are registered trademarks of Falsoft, Inc. Color Computer and Disk Extended Color BASIC are registered trademarks of Tandy Corp. os-9 is a registered trademark of Microware, Inc.

#### CLUB PURCHASES

. license to make copies is conveyed or implied. Yes, your group may even purchase a subscription Please note: While group purchases of RAINBOW ON TAPE and RAINBOW ON DISK are permitted, no to our disk/tape services, but such purchase in no way authorizes that any copies be made of that original disk/tape.

Specifically, this means that the original disk/tape itself may indeed by kept in a club library for use by members. However, a group purchase *does not* entitle club members, individually or as a group, to copy that disk/tape.

## June 1991

RAINBOW ON DISK contains the programs featured in the pages of THE RAINBOW, The Color Computer Monthly Magazine. It is intended as a companion to the magazine, not as a separate entity. The articles accompanying the programs in THE RAINBOW may include important information and system requirements necessary to the operation of the programs.

The disk is specially formatted and contains both BASIC and OS-9 operating system programs.

This edition of RAINBOW ON DISK includes:

**Note Writer 2 x 40** An enhanced version of *Note Writer* that allows you to print an 80-column letter with two side-by-side, 40-column screens.

Hi-Res Art Pie A fun program that draws a pie on the screen to demonstrate artifact colors on HSCREEN4.

Car Quest A spin-off of the license plate game that prints a checklist with all 50 states.

Slot Machine Let Las Vegas comes to you with your very own slot machine. BASIC+ A revolutionary evolution to CoCo 3 BASIC that provides reset protection, additional commands such as REPEAT/UNTIL, SWAP and WAIT, and wildcards that can be used with DIR.

Ultralace, the Second Loop The Ultralace saga continues with the Designer menu and printer dump creators.

Barden's Buffer Use this short machine-language program to sort the 32 column screen.

Make or Break Have you ever wanted to have more than the Joneses? Well now's your chance with this money-strategy game for up to four players.

The Assembly Line Create your own word-search puzzles where words are hidden in a large grid surrounded by random letters. The words can be positioned horizontally, vertically, diagonally, forward or backward.

The OS-9 "flip" side of this month's RAINBOW ON DISK includes:

BreakPoint Sample programs to demonstrate writing graphics functions in the C language.

OS-9 Assembly Language Several routines that demonstrate writing assembly-language programs and interfacing assembly-language programs with BASIC09.

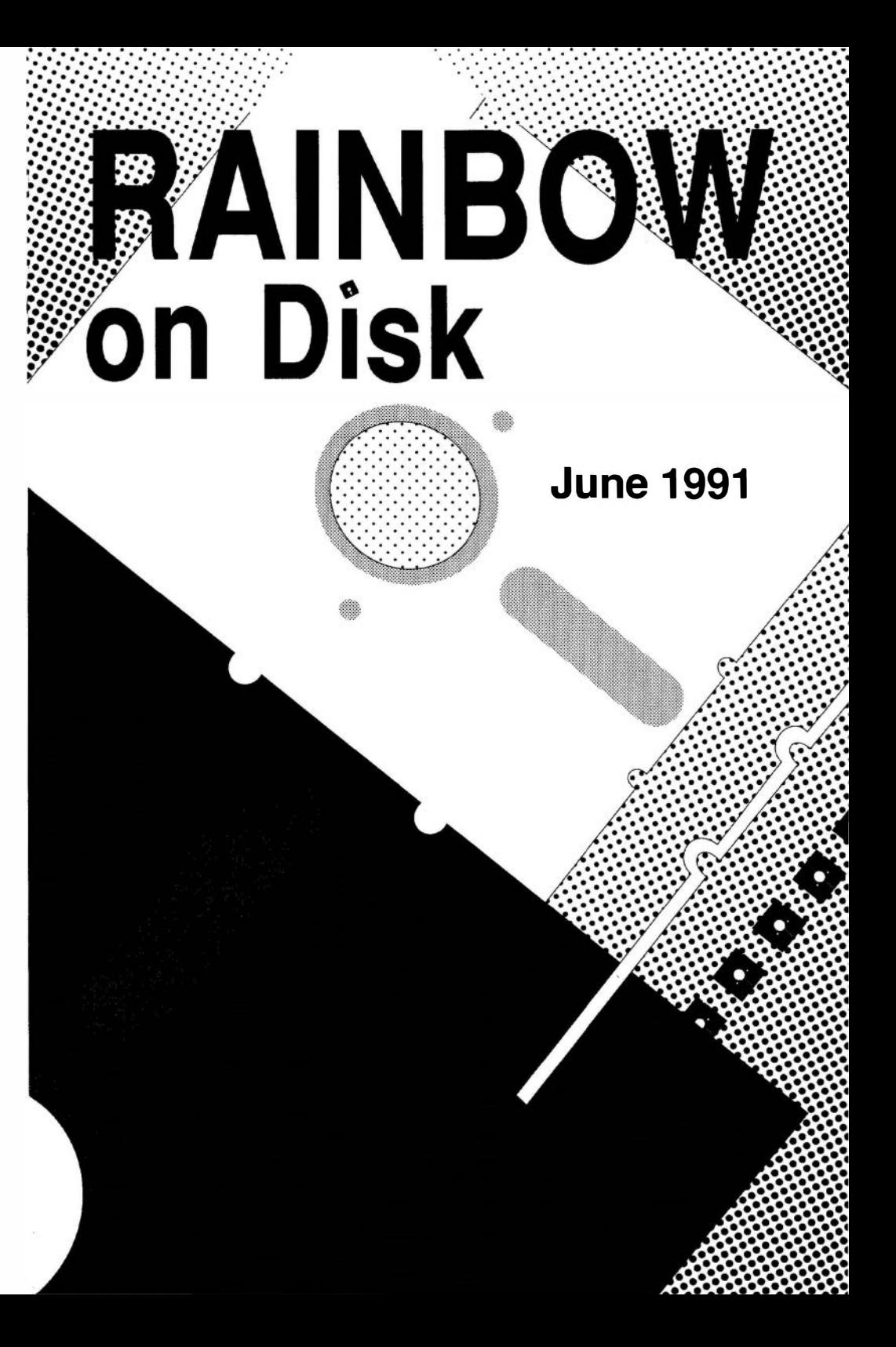

### Instructions for Use

This disk is a "flippy," formatted under Disk Extended BASIC on the front side and under the Microware os-9 operating system on the back. To access the os-9 programs on the back, you must remove the disk from your drive, boot your os-9 system, turn the disk over and reinsert it.

Before you run any of the programs on RAINBOW ON DISK, you should first use the Disk BASIC BACKUP command to make a backup of both sides of the disk, giving you a working copy. For the protection of the RAINBOW ON DISK master, the disk does not have write-protects notches, so you cannot accidentally write to it.

The Disk BASIC portions of the disk are menu-driven. To begin, type RUN"MENU" and press ENTER. A menu of the files appears, from which you may run any of the BASIC programs by pressing its corresponding letter key. The machine language programs, indicated by an asterisk, will not run properly from the menu. These machine language files must be loaded and executed with the LOAOM and EXEC commands.

When a file is run from the RAINBOW ON DISK menu, part of the menu itself remains in memory. Because of this, you may encounter an ?OM Error on some of the programs, indicating that the file is too large for memory. If this occurs, you will have to remove the disk and turn off your Coco for a few seconds, then LOAD and RUN the program as you normally would from Disk BASIC, bypassing the menu.

### How Do I Get to the OS-9 Programs?

The os-9 side of RAINBOW ON DISK contains two directories: CMOS and SOURCE. It also contains a file, read. me. first, which explains the division of the two directories. The CMDS directory contains executable programs and the SOURCE directory contains the ASCII source code for these programs. BAs1co9 programs will only be offered in source form so they will only be found in the SOURCE directory.

os-9is a very powerful operating system. Because of this, it is not easy to learn at first. However, while we can give specific instructions for using the  $\sigma s$ -9 programs, you will find that the  $\sigma s$ -9 programs will be of little use unless you are familiar with the operating system. For this reason, if you haven't "learned" os-9 or are not comfortable with it, we suggest you read The Complete Rainbow Guide to os-9 by Dale Puckett and Peter Dibble.

The following is not intended as a course in os-9. It merely states how to get the os-9 programs from RAINBOW ON DISK to your os-9 system disk. Use the procedures appropriate for your system. Before doing so, however, boot the os-9 operating system according to the documentation from Radio Shack.

#### 1) Type load dir list copy and press ENTER.

2) If you have only one disk drive, remove the os-9 system disk from Drive O and replace it with the os-9side of RAINBOW ON DISK. Then type chd/ dO and press ENTER. If you have two disk drives, leave the system master in Drive 0 and put the RAINBOW ON DISK in Drive 1. Then type  $\text{chd}/\text{d}1$  and press ENTER.

3) List the read.me. first file to the screen by typing list read.me. first and pressing ENTER.

4) Entering  $\text{dir}$  will give you a directory of the os-9 side of RAINBOW ON DISK. To see what programs are in the CMDS directory, enter  $\text{dir}$  cmds. Follow a similar method to see what source files are in the SOURCE directory.

5) When you find a program you want to use, copy it to the CMOS directory on your system disk with one of the following commands:

One-drive system:  $\text{copy}$  /d0/cmds/filename /d0/cmds/filename -s

The system will prompt you to alternately place the source disk (RAINBOW ON DISK) or the destination disk (system disk) in Drive O.

Two-drive system: copy /d1/cmds/filename /d0/cmds/filename

Once you have copied the program, you execute it from your system master by placing that disk in Drive 0 and entering the name of the file.

Many of these programs require special loading instructions and other information necessary to the proper functioning of the program. For complete instructions regarding each of the following files on RAINBOW ON DISK, refer to the June 1991 edition of RAINBOW magazine. (The corresponding page number is noted for your convenience.)

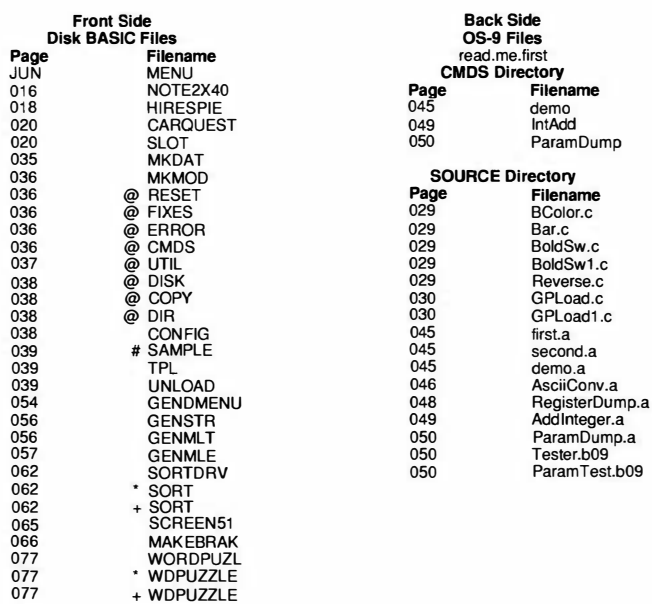

+ Assembly-language source

• Machine-language program

#This file must be saved on the BASIC+ disk in ASCII format as SAMPLE.CFG.

@These files must be saved on the BASIC+ disk in ASCII format with an extension of .DAT. The assemblylanguage source is also included on disk for these files with the exception of RESET.ASM, which appears on next month's disk.

RAINBOW ON DISK is intended for the private use and pleasure of its subscribers and purchasers. The entire contents are copyright 1991 by Falsoft, Inc. Reproduction of any program contained on the disk or the disk jacket or cover, in whole or in part, for other than the original purchaser's own personal use, is expressly prohibited. All programs herein are distributed on an "as is" basis, without warranty of any kind whatsoever.

If any manufacturing defect becomes apparent, return the defective disk within 30 days of purchase. and it will be replaced free of charge. Please return the defective disk with a letter specifying the problem to RAINBOW ON DISK, The Falsoft Building, P.O. 385, Prospect, KY 40059.

THE RAINBOW and RATNBowoN DISK are registered trademarks of Falsoft, Inc. Color Computer and Disk Extended Color BASIC are registered trademarks of Tandy Corp. os-9 is a registered trademark of Microware, Inc.

#### CLUB PURCHASES

Please note: While group purchases of RAINBOW ON TAPE and RAINBOW ON DISK are permitted, no license to make copies is conveyed or implied. Yes, your group may even purchase a subscription to our disk/tape services, but such purchase in no way authorizes that any copies be made of that original disk/tape.

Specifically, this means that the original disk/tape itself may indeed by kept in a club library for use by members. However, a group purchase *does not* entitle club members, individually or as a group, to copy that disk/tape.

## July 1991

RAINBOW ON DISK contains the programs featured in the pages of THE RAINBOW, The Color Computer Monthly Magazine. It is intended as a companion to the magazine, not as a separate entity. The articles accompanying the programs in THE RAINBOW may include important information and system requirements necessary to the operation of the programs.

This edition of RAINBOW ON DISK includes:

House House Inventory provides a means through which you can maintain a complete inventory of your household items. Items can be listed by room, year of purchase, and original cost. The program calculates a probable cost for each item and tallies the inventory by room. Finally, it lists total cost and replacement cost for the entire house.

The Assembly Line Watch the balls fall as you read along in your study of probability and statistics.

Ultralace Another chapter in the Ultralace saga presents the completed versions of the main Ultra/ace program for both Tandy and Epson-compatible printers.

Superdice Welcome to Superdice, a takeoff on a very popular dice game. If you're tired of blasting alien spacecraft or frying creepy-crawleys squirming across your video screen, you need this change-of-pace game.

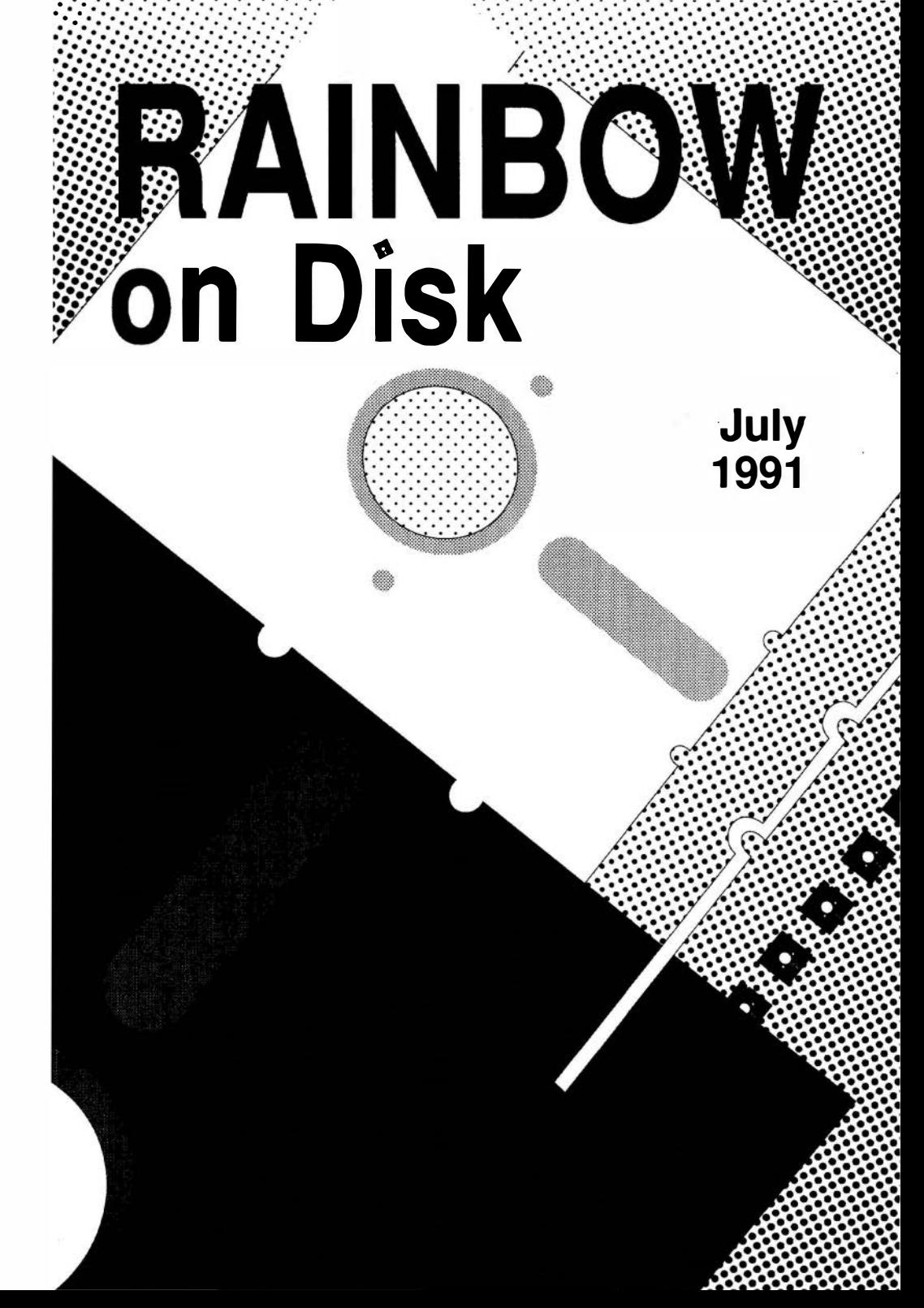

### Instructions for Use

Before you run any of the programs on RAINBOW ON DISK, you should first use the Disk BASIC BACKUP command to make a backup of the disk, giving you a working copy. For the protection of the RAINBOW ON DISK master, the disk does not have write-protects notches, so you cannot accidentally write to it.

The Disk BASIC portions of the disk are menu-driven. To begin, type RUN"MENU" and press ENTER. A menu of the files appears, from which you may run any of the BASIC programs by pressing its corresponding letter key. The machine language programs, indicated by an asterisk, will not run properly from the menu. These machine language files must be loaded and executed with the LOADM and EXEC commands.

When a file is run from the RAINBOW ON DISK menu, part of the menu itself remains in memory. Because of this, you may encounter an ?OM Error on some of the programs, indicating that the file is too large for memory. If this occurs, you will have to remove the disk and turn off your CoCo for a few seconds, then LOAD and RUN the program as you normally would from Disk BASIC, bypassing the menu.

### How Do I Get to the OS-9 Programs?

The os-9 side of RAINBOW ON DISK contains two directories: CMOS and SOURCE. It also contains a file,read.me.first, which explains the division of the two directories. The <code>CMDS</code> directory contains executable programs and the SOURCE directory contains the ASCII source code for these programs. BASIC09 programs will only be offered in source form so they will only be found in the SOURCE directory.

os-9 is a very powerful operating system. Because of this, it is not easy to learn at first. However, while we can give specific instructions for using the os-9 programs, you will find that the os-9 programs will be of little use unless you are familiar with the operating system. For this reason, if you haven't "learned" os-9 or are not comfortable with it, we suggest you read The Complete Rainbow Guide to  $os-9$  by Dale Puckett and Peter Dibble.

The following is not intended as a course in os-9. It merely states how to get the os-9 programs from RAINBOW ON DISK to your OS-9 system disk. Use the procedures appropriate for your system. Before doing so, however, boot the os-9 operating system according to the documentation from Radio Shack.

#### 1) Type load dir list copy and press ENTER.

2) If you have only one disk drive, remove the OS-9system disk from Drive 0 and replace it with the os-9side of RAINBOW ON DISK. Then type chd/d0 and press ENTER. If you have two disk drives, leave the system master in Drive 0 and put the RAINBOW ON DISK in Drive 1. Then type  $\text{chd}/\text{d}1$  and press ENTER.

3) List the read. me. first file to the screen by typing list read. me. first and pressing ENTER.

4) Entering  $\dim \mathfrak{g}$  will give you a directory of the  $\cos$  9 side of RAINBOW ON DISK. To see what programs \_ are in the CMDS directory, enter  $\text{dir}$  cmds. Follow a similar method to see what source files are in the SOURCE directory.

5) When you find a program you want to use, copy it to the CMOS directory on your system disk with one of the following commands:

One-drive system:  $\text{copy}$  /d0/cmds/filename /d0/cmds/filename -s

The system will prompt you to alternately place the source disk (RAINBOW ON DISK) or the destination disk (system disk) in Drive 0.

Two-drive system: copy /d1/cmds/filename /d0/cmds/filename

. in Dnve O and entering the name of the file. Once you have copied the program, you execute it from your system master by placing that disk

Many of these programs require special loading instructions and other information necessary to the proper functioning of the program. For complete instructions regarding each of the following files on RAINBOW ON DISK, refer to the July 1991 edition of RAINBOW magazine. (The corresponding page number is noted for your convenience.)

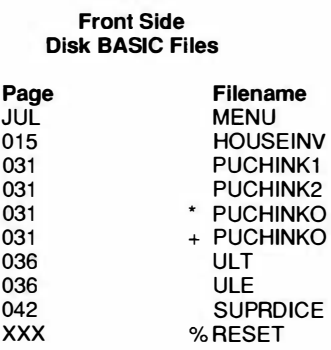

<sup>+</sup>Assembly-language source

\* Machine-language program

% Assembly-language source code for RESET from the June 1991 issue.

RAINBOW ON DISK IS intended for the private use and pleasure of its subscribers and purchasers. The entire contents are copyright 1991 by Falsoft, Inc. Reproduction of any program contained on the disk or the disk jacket or cover, in whole or in part, for other than the original purchaser's own personal use, is expressly prohibited. All programs herein are distributed on an "as is" basis, without warranty of any kind whatsoever.

If any manufacturing defect becomes apparent, return the defective disk within 30 days of .<br>i purchase and 1t will be replaced free of charge. Please return the defective disk with a letter specifying the problem to RAINBOW ON DISK, The Falsoft Building, P.O. 385, Prospect, KY 40059.

THE RAINBOW and RAINBOW ON DISK are registered trademarks of Falsoft, Inc. Color Computer and Disk Extended Color BASIC are registered trademarks of Tandy Corp. Os-9 is a registered trademark of Microware, Inc.

#### CLUB PURCHASES

license to make copies is conveyed or implied. Yes, your group may even purchase a subscription Please note: While group purchases of RAINBOW ON TAPE and RAINBOW ON DISK are permitted, no to our disk/tape services, but such purchase in no way authorizes that any copies be made of that original disk/tape.

Specifically, this means that the original disk/tape itself may indeed by kept in a club library for use by members. However, a group purchase *does not* entitle club members, individually or as a group, to copy that disk/tape.
## August 1991

RAINBOW ON DISK contains the programs featured in the pages of THE RAINBOW, The Color Computer Monthly Magazine. It is intended as a companion to the magazine, not as a separate entity. The articles accompanying the programs in THE RAINBOW may include important information and system requirements necessary to the operation of the programs.

The disk is specially formatted and contains both BASIC and OS-9 operating system programs.

This edition of RAINBOW ON DISK includes:

Font Magician Add the IBM extended character set to the Coco 3's graphics. Text and Graphics With PIXTEXT4, you can place text directly on a PMODE 4 screen.

Palette Control Palette 40/80 allows you to change the foreground and background colors of the Coco 3's 40- or so-column screen to any of the <sup>64</sup> available colors.

**Text-Screen Dump** TextDump is a useful utility that allows you to dump 32-, 40and so -column screens from BASIC any time you need a hardcopy of the text on the current screen.

Tax Tables This program prints a six-column sales-tax chart for the percentage rate you choose.

Megatank Your mission is to save your home planet from alien invasion. But to accomplish your mission, you must battle five different waves of aliens choppers, blades, bats, saucers and fireballs.

The Assembly Line An assembly-language technique for enlarging graphics images.

Ultralace: The Epson Version The ultimate shoestring desktop publisher for the CoCo 3.

The OS-9 "flip" side of this month's RAINBOW ON DISK includes:

BreakPoint Sample programs to demonstrate writing system calls in C. Interrupted Again A software technique that eliminates the cartridge-interrupt problem.

OS-9 Hotline Use Tim Kientzle's View 4.3 to view pictures from several graphics formats including GIF, VEF, CM3 and MGE.

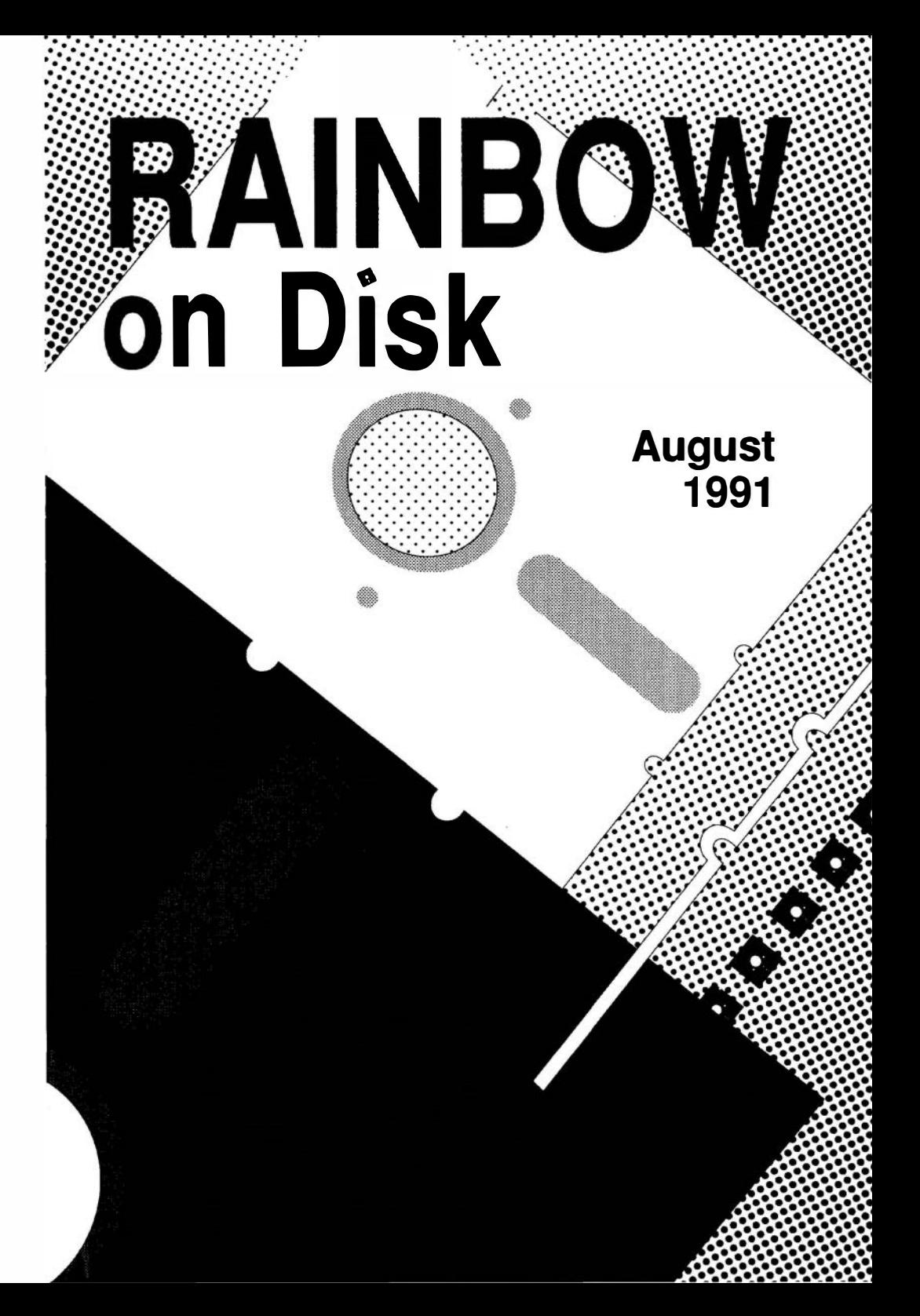

### Instructions for Use

This disk is a "flippy," formatted under Disk Extended BASIC on the front side and under the Microware Os-9 operating system on the back. To access the OS-9 programs on the back, you must<br>remove the disk from vour drive, heat your see a system, turn the disk systemd rejected in remove the disk from your drive, boot your os-9 system, turn the disk over and reinsert it.

Before you run any of the programs on RAINBOW ON DISK, you should first use the Disk BASIC BACKUP command to make a backup of both sides of the disk, giving you a working copy. For the protection of the RAINBOW ON DISK master, the disk does not have write-protects notches, so you cannot accidentally write to it.

The Disk BASIC portions of the disk are menu-driven. To begin, type RUN"MENU" and press ENTER. A menu of the files appears, from which you may run any of the BASIC programs by pressing its corresponding letter key. The machine language programs, indicated by an asterisk, will not run properly from the menu. These machine language files must be loaded and executed with the LOADM and EXEC commands.

When a file is run from the RAINBOW ON DISK menu, part of the menu itself remains in memory. �ecause of this, you may encounter an ?OM Error on some of the programs, indicating that the file is too large for memory. If this occurs, you will have to remove the disk and turn off your CoCo for a few seconds, then LOAD and RUN the program as you normally would from Disk BASIC, bypassing the menu.

### How Do I Get to the OS-9 Programs?

The os-9 side of RAINBOW ON DISK contains two directories: CMOS and SOURCE. It also contains a file, read.me. first, which explains the division of the two directories. The CMOS directory contains executable programs and the SOURCE directory contains the ASCII source code for these programs. BAs1co9 programs will only be offered in source form so they will only be found in the SOURCE directory.

i os-9is a very powerful operating system. Because of this, it is not easy to learn at first. However, while we can give specific instructions for using the os-9 programs, you will find that the os-9 programs will be of little use unless you are familiar with the operating system. For this reason, if you haven't "learned" os-9 or are not comfortable with it, we suggest you read The Complete Rambow Gwde to os-9 by Dale Puckett and Peter Dibble.

The following is not intended as a course in os-9. It merely states how to get the os-9 programs from RAINBOW ON DISK to your OS-9 system disk. Use the procedures appropriate for your system. Before doing so, however, boot the os-9 operating system according to the documentation from Radio Shack. .

#### 1) Type load dir list copy and press ENTER.

2) If you have only one disk drive, remove the  $\infty$ -9 system disk from Drive 0 and replace it with the OS-9side of RAINBOW ON DISK. Then type  $\text{chd}/\text{d}0$  and press ENTER. If you have two disk drives, leave the system master in Drive 0 and put the RAINBOW ON DISK in Drive 1. Then type  $\text{chd}/\text{d}1$  and press ENTER.

3) List the read.me. first file to the screen by typing list read.me. first and pressing ENTER.

4) Entering  $\text{dir }$  will give you a directory of the OS-9 side of RAINBOW ON DISK. To see what programs are in the CMDS directory, enter  $\text{dir}$  cmds. Follow a similar method to see what source files are in the SOURCE directory.

5) When you find a program you want to use, copy it to the CMOS directory on your system disk with one of the following commands:

 $\sim$ 

One-drive system:  $\text{copy}$  /d0/cmds/filename /d0/cmds/filename -s

The system will prompt you to alternately place the source disk (RAINBOW ON DISK) or the destination disk (system disk) in Drive O.

Two-drive system:  $\cos y / d1 / \cos / f$ ilename  $/ d0 / \cos / f$ ilename

Once you have copied the program, you execute it from your system master by placing that disk in Drive O and entering the name of the file.

Many of these programs require special loading instructions and other information necessary to the proper functioning of the program. For complete instructions regarding each of the following files on RAINBOW ON DISK, refer to the August 1991 edition of RAINBOW magazine. (The corresponding page number is noted for your convenience.)

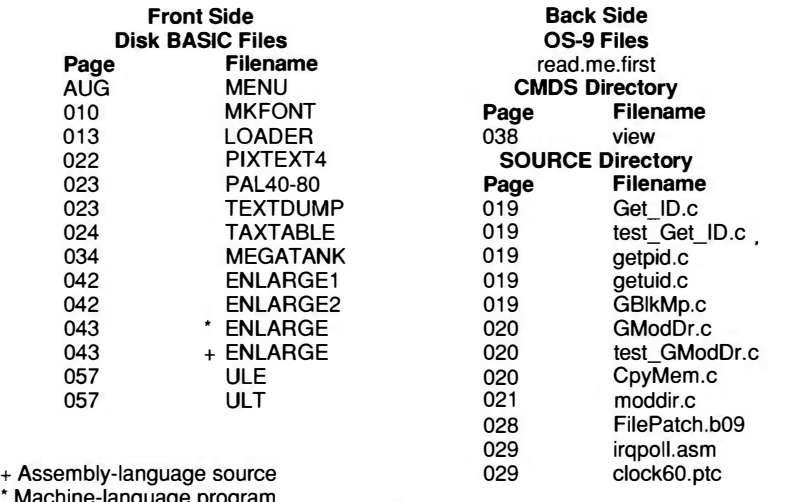

• Machine-language program

View4.3is provided on RAINBOW ON DISK courtesy of Tim Kientzle. List the readme.txt file in the VIEW directory to learn more about this shareware graphics viewer.

RAINBOW ON DISK is intended for the private use and pleasure of its subscribers and purchasers. The �ntire contents are copyright 1991 by Falsoft, Inc. Reproduction of any program contained on the disk or the disk jacket or cover, in whole or in part, for other than the original purchaser's own personal use, is expressly prohibited. All programs herein are distributed on an "as is" basis, without warranty of any kind whatsoever.

If any manufacturing defect becomes apparent, return the defective disk within 30 days of purchase and 1t will be replaced free of charge. Please return the defective disk with a letter specifying the problem to RAINBOW ON DISK, The Falsoft Building, P.O. 385, Prospect, KY 40059.

Disk Extended Color BASIC are registered trademarks of Tandy Corp. OS-9 is a registered trademark THE RAINBOW and RAINBOW ON DISK are registered trademarks of Falsoft, Inc. Color Computer and of Microware, Inc.

#### CLUB PURCHASES

license to make copies is conveyed or implied. Yes, your group may even purchase a subscription Please note: While group purchases of RAINBOW ON TAPE and RAINBOW ON DISK are permitted, no to our disk/tape services, but such purchase in no way authorizes that any copies be made of that original disk/tape.

Specifically, this means that the original disk/tape itself may indeed by kept in a club library for use by members. However, a group purchase does not entitle club members, individually or as a group, to copy that disk/tape.

## September 1991

RAINBOW ON DISK contains the programs featured in the pages of THE RAINBOW, The Color Computer Monthly Magazine. It is intended as a companion to the magazine, not as a separate entity. The articles accompanying the programs in THE RAINBOW may include important information and system requirements necessary to the operation of the programs.

The disk is specially formatted and contains both BASIC and OS-9 operating system programs.

This edition of RAINBOW ON DISK includes:

Let CoCo Do the Grading Test Grader uses BASIC string functions to make short work of grading multiple-choice tests.

The Assembly Line Look on as objects are transformed using a process known as affine transformation.

Turn of the Screw Use these two programs to set and read Tony DiStefano's real-time clock. Also allows you to integrate the date and time into your BASIC programs.

Name That Country A BASIC program that tests your skills as you learn to identify 192 countries around the world. Uses CoCo 3 graphics.

The OS-9 "flip" side of this month's RAINBOW ON DISK includes:

Addressed to You An easy-to-use address label maker for BASIC09.

OS-9 Hotline Use this short program to put your Coco 2B into true-lowercase mode with OS-9 Level I.

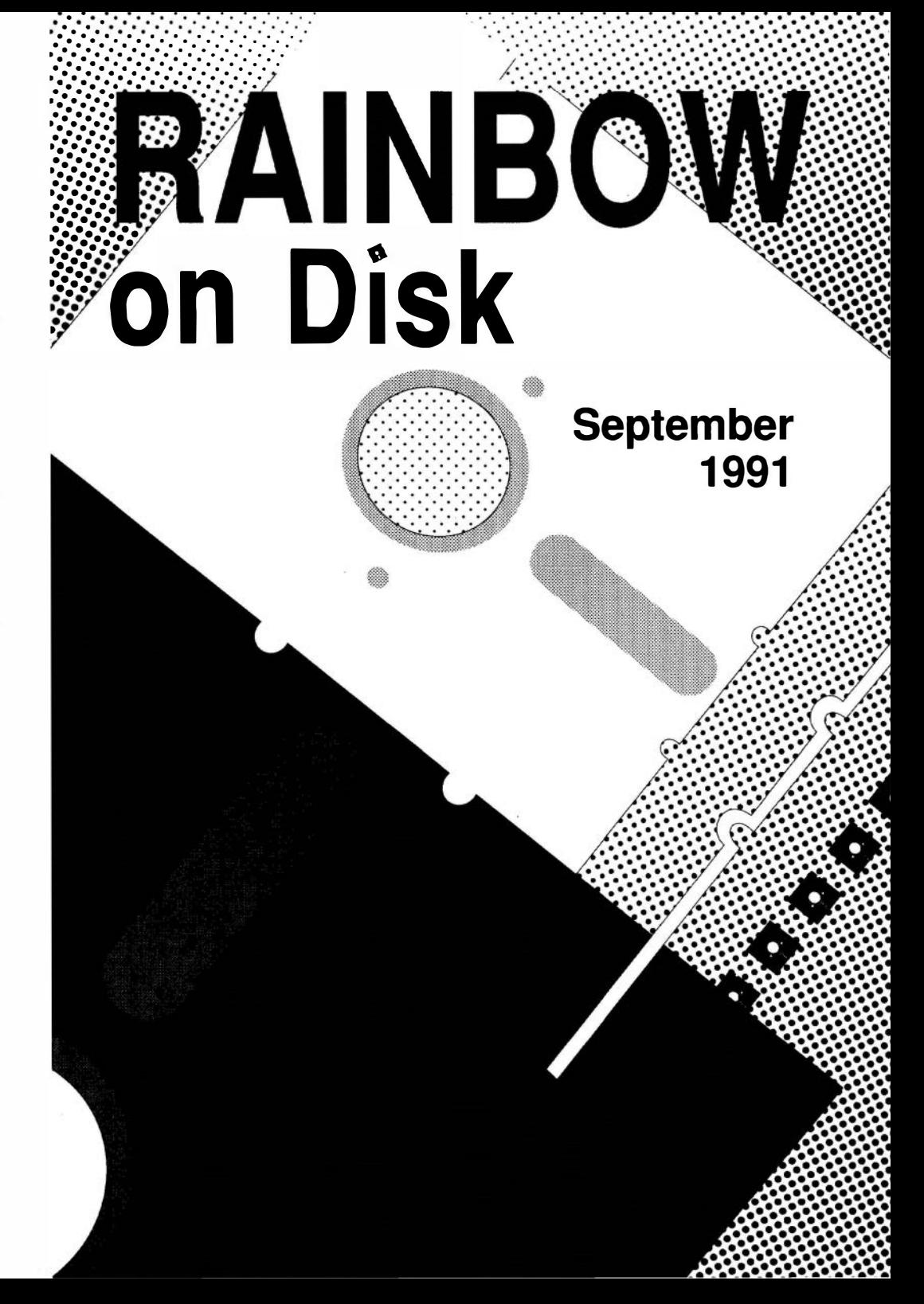

### Instructions for Use

This disk is a "flippy," formatted under Disk Extended BASIC on the front side and under the Microware OS-9 operating system on the back. To access the OS-9 programs on the back, you must remove the disk from your dnve, boot your os-9 system, turn the disk over and reinsert it.

Before you run any of the programs on RAINBOW ON DISK, you should first use the Disk BASIC BACKUP command to make a backup of both sides of the disk, giving you a working copy. For the protection of the RAINBOW ON DISK master, the disk does not have write-protects notches, so you cannot accidentally write to it.

The Disk <code>BASIC</code> portions of the disk are menu-driven. To begin, type <code>RUN</code>" ${\tt MENU}^{\prime}$  and <code>press</code> ENTER. A menu of the files appears, from which you may run any of the BASIC programs by pressing its corresponding letter key. The machine language programs, indicated by an asterisk, will not run properly from the menu. These machine language files must be loaded and executed with the LOADM and EXEC commands.

When a file is run from the RAINBOW ON DISK menu, part of the menu itself remains in memory. Because of this, you may encounter an ?OM Error on some of the programs, indicating that the file is too large for memory. If this occurs, you will have to remove the disk and turn off your CoCo for a few seconds, then LOAD and RUN the program as you normally would from Disk BASIC, bypassing the menu.

### How Do I Get to the OS-9 Programs?

The OS-9 side of RAINBOW ON DISK contains two directories: CMDS and SOURCE. It also contains a file, read .me. first, which explains the division of the two directories. The CMDS directory contains executable programs and the SOURCE directory contains the ASCII source code for these programs. BASIC09 programs will only be offered in source form so they will only be found in the SOURCE directory.

OS-9 is a very powerful operating system. Because of this, it is not easy to learn at first. However while we can give specific instructions for using the OS-9 programs, you will find that the OS-9 programs will be of little use unless you are familiar with the operating system. For this reason, if you haven't "learned" os-9 or are not comfortable with it, we suggest you read *The Complete* \_ Rambow Guide to os-9 by Dale Puckett and Peter Dibble.

The following is not intended as a course in os-9. It merely states how to get the os-9 programs from RAIN�ow ON DISK to your os-9 system disk. Use the procedures appropriate for your system. Before doing so, however, boot the os-9 operating system according to the documentation from Radio Shack.

#### 1) Type load dir list copy and press ENTER.

2) If you have only one disk drive, remove the  $\circ$ s-9 system disk from Drive 0 and replace it with the os-9s1de of RAINBOW ON DISK. Then type chd/ dO and press ENTER. If you have two disk drives, leave the system master in Drive 0 and put the RAINBOW ON DISK in Drive 1. Then type  $ch \frac{d}{dt}$  and press ENTER.

3) List the read. me. first file to the screen by typing list read. me. first and pressing **ENTER** 

4) Entering dir will give you a directory of the os-9 side of RAINBOW ON DISK. To see what programs are in the CMDS directory, enter  $\dim \mathcal{L}$  cmds. Follow a similar method to see what source files are in the SOURCE directory.

5) When you find a program you want to use, copy it to the CMDS directory on your system disk with one of the following commands:

One-drive system: copy /d0/cmds/filename /d0/cmds/filename -s

The system will prompt you to alternately place the source disk (RAINBOW ON DISK) or the destination disk (system disk) in Drive o.

Two-drive system:  $copy /d1/cmds/filename /d0/cmds/filename$ 

Once you have copied the program, you execute it from your system master by placing that disk in Drive 0 and entering the name of the file.

Many of these programs require special loading instructions and other information necessary to the proper functioning of the program. For complete instructions regarding each of the following files on RAINBOWON DISK, refer to the September 1991 edition of RAINBOW magazine. (The corresponding page number is noted for your convenience.)

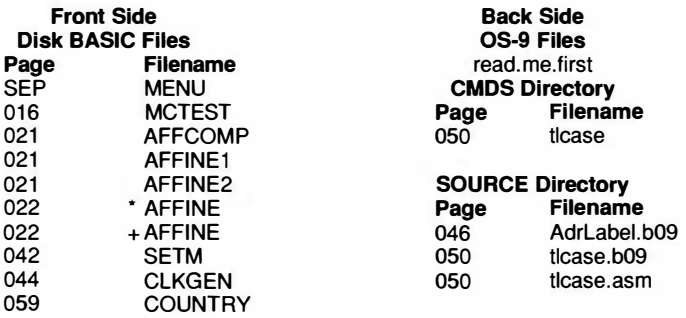

+ Assembly-language source \* Machine-language program

RAINBOW ON DISK is intended for the private use and pleasure of its subscribers and purchasers. The entire contents are copyright 1991 by Falsoft, Inc. Reproduction of any program contained on the disk or the disk jacket or cover, in whole or in part, for other than the original purchaser's own personal use, is expressly prohibited. All programs herein are distributed on an "as is" basis, without warranty of any kind whatsoever.

If any manufacturing defect becomes apparent, return the defective disk within 30 days of \_ purchase and 1t will be replaced free of charge. Please return the defective disk with a letter specifying the problem to RAINBOW ON DISK, The Falsoft Building, P.O. 385, Prospect, KY 40059.

Disk Extended Color BASIC are registered trademarks of Tandy Corp. OS-9 is a registered trademark THE RAINBOW and RAINBOW ON DISK are registered trademarks of Falsoft, Inc. Color Computer and of Microware, Inc.

#### CLUB PURCHASES

Please note: While group purchases of RAINBOW ON TAPE and RAINBOW ON DISK are permitted, no license to make copies is conveyed or implied. Yes, your group may even purchase a subscription to our disk/tape services, but such purchase in no way authorizes that any copies be made of that original disk/tape.

Specifically, this means that the original disk/tape itself may indeed by kept in a club library for use by members. However, a group purchase *does not* entitle club members, individually or as a group, to copy that disk/tape.

## October 1991

RAINBOW ON DISK contains the programs featured in the pages of THE RAINBOW, The Color Computer Monthly Magazine. It is intended as a companion to the magazine, not as a separate entity. The articles accompanying the programs in THE RAINBOW may include important information and system requirements necessary to the operation of the programs.

The disk is specially formatted and contains both BASIC and OS-9 operating system programs.

This edition of RAINBOW ON DISK includes:

Turn of the Screw Learn as you burn with the assembly-language source code for Tony DiStefano's EPROM programmer.

Pyramid 2 A fun-to-play version of Pyramid solitaire for the CoCo 1 and 2.

Cable TV Create your own listing of the local cable-TV channels to tape to the back of your TV's remote control.

A Color Doodler Draw lines of any length, at any angle, and in any of 1s different colors, anywhere on the screen.

Vocabulary Aid Use this hands-on approach to learn correct word spellings and definitions.

Indians A graphics/music program that plays the song "Ten Little Indians."

The Assembly Line Drop a pebble and watch the waves.

Music Tutor Use this teaching utility to learn notes on the musical staff and the keys on an organ.

The OS-9 "flip" side of this month's RAINBOW ON DISK includes:

Making the Move Use Bob Santy's RSDOS utility to transfer files between Disk BASIC and OS-9 disks.

Easy Display An enhanced OS-9 display command that accepts decimals.

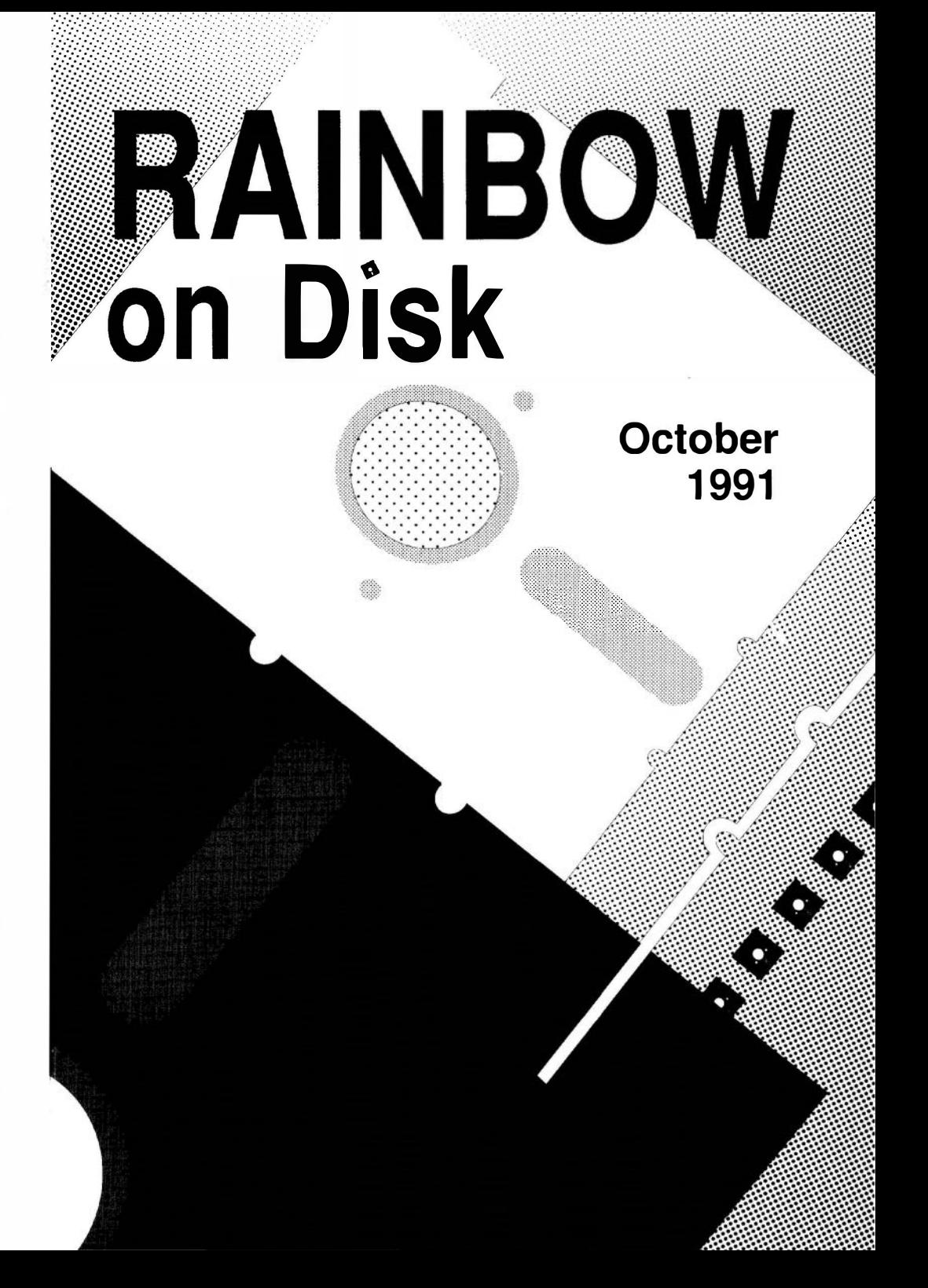

### Instructions for Use

This disk is a "flippy," formatted under Disk Extended BASIC on the front side and under the Microware OS-9 operating system on the back. To access the OS-9 programs on the back, you must remove the disk from your drive, boot your os-9 system, turn the disk over and reinsert it.

Before you run any of the programs on RAINBOW ON DISK, you should first use the Disk BASIC BACKUP command to make a backup of both sides of the disk, giving you a working copy. For the protection of the RAINBOW ON DISK master, the disk does not have write-protects notches, so you cannot accidentally write to it.

The Disk Basic portions of the disk are menu-driven. To begin, type RUN"MENU" and press ENTER. A menu of the files appears, from which you may run any of the BASIC programs by pressing its corresponding letter key. The machine language programs, indicated by an asterisk, will not run properly from the menu. These machine language files must be loaded and executed with the LOADM and EXEC commands.

When a file is run from the RAINBOW ON DISK menu, part of the menu itself remains in memory. Because of this, you may encounter an ?OM Error on some of the programs, indicating that the file is too large for memory. If this occurs, you will have to remove the disk and turn off your CoCo for a few seconds, then LOAD and RUN the program as you normally would from Disk BASIC, bypassing the menu.

### How Do I Get to the OS-9 Programs?

The os-9 side of RAINBOW ON DISK contains two directories: CMOS and SOURCE. It also contains a file, read. me. first, which explains the division of the two directories. The CMD s directory contains executable programs and the SOURCE directory contains the Ascil source code for these programs. BAs1co9 programs will only be offered in source form so they will only be found in the SOURCE directory.

.<br>. os-9 is a very powerful operating system. Because of this, it is not easy to learn at first. However, while we can give specific instructions for using the os-9 programs, you will find that the os-9 programs will be of little use unless you are familiar with the operating system. For this reason, if you haven't "learned" os-9 or are not comfortable with it, we suggest you read *The Complete* \_ Rainbow Guide to os-9 by Dale Puckett and Peter Dibble.

The following is not intended as a course in os-9. It merely states how to get the os-9 programs from RAINBOW ON DISK to your OS-9 system disk. Use the procedures appropriate for your system. Before doing so, however, boot the os-9 operating system according to the documentation from Radio Shack.

#### 1) Type load dir list copy and press ENTER.

2) If you have only one disk drive, remove the  $\infty$ -9 system disk from Drive 0 and replace it with the  $os-9$ side of RAINBOW ON DISK. Then type  $\text{chd}/\text{d}0$  and press ENTER. If you have two disk drives, leave the system master in Drive 0 and put the RAINBOW ON DISK in Drive 1. Then type  $\text{chd}/\text{d}1$  and press ENTER.

3) List the read.me. first file to the screen by typing list read.me. first and pressing ENTER.

4) Entering  $\mathrm{dir}$  will give you a directory of the os-9 side of RAINBOW ON DISK. To see what programs are in the CMDS directory, enter  $\text{dir}$  cmds. Follow a similar method to see what source files are in the SOURCE directory.

5) When you find a program you want to use, copy it to the CMOS directory on your system disk with one of the following commands:

One-drive system: copy /d0/cmds/filename /d0/cmds/filename-s

The system will prompt you to alternately place the source disk (RAINBOW ON DISK) or the destination disk (system disk) in Drive O.

Two-drive system:  $\cos \theta / d$  |  $\cos \theta / f$  ilename  $\cos \theta$  and  $\sin \theta$  is the filename

Once you have copied the program, you execute it from your system master by placing that disk in Drive 0 and entering the name of the file.

Many of these programs require special loading instructions and other information necessary to the proper functioning of the program. For complete instructions regarding each of the following files on RAINBOW ON DISK, refer to the October 1991 edition of RAINBOW magazine. (The corresponding page number is noted for your convenience.)

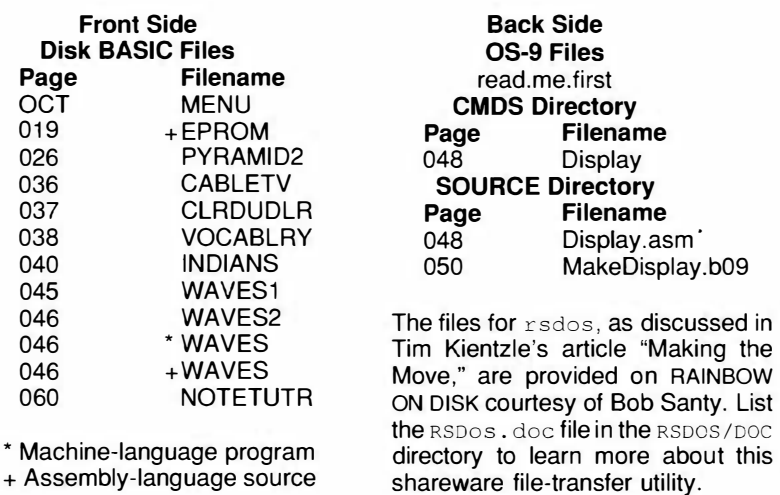

RAIN Bow oN DISK is intended for the private use and pleasure of its subscribers and purchasers. The entire contents are copyright 1991 by Falsoft, Inc. Reproduction of any program contained on the disk or the disk jacket or cover, in whole or in part, for other than the original purchaser's own personal use, is expressly prohibited. All programs herein are distributed on an "as is" basis, without warranty of any kind whatsoever.

If any manufacturing defect becomes apparent, return the defective disk within 30 days of purchase and it will be replaced free of charge. Please return the defective disk with a letter specifying the problem to RAINBOW ON DISK, The Falsoft Building, P.O. 385, Prospect, KY 40059.

Disk Extended Color BASIC are registered trademarks of Tandy Corp. OS-9 is a registered trademark THE RAINBOW and RAINBOW ON DISK are registered trademarks of Falsoft, Inc. Color Computer and of Microware, Inc.

#### CLUB PURCHASES

. license to make copies is conveyed or implied. Yes, your group may even purchase a subscription Please note: While group purchases of RAINBOW ON TAPE and RAINBOW ON DISK are permitted, no to our disk/tape services, but such purchase in no way authorizes that any copies be made of that original disk/tape.

Specifically, this means that the original disk/tape itself may indeed by kept in a club library for use by members. However, a group purchase *does not* entitle club members, individually or as a group, to copy that disk/tape.

## November 1991

RAINBOW ON DISK contains the programs featured in the pages of THE RAINBOW, The Color Computer Monthly Magazine. It is intended as a companion to the magazine, not as a separate entity. The articles accompanying the programs in THE RAINBOW may include important information and system requirements necessary to the operation of the programs.

The disk is specially formatted and contains both BASIC and os-9 operating system programs.

This edition of RAINBOW ON DISK includes:

The Assembly Line Life is a classic computer game; nobody wins, nobody  $loss - it's just fun to watch.$ 

File Finder A program that gives you a quick and easy method of determining whether or not a file is on disk.

Echo Rember those electronic games that tested your ability to repeat sequences of lights and sounds? Echo reproduces all the excitement (and frustration) on the CoCo.

Coco-Dot A fun and entertaining game for children of all ages. Simply connect the dots to draw a picture.

Tape-to-Tape ML A handy utility for copying machine-language files from one tape to another.

Egg Timer A Coco 3 program that can be used to time any one-, two- or threeminute game or other imprecise event.

Badge Master Let the CoCo keep track of awards earned by members of your organization.

The OS-9 ''flip" side of this month's RAINBOW ON DISK includes:

Communicating with OS-9 Share the fun of going online with SuperComm 2.1a, a Level II terminal program provided here with the permission of Dave Philipsen.

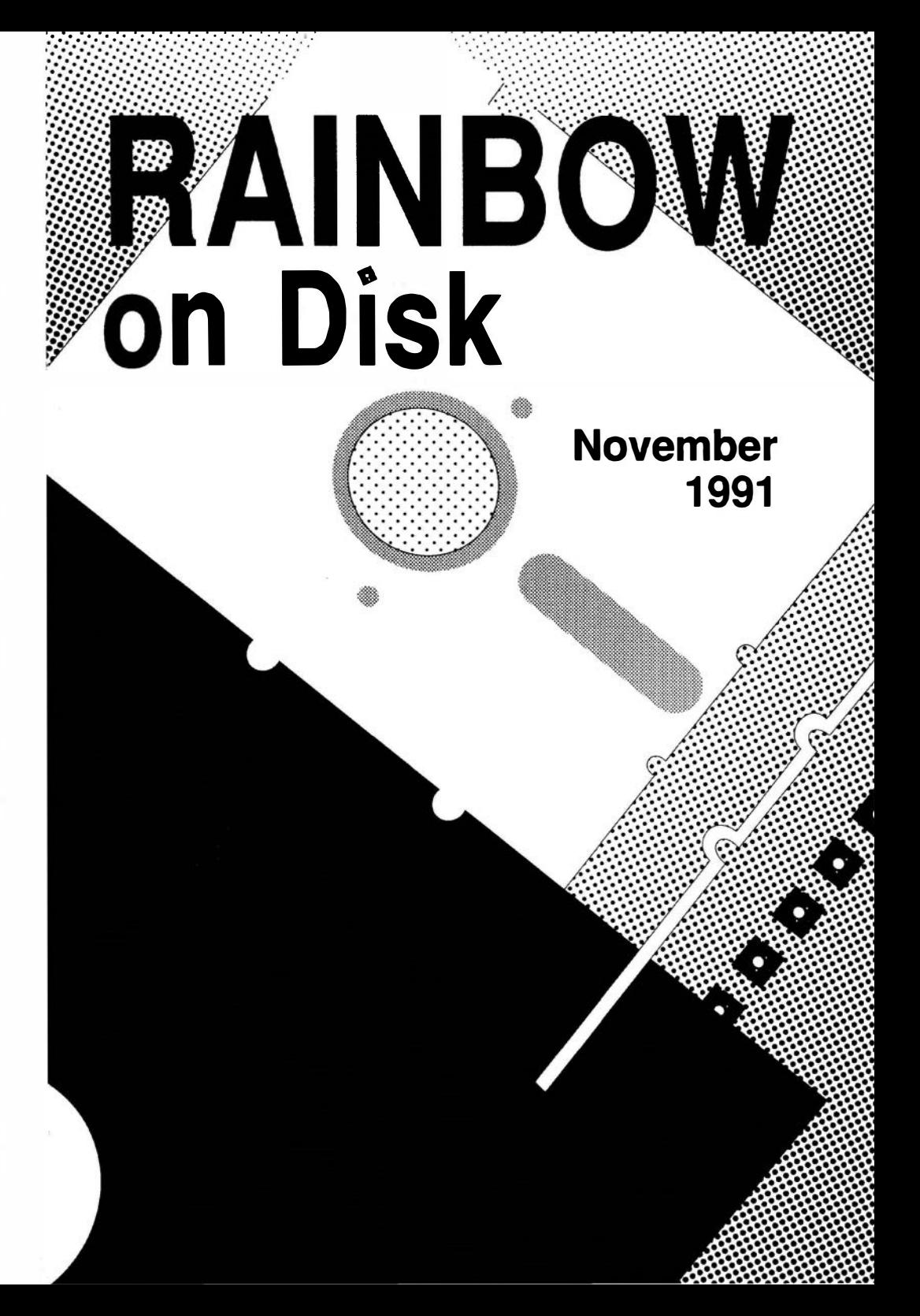

### Instructions for Use

This disk is a "flippy," formatted under Disk Extended BASIC on the front side and under the Microware os-9 operating system on the back. To access the os-9 programs on the back, you must remove the disk from your drive, boot your os-9 system, turn the disk over and reinsert it.

Before you run any of the programs on RAINBOW ON DISK, you should first use the Disk BASIC BACKUP command to make a backup of both sides of the disk, giving you a working copy. For the protection of the RAINBOW ON DISK master, the disk does not have write-protects notches, so you cannot accidentally write to it.

The Disk BASIC portions of the disk are menu-driven. To begin, type RUN"MENU" and press ENTER. A menu of the files appears, from which you may run any of the BASIC programs by pressing its corresponding letter key. The machine language programs, indicated by an asterisk, will not run properly from the menu. These machine language files must be loaded and executed with the LOADM and EXEC commands.

When a file is run from the RAINBOW ON DISK menu, part of the menu itself remains in memory. Because of this, you may encounter an ?OM Error on some of the programs, indicating that the file is too large for memory. If this occurs, you will have to remove the disk and turn off your Coco for a few seconds, then LOAD and RUN the program as you normally would from Disk BASIC, bypassing the menu.

### How Do I Get to the OS-9 Programs?

The os-9 side of RAINBOW ON DISK contains two directories: CMDS and SOURCE. It also contains a file, read. me. first, which explains the division of the two directories. The CMDS directory contains executable programs and the SOURCE directory contains the ASCII source code for these programs. BAs1co9 programs will only be offered in source form so they will only be found in the SOURCE directory.

os-9 is a very powerful operating system. Because of this, it is not easy to learn at first. However, while we can give specific instructions for using the os-9 programs, you will find that the os-9 programs will be of little use unless you are familiar with the operating system. For this reason, 1f you haven't "learned" os-9 or are not comfortable with it, we suggest you read The Complete Rainbow Guide to os-9 by Dale Puckett and Peter Dibble.

The following is not intended as a course in os-9. It merely states how to get the os-9 programs from RAINBOW ON DISK to your os-9 system disk. Use the procedures appropriate for your system. Before doing so, however, boot the os-9 operating system according to the documentation from Radio Shack.

#### 1) Type load dir list copy and press ENTER.

2) If you have only one disk drive, remove the  $\cos$ -9 system disk from Drive 0 and replace it with the  $\alpha$  os-9side of RAINBOW ON DISK. Then type  $\text{chd}/\text{d}0$  and press ENTER. If you have two disk drives, leave the system master in Drive 0 and put the RAINBOW ON DISK in Drive 1. Then type  $\text{chd}/\text{d}1$  and press ENTER.

3) List the read.me.first file to the screen by typing list read.me.first and pressing ENTER.

4) Entering  $\dim$  will give you a directory of the Os-9 side of  $\dim$  and on DISK. To see what programs are in the CMDS directory, enter  $\dim \mathcal{E}$  and  $\mathcal{E}$  are  $\ker \mathcal{E}$  are in the CMDS directory, enter  $\dim \mathcal{E}$  and  $\mathcal{E}$ . Follow a similar method to see what source files are in the SOURCE directory.

5) When you find a program you want to use, copy it to the CMDS directory on your system disk with one of the following commands:

One-drive system: copy /dO/cmds/fi/ename /dO/cmds/filename-s

The system will prompt you to alternately place the source disk (RAINBOW ON DISK) or the destination disk (system disk) in Drive 0.

Two-drive system:  $\text{copy } / \text{d}1 / \text{cm}$ ds / filename  $/ \text{d}0 / \text{cm}$ ds / filename

Once you have copied the program, you execute it from your system master by placing that disk in Drive O and entering the name of the file.

Many of these programs require special loading instructions and other information necessary to the proper functioning of the program. For complete instructions regarding each of the following files on RAINBOW ON DISK, refer to the November 1991 edition of RAINBOW magazine. (The corresponding page number is noted for your convenience.)

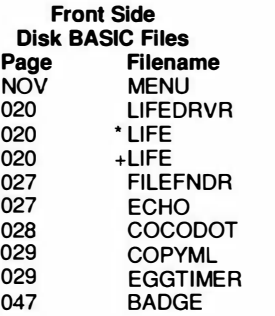

+ Assembly-language source \* Machine-language program

Back Side OS-9 Files read.me.first<br>Supe SuperComm

CMDS Directory<br>Page Filen **Page Filename**<br>022 SuperComr SuperComm

SuperComm 2.1a is provided here with the permission of Dave Philipsen. List the SuperComm. doc file in the root directory to learn more about this shareware terminal program for OS-9 Level 11.

RAINBOW ON DISK IS intended for the private use and pleasure of its subscribers and purchasers. The entire contents are copyright 1991 by Falsoft, Inc. Reproduction of any program contained on the disk or the disk jacket or cover, in whole or in part, for other than the original purchaser's own personal use, is expressly prohibited. All programs herein are distributed on an "as is" basis, without warranty of any kind whatsoever.

If any manufacturing defect becomes apparent, return the defective disk within 30 days of . . purchase and it will be replaced free of charge. Please return the defective disk with a letter specifying the problem to RAINBOW ON DISK, The Falsoft Building, P.O. 385, Prospect, KY 40059.

THERAINBow and RAINBowoNmsK are registered trademarks of Falsoft, Inc. Color Computer and Disk Extended Color BASIC are registered trademarks of Tandy Corp. Os-9 is a registered trademark of Microware, Inc.

#### CLUB PURCHASES

Please note: While group purchases of RAINBOW ON TAPE and RAINBOW ON DISK are permitted, no license to make copies is conveyed or implied. Yes, your group may even purchase a subscription to our disk/tape services, but such purchase in no way authorizes that any copies be made of that original disk/tape.

Specifically, this means that the original disk/tape itself may indeed by kept in a club library for use by members. However, a group purchase *does not* entitle club members, individually or as a group, to copy that disk/tape.

## December 1991

RAINBOW ON DISK contains the programs featured in the pages of THE RAINBOW, The Color Computer Monthly Magazine. It is intended as a companion to the magazine, not as a separate entity. The articles accompanying the programs in THE RAINBOW may include important information and system requirements necessary to the operation of the programs.

The disk is specially formatted and contains both BASIC and os-9 operating system programs.

This edition of RAINBOW ON DISK includes:

Press Continue Make the ordinary a little more exciting; use this subroutine to add pizazz to screen pauses.

File Size Don't believe Disk BASIC's little lie  $-$  let File Size calculate the exact size of your files.

**PMODE 4 Snapshot** Save selected portions of PMODE 4 graphics images to tape or disk.

Improved Directory IDIR modifies the CoCo 3 directory listing so it includes the total number of files on the disk as well as the number of granules occupied.

Peggity A challenging one-player game for the CoCo 3. Test your wit and skill!

Palette Tints Tintpal displays groups of similar colors, making it easier to decide which shade you want to use in your graphics creations.

Sound Generator Build new sounds and sound effects with the Color Computer. You can even add your creations to BASIC programs.

Pirate's Treasure Search the world for hidden treasure with this text-based adventure game.

The OS-9 "flip" side of this month's RAINBOW ON DISK includes:

Spicy Dice Take the OS-9 road to the glamour, glitter and gamble of Las Vegas with this simple dice game for Level II.

BreakPoint Use the Procedure Generator to turn those exectuable binary programs into BASIC09 programs that use data statements to re-create the original file.

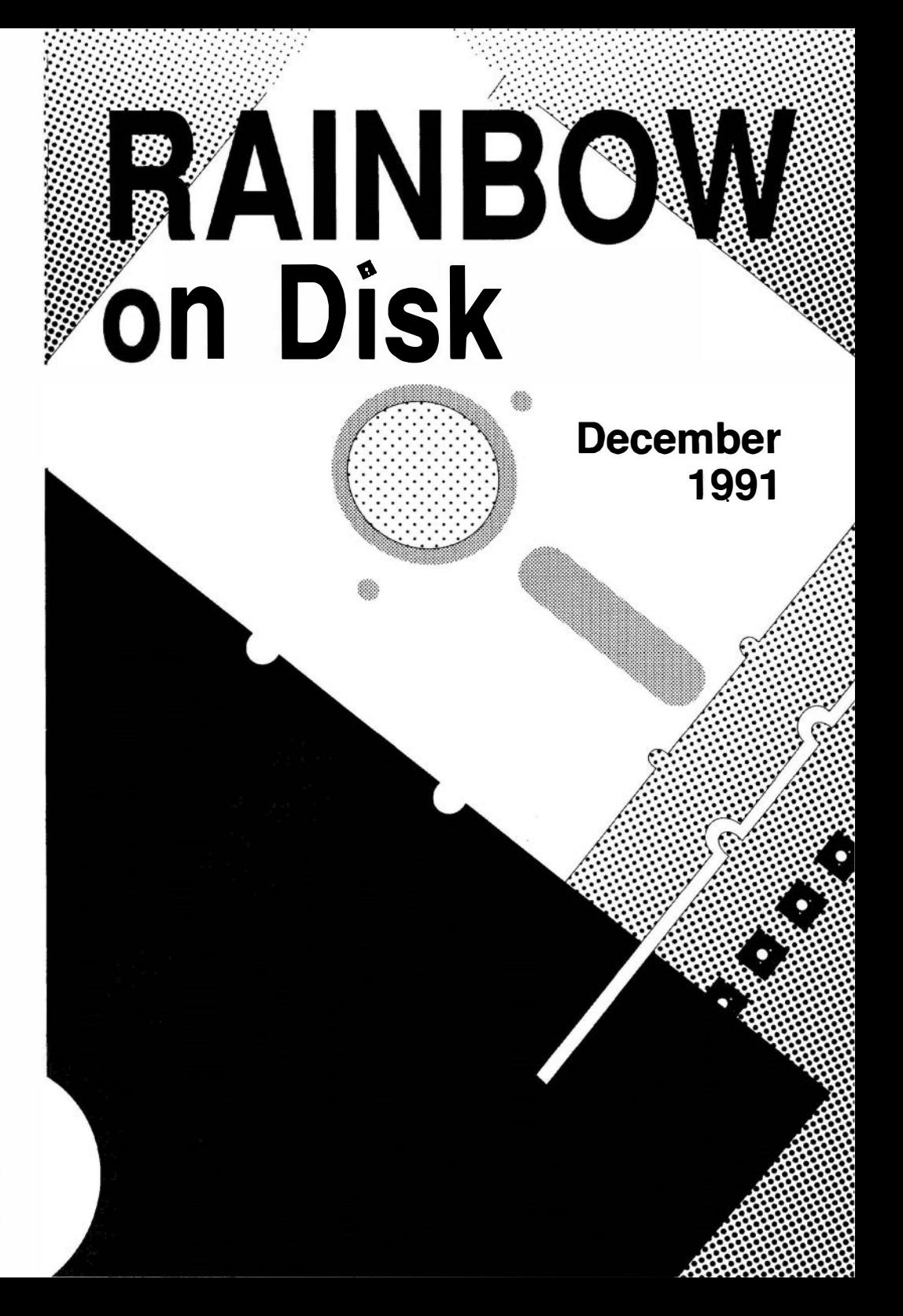

### Instructions for Use

This disk is a "flippy," formatted under Disk Extended BASIC on the front side and under the Microware os-9 operating system on the back. To access the os-9 programs on the back, you must remove the disk from your drive, boot your os-9 system, turn the disk over and reinsert it.

Before you run any of the programs on RAINBOW ON DISK, you should first use the Disk BASIC BACKUP command to make a backup of both sides of the disk, giving you a working copy. For the protection of the RAINBOW ON DISK master, the disk does not have write-protects notches, so you cannot accidentally write to it.

The Disk BASIC portions of the disk are menu-driven. To begin, type RUN"MENU" and press ENTER. A menu of the files appears, from which you may run any of the BASIC programs by pressing its corresponding letter key. The machine language programs, indicated by an asterisk, will not run properly from the menu. These machine language files must be loaded and executed with the LOADM and EXEC commands.

When a file is run from the RAINBOW ON DISK menu, part of the menu itself remains in memory. Because of this, you may encounter an ?OM Error on some of the programs, indicating that the file is too large for memory. If this occurs, you will have to remove the disk and turn off your CoCo for a few seconds, then LOAD and RUN the program as you normally would from Disk BASIC, bypassing the menu.

### How Do I Get to the 05-9 Programs?

The os-9 side of RAINBOW ON DISK contains two directories: CMOS and SOURCE. It also contains a file, read.me.first, which explains the division of the two directories. The <code>CMDS</code> directory . contains executable programs and the SOURCE directory contains the ASCII source code for these programs. BAs1co9 programs will only be offered in source form so they will only be found in the SOURCE directory.

os-9 is a very powerful operating system. Because of this, it is not easy to learn at first. However, while we can give specific instructions for using the os-9 programs, you will find that the os-9 programs will be of little use unless you are familiar with the operating system. For this reason, if you haven't "learned" os-9 or are not comfortable with it, we suggest you read The Complete Rambow Guide to os-9 by Dale Puckett and Peter Dibble.

The following is not intended as a course in os-9. It merely states how to get the os-9 programs from RAIN�ow ON DISK to your os-9 system disk. Use the procedures appropriate for your system. Before doing so, however, boot the os-9 operating system according to the documentation from Radio Shack.

#### 1) Type load dir list copy and press ENTER.

2) If you have only one disk drive, remove the os-9 system disk from Drive 0 and replace it with the os-9s1de of RAINBOW ON DISK. Then type chd/dO and press ENTER. If you have two disk drives, leave the system master in Drive 0 and put the RAINBOW ON DISK in Drive 1. Then type  $\text{chd}/\text{d}1$  and press ENTER.

3) List the read.me. first file to the screen by typing list read.me. first and pressing ENTER.

4) Entering  $\dim$  will give you a directory of the os-9 side of RAINBOW ON DISK. To see what programs are in the CMDS directory, enter  $\text{dir}$  cmds. Follow a similar method to see what source files are in the SOURCE directory.

5) When you find a program you want to use, copy it to the CMDS directory on your system disk with one of the following commands:

One-drive system: copy /dO/cmds/filename /dO/cmds/filename-s

The system will prompt you to alternately place the source disk (RAINBOW ON DISK) or the destination disk (system disk) in Drive O.

Two-drive system: copy /d1/cmds/filename/d0/cmds/filename

. in Drive 0 and entering the name of the file. Once you have copied the program, you execute it from your system master by placing that disk

Many of these programs require special loading instructions and other information necessary to the proper functioning of the program. For complete instructions regarding each of the following files on RAINBOW ON DISK, refer to the December 1991 edition of RAINBOW magazine. (The corresponding page number is noted for your convenience.)

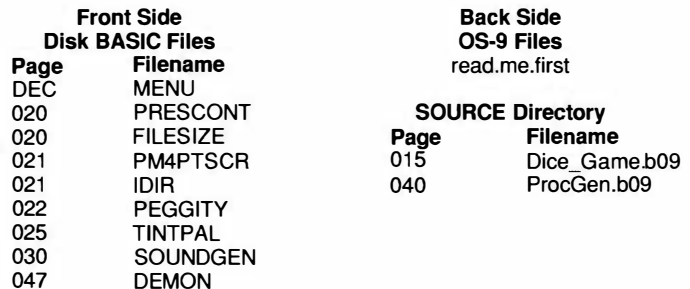

RAINBOW ON DISK is intended for the private use and pleasure of its subscribers and purchasers. The entire contents are copyright 1991 by Falsoft, Inc. Reproduction of any program contained on the disk or the disk jacket or cover, in whole or in part, for other than the original purchaser's own personal use, is expressly prohibited. All programs herein are distributed on an "as is" basis without ' warranty of any kind whatsoever.

If any manufacturing defect becomes apparent, return the defective disk within 30 days of . purchase and 1t will be replaced free of charge. Please return the defective disk with a letter specifying the problem to RAINBOW oN DISK, The Falsoft Building, P.O. 385, Prospect, KY 40059.

THE RAINBOW and RAINBOW ON DISK are registered trademarks of Falsoft, Inc. Color Computer and Disk Extended Color BASIC are registered trademarks of Tandy Corp. os-9 is a registered trademark of Microware, Inc.

#### CLUB PURCHASES

. license to make copies 1s conveyed or implied. Yes, your group may even purchase a subscription Please note: While group purchases of RAINBOW ON TAPE and RAINBOW ON DISK are permitted, no .<br>1 to our disk/tape services, but such purchase in no way authorizes that any copies be made of that original disk/tape.

Specifically, this means that the original disk/tape itself may indeed by kept in a club library for use by members. However, a group purchase *does not* entitle club members, individually or as a group, to copy that disk/tape.

## January 1992

RAINBOW ON DISK contains the programs featured in the pages of THE RAINBOW, The Color Computer Monthly Magazine. It is intended as a companion to the magazine, not as a separate entity. The articles accompanying the programs in THE RAINBOW may include important information and system requirements necessary to the operation of the programs.

The disk is specially formatted and contains both BASIC and OS-9 operating system programs.

This edition of RAINBOW ON DISK includes:

The Game of Mill Experiment with artificial intelligence and the Coco with this centuries-old game.

Directory Helper This BASIC utility helps you copy or delete groups of disk files in one move.

Christmas Home A graphics program that brings you home for the holidays. Poke Text A tutorial/program that shows you how to put text characters directly onto the screen.

Disk Table Print disk-granule-allocation reference tables in decimal and Hex. DeSpace The easy way to make your programs more efficient by taking unnecessary spaces out of them.

Screen Selector Adjust the Coco 3's screen colors and cursor parameters on the fly.

Check Disk A Disk-BASIC version of the MS-DOS CHKDSK command.

**Photo Database** Keep track of camera settings for your negatives  $-$  a must for photographers.

By the Numbers A subroutine that converts whole numbers to their written equivalents.

The Compressor TC, a shareware file-archive/compression program by John Lauro. Versions for all Cocos are included.

The OS-9 "flip" side of this month's RAINBOW ON DISK includes:

Archiver Use UnTC to decompress Disk BASIC archive files. Also included is Ar, Version 1.3, a popular OS-9 file-archive\compression utility written by Carl Krieder.

The Separator Use Sep, a BASIC09 utility, to break merged executable files into their component modules.

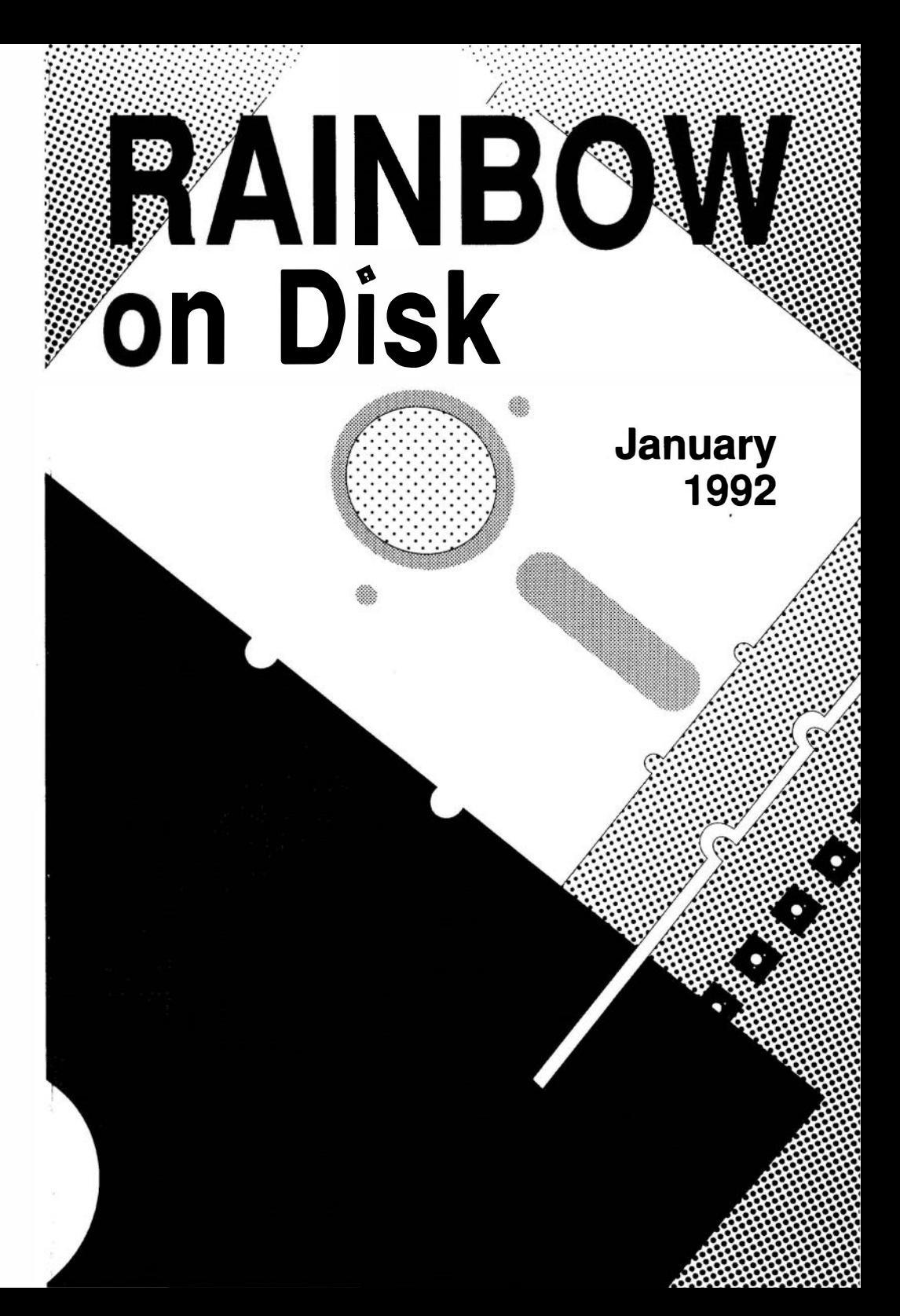

### Instructions for Use

This disk is a "flippy," formatted under Disk Extended BASIC on the front side and under the Microware os-9 operating system on the back. To access the os-9 programs on the back, you must remove the disk from your drive, boot your os-9 system, turn the disk over and reinsert it.

Before you run any of the programs on RAINBOW ON DISK, you should first use the Disk BASIC BACKUP command to make a backup of both sides of the disk, giving you a working copy. For the protection of the RAINBOW ON DISK master, the disk does not have write-protects notches, so you cannot accidentally write to it.

The Disk BASIC portions of the disk are menu-driven. To begin, type RUN"MENU" and press ENTER. A menu of the files appears, from which you may run any of the BASIC programs by pressing its corresponding letter key. The machine language programs, indicated by an asterisk, will not run properly from the menu. These machine language files must be loaded and executed with the LOADM and EXEC commands.

When a file is run from the RAINBOW ON DISK menu, part of the menu itself remains in memory. Because of this, you may encounter an ?OM Error on some of the programs, indicating that the file is too large for memory. If this occurs, you will have to remove the disk and turn off your CoCo for a few seconds, then LOAD and RUN the program as you normally would from Disk BASIC, bypassing the menu.

### How Do I Get to the OS-9 Programs?

The os-9 side of RAINBOW ON DISK contains two directories: CMDS and SOURCE. It also contains a file, read.me. first, which explains the division of the two directories. The CMOS directory contains executable programs and the SOURCE directory contains the Ascil source code for these programs. BASIC09 programs will only be offered in source form so they will only be found in the SOURCE directory.

os-9 is a very powerful operating system. Because of this, it is not easy to learn at first. However, while we can give specific instructions for using the os-9 programs, you will find that the os-9 programs will be of little use unless you are familiar with the operating system. For this reason, if you haven't "learned" os-9 or are not comfortable with it, we suggest you read The Complete Rainbow Gwde to os-9 by Dale Puckett and Peter Dibble.

The following is not intended as a course in  $\cos$ -9. It merely states how to get the  $\cos$ -9 programs from RAINBOW ON DISK to your os-9 system disk. Use the procedures appropriate for your system. Before doing so, however, boot the os-9 operating system according to the documentation from Radio Shack.

#### 1) Type load dir list copy and press ENTER.

2) If you have only one disk drive, remove the os-9 system disk from Drive O and replace it with the os-9side of RAINBOW ON DISK. Then type chd/ dO and press ENTER. If you have two disk drives, leave the system master in Drive 0 and put the RAINBOW ON DISK in Drive 1. Then type chd/d1 and press ENTER.

3) List the read.me. first file to the screen by typing list read.me. first and pressing ENTER.

4) Entering dir will give you a directory of the os-9 side of RAINBOW ON DISK. To see what programs are in the CMDS directory, enter  $\text{dir}$  cmds. Follow a similar method to see what source files are in the SOURCE directory.

5) When you find a program you want to use, copy it to the CMDS directory on your system disk with one of the following commands:

One-drive system: copy /d0/cmds/filename /d0/cmds/filename-s

The system will prompt you to alternately place the source disk (RAINBOW ON DISK) or the destination disk (system disk) in Drive O.

Two-drive system:  $\text{copy } / \text{d}1 / \text{cm}$ ds / filename  $/ \text{d}0 / \text{cm}$ ds / filename

. in Drive 0 and entering the name of the file. Once you have copied the program, you execute it from your system master by placing that disk

Many of these Pr�grams require special loading instructions and other information necessary . to the proper functioning of the program. For complete instructions regarding each of the following files on RAINBOW ON DISK, refer to the January 1992 edition of RAINBOW magazine. (The corresponding page number is noted for your convenience.)

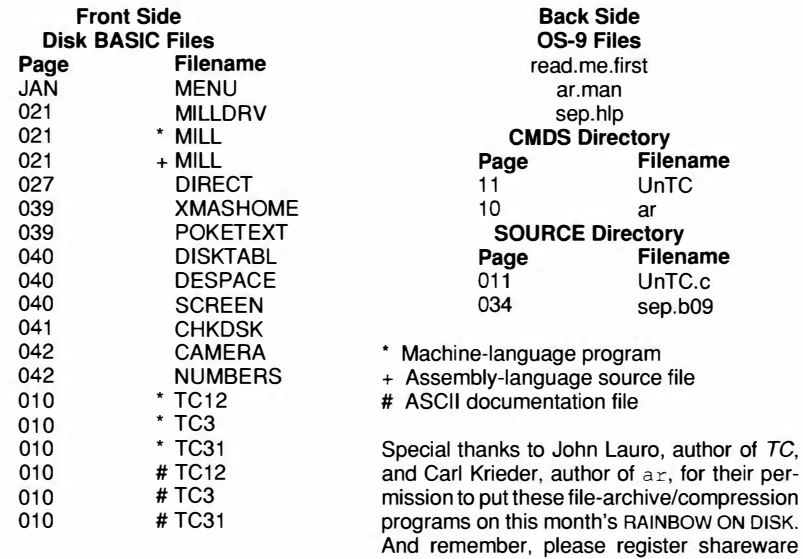

RAINBOW ON DISK is intended for the private use and pleasure of its subscribers and purchasers. The entire contents are copyright 1991 by Falsoft, Inc. Reproduction of any program contained on the disk or the disk jacket or cover, in whole or in part, for other than the original purchaser's own personal use, is expressly prohibited. All programs herein are distributed on an "as is" basis, without i warranty of any kind whatsoever.

you use.

If any manufacturing defect becomes apparent, return the defective disk within 30 days of purchase and 1t will be replaced free of charge. Please return the defective disk with a letter specifying the problem to RAINBOW ON DISK, The Falsoft Building, P.O. 385, Prospect, KY 40059.

Disk Extended Color BASIC are registered trademarks of Tandy Corp. Os-9 is a registered trademark THERAINBow and RAINBowoN 01sK are registered trademarks of Falsoft, Inc. Color Computer and of Microware, Inc.

#### CLUB PURCHASES

license to make copies is conveyed or implied. Yes, your group may even purchase a subscription Please note: While group purchases of RAINBOW ON TAPE and RAINBOW ON DISK are permitted, no to our disk/tape services, but such purchase in no way authorizes that any copies be made of that original disk/tape.

Specifically, this means that the original disk/tape itself may indeed by kept in a club library for use by members. However, a group purchase *does not* entitle club members, individually or as a group, to copy that disk/tape.

## February 1992

RAINBOW ON DISK contains the programs featured in the pages of THE RAINBOW, The Color Computer Monthly Magazine. It is intended as a companion to the magazine, not as a separate entity. The articles accompanying the programs in THE RAINBOW may include important information and system requirements necessary to the operation of the programs.

The disk is specially formatted and contains both BASIC and OS-9 operating system programs.

This edition of RAINBOW ON DISK includes:

Versabase A Coco 3 information-filing system that uses modules to meet many different database needs. Included on this disk are complete filing programs for video tapes, addresses, compact discs, photos and medical records.

The Assembly Line *Zig-Zag* lets you create repeating patterns and teaches you aspects of assembly language at the same time.

Logic Puzzler Test your logic skills with this easy-to-use logic puzzle creator.

Sine Lines 3 A CoCo 3 remake of an older CoCo "random-graphics" program.

CoCo Hangman A, b, c and you're out  $-$  but maybe not  $-$  with this CoCo 3 version of the popular children's game.

Pre-fab Arkitekt Use four basic building blocks to "design" your own structures.

Pop-Up Menus Learn how to use pop-up menus in your own BASIC programs.

**Serial Communications** DANTERM is the software portion of a system that helps you achieve reliable host operation through the Coco 3's serial port.

The OS-9 "flip" side of this month's RAINBOW ON DISK includes:

BreakPoint This new version of Greg Law's makedir command automatically puts new directory names in uppercase.

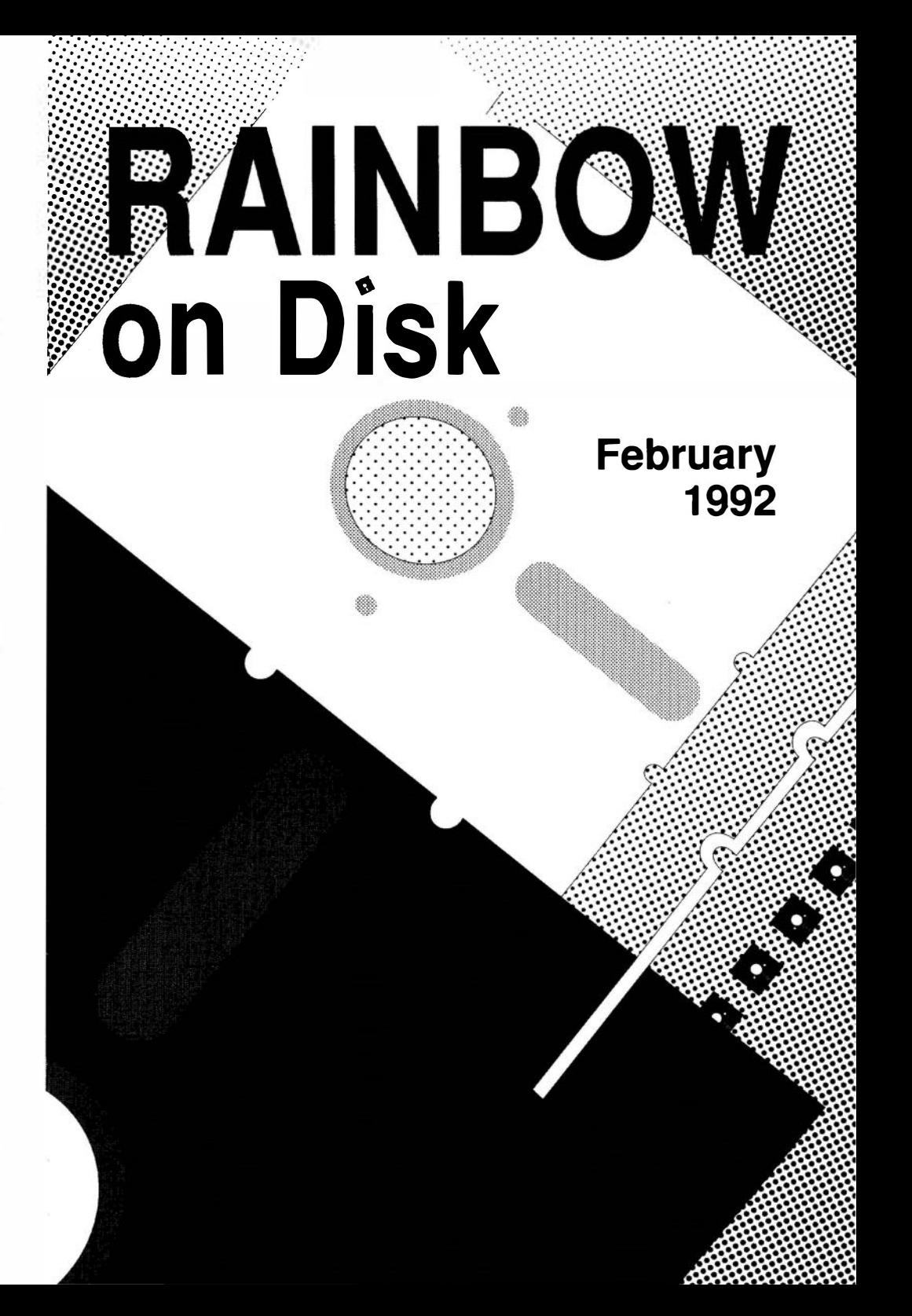

### Instructions for Use

This disk is a "flippy," formatted under Disk Extended BASIC on the front side and under the Microware os-9 operating system on the back. To access the os-9 programs on the back, you must remove the disk from your drive, boot your os-9 system, turn the disk over and reinsert it.

Before you run any of the programs on RAINBOW ON DISK, you should first use the Disk BASIC BACKUP command to make a backup of both sides of the disk, giving you a working copy. For the protection of the RAINBOW ON DISK master, the disk does not have write-protects notches, so you cannot accidentally write to it.

The Disk BASIC portions of the disk are menu-driven. To begin, type RUN"MENU" and press �NTER. A menu of the files appears, from which you may run any of the BASIC programs by pressing its corresponding letter key. The machine language programs, indicated by an asterisk, will not run properly from the menu. These machine language files must be loaded and executed with the LOADM and EXEC commands.

When a file is run from the RAINBOW ON DISK menu, part of the menu itself remains in memory. �ecause of this, you may encounter an ?OM Error on some of the programs, indicating that the file is too large for memory. If this occurs, you will have to remove the disk and turn off your CoCo for a few seconds, then LOAD and RUN the program as you normally would from Disk BASIC, bypassing the menu.

## How Do I Get to the OS-9 Programs?

The os-9 side of RAINBOW ON DISK contains two directories: CMOS and SOURCE. It also contains a file, read. me.first, which explains the division of the two directories. The CMOS directory . contains executable programs and the SOURCE directory contains the ASCII source code for these programs. BASIC09 programs will only be offered in source form so they will only be found in the SOURCE directory.

OS-9 is a very powerful operating system. Because of this, it is not easy to learn at first. However, while we can give specific instructions for using the os-9 programs, you will find that the os-9 programs will be of little use unless you are familiar with the operating system. For this reason, if you haven't "learned" os-9 or are not comfortable with it, we suggest you read The Complete Rainbow Guide to os-9 by Dale Puckett and Peter Dibble.

The following is not intended as a course in os-9. It merely states how to get the OS-9 programs from RAINBOW ON DISK to your os-9 system disk. Use the procedures appropriate for your system. Before doing so, however, boot the os-9 operating system according to the documentation from Radio Shack.

#### 1) Type load dir list copy and press ENTER.

2) If you have only one disk drive, remove the os-9 system disk from Drive O and replace it with the os-9 side of RAINBOW ON DISK. Then type chd/ dO and press ENTER. If you have two disk drives, leave the system master in Drive 0 and put the RAINBOW ON DISK in Drive 1. Then type  $ch \Delta/d1$  and press ENTER.

3) List the read .me. first file to the screen by typing list read.me. first and pressing ENTER.

4) Entering dir will give you a directory of the os-9 side of RAINBOW ON DISK. To see what programs are in the CMDS directory, enter  $\text{dir}$  cmds. Follow a similar method to see what source files are in the SOURCE directory.

5) When you find a program you want to use, copy it to the CMDS directory on your system disk with one of the following commands:

One-drive system: copy /d0/cmds/filename /d0/cmds/filename-s

The system will prompt you to alternately place the source disk (RAINBOW ON DISK) or the destination disk (system disk) in Drive 0.

Two-drive system: copy /dl/cmds/filename/d0/cmds/filename

Once you have copied the program, you execute it from your system master by placing that disk in Drive O and entering the name of the file.

Many of these programs require special loading instructions and other information necessary to the proper functioning of the program. For complete instructions regarding each of the following files on RAINBOW ON DISK, refer to the February 1992 edition of RAINBOW magazine. (The corresponding page number is noted for your convenience.)

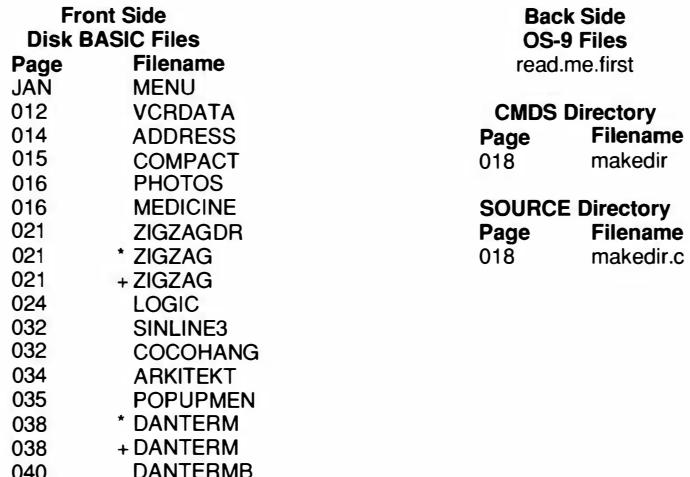

\* Machine-language program

+ Assembly-language source file

RAINBOW ON DISK is intended for the private use and pleasure of its subscribers and purchasers. The entire contents are copyright 1992 by Falsoft, Inc. Reproduction of any program contained on the disk or the disk jacket or cover, in whole or in part, for other than the original purchaser's own personal use, is expressly prohibited. All programs herein are distributed on an "as is" basis, without warranty of any kind whatsoever.

If any manufacturing defect becomes apparent, return the defective disk within 30 days of \_ purchase and 1t will be replaced free of charge. Please return the defective disk with a letter specifying the problem to RAINBOW ON DISK, The Falsoft Building, P.O. 385, Prospect, KY 40059.

THE RAINBOW and RAINBOW ON DISK are registered trademarks of Falsoft, Inc. Color Computer and Disk Extended Color BASIC are registered trademarks of Tandy Corp. os-9 is a registered trademark of Microware, Inc.

#### CLUB PURCHASES

Please note: While group purchases of RAINBOW ON TAPE and RAINBOW ON DISK are permitted, no license to make copies is conveyed or implied. Yes, your group may even purchase a subscription to our disk/tape services, but such purchase in no way authorizes that any copies be made of that original disk/tape.

Specifically, this means that the original disk/tape itself may indeed by kept in a club library for use by members. However, a group purchase *does not* entitle club members, individually or as a group, to copy that disk/tape.

## March 1992

RAINBOW ON DISK contains the programs featured in the pages of THE RAINBOW, The Color Computer Monthly Magazine. It is intended as a companion to the magazine, not as a separate entity. The articles accompanying the programs in THE RAINBOW may include important information and system requirements necessary to the operation of the programs.

The disk is specially formatted and contains both BASIC and os-9 operating system programs.

This edition of RAINBOW ON DISK includes:

Word Finder Use the CoCo 3 to find difficult words in word-search puzzles.

Boot BASIC With DOS Now you can enter the simple DOS command to boot BASIC programs. This two-program package sets it up for you.

Recipe Filer II This "full-screen" recipe editor for the Coco 3 helps you organize your delectable delights.

The Wizard Play this checkers-like game and protect your castle from the powerful wizard.

Master List A feature-packed filing system that tracks personal addresses — or modify it for other tasks. You can add records, edit, sort, search and more. Requires at least 64K and one disk drive.

The OS-9 "flip" side of this month's RAINBOW ON DISK includes:

File Finder Locate lost files on floppy disk or hard drive with this spiffy utility by Stephen Goldberg.

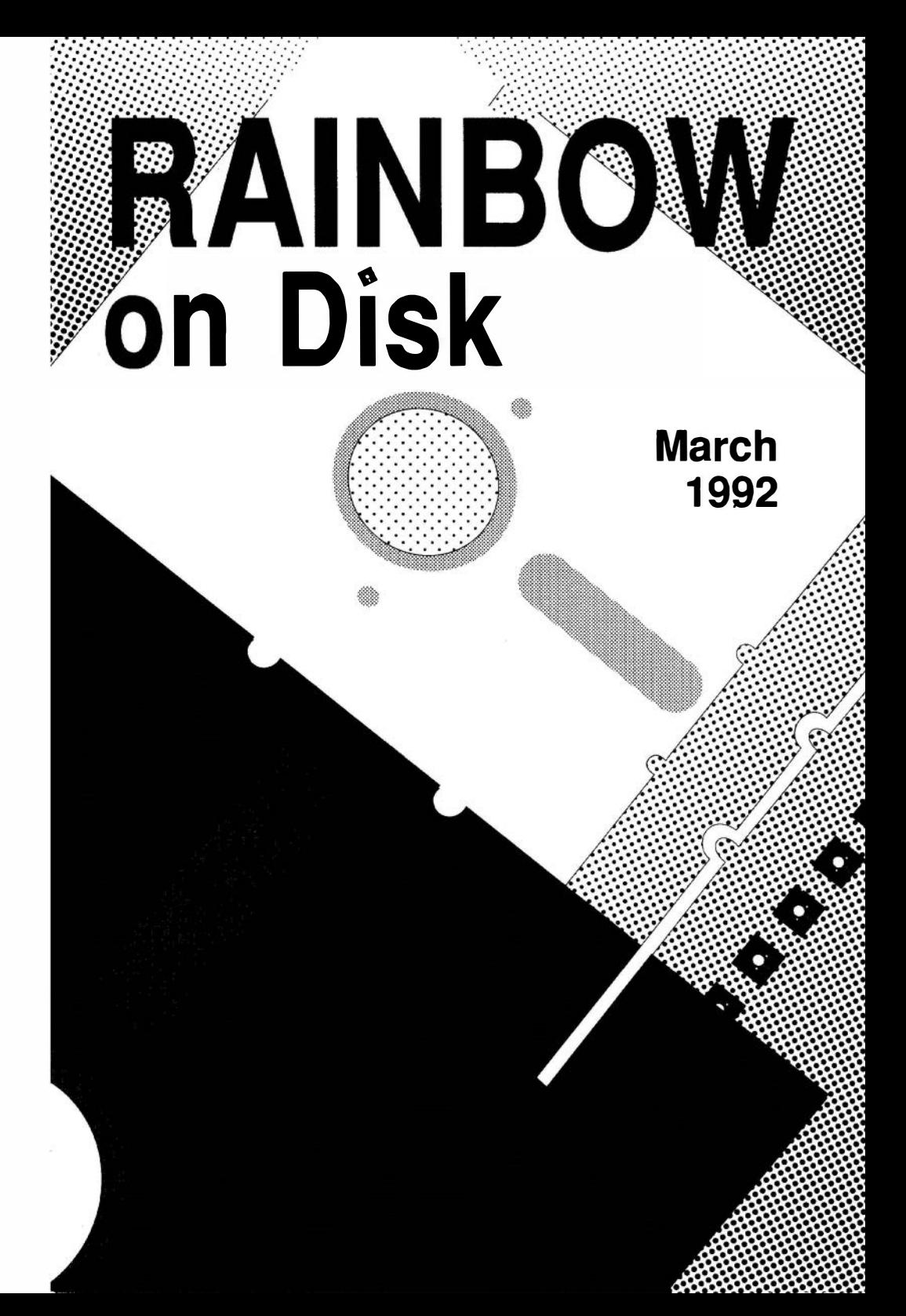

### Instructions for Use

This disk is a "flippy," formatted under Disk Extended BASIC on the front side and under the Microware os-9 operating system on the back. To access the os-9 programs on the back, you must remove the disk from your drive, boot your os-9 system, turn the disk over and reinsert it.

Before you run any of the programs on RAINBOW ON DISK, you should first use the Disk BASIC BACKUP command to make a backup of both sides of the disk, giving you a working copy. For the protection of the RAINBOW ON DISK master, the disk does not have write-protects notches, so you cannot accidentally write to it.

The Disk BASIC portions of the disk are menu-driven. To begin, type RUN"MENU" and press ENTER. A menu of the files appears, from which you may run any of the BASIC programs by pressing its corresponding letter key. The machine language programs, indicated by an asterisk, will not run properly from the menu. These machine language files must be loaded and executed with the LOAOM and EXEC commands.

When a file is run from the RAINBOW ON DISK menu, part of the menu itself remains in memory. Because of this, you may encounter an ?OM Error on some of the programs, indicating that the file is too large for memory. If this occurs, you wilt have to remove the disk and turn off your Coco for a few seconds, then LOAD and RUN the program as you normally would from Disk BASIC, bypassing the menu.

## How Do I Get to the OS-9 Programs?

The os-9 side of RAINBOW ON DISK contains two directories: CMOS and SOURCE. It also contains a file,read.me.first, which explains the division of the two directories. The <code>CMDS</code> directory . contains executable programs and the SOURCE directory contains the ASCII source code for these programs. BAs1co9 programs will only be offered in source form so they wilt only be found in the SOURCE directory.

os-9 is a very powerful operating system. Because of this, it is not easy to learn at first. However, while we can give specific instructions for using the os-9 programs, you will find that the os-9 programs wilt be of little use unless you are familiar with the operating system. For this reason, if you haven't "learned" os-9 or are not comfortable with it, we suggest you read The Complete Rainbow Guide to os-9 by Dale Puckett and Peter Dibble.

The following is not intended as a course in os-9. It merely states how to get the os-9 programs from RAINBOW ON DISK to your os-9 system disk. Use the procedures appropriate for your system. Before doing so, however, boot the os-9 operating system according to the documentation from Radio Shack.

#### 1) Type load dir list copy and press ENTER.

2) If you have only one disk drive, remove the os-9 system disk from Drive O and replace it with the OS-9 side of RAINBOW ON DISK. Then type  $\text{chd}/\text{d}0$  and press ENTER. If you have two disk drives, leave the system master in Drive 0 and put the RAINBOW ON DISK in Drive 1. Then type  $\text{chd}/\text{d}1$  and press ENTER.

3) List the read.me. first file to the screen by typing list read.me. first and pressing ENTER.

4) Entering dir will give you a directory of the os-9 side of RAINBOW ON DISK. To see what programs are in the CMDS directory, enter dir cmds. Follow a similar method to see what source files are in the SOURCE directory.

5) When you find a program you want to use, copy it to the CMOS directory on your system disk with one of the following commands:

One-drive system: copy /dO/cmds/filename /dO/cmds/filename-s

The system wilt prompt you to alternately place the source disk (RAINBOW ON DISK) or the destination disk (system disk) in Drive 0.

Two-drive system:  $\text{conv}$  /dl/cmds/filename/d0/cmds/filename

Once you have copied the program, you execute it from your system master by placing that disk in Drive O and entering the name of the file.

Many of these programs require special loading instructions and other information necessary to the proper functioning of the program. For complete instructions regarding each of the following files on RAINBOW ON DISK, refer to the March 1992 edition of RAINBOW magazine. (The corresponding page number is noted for your convenience.)

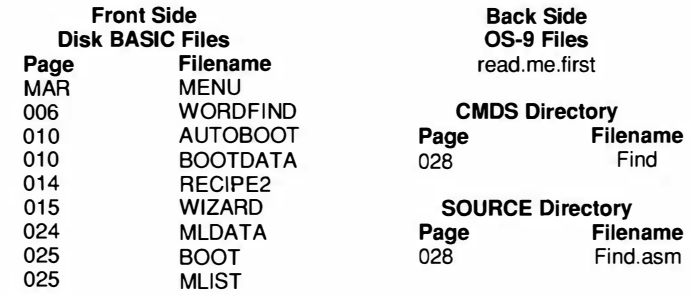

RAINBOW oN DISK is intended for the private use and pleasure of its subscribers and purchasers. The entire contents are copyright 1992 by Falsoft, Inc. Reproduction of any program contained on the disk or the disk jacket or cover, in whole or in part, for other than the original purchaser's own personal use, is expressly prohibited. Alt programs herein are distributed on an "as is" basis, without warranty of any kind whatsoever.

If any manutacturing defect becomes apparent, return the defective disk within 30 days of . purchase and it will be replaced free of charge. Please return the defective disk with a letter specifying the problem to RAINBOW ON DISK, The Falsoft Building, P.O. 385, Prospect, KY 40059.

THERAINBOW and RAINBOW ON DISK are registered trademarks of Falsoft, Inc. Color Computer and Disk Extended Color BASIC are registered trademarks of Tandy Corp. OS-9 is a registered trademark of Microware, Inc.

#### CLUB PURCHASES

license to make copies is conveyed or implied. Yes, your group may even purchase a subscription Please note: While group purchases of RAINBOW ON TAPE and RAINBOW ON DISK are permitted, no to our disk/tape services, but such purchase in no way authorizes that any copies be made of that original disk/tape.

Specifically, this means that the original disk/tape itself may indeed by kept in a club library for use by members. However, a group purchase *does not* entitle club members, individually or as a group, to copy that disk/tape.

## April 1992

RAINBOW ON DISK contains the programs featured in the pages of THE RAINBOW, The Color Computer Monthly Magazine. It is intended as a companion to the magazine, not as a separate entity. The articles accompanying the programs in THE RAINBOW may include important information and system requirements necessary to the operation of the programs.

The disk is specially formatted and contains both BASIC and os-9 operating system programs.

This edition of RAINBOW ON DISK includes:

EW Spider Encourage younger users with graphics and music in this "rainy day" children's favorite.

Variable Stars This short Coco 3 program draws stars with a variable number of points.

EZ Disassembler A complement to Bill Barden's EZASM, EZDASM can be used to disassemble machine-language programs in memory.

Directory Shortcut A demo program showing how easy it is to achieve multicolumn directories with the CoCo 3.

Program Launcher Get started the easy way — this stand-alone program provides a menu from which you can execute other disk-based BASIC programs.

Patriot Command Enjoy hot desert warfare with this arcade-style game in which you command the missiles.

Sideways Printer Spreadsheet too wide to print on standard paper? No problem. Use Sideways to turn it on end. Works with any ASCII text file.

Test Your Luck Though it should be called "Test Your Reflexes." Try to win the big bucks as the Coco 3 flashes messages onscreen.

Gone Fishin' This graphics quickie for the CoCo 3 shows you some real computer anim(al)ation.

The OS-9 "flip" side of this month's RAINBOW ON DISK includes:

Salvage Rather than carry out the trash, let the CoCo help you clean up the mess. Salvage is designed to copy files that reside on damaged disk sectors, allowing you to recover most of the original file.

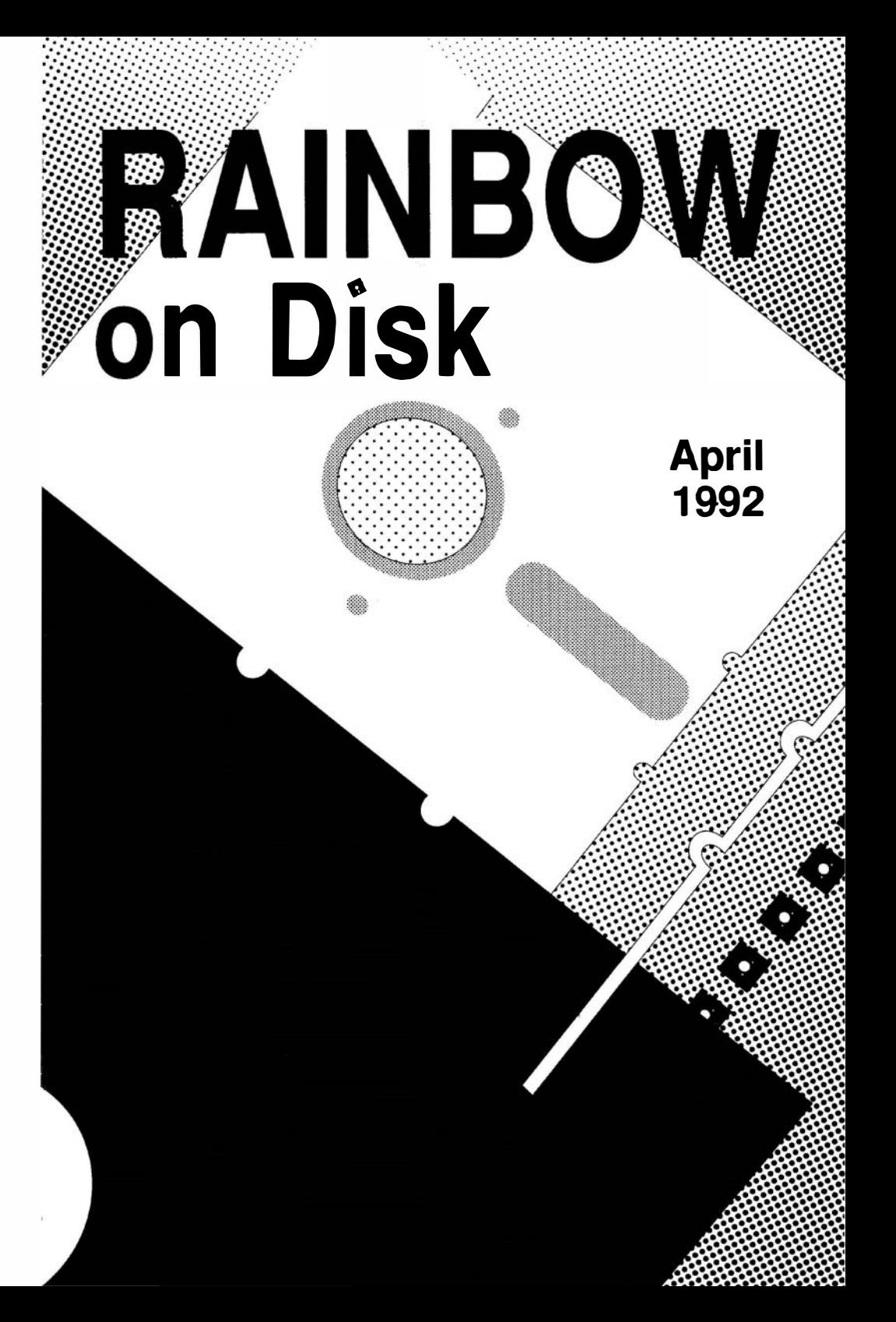

### Instructions for Use

This disk is a "flippy," formatted under Disk Extended BASIC on the front side and under the Microware os-9 operating system on the back. To access the os-9 programs on the back, you must remove the disk from your drive, boot your os-9 system, turn the disk over and reinsert 1t.

Before you run any of the programs on RAINBOW ON DISK, you should first use the Disk BASIC BACKUP command to make a backup of both sides of the disk, giving you a working copy. For the protection of the RAINBOW ON DISK master, the disk does not have write-protects notches, so you cannot accidentally write to it.

The Disk BASIC portions of the disk are menu-driven. To begin, type RUN"MENU" and pr�ss ENTER. A menu of the files appears, from which you may run any of the BASIC programs by pressing its corresponding letter key. The machine language programs, indicated by an asterisk, will not run properly from the menu. These machine language files must be loaded and executed with the LOADM and EXEC commands.

When a file is run from the RAINBOW ON DISK menu, part of the menu itself remains in memory. Because of this, you may encounter an ?OM Error on some of the programs, indicating that the file is too large for memory. If this occurs, you will have to remove the disk and turn off your Coco for a few seconds, then LOAD and RUN the program as you normally would from Disk BASIC, bypassing the menu.

## How Do I Get to the OS-9 Programs?

The os-9 side of RAINBOW ON DISK contains two directories: CMDS and SOURCE. It also contains a file, read.me. first, which explains the division of the two directories. The CMDS directory contains executable programs and the SOURCE directory contains the ASCII source code for these . programs. BASIC09 programs will only be offered in source form so they will only be found m the SOURCE directory.

os-9 is a very powerful operating system. Because of this, it is not easy to learn at first. However, while we can give specific instructions for using the os-9 programs, you will find that the os-9 . programs will be of little use unless you are familiar with the operating system. For this reason, 1f you haven't "learned" os-9 or are not comfortable with it, we suggest you read The Complete Rainbow Guide to os-9 by Dale Puckett and Peter Dibble.

The following is not intended as a course in os-9. It merely states how to Qet the OS-9 programs from RAINBOW ON DISK to your OS-9 system disk. Use the procedures appropriate for your system. . Before doing so, however, boot the os-9 operating system according to the documentation from Radio Shack.

#### 1) Type load dir list copy and press ENTER.

2) If you have only one disk drive, remove the os-9 system disk from Drive 0 and replace it with the os-9side of RAINBOW ON DISK. Then type chd/ dO and press ENTER. If you have two disk drives, leave the system master in Drive 0 and put the RAINBOW ON DISK in Drive 1. Then type chd/d1 and press ENTER.

3) List the read.me. first file to the screen by typing list read. me. first and pressing ENTER.

4) Entering  $\mathtt{dir}$  will give you a directory of the  $\mathtt{os}\text{-}\!\!s$  side of  $\mathtt{R}$  anneow on pisk. To see what programs are in the CMDS directory, enter dir cmds. Follow a similar method to see what source files are in the SOURCE directory.

.5) When you find a program you want to use, copy it to the CMDS directory on your system disk with one of the following commands:

One-drive system:  $\text{copy}$  /d0/cmds/filename /d0/cmds/filename -s

The system will prompt you to alternately place the source disk (RAINBOW ON DISK) or the destination disk (system disk) in Drive 0.

Two-drive system:  $copy / d1 / cmds / filename / d0 / cmds / filename$ 

. . Once you have copied the program, you execute it from your system master by placing that disk in Drive O and entering the name of the file.

Many of these programs require special loading instructions and other information necessary to the proper functioning of the program. For complete instructions regarding each of the follow�ng files on RAINBOW ON DISK, refer to the April 1992 edition of RAINBOW magazine. (The corresponding page number is noted for your convenience.)

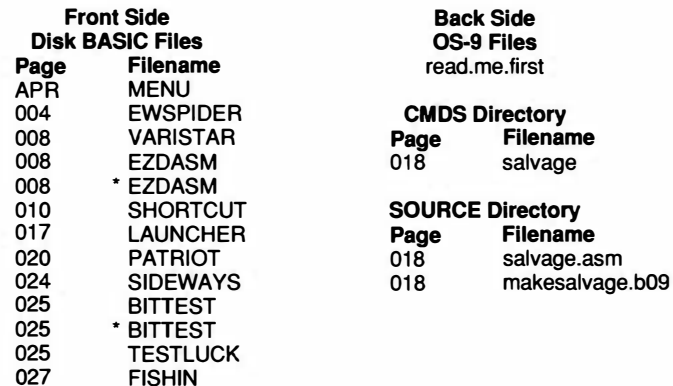

RAINBOW ON DISK is intended for the private use and pleasure of its subscribers and purchasers. The entire contents are copyright 1992 by Falsoft, Inc. Reproduction of any program contained on the disk or the disk jacket or cover, in whole or in part, for other than the original purchaser's own personal use, is expressly prohibited. All programs herein are distributed on an "as is" basis, without warranty of any kind whatsoever.

If any manufacturing defect becomes apparent, return the defective disk within so days of . . purchase and it will be replaced free of charge. Please return the defective disk with a letter specifying the problem to RAINBOW ON DISK, The Falsoft Building, P.O. 385, Prospect, KY 40059.

THERAINBow and RAINBOW ON DISK are registered trademarks of Falsoft, Inc. Color Computer and Disk Extended Color BAs1c are registered trademarks of Tandy Corp. os-9 is a registered trademark of Microware, Inc.

#### CLUB PURCHASES

Please note: While group purchases of  $\bm{{\rm{r}}}$  ann bow on tape and  $\bm{{\rm{r}}}$  ann bow on Disk are permitted, no . license to make copies is conveyed or implied. Yes, your group may even purchase a subscription to our disk/tape services, but such purchase in no way authorizes that any copies be made of that original disk/tape.

Specifically, this means that the original disk/tape itself may indeed by kept in a club library for use by members. However, a group purchase *does not* entitle club members, individually or as a group, to copy that disk/tape.

## May 1992

RAINBOW ON DISK contains the programs featured in the pages of THE RAINBOW, The Color Computer Monthly Magazine. It is intended as a companion to the magazine, not as a separate entity. The articles accompanying the programs in THE RAINBOW may include important information and system requirements necessary to the operation of the programs.

The disk is specially formatted and contains both BASIC and OS-9 operating system programs.

This edition of RAINBOW ON DISK includes:

AutoGray A CoCo 3 HSCREEN dump that supports printing eleven different gray levels.

PMODE Screen Dumps Fast machine-language programs that dump PMODE images to Tandy and IBM/Epson printers.

Swap Around A CoCo 3 game to challenge your critical thinking skills; written by George and Ellen Aftamonow.

Ultralace Update & Upgrade An ASCII "merge" file with fixes and upgrades for Ultra/ace by H. Allen Curtis. Also included is a program that enables you to use your own artwork in Ultralace publications.

Season Racer Race through the four seasons in your own Formula One Color Computer 3.

Disk Identification A program that gives you all the nitty gritty info about the files on your disks.

Title Screens Use this demo for ideas when designing title screens for your programming creations.

The OS-9 "flip" side of this month's RAINBOW ON DISK includes:

Vname Change disk volume names on the fly; written by Stephen Goldberg.

Transliterate Three versions of a program that changes characters in OS-9 disk files; written by Greg Law and discussed in "BreakPoint."

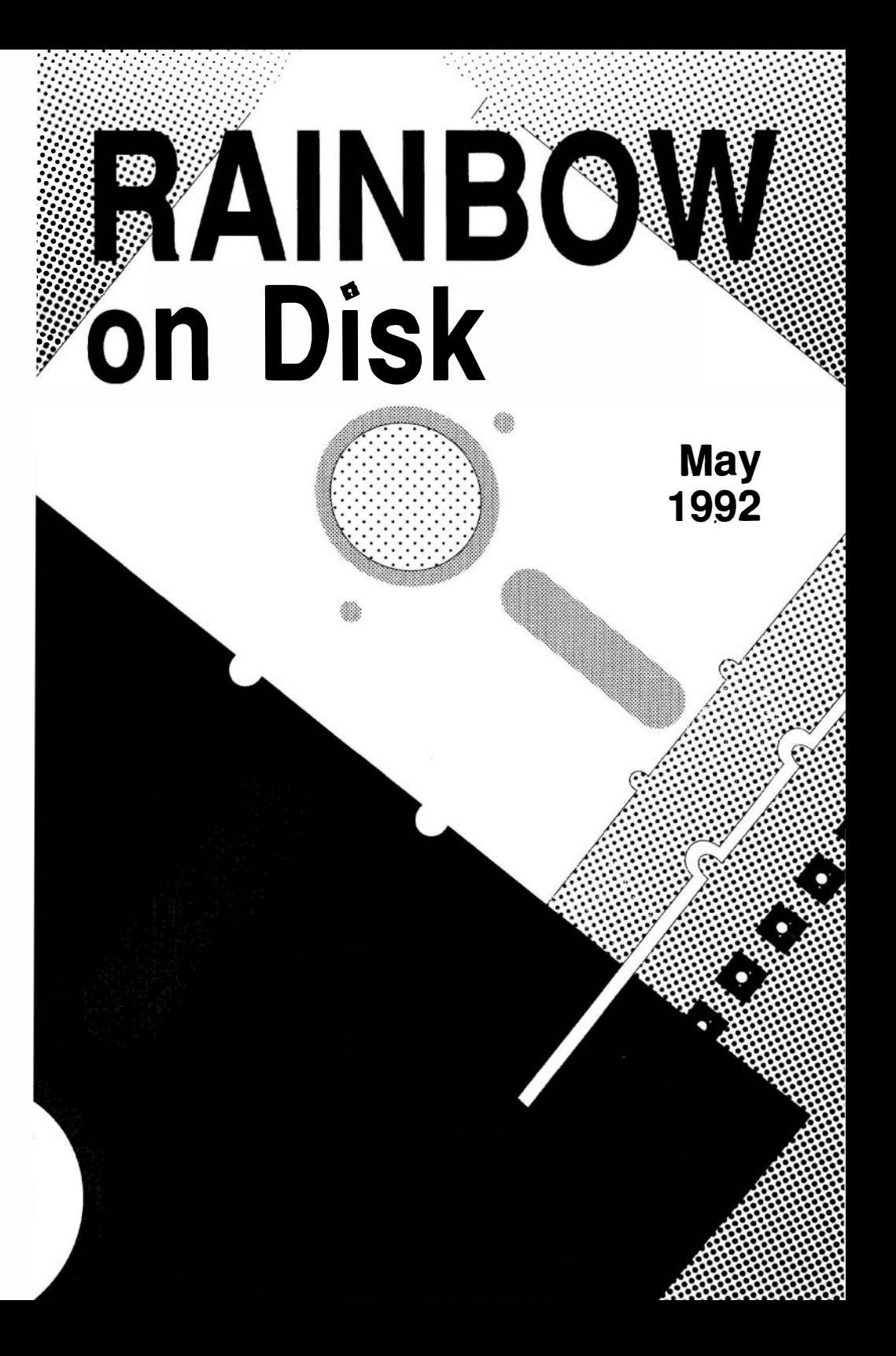

### Instructions for Use

This disk is a "flippy," formatted under Disk Extended BASIC on the front side and under the Microware os 9 operating system on the back. To access the os 9 programs on the back, you must remove the disk from your drive, boot your os-9 system, turn the disk over and reinsert it.

Before you run any of the programs on RAINBOW ON DISK, you should first use the Disk BASIC BACKU� command to make a backup of both sides of the disk, giving you a working copy. For the protection of the RAINBOW ON DISK master, the disk does not have write-protects notches so you ' cannot accidentally write to it.

The Disk <code>basic</code> portions of the disk are menu-driven. To begin, type <code>RUN″MENU″</code> and press ENTER. A menu of the files appears, from which you may run any of the BASIC programs by pressing its corresponding letter key. The machine language programs, indicated by an asterisk, will not run properly from the menu. These machine language files must be loaded and executed with the LOADM and EXEC commands.

When a file is run from the RAINBOW ON DISK menu, part of the menu itself remains in memory. �ecause of this, you may encounter an ?OM Error on some of the programs, indicating that the file is too large for memory. If this occurs, you will have to remove the disk and turn off your coco for a few seconds, then LOAD and RUN the program as you normally would from Disk BASIC, bypassing the menu.

### How Do I Get to the OS-9 Programs?

The os-9 side of RAINBOW ON DISK contains two directories: CMDS and SOURCE. It also contains a file, read.me. first, which explains the division of the two directories. The CMDS directory contains executable programs and the SOURCE directory contains the ASCII source code for these programs . . BASIC09 programs will only be offered in source form so they will only be found in the SOURCE directory.

OS-9 is a very powerful operating system. Because of this, it is not easy to learn at first. However while we can give specific instructions for using the os-9 programs, you will find that the os-9 programs will be of little use unless you are familiar with the operating system. For this reason, if you haven't "learned" os-9 or are not comfortable with it, we suggest you read The Complete Rainbow Guide to os-9 by Dale Puckett and Peter Dibble.

The following is not intended as a course in os-9. It merely states how to get the os-9 programs from RAIN�ow ON DISK to your os-9 system disk. Use the procedures appropriate for your system. Before doing so, however, boot the os-9 operating system according to the documentation from Radio Shack.

#### 1) Type load dir list copy and press ENTER.

2) If you have only one disk drive, remove the  $\cos$ -9 system disk from Drive 0 and replace it with the  $os-$ side of RAINBOW ON DISK. Then type  $\text{chd}/\text{d}0$  and press ENTER. If you have two disk drives, leave the system master in Drive 0 and put the RAINBOW ON DISK in Drive 1. Then type  $ch \frac{d}{dt}$  and press ENTER.

3) List the read.me. first file to the screen by typing list read.me. first and pressing ENTER.

4) Entering  $\dim$  will give you a directory of the  $\cos$ -9 side of RAINBOW ON DISK. To see what programs \_ are in the CMDS directory, enter  $\text{dir}$  cmds. Follow a similar method to see what source files are in the SOURCE directory.

5) When you find a program you want to use, copy it to the CMDS directory on your system disk with one of the following commands:

One-drive system: copy /d0/cmds/filename /d0/cmds/filename-s

The system will prompt you to alternately place the source disk (RAINBOW ON DISK) or the destination disk (system disk) in Drive 0.

Two-drive system:  $conv / d1 / cmds /$  filename  $/ d0 / cmds /$  filename

Once you have copied the program, you execute it from your system master by placing that disk in Drive O and entering the name of the file.

Many of these programs require special loading instructions and other information necessary to the proper functioning of the program. For complete instructions regarding each of the following files on RAINBOW ON DISK, refer to the May 1992 edition of RAINBOW magazine. (The corresponding page number is noted for your convenience.)

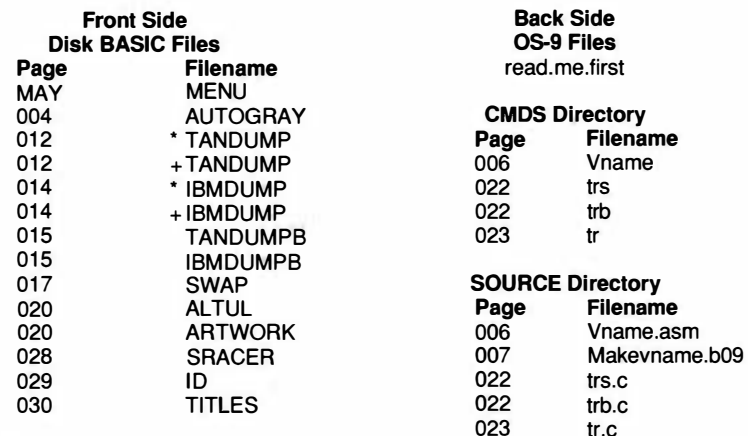

\* Machine-language program

<sup>+</sup>Assembly-language source code

RAINBOW ON DISK is intended for the private use and pleasure of its subscribers and purchasers. The entire contents are copyright 1992 by Falsoft, Inc. Reproduction of any program contained on the disk or the disk jacket or cover, in whole or in part, for other than the original purchaser's own personal use, is expressly prohibited. All programs herein are distributed on an "as is" basis, without warranty of any kind whatsoever.

If any manufacturing defect becomes apparent, return the defective disk within 30 days of purchase and it will be replaced free of charge. Please return the defective disk with a letter specifying the problem to RAINBOW ON DISK, The Falsoft Building, P.O. 385, Prospect, KY 40059.

THERAINBow and RAINBOW ON DISK are registered trademarks of Falsoft, Inc. Color Computer and Disk Extended Color BASIC are registered trademarks of Tandy Corp. os-9 is a registered trademark of Microware, Inc.

#### CLUB PURCHASES

license to make copies is conveyed or implied. Yes, your group may even purchase a subscription Please note: While group purchases of RAINBOW ON TAPE and RAINBOW ON DISK are permitted, no to our disk/tape services, but such purchase in no way authorizes that *any* copies be made of that original disk/tape.

Specifically, this means that the original disk/tape itself may indeed by kept in a club library for use by members. However, a group purchase *does not* entitle club members, individually or as a group, to copy that disk/tape.

## June 1992

RAINBOW ON DISK contains the programs featured in the pages of THE RAINBOW, The Color Computer Monthly Magazine. It is intended as a companion to the magazine, not as a separate entity. The articles accompanying the programs in THE RAINBOW may include important information and system requirements necessary to the operation of the programs.

The disk is specially formatted and contains both BASIC and os-9 operating system programs.

This edition of RAINBOW ON DISK includes:

Card-Player's Sort A demo program that shows a handy technique for sorting data.

Star Grabber This two-player arcade game is sure to cause more than a few spats — all in fun, of course!

Around the World A music/graphics demo that's really out of this world.

PRINT@ Converter Use this utility to change PRINT@ statements to LOCATE statements for the Coco 3 Hi-Res screens.

Matchmaker Need to match people in pairs? Let Matchmaker handle the task for you.

CLS Routines Machine-language modifications for the CLS command in the CoCo 3. You can scroll, stack and fade text from the screen.

Beat the Bomb Say you're good at word-scramble games? We hope you don't get too big of a "bang" out of this one.

Bar Graph Printer Print simple bar graphs quickly and easily with this short program.

Screen Expander Use this ML graphics utility to expand the Hi-Res screens on the Coco 3 to 320 (or 640) by 192 pixels and 40 (or 80) by 27 lines of text. CoCo Purchase Orders CoCoPO takes some of the hassle out of ordering by mail, giving you a neat record of your order.

The OS-9 "flip" side of this month's RAINBOW ON DISK includes:

Pretty Tired of adding spaces to your OS-9 assembly-language listings to clean them up? Pretty, by Stephen Goldberg, will columnarize them for you.

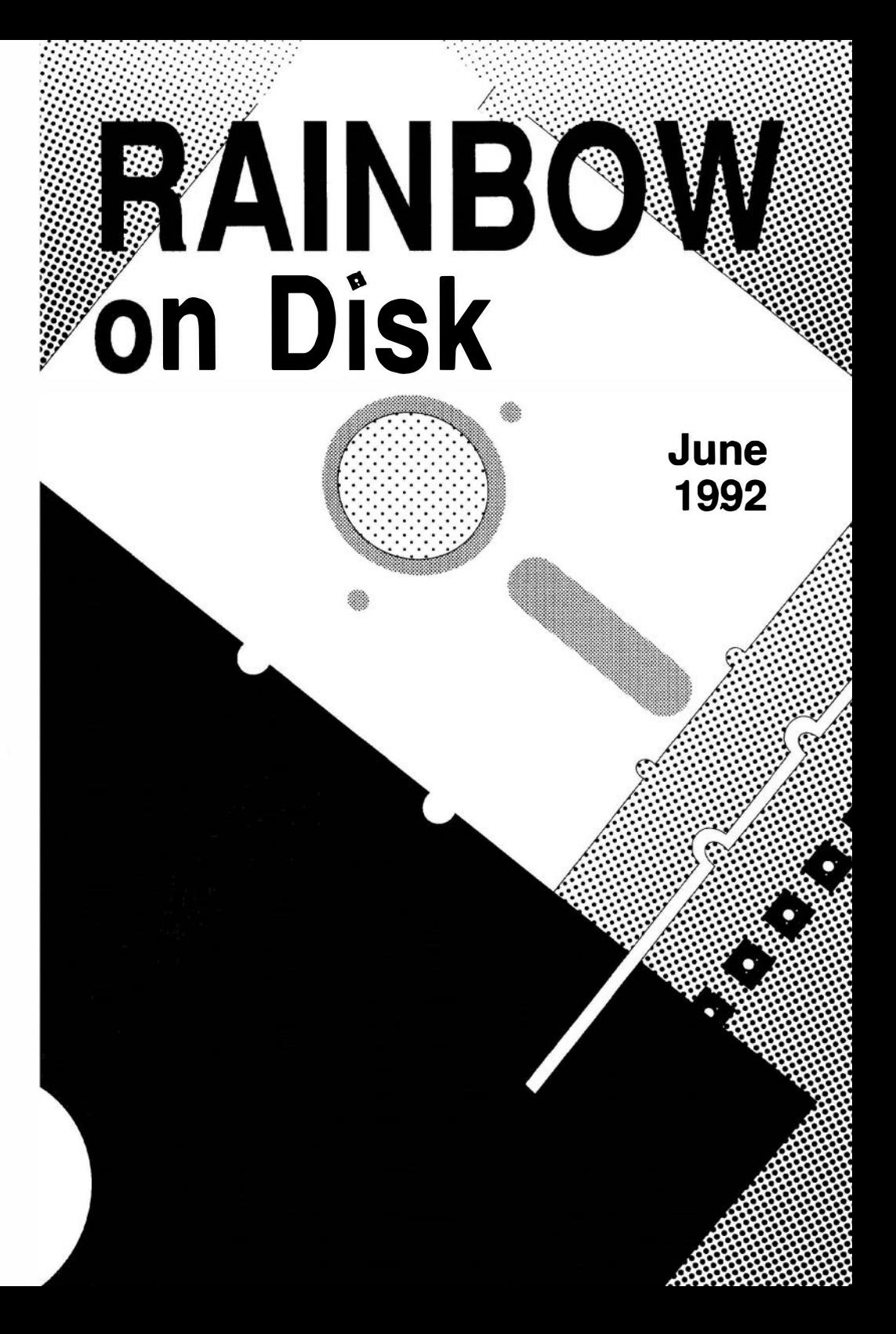

### Instructions for Use

This disk is a "flippy," formatted under Disk Extended BASIC on the front side and under the Microware os-9 operating system on the back. To access the os-9 programs on the back, you must remove the disk from your drive, boot your os-9 system, turn the disk over and reinsert it.

Before you run any of the programs on RAINBOW ON DISK, you should first use the Disk BASIC BACKUP command to make a backup of both sides of the disk, giving you a working copy. For the protection of the RAINBOW ON DISK master, the disk does not have write-protects notches, so you cannot accidentally write to it.

The Disk BASIC portions of the disk are menu-driven. To begin, type RUN"MENU" and press ENTER. A menu of the files appears, from which you may run any of the BASIC programs by pressing its corresponding letter key. The machine language programs, indicated by an asterisk, will not run properly from the menu. These machine language files must be loaded and executed with the LOADM and EXEC commands.

When a file is run from the RAINBOW ON DISK menu, part of the menu itself remains in memory. Because of this, you may encounter an ?OM Error on some of the programs, indicating that the file is too large for memory. If this occurs, you will have to remove the disk and turn off your CoCo for a few seconds, then LOAD and RUN the program as you normally would from Disk BASIC, bypassing the menu.

### How Do I Get to the OS-9 Programs?

The os-9 side of RAINBOW ON DISK contains two directories: CMDS and SOURCE. It also contains a file, read. me. first, which explains the division of the two directories. The CMDS directory contains executable programs and the SOURCE directory contains the ASCII source code for these programs. BASIC09 programs will only be offered in source form so they will only be found in the SOURCE directory.

os-9 is a very powerful operating system. Because of this, it is not easy to learn at first. However, while we can give specific instructions for using the os-9 programs, you will find that the os-9 programs will be of little use unless you are familiar with the operating system. For this reason, if you haven't "learned" os-9 or are not comfortable with it, we suggest you read The Complete Rainbow Guide to os-9 by Dale Puckett and Peter Dibble.

The following is not intended as a course in os-9. It merely states how to get the os-9 programs from RAINBOW ON DISK to your os-9 system disk. Use the procedures appropriate for your system. Before doing so, however, boot the os-9 operating system according to the documentation from Radio Shack.

#### 1) Type load dir list copy and press ENTER.

2) If you have only one disk drive, remove the os-9 system disk from Drive O and replace it with the OS-9 side of RAINBOW ON DISK. Then type  $\text{chd}/\text{d}0$  and press ENTER. If you have two disk drives, leave the system master in Drive 0 and put the RAINBOW ON DISK in Drive 1. Then type  $\text{chd}/\text{d}1$  and press ENTER.

3) List the read.me. first file to the screen by typing list read.me. first and pressing ENTER.

4) Entering dir will give you a directory of the os-9 side of RAINBOW ON DISK. To see what programs are in the CMDS directory, enter  $\text{dir}$  cmds. Follow a similar method to see what source files are in the SOURCE directory.

5) When you find a program you want to use, copy it to the CMDS directory on your system disk with one of the following commands:

One-drive system:  $\text{copy } / \text{d0}/\text{cmds} / \text{filename } / \text{d0}/\text{cmds} / \text{filename } -s$ 

The system will prompt you to alternately place the source disk (RAINBOW ON DISK) or the destination disk (system disk) in Drive 0.

Two-drive system:  $\text{copy } / \text{d}1 / \text{cm}$ ds / filename  $/ \text{d}0 / \text{cm}$ ds / filename

Once you have copied the program, you execute it from your system master by placing that disk in Drive 0 and entering the name of the file.

Many of these programs require special loading instructions and other information necessary to the proper functioning of the program. For complete instructions regarding each of the following files on RAINBOW ON DISK, refer to the June 1992 edition of RAINBOW magazine. (The corresponding page number is noted for your convenience.)

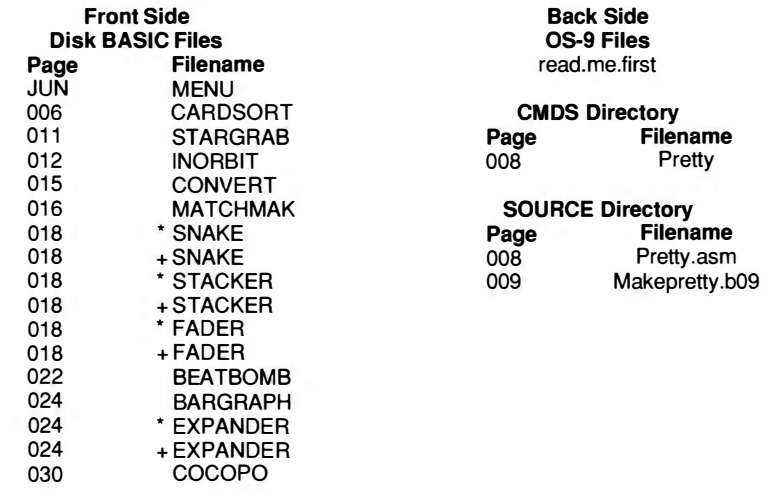

\* Machine-language program

<sup>+</sup>Assembly-language source code

RAINBowoN DISK is intended for the private use and pleasure of its subscribers and purchasers. The entire contents are copyright 1992 by Falsoft, Inc. Reproduction of any program contained on the disk or the disk jacket or cover, in whole or in part, for other than the original purchaser's own personal use, is expressly prohibited. All programs herein are distributed on an "as is" basis, without warranty of any kind whatsoever.

If any manufacturing defect becomes apparent, return the defective disk within 30 days of purchase and it will be replaced free of charge. Please return the defective disk with a letter specifying the problem to RAINBOW oN DISK, The Falsoft Building, P.O. 385, Prospect, KY 40059.

THERAINBow and RAINBOW ON DISK are registered trademarks of Falsoft, Inc. Color Computer and Disk Extended Color BASIC are registered trademarks of Tandy Corp. OS-9 is a registered trademark of Microware, Inc.

#### CLUB PURCHASES

Please note: While group purchases of RAINBOW ON TAPE and RAINBOW oN DISK are permitted, no license to make copies is conveyed or implied. Yes, your group may even purchase a subscription to our disk/tape services, but such purchase in no way authorizes that any copies be made of that original disk/tape.

Specifically, this means that the original disk/tape itself may indeed by kept in a club library for use by members. However, a group purchase *does not* entitle club members, individually or as a group, to copy that disk/tape.

## July 1992

RAINBOW ON DISK contains the programs featured in the pages of THE RAINBOW, The Color Computer Monthly Magazine. It is intended as a companion to the magazine, not as a separate entity. The articles accompanying the programs in THE RAINBOW may include important information and system requirements. necessary to the operation of the programs.

The disk is specially formatted and contains both BASIC and os-9 operating system programs.

This edition of RAINBOW ON DISK includes:

Base Converter A Coco 3 program that makes easy work of converting numbers between decimal, hexadecimal and binary.

File Peeker Discover what's in your disk files with this handy utility.

Intersection A game of skill in which you try to locate the intersection of two lines. Sounds easy, doesn't it?

128K Backup Copy disks on single-drive systems with fewer swaps. A machine-language utility for the Coco 3.

Electronic File Cabinet Designed to help you track personal or small business inventories, this program works on any 16K Extended Coco.

Disk Master Become the master of your disk system with this professionallooking Coco 3 utility.

Number Crunch Beat the clock as you try to gobble up as many numbers as possible.

The OS-9 "flip" side of this month's RAINBOW ON DISK includes:

Rep Repeat OS-9 commands the easy way with this utility by Stephen Goldberg. Allows repeated action on multiple files and supports input redirection.

Skip a Line A handy utility for double-space printing of OS-9 text files and BASIC09 listings.

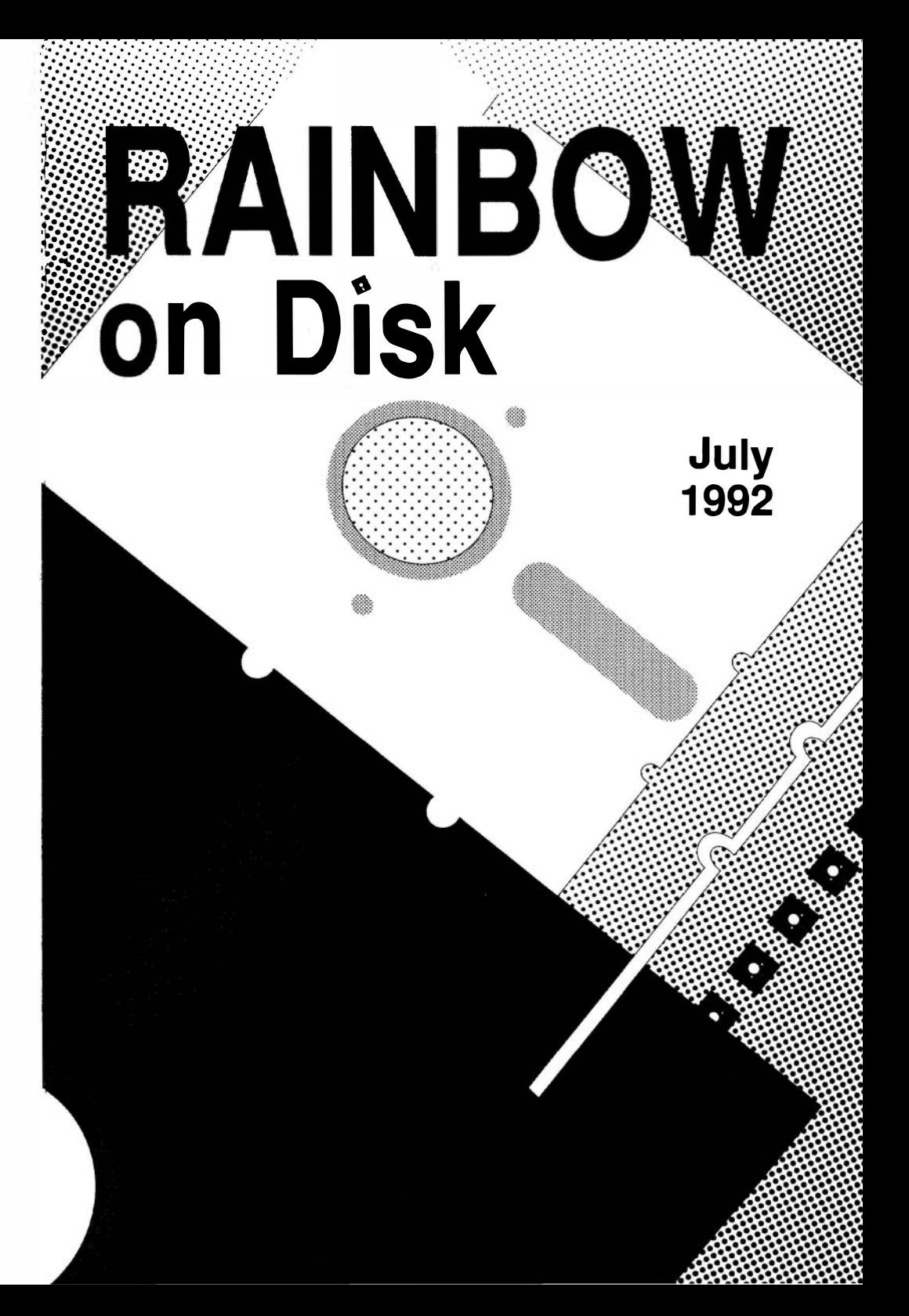

### Instructions for Use

This disk is a "flippy," formatted under Disk Extended BASIC on the front side and under the Microware os-s operating system on the back. To access the os-9 programs on the back, you must remove the disk from your drive, boot your os-9 system, turn the disk over and reinsert it.

Before you run any of the programs on RAINBOW ON DISK, you should first use the Disk BASIC BACKUP command to make a backup of both sides of the disk, giving you a working copy. For the protection of the RAINBOW ON DISK master, the disk does not have write-protects notches, so you cannot accidentally write to it.

The Disk BASIC portions of the disk are menu-driven. To begin, type RUN"MENU" and press ENTER. A menu of the files appears, from which you may run any of the BASIC programs by pressing its corresponding letter key. The machine language programs, indicated by an asterisk, will not run properly from the menu. These machine language files must be loaded and executed with the LOADM and EXEC commands.

When a file is run from the RAINBOW ON DISK menu, part of the menu itself remains in memory. Because of this, you may encounter an ?OM Error on some of the programs, indicating that the file is too large for memory. If this occurs, you will have to remove the disk and turn off your coco for a few seconds, then LOAD and RUN the program as you normally would from Disk BASIC, bypassing the menu.

### How Do I Get to the OS-9 Programs?

The os-9 side of RAINBOW ON DISK contains two directories: CMDS and SOURCE. It also contains

a file, read. me. first, which explains the division of the two directories. The CMDS directory contains executable programs and the SOURCE directory contains the ASCII source code for these programs. BAs1co9 programs will only be offered in source form so they will only be found in the SOURCE directory.

os-9 is a very powerful operating system. Because of this, it is not easy to learn at first. However, while we can give specific instructions for using the os-9 programs, you will find that the os-9 programs will be of little use unless you are familiar with the operating system. For this reason, if you haven't "learned" os-9 or are not comfortable with it, we suggest you read The Complete Rainbow Guide to os-9 by Dale Puckett and Peter Dibble.

The following is not intended as a course in os-9. It merely states how to get the os-9 programs from RAINBOW ON DISK to your os-9 system disk. Use the procedures appropriate for your system. Before doing so, however, boot the os-9 operating system according to the documentation from Radio Shack.

#### 1) Type load dir list copy and press ENTER.

2) If you have only one disk drive, remove the os-9 system disk from Drive O and replace it with the os-9side of RAINBOW ON DISK. Then type chd/ dO and press ENTER. If you have two disk drives, leave the system master in Drive 0 and put the RAINBOW ON DISK in Drive 1. Then type  $\text{chd}/\text{d}1$  and press **ENTER** 

3) List the read. me. first file to the screen by typing list read. me. first and pressing ENTER.

4) Entering  $\text{dir}$  will give you a directory of the os-9 side of RAINBOW ON DISK. To see what programs are in the CMDS directory, enter  $\text{dir}$  cmds. Follow a similar method to see what source files are in the SOURCE directory.

5) When you find a program you want to use, copy it to the CMDS directory on your system disk with one of the following commands:

One-drive system: copy /d0/cmds/filename /d0/cmds/filename-s

The system will prompt you to alternately place the source disk (RAINBOW ON 01sK) or the destination disk (system disk) in Drive O.

Two-drive system: copy /dl/cmds/filename /dO/cmds/filename

Once you have copied the program, you execute it from your system master by placing that disk in Drive O and entering the name of the file.

Many of these programs require special loading instructions and other information necessary to the proper functioning of the program. For complete instructions regarding each of the following files on RAINBOW ON DISK, refer to the July 1992 edition of RAINBOW magazine. (The corresponding page number is noted for your convenience.)

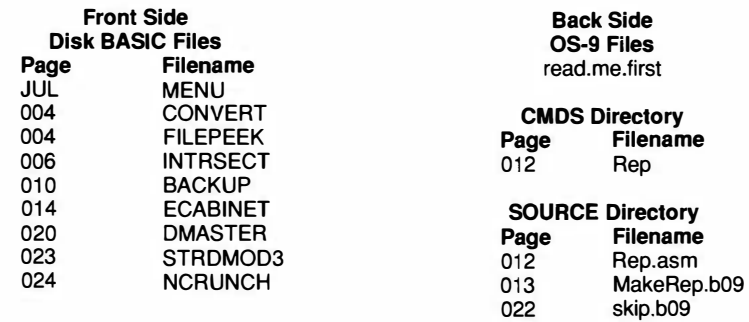

RAINBOW ON DISK IS intended for the private use and pleasure of its subscribers and purchasers. The entire contents are copyright 1992 by Falsoft, Inc. Reproduction of any program contained on the disk or the disk jacket or cover, in whole or in part, for other than the original purchaser's own personal use, is expressly prohibited. All programs herein are distributed on an "as is" basis, without warranty of any kind whatsoever.

If any manufacturing defect becomes apparent, return the defective disk within 30 days of purchase and 1t will be replaced free of charge. Please return the defective disk with a letter specifying the problem to RAINBOW oN DISK, The Falsoft Building, P.O. 385, Prospect, KY 40059.

THE RAINBOW and RAINBOW ON DISK are registered trademarks of Falsoft, Inc. Color Computer and Disk Extended Color BAs1c are registered trademarks of Tandy Corp. os-9 is a registered trademark of Microware, Inc.

#### CLUB PURCHASES

. license to make copies is conveyed or implied. Yes, your group may even purchase a subscription Please note: While group purchases of RAINBOW ON TAPE and RAINBOW ON DISK are permitted, no to our disk/tape services, but such purchase in no way authorizes that any copies be made of that original disk/tape.

Specifically, this means that the original disk/tape itself may indeed by kept in a club library for use by members. However, a group purchase *does not* entitle club members, individually or as a group, to copy that disk/tape.

## **August 1992**

RAINBOW ON DISK contains the programs featured in the pages of THE RAINBOW, The Color Computer Monthly Magazine. It is intended as a companion to the magazine, not as a separate entity. The articles accompanying the programs in THE RAINBOW may include important information and system requirements necessary to the operation of the programs.

The disk is specially formatted and contains both BASIC and OS-9 operating system programs.

This edition of RAINBOW ON DISK includes:

Grocery Shopping Let the CoCo help you track your home grocery inventory and create shopping lists for your trips to the store.

Easy Forms Need to build a custom form? This Coco 3 program, designed for use with Tandy DMP printers, can help.

Quickie Editor Write short reminders and make note-taking simple with this CoCo 3 program.

Key Frames Discover the world of computer animation with this demo program - it works with any CoCo with at least 16K and Extended BASIC.

CoCo 3 Artifacting If you want to see 256 apparent colors on one screen, artifacting using the techniques in COLOR256 may be for you.

Disk Sorter Get your disk files in order with this handy utility.

Animation Show These programs use screen flipping on PMODE screens to show how you can create animated sequences.

The Right Location Use PRINTAT, a programmers tool, to help determine just where you want messages appearing onscreen.

Care Packages Postal Care prints warning labels for use on disk and tape packages you plan to send through the mail.

The OS-9 "flip" side of this month's RAINBOW ON DISK includes:

Key Frames A demo program in C, showing the effect of using key-frame interpolation for graphics animation.

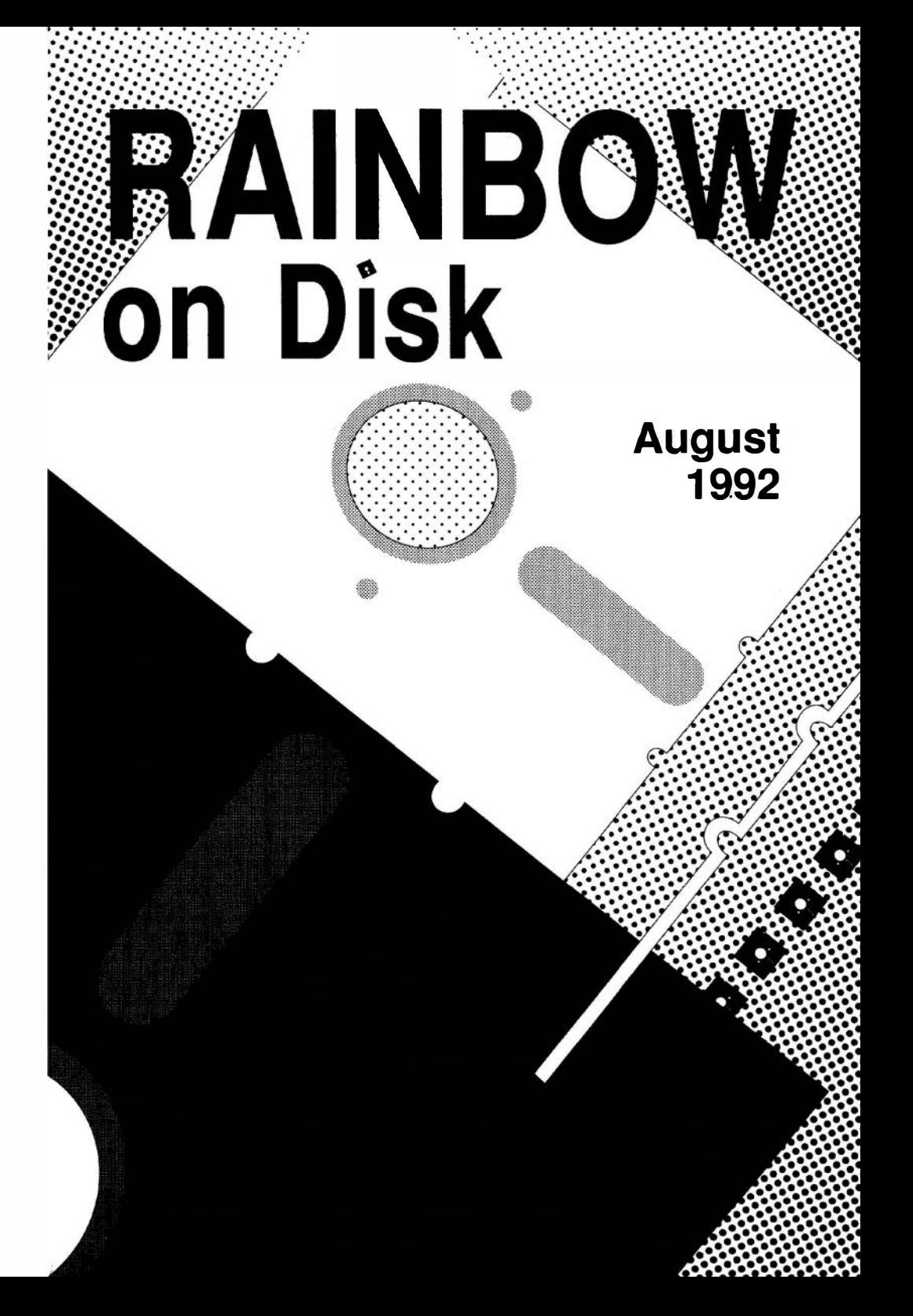

### Instructions for Use

This disk is a "flippy," formatted under Disk Extended BASIC on the front side and under the Microware os-9 operating system on the back. To access the os-9 programs on the back, you must remove the disk from your drive, boot your os-9 system, turn the disk over and reinsert it.

Before you run any of the programs on RAINBOW ON DISK, you should first use the Disk BASIC BACKUP command to make a backup of both sides of the disk, giving you a working copy. For the protection of the RAINBOW ON DISK master, the disk does not have write-protects notches, so you cannot accidentally write to it.

The Disk BASIC portions of the disk are menu-driven. To begin, type RUN"MENU" and press ENTER. A menu of the files appears, from which you may run any of the BASIC programs by pressing its corresponding letter key. The machine language programs, indicated by an asterisk, will not run properly from the menu. These machine language files must be loaded and executed with the LOADM and EXEC commands.

When a file is run from the RAINBOW ON DISK menu, part of the menu itself remains in memory. Because of this, you may encounter an ?OM Error on some of the programs, indicating that the file is too large for memory. If this occurs, you will have to remove the disk and turn off your Coco for a few seconds, then LOAD and RUN the program as you normally would from Disk BASIC, bypassing the menu.

## How Do I Get to the OS-9 Programs?

The os-9 side of RAINBOW ON DISK contains two directories: CMDS and SOURCE. It also contains a file, read. me. first, which explains the division of the two directories. The CMOS directory contains executable programs and the SOURCE directory contains the ASCII source code for these programs. BASIC09 programs will only be offered in source form so they will only be found in the SOURCE directory.

os-9is a very powerful operating system. Because of this, it is not easy to learn at first. However, while we can give specific instructions for using the os-9 programs, you will find that the os-9 programs will be of little use unless you are familiar with the operating system. For this reason, if you haven't "learned" os-9 or are not comfortable with it, we suggest you read The Complete Rainbow Guide to os-9 by Dale Puckett and Peter Dibble.

The following is not intended as a course in os-9. It merely states how to get the os-9 programs from RAINBOW ON DISK to your os-9 system disk. Use the procedures appropriate for your system. Before doing so, however, boot the os-9 operating system according to the documentation from Radio Shack.

#### 1) Type load dir list copy and press ENTER.

2) If you have only one disk drive, remove the os-9 system disk from Drive O and replace it with the os-9side of RAINBOW ON DISK. Then type chd/ dO and press ENTER. If you have two disk drives, leave the system master in Drive 0 and put the RAINBOW ON DISK in Drive 1. Then type  $\text{chd}/\text{d}1$  and press ENTER.

3) List the read. me. first file to the screen by typing list read. me. first and pressing ENTER.

4) Entering  $\mathtt{dir}$  will give you a directory of the  $\mathtt{os}\text{-}\!\!s$  side of RAINBOW ON DISK. To see what programs . are in the CMDS directory, enter  $\dim \mathcal{L}$  cmds. Follow a similar method to see what source files are in the SOURCE directory.

5) When you find a program you want to use, copy it to the CMOS directory on your system disk with one of the following commands:

One-drive system: copy /d0/ cmds/filename /d0/ cmds/filename -s

The system will prompt you to alternately place the source disk (RAINBOW ON DISK) or the destination disk (system disk) in Drive 0.

Two-drive system:  $\text{copy } / \text{d}1 / \text{cmds} / \text{filename } / \text{d}0 / \text{cmds} / \text{filename}$ 

Once you have copied the program, you execute it from your system master by placing that disk in Drive O and entering the name of the file.

Many of these programs require special loading instructions and other information necessary to the proper functioning of the program. For complete instructions regarding each of the following files on RAINBOW ON DISK, refer to the August 1992 edition of RAINBOW magazine. (The corresponding page number is noted for your convenience. )

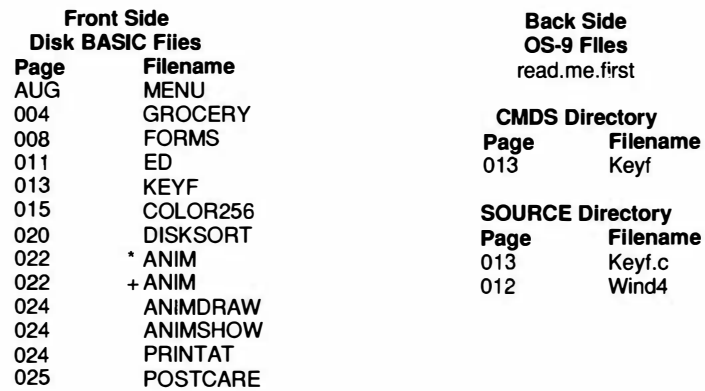

\* Machine-language program

+ Assembly-language source code

RAINBOW ON DISK is intended for the private use and pleasure of its subscribers and purchasers. The entire contents are copyright 1992 by Falsoft, Inc. Reproduction of any program contained on the disk or the disk jacket or cover, in whole or in part, for other than the original purchaser's own personal use, is expressly prohibited. All programs herein are distributed on an "as is" basis without ' warranty of any kind whatsoever.

If any manufacturing defect becomes apparent, return the defective disk within 30 days of .<br>1 purchase and it will be replaced free of charge. Please return the defective disk with a letter specifying the problem to RAINBOW ON DISK, The Falsoft Building, P.O. 385, Prospect, KY 40059.

Disk Extended Color BASIC are registered trademarks of Tandy Corp. Os-9 is a registered trademark THERAINBOW and RAINBOW ON DISK are registered trademarks of Falsoft, Inc. Color Computer and of Microware, Inc.

#### CLUB PURCHASES

. license to make copies is conveyed or implied. Yes, your group may even purchase a subscription Please note: While group purchases of RAINBOW ON TAPE and RAINBOW ON DISK are permitted, no to our disk/tape services, but such purchase in no way authorizes that any copies be made of that original disk/tape.

Specifically, this means that the original disk/tape itself may indeed by kept in a club library for use by members. However, a group purchase *does not* entitle club members, individually or as a group, to copy that disk/tape.

## September 1992

RAINBOW ON DISK contains the programs featured in the pages of THE RAINBOW, The Color Computer Monthly Magazine. It is intended as a companion to the magazine, not as a separate entity. The articles accompanying the programs in THE RAINBOW may include important information and system requirements necessary to the operation of the programs.

The disk is specially formatted and contains both BASIC and OS-9 operating system programs.

This edition of RAINBOW ON DISK includes:

**Equation Solver** Written by students, for use by students — solves several different forms of algebra equations.

Print Hex Charts Print a handy decimal/hexadecimal conversion chart and place it by your Coco for quick reference.

Letter Scramble Try to guess the three characters the computer has picked. You've got only 20 guesses, so be careful.

Climb to the Top A unique game by George and Ellen Aftamonow in which you try to rearrange colored playing pieces to score points.

Make Disk Jackets A useful way to keep track of which program is on which disk - create disk jackets with printed directories on them.

Math Driller If you have a need for repetitive fundamental math problems, this program is the way to go.

Roots Determine roots of algebraic equations graphically.

Function Grapher Let your CoCo draw your math functions for you with a little help from this educational program.

The OS-9 "flip" side of this month's RAINBOW ON DISK includes:

Count A Unix-like utility for OS-9 that counts lines, words and characters in text files. Written by Stephen Goldberg.

BASIC09 Save Procedure A BASIC09 utility that allows you to save single modules from memory to disk.

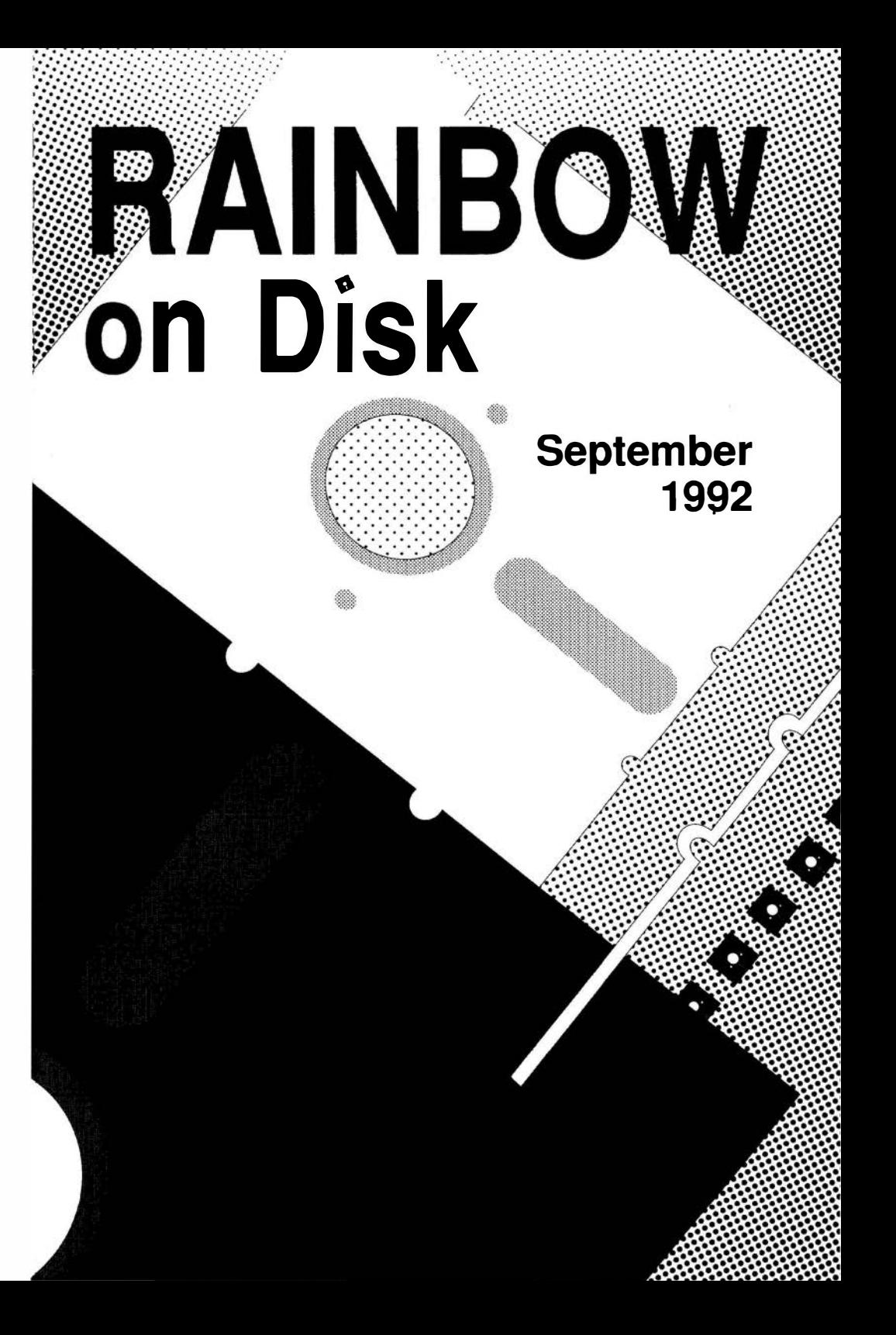

### Instructions for Use

This disk is a "flippy," formatted under Disk Extended BASIC on the front side and under the Microware os-9 operating system on the back. To access the os-9 programs on the back, you must remove the disk from your drive, boot your os.9 system, turn the disk over and reinsert it.

Before you run any of the programs on RAINBOW ON DISK, you should first use the Disk BASIC BACKUP command to make a backup of both sides of the disk, giving you a working copy. For the protection of the RAINBOW ON DISK master, the disk does not have write-protects notches, so you cannot accidentally write to it.

The Disk BASIC portions of the disk are menu-driven. To begin, type RUN"MENU" and press ENTER. A menu of the files appears, from which you may run any of the BASIC programs by pressing its corresponding letter key. The machine language programs, indicated by an asterisk, will not run properly from the menu. These machine language files must be loaded and executed with the LOADM and EXEC commands.

When a file is run from the RAINBOW ON DISK menu, part of the menu itself remains in memory. Because of this, you may encounter an ?OM Error on some of the programs, indicating that the file . is too large for memory. If this occurs, you will have to remove the disk and turn off your CoCo for a few seconds, then LOAD and RUN the program as you normally would from Disk BASIC, bypassing the menu.

## How Do I Get to the OS-9 Programs?

The os-9 side of RAINBOW ON DISK contains two directories: CMDS and SOURCE. It also contains a file • read.me. first, which explains the division of the two directories. The CMDS directory . contains executable programs and the SOURCE directory contains the ASCII source code for these programs. BAS1co9 programs will only be offered in source form so they will only be found in the SOURCE directory.

os-9 is a very powerful operating system. Because of this, it is not easy to learn at first. However, while we can give specific instructions for using the os-9 programs, you will find that the os-9 programs will be of little use unless you are familiar with the operating system. For this reason, if you haven't "learned" os-9 or are not comfortable with it, we suggest you read The Complete Rainbow Guide to  $\cos \theta$  by Dale Puckett and Peter Dibble.

The following is not intended as a course in os-9. It merely states how to get the OS-9 programs from RAIN�ow ON DISK to your os-9 system disk. Use the procedures appropriate for your system. Before doing so, however, boot the os-9 operating system according to the documentation from Radio Shack.

#### 1) Type load dir list copy and press ENTER.

2) If you have only one disk drive, remove the os-9 system disk from Drive O and replace it with the os-9 side of RAINBOW ONDISK. Then type  $\text{chd}/\text{d}0$  and press ENTER. If you have two disk drives, leave the system master in Drive 0 and put the RAINBOW ON DISK in Drive 1. Then type chd/d1 and press ENTER.

3) List the read. me. first file to the screen by typing list read. me. first and pressing ENTER.

4) Entering  $\dim$  will give you a directory of the  $\cos$ -9 side of RAINBOW ON DISK. To see what programs . are in the CMDS directory, enter  $\text{dir}$  cmds. Follow a similar method to see what source files are in the SOURCE directory.

5) When you find a program you want to use, copy it to the CMD s directory on your system disk with one of the following commands:

One-drive system:  $\text{copy } / \text{d}0 / \text{cm}$ ds/filename  $/ \text{d}0 / \text{cm}$ ds/filename -s

The system will prompt you to alternately place the source disk (RAINBOW ON DISK) or the destination disk (system disk) in Drive O.

Two-drive system: copy /d1/cmds/filename/d0/cmds/filename

. <sup>m</sup>Dnve O and entering the name of the file. �nee you have c�pied the program, you execute it from your system master by placing that disk

Many of these programs require special loading instructions and other information necessary to the proper functioning of the program. For complete instructions regarding each of the following files on RAINBOW ON DISK, refer to the September 1992 edition of RAINBOW magazine. (The corresponding page number is noted for your convenience.)

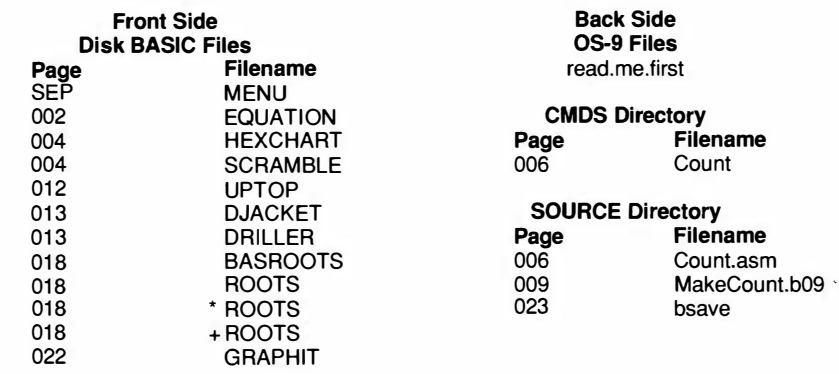

\* Machine-language program

+ Assembly-language source code

RAINBow ON DISK is intended for the private use and pleasure of its subscribers and purchasers. The entire contents are copyright 1992 by Falsoft, Inc. Reproduction of any program contained on the disk or the disk jacket or cover, in whole or in part, for other than the original purchaser's own personal use, is expressly prohibited. All programs herein are distributed on an "as is" basis without ' warranty of any kind whatsoever.

If any manufacturing defect becomes apparent, return the defective disk within 30 days of . purchase and 1t will be replaced free of charge. Please return the defective disk with a letter specifying the problem to RAINBOW ON DISK, The Falsoft Building, P.O. 385, Prospect, KY 40059.

THE RAINBOW and RAINBOW ON DISK are registered trademarks of Falsoft, Inc. Color Computer and Disk Extended Color BASIC are registered trademarks of Tandy Corp. os-9 is a registered trademark of Microware, Inc.

#### CLUB PURCHASES

license to make copies is conveyed or implied. Yes, your group may even purchase a subscription Please note: Wh ile woup purchases Of RAINBOW ON TAPE and RAINBOW ON DISK are permitted, no . to our disk/tape services, but such purchase in no way authorizes that any copies be made of that original disk/tape.

Specifically, this means that the original disk/tape itself may indeed by kept in a club library for use by members. However, a group purchase *does not* entitle club members, individually or as a group, to copy that disk/tape.

## October 1992

RAINBOW ON DISK contains the programs featured in the pages of THE RAINBOW, The Color Computer Monthly Magazine. It is intended as a companion to the magazine, not as a separate entity. The articles accompanying the programs in THE RAINBOW may include important information and system requirements necessary to the operation of the programs.

The disk is specially formatted and contains both BASIC and OS-9 operating system programs.

This edition of RAINBOW ON DISK includes:

BASIC Animator A demonstration program that illustrates smooth and fast animation using BASIC.

Automobile Repair Log Another filing program from the Versabase series, Carlog helps you stay on the road.

Directory Saver Store disk directories as ASCII files for later perusal using a word processor.

Outerspace Cleanup If you like dodging asteroids while picking up "treasures," Interplanetary Trash Collector is for you. It's also useful for garbage-truck drivers who need to practice pothole avoidance.

See What You Delete This little utility alters the EDIT command so you can see which characters you are deleting. It also gives you a more versatile RESTORE command.

Headers Use these headers at the beginning of the programs you enter from THE RAINBOW and you'll never again forget which issues they appeared in.

ASCII Artist An easy to use "screen" editor that allows you to place ASCII characters in any screen position and print the result. Great for doodling with ASCII characters!

Molecular Mass Chemistry students can use this simple program to determine the total mass of the molecules they study.

The OS-9 "flip" side of this month's RAINBOW ON DISK includes:

Directory Sorter A BASIC09 utility for sorting disk directories under OS-9.

BBS9 A full-featured database for keeping track of the online information systems and BBSs you contact. Written in C by Phil Scherer.

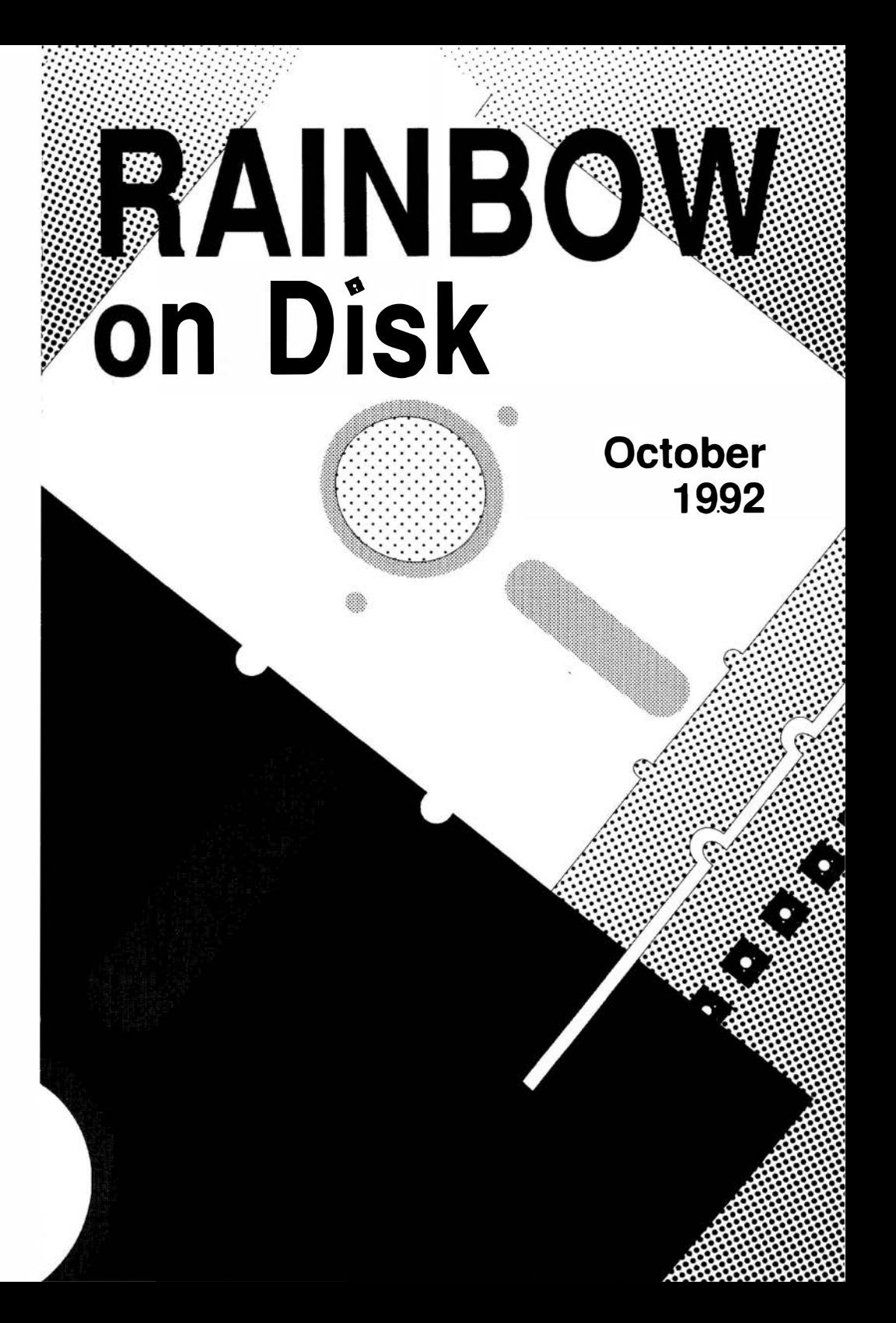

### Instructions for Use

This disk is a "flippy," formatted under Disk Extended BASIC on the front side and under the Microware os-9 operating system on the back. To access the os-9 programs on the back, you must remove the disk from your drive, boot your os-9 system, turn the disk over and reinsert it.

Before you run any of the programs on RAINBOW ON DISK, you should first use the Disk BASIC BACKUP command to make a backup of both sides of the disk, giving you a working copy. For the protection of the RAINBOW ON DISK master, the disk does not have write-protects notches, so you cannot accidentally write to it.

The Disk BASIC portions of the disk are menu-driven. To begin, type RUN"MENU" and press ENTER. A menu of the files appears, from which you may run any of the BASIC programs by pressing its corresponding letter key. The machine language programs, indicated by an asterisk, will not run properly from the menu. These machine language files must be loaded and executed with the LOADM and EXEC commands.

When a file is run from the RAINBOW ON DISK menu, part of the menu itself remains in memory. �ecause of this, you may encounter an ?OM Error on some of the programs, indicating that the file is too large for memory. If this occurs, you will have to remove the disk and turn off your CoCo for a few seconds, then LOAD and RUN the program as you normally would from Disk BASIC, bypassing the menu.

### How Do I Get to the OS-9 Programs?

The os-9 side of RAINBOW ON DISK contains two directories: CMOS and SOURCE. It also contains a file, read. me. first, which explains the division of the two directories. The CMDS directory contains executable programs and the SOURCE directory contains the ASCII source code for these programs. BAs1co9 programs will only be offered in source form so they will only be found in the SOURCE directory.

os-9 is a very powerful operating system. Because of this, it is not easy to learn at first. However, while we can give specific instructions for using the os-9 programs, you will find that the os-9 programs will be of little use unless you are familiar with the operating system. For this reason, if you haven't "learned" os-9 or are not comfortable with it, we suggest you read The Complete Rainbow Guide to os-9 by Dale Puckett and Peter Dibble.

The following is not intended as a course in os-9. It merely states how to get the os-9 programs from RAINBOW ON DISK to your os-9 system disk. Use the procedures appropriate for your system. Before doing so, however, boot the os-9 operating system according to the documentation from Radio Shack.

#### 1) Type load dir list copy and press ENTER.

2) If you have only one disk drive, remove the os-9 system disk from Drive O and replace it with the os-9side of RAINBOW ON DISK. Then type chd/ dO and press ENTER. If you have two disk drives, leave the system master in Drive 0 and put the RAINBOW ON DISK in Drive 1. Then type  $\text{ch}/\text{d}1$  and press ENTER.

3) List the read. me. first file to the screen by typing list read. me. first and pressing ENTER.

4) Entering di r will give you a directory of the OS-9 side of RAINBOW ON DISK. To see what programs are in the CMDS directory, enter  $\text{dir}$  cmds. Follow a similar method to see what source files are in the SOURCE directory.

5) When you find a program you want to use, copy it to the CMD s directory on your system disk with one of the following commands:

One-drive system: copy /d0/cmds/filename /d0/cmds/filename -s

The system will prompt you to alternately place the source disk (RAINBOW ON DISK) or the destination disk (system disk) in Drive 0.

Two-drive system:  $\text{copy}$  /dl/cmds/filename /d0/cmds/filename

. Once you have copied the program, you execute it from your system master by placing that disk in Drive O and entering the name of the file.

Many of these programs require special loading instructions and other information necessary to the proper functioning of the program. For complete instructions regarding each of the following files on RAINBOW ON DISK, refer to the October 1992 edition of RAINBOW magazine. (The corresponding page number is noted for your convenience.)

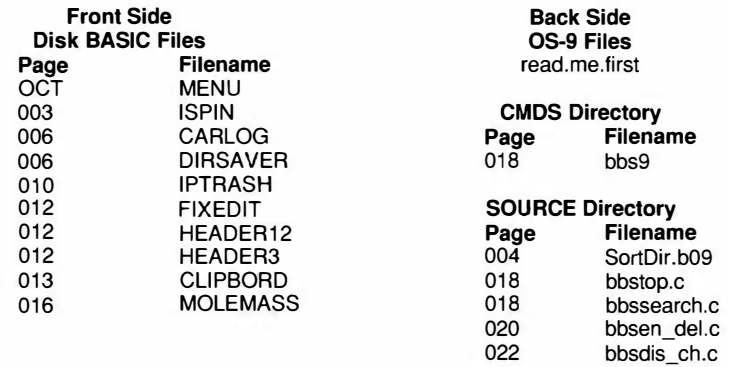

RAINBOW ON DISK is intended for the private use and pleasure of its subscribers and purchasers. The entire contents are copyright 1992 by Falsoft, Inc. Reproduction of any program contained on the disk or the disk jacket or cover, in whole or in part, for other than the original purchaser's own personal use, is expressly prohibited. All programs herein are distributed on an''as is" basis, without warranty of any kind whatsoever.

If any manufacturing defect becomes apparent, return the defective disk within 30 days of purchase and it will be replaced free of charge. Please return the defective disk with a letter specifying the problem to RAINBOW ON DISK. The Falsoft Building, P.O. 385, Prospect, KY 40059.

THERAINBow and RAINBOW ON 01sK are registered trademarks of Falsoft, Inc. Color Computer and Disk Extended Color BASIC are registered trademarks of Tandy Corp. os-9 is a registered trademark of Microware, Inc.

#### CLUB PURCHASES

. license to make copies is conveyed or implied. Yes, your group may even purchase a subscription Please note: While group purchases of RAINBOW ON TAPE and RAINBOW ON DISK are permitted, no to our disk/tape services, but such purchase in no way authorizes that any copies be made of that original disk/tape.

Specifically, this means that the original disk/tape itself may indeed by kept in a club library for use by members. However, a group purchase *does not* entitle club members, individually or as a group, to copy that disk/tape.

### November 1992

RAINBOW ON DISK contains the programs featured in the pages of THE RAINBOW, The Color Computer Monthly Magazine. It is intended as a companion to the magazine, not as a separate entity. The articles accompanying the programs in THE RAINBOW may include important information and system requirements necessary to the operation of the programs.

The disk is specially formatted and contains both BASIC and OS-9 operating system programs.

This edition of RAINBOW ON DISK includes:

Password Protection "Lock" the CoCo when you must step away for a moment. Without the correct password, others can't use your machine.

Minefield A challenging strategy game in which you use logical thinking to predict where the hidden bombs are located  $-$  the shorter the time, the better your score.

XDRAW A quick demo illustrating the use of queues for programming.

CoCo Goes Buggy Create your own computerized bug zapper with this machine-language program by William Nee.

Coco Phone Book An easy-to-use database for storing phone numbers and addresses for family, friends and business acquaintances.

Celsius Converter This simple BASIC program can be used to convert Celsius temperature readings to the Fahrenheit scale and vice versa.

The OS-9 "flip" side of this month's RAINBOW ON DISK includes:

Echo A new version of the OS-9 echo command, offering improved control of screen output.

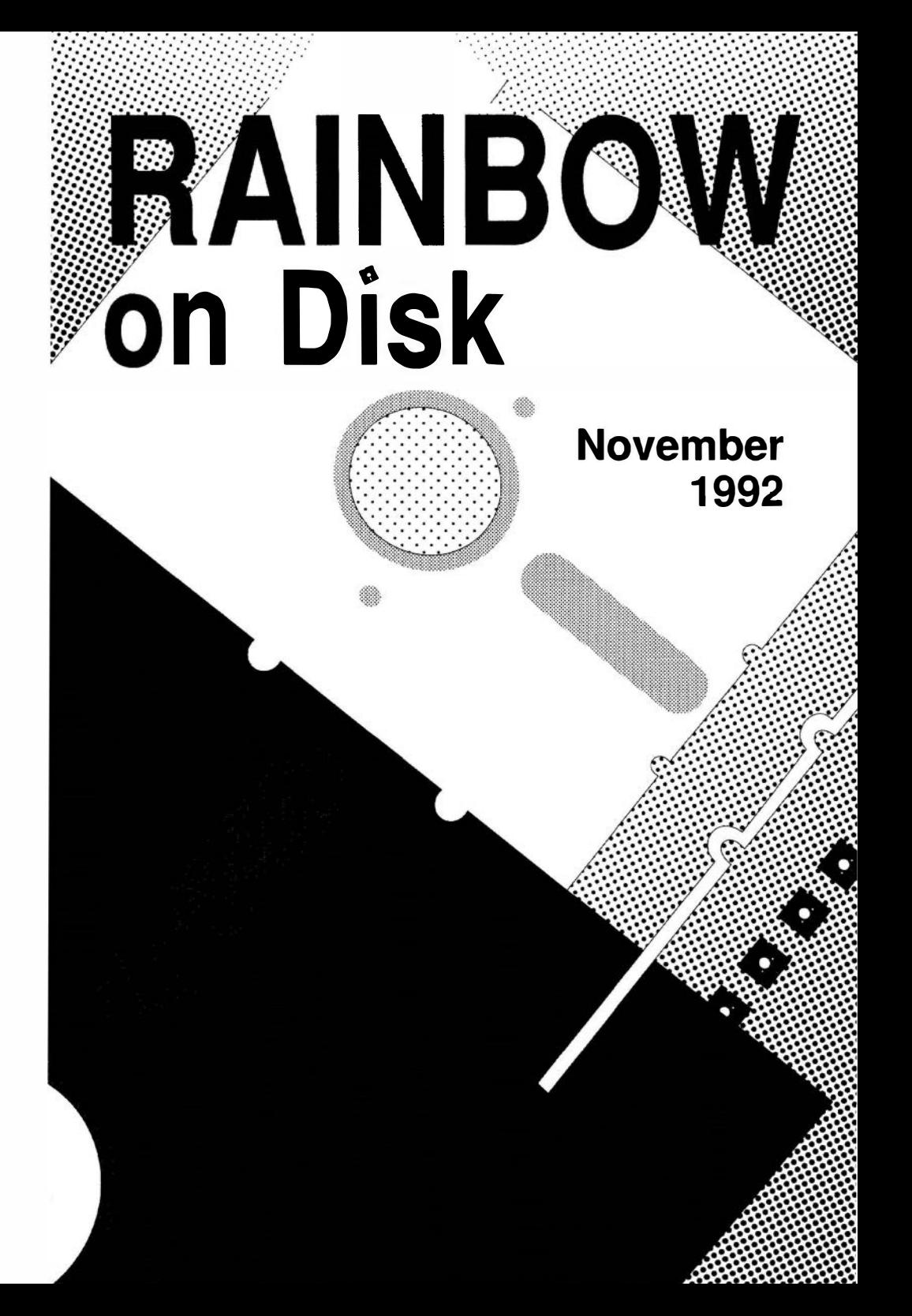

### Instructions for Use

This disk is a ''flippy," formatted under Disk Extended BASIC on the front side and under the Microware os-9 operating system on the back. To access the os-9 programs on the back, you must remove the disk from your drive, boot your os-9 system, turn the disk over and reinsert it.

Before you run any of the programs on RAINBOW ON DISK, you should first use the Disk BASIC BACKUP command to make a backup of both sides of the disk, giving you a working copy. For the protection of the RAINBOW ON DISK master, the disk does not have write-protects notches, so you cannot accidentally write to it.

The Disk BASIC portions of the disk are menu-driven. To begin, type RUN"MENU" and pr�ss ENTER. A menu of the files appears, from which you may run any of the BASIC programs by pressing its corresponding letter key. The machine language programs, indicated by an asterisk, will not run properly from the menu. These machine language files must be loaded and executed with the LOADM and EXEC commands.

When a file is run from the RAINBOW ON DISK menu, part of the menu itself remains in memory. Because of this, you may encounter an ?OM Error on some of the programs, indicating that the file is too large for memory. If this occurs, you will have to remove the disk and turn off your CoCo for a few seconds, then LOAD and RUN the program as you normally would from Disk BASIC, bypassing the menu.

### How Do I Get to the OS-9 Programs?

The os-9 side of RAINBOW ON DISK contains two directories: CMDS and SOURCE. It also contains a file, read.me. first, which explains the division of the two directories. The CMDS directory contains executable programs and the SOURCE directory contains the ASCII source code for these programs. BAS1co9 programs will only be offered in source form so they will only be found in the SOURCE directory.

os-9 is a very powerful operating system. Because of this, it is not easy to learn at first. However, while we can give specific instructions for using the os-9 programs, you will find that the os-9 .<br>. programs will be of little use unless you are familiar with the operating system. For this reason, 1f you haven't "learned" os-9 or are not comfortable with it, we suggest you read The Complete Rainbow Guide to os-9 by Dale Puckett and Peter Dibble.

The following is not intended as a course in os-9. It merely states how to get the os-9 programs from RAINBOW ON DISK to your os-9 system disk. Use the procedures appropriate for your system. Before doing so, however, boot the os-9 operating system according to the documentation from Radio Shack.

#### 1) Type load dir list copy and press ENTER.

2) If you have only one disk drive, remove the  $\infty$ - system disk from Drive 0 and replace it with the  $\sigma$ s-9 side of RAINBOW ON DISK. Then type  $\text{chd}/\text{d}0$  and press ENTER. If you have two disk drives, leave the system master in Drive 0 and put the RAINBOW ON DISK in Drive 1. Then type  $\text{chd}/\text{d}1$  and press ENTER.

3) List the read.me. first file to the screen by typing list read.me. first and pressing ENTER.

4) Entering  $\text{dir }$  will give you a directory of the  $\cos$ -9 side of RAINBOW ON DISK. To see what programs are in the CMDS directory, enter  $\text{dir}$  cmds. Follow a similar method to see what source files are in the SOURCE directory.

5) When you find a program you want to use, copy it to the CMDS directory on your system disk with one of the following commands:

One-drive system: copy /d0/cmds/filename /d0/cmds/filename -s

The system will prompt you to alternately place the source disk (RAINBOW ON DISK) or the destination disk (system disk) in Drive 0.

Two-drive system: copy /d1/cmds/filename /d0/cmds/filename

Once you have copied the program, you execute it from your system master by placing that disk in Drive O and entering the name of the file.

Many of these programs require special loading instructions and other information necessary to the proper functioning of the program. For complete instructions regarding each of the following files on RAINBOW ON DISK, refer to the November 1992 edition of RAINBOW magazine. (The corresponding page number is noted for your convenience.)

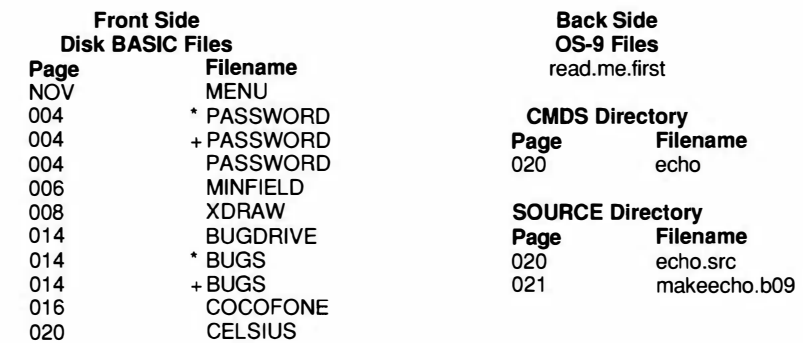

RAINBowoN DISK is intended for the private use and pleasure of its subscribers and purchasers. The entire contents are copyright 1992 by Falsoft, Inc. Reproduction of any program contained on the disk or the disk jacket or cover, in whole or in part, for other than the original purchaser's own personal use, is expressly prohibited. All programs herein are distributed on an "as is" basis, without warranty of any kind whatsoever.

If any manufacturing defect becomes apparent, return the defective disk within 30 days of purchase and it will be replaced free of charge. Please return the defective disk with a letter specifying the problem to RAINBOW oN DISK, The Falsoft Building, P.O. 385, Prospect, KY 40059.

THERAINsow and RAINBowoNDISK are registered trademarks of Falsoft, Inc. Color Computer and Disk Extended Color BASIC are registered trademarks of Tandy Corp. os-9 is a registered trademark of Microware, Inc.

#### CLUB PURCHASES

Please note: While group purchases of RAINBOW ON TAPE and RAINBOW ON DISK are permitted, no license to make copies is conveyed or implied. Yes, your group may even purchase a subscription to our disk/tape services, but such purchase in no way authorizes that any copies be made of that original disk/tape.

Specifically, this means that the original disk/tape itself may indeed by kept in a club library for use by members. However, a group purchase does not entitle club members, individually or as a group, to copy that disk/tape.

## December 1992

RAINBOW ON DISK contains the programs featured in the pages of THE RAINBOW, The Color Computer Monthly Magazine. It is intended as a companion to the magazine, not as a separate entity. The articles accompanying the programs in THE RAINBOW may include important information and system requirements necessary to the operation of the programs.

The disk is specially formatted and contains both BASIC and os-9 operating system programs.

This edition of RAINBOW ON DISK includes:

Bingo Cards Print your own Bingo cards (four to a page) with this easy-to-use Color Computer program.

Triangulation Discover the world of Chaos, and see how random numbers can be used to generate finite shapes.

Get on Target Target practice in the winter? Phaser Range can do it, with a little help from the CoCo.

Grid War Sink a battleship or two with this "board" game for the CoCo 3. You can almost smell the cordite.

Bytes We often take these little creatures for granted. Now take a look at how they work.

The OS-9 "flip" side of this month's RAINBOW ON DISK includes:

Snow Flakes A BASIC09 routine that draws random snowflakes onscreen. Better yet, it can be set up as a screen saver.

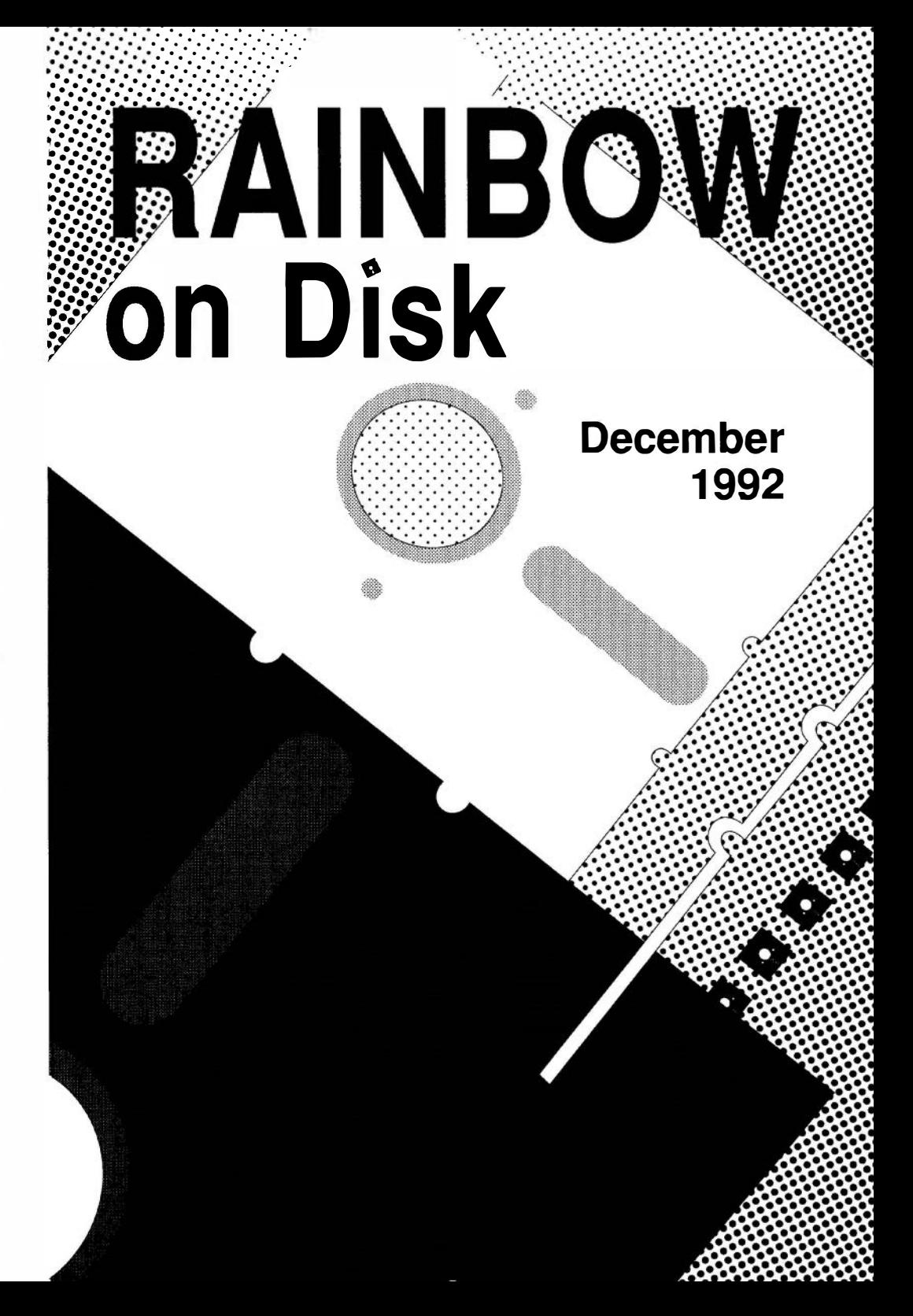

### Instructions for Use

This disk is a "flippy," formatted under Disk Extended BASIC on the front side and under the Microware os-9 operating system on the back. To access the os-9 programs on the back, you must remove the disk from your drive, boot your os-9 system, turn the disk over and reinsert it.

Before you run any of the programs on RAINBOW ON DISK, you should first use the Disk BASIC BACKUP command to make a backup of both sides of the disk, giving you a working copy. For the protection of the RAINBOW ON DISK master, the disk does not have write-protects notches, so you cannot accidentally write to it.

The Disk BASIC portions of the disk are menu-driven. To begin, type RUN"MENU" and press ENTER. A menu of the files appears, from which you may run any of the BASIC programs by pressing its corresponding letter key. The machine language programs, indicated by an asterisk, will not run properly from the menu. These machine language files must be loaded and executed with the LOADM and EXEC commands.

When a file is run from the RAINBOW ON DISK menu, part of the menu itself remains in memory. Because of this, you may encounter an ?OM Error on some of the programs, indicating that the file is too large for memory. If this occurs, you will have to remove the disk and turn off your CoCo for a few seconds, then LOAD and RUN the program as you normally would from Disk BASIC, bypassing the menu.

## How Do I Get to the OS-9 Programs?

The os-9 side of RAINBOW ON DISK contains two directories: CMOS and SOURCE. It also contains a file, read.me. first, which explains the division of the two directories. The CMDS directory contains executable programs and the SOURCE directory contains the Ascil source code for these programs. BASICO9 programs will only be offered in source form so they will only be found in the SOURCE directory.

os-9is a very powerful operating system. Because of this, it is not easy to le�rn �t first. However, while we can give specific instructions for using the os-9 programs, you will find that the os-9 programs will be of little use unless you are familiar with the operating system. For this reason, 1f you haven't "learned" os-9 or are not comfortable with it, we suggest you read The Complete Rainbow Guide to os-9 by Dale Puckett and Peter Dibble.

The following is not intended as a course in os-9. It merely states how to get the os-9 programs from RAINBOW oN DISK to your os-9 system disk. Use the procedures appropriate for your system. Before doing so, however, boot the os-9 operating system according to the documentation from Radio Shack.

#### 1) Type load dir list copy and press ENTER.

2) If you have only one disk drive, remove the os-9 system disk from Drive 0 and replace it with the  $\sigma$ s-9side of RAINBOW ON DISK. Then type  $\text{chd}/\text{d}0$  and press ENTER. If you have two disk drives, leave the system master in Drive 0 and put the RAINBOW ON DISK in Drive 1. Then type  $\text{chd}/\text{d}1$  and press ENTER.

3) List the read. me.first file to the screen by typing list read. me.first and pressing ENTER.

4) Entering  $\text{dir }$  will give you a directory of the os-9 side of RAINBOW ON DISK. To see what programs are in the CMDS directory, enter  $\text{dir}$  cmds. Follow a similar method to see what source files are in the SOURCE directory.

5) When you find a program you want to use, copy it to the CMOS directory on your system disk with one of the following commands:

One-drive system: copy /dO/cmds/tilename /dO/cmds/tilename-s

The system will prompt you to alternately place the source disk (RAINBOW ON DISK) or the destination disk (system disk) in Drive 0.

Two-drive system:  $\text{copy } / \text{d}1 / \text{cm}$ ds / filename  $/ \text{d}0 / \text{cm}$ ds / filename

Once you have copied the program, you execute it from your system master by placing that disk in Drive O and entering the name of the file.

Many of these programs require special loading instructions and other information necessary to the proper functioning of the program. For complete instructions regarding each of the following files on RAINBOW ON DISK, refer to the Decemben 992 edition of RAINBOW magazine. (The corresponding page number is noted for your convenience.)

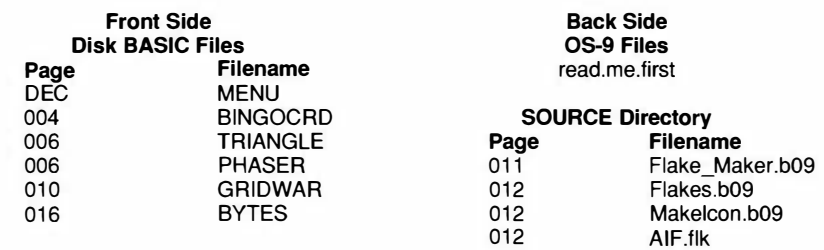

Bonus Program: Bill Budenholzer sent us a little present for the Holidays, and we're passing it on to you with his permission. The program requires OS-9 Level II and can be found in the XMASBALL directory on the OS-9 side of this disk. Short operating instructions are provided in the read. me.file in the root directory of the disk.

RAINBOW ON DISK is intended for the private use and pleasure of its subscribers and purchasers. The entire contents are copyright 1992 by Falsoft, Inc. Reproduction of any program contained on the disk or the disk jacket or cover, in whole or in part, for other than the original purchaser's own personal use, is expressly prohibited. All programs herein are distributed on an "as is" basis, without warranty of any kind whatsoever.

If any manufacturing defect becomes apparent, return the defective disk within 30 days of purchase and it will be replaced free of charge. Please return the defective disk with a letter specifying the problem to RAINBOW ON DISK, The Falsoft Building, P.O. 385, Prospect, KY 40059.

THE RAINBOW and RAINBowoN DISK are registered trademarks of Falsoft, Inc. Color Computer and Disk Extended Color BASIC are registered trademarks of Tandy Corp. os-9 is a registered trademark of Microware, Inc.

#### CLUB PURCHASES

Please note: While group purchases of RAINBOWON TAPE and RAINBOWON DISK are permitted, no license to make copies is conveyed or implied. Yes, your group may even purchase a subscription to our disk/tape services, but such purchase in no way authorizes that any copies be made of that original disk/tape.

Specifically, this means that the original disk/tape itself may indeed by kept in a club library for use by members. However, a group purchase *does not* entitle club members, individually or as a group, to copy that disk/tape.

## January 1993

RAINBOW ON DISK contains the programs featured in the pages of THE RAINBOW, The Color Computer Monthly Magazine. It is intended as a companion to the magazine, not as a separate entity. The articles accompanying the programs in THE RAINBOW may include important information and system requirements necessary to the operation of the programs.

The disk is specially formatted and contains both BASIC and OS-9 operating system programs.

This edition of RAINBOW ON DISK includes:

Gopher Smash Prepare for the upcoming lawn season and practice dealing with these pesky little critters.

Prompt Improvement Add a little more usefulness to the OK prompt. This short utility displays the current drive number and amount of free memory.

Compressed HSCREENs CMPSAVE and CMPLOAD let you save and load HSCREEN images to disk in compressed form - a real space saver for those with a lot of graphics images.

Disk Defragmentor Speed file access by rewriting disks so files are stored in consecutive granules.

Darn It A challenging (and sometimes very frustrating) solitaire game for the coco 3.

Screen Saver Add this subroutine to your BASIC programs to help prevent the possibility of "burning" your monitor screen.

Another CLS Routine NEWCLS gives you a unique way to clear the 32-column screen.

The OS-9 "flip" side of this month's RAINBOW ON DISK includes:

Sendcode Send control codes to your printer, screen and other OS-9 devices the easy way with this handy utility.

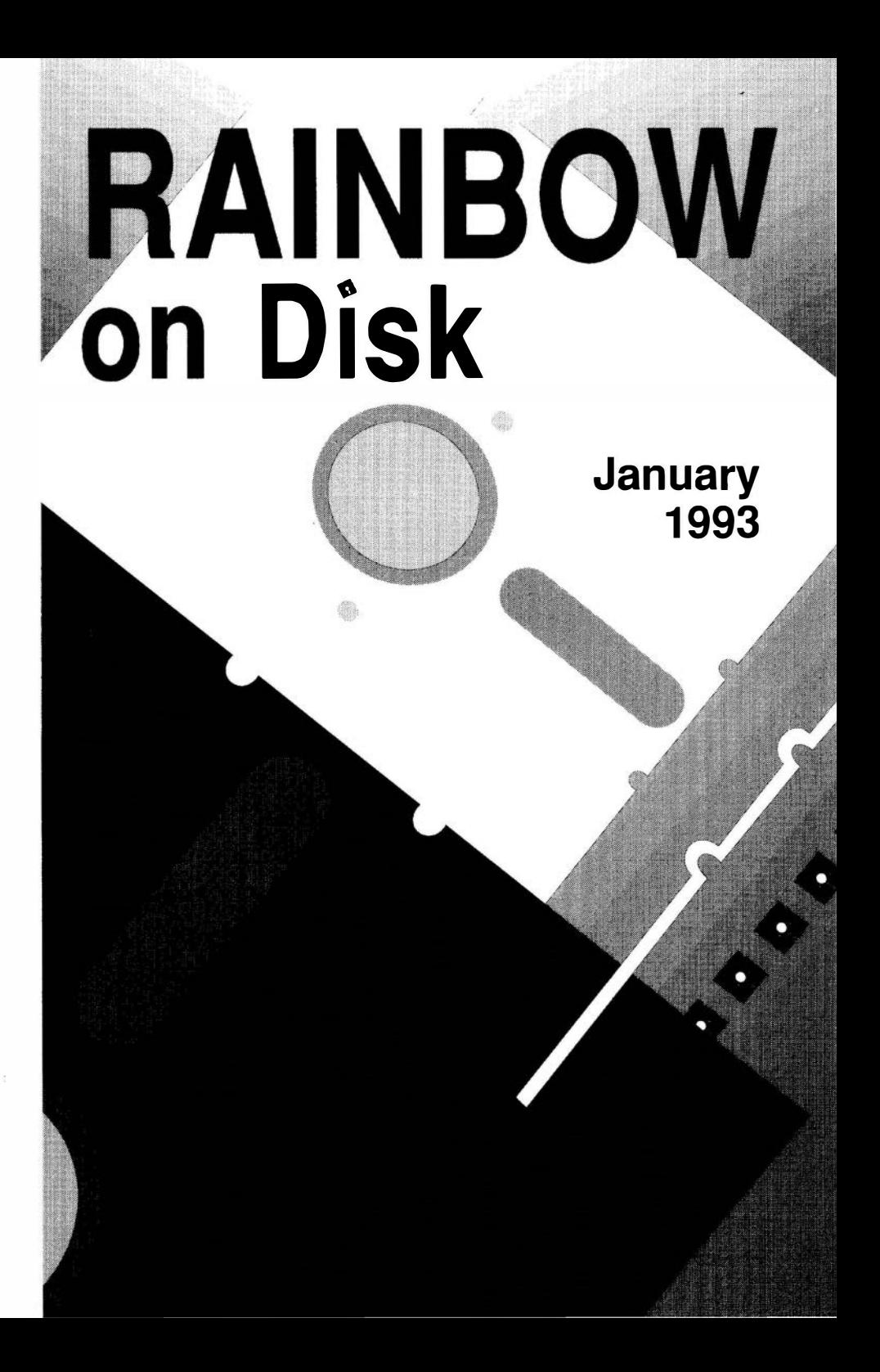

### Instructions for Use

This disk is a "flippy," formatted under Disk Extended BASIC on the front side and under the Microware os-9 operating system on the back. To access the os-9 programs on the back, you must remove the disk from your drive, boot your os-9 system, turn the disk over and reinsert it.

Before you run any of the programs on RAINBOW ON DISK, you should first use the Disk BASIC BACKUP command to make a backup of both sides of the disk, giving you a working copy. For the protection of the RAINBOW ON DISK master, the disk does not have write-protects notches, so you cannot accidentally write to it.

The Disk BASIC portions of the disk are menu-driven. To begin, type RUN"MENU" and press ENTER. A menu of the files appears, from which you may run any of the BASIC programs by pressing its corresponding letter key. The machine language programs, indicated by an asterisk, will not run properly from the menu. These machine language files must be loaded and executed with the LO ADM and EX EC commands.

When a file is run from the RAINBOW ON DISK menu, part of the menu itself remains in memory. Because of this, you may encounter an ?OM Error on some of the programs, indicating that the file is too large for memory. If this occurs, you will have to remove the disk and turn off your Coco for a few seconds, then LOAD and RUN the program as you normally would from Disk BASIC, bypassing the menu.

### How Do I Get to the OS-9 Programs?

The os-9 side of RAINBOW ON DISK contains two directories: CMOS and SOURCE. It also contains a file, read.me. first, which explains the division of the two directories. The CMDS directory contains executable programs and the SOURCE directory contains the ASCII source code for these programs. BASIC09 programs will only be offered in source form so they will only be found in the SOURCE directory.

os-9 is' a very powerful operating system. Because of this, it is not easy to learn at first. However, while we can give specific instructions for using the os-9 programs, you will find that the os-9 programs will be of little use unless you are familiar with the operating system. For this reason, if you haven't "learned" os-9 or are not comfortable with it, we suggest you read The Complete Rainbow Guide to os-9 by Dale Puckett and Peter Dibble.

The following is not intended as a course in os-9. It merely states how to get the os-9 programs from RAINBOW ON DISK to your os-9 system disk. Use the procedures appropriate for your system. Before doing so, however, boot the os-9 operating system according to the documentation from Radio Shack.

#### 1) Type load dir list copy and press ENTER.

2) If you have only one disk drive, remove the os-9 system disk from Drive 0 and replace it with the  $os-9$  side of RAINBOW ON DISK. Then type  $\text{ch } d / d0$  and press ENTER. If you have two disk drives, leave the system master in Drive 0 and put the RAINBOW ON DISK in Drive 1. Then type  $ch \frac{d}{d}$  and press ENTER.

3) List the read. me. first file to the screen by typing list read. me. first and pressing ENTER.

4) Entering dir will give you a directory of the os-9 side of RAINBOW ON DISK. To see what programs are in the CMDS directory, enter dir cmds. Follow a similar method to see what source files are in the SOURCE directory.

5) When you find a program you want to use, copy it to the CMDS directory on your system disk with one of the following commands:

One-drive system: copy /d0/cmds/filename /d0/cmds/filename -s

The system will prompt you to alternately place the source disk (RAINBOW ON DISK) or the destination disk (system disk) in Drive 0.

Two-drive system: copy /dl/cmds/filename/d0/cmds/filename

Once you have copied the program, you execute it from your system master by placing that disk in Drive 0 and entering the name of the file.

Many of these programs require special loading instructions and other information necessary to the proper functioning of the program. For complete instructions regarding each of the following files on RAINBOW ON DISK, refer to the January 1993 edition of RAINBOW magazine. (The corresponding page number is noted for your convenience.)

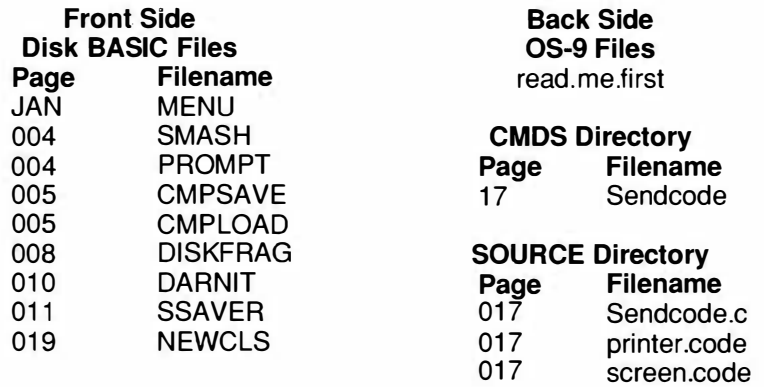

RAINBOW ON DISK is intended for the private use and pleasure of its subscribers and purchasers. The entire contents are copyright 1992 by Falsoft, Inc. Reproduction of any program contained on the disk or the disk jacket or cover, in whole or in part, for other than the original purchaser's own personal use, is expressly prohibited. All programs herein are distributed on an "as is" basis, without warranty of any kind whatsoever.

If any manufacturing defect becomes apparent, return the defective disk within 30 days of purchase and it will be replaced free of charge. Please return the defective disk with a letter specifying the problem to RAINBOW ON DISK, The Falsoft Building, Po. 385, Prospect, KY 40059.

THE RAINBOW and RAINBOW ON DISK are registered trademarks of Falsoft, Inc. Color Computer and Disk Extended Color BASIC are registered trademarks of Tandy Corp. os-9 is a registered trademark of Microware, Inc.

#### CLUB PURCHASES

Please note: While group purchases of RAINBOW ON TAPE and RAINBOW ON DISK are permitted, no license to make copies is conveyed or implied. Yes, your group may even purchase a subscription to our disk/tape services, but such purchase in no way authorizes that any copies be made of that original disk/tape.

Specifically, this means that the original disk/tape itself may indeed by kept in a club library for use by members. However, a group purchase *does not* entitle club members, individually or as a group, to copy that disk/tape.
# RAINBOW The Color Computer Monthly Magazine ON DISK

## March 1993

RAINBOW ON DISK contains the programs featured in the pages of THE RAINBOW, The Color Computer Monthly Magazine. It is intended as a companion to the magazine, not as a separate entity. The articles accompanying the programs in THE RAINBOW may include important information and system requirements necessary to the operation of the programs.

The disk is specially formatted and contains both BASIC and os-9 operating system programs.

This edition of RAINBOW ON DISK includes:

Joystick Tester Make sure your joysticks are alive and well with this short BASIC program.

Fast GET/PUT Operations Skipper shows you how faster GET/PUT operations can really enhance your animation routines.

Alphabet Unscrambler A game that helps young children get a handle on their ABCs.

Old Glory Draw a perfect rendition of the American flag using your Coco 3 and color monitor.

VEF for Disk BASIC Load and save graphics images using the standardized VEF format - under Disk BASIC.

Go for Twenty-One A quickie game in which you try to score 21 or better by stopping the numbered dial in the right places.

**Calendar** Check past and future dates with this CoCo 3 program  $-$  just enter the month and year and a calendar is displayed.

The OS-9 "flip" side of this month's RAINBOW ON DISK includes:

Modify Window Descriptors Three simple procedure files for OS-9 Level II show how easy it is to modify windows temporarily or permanently.

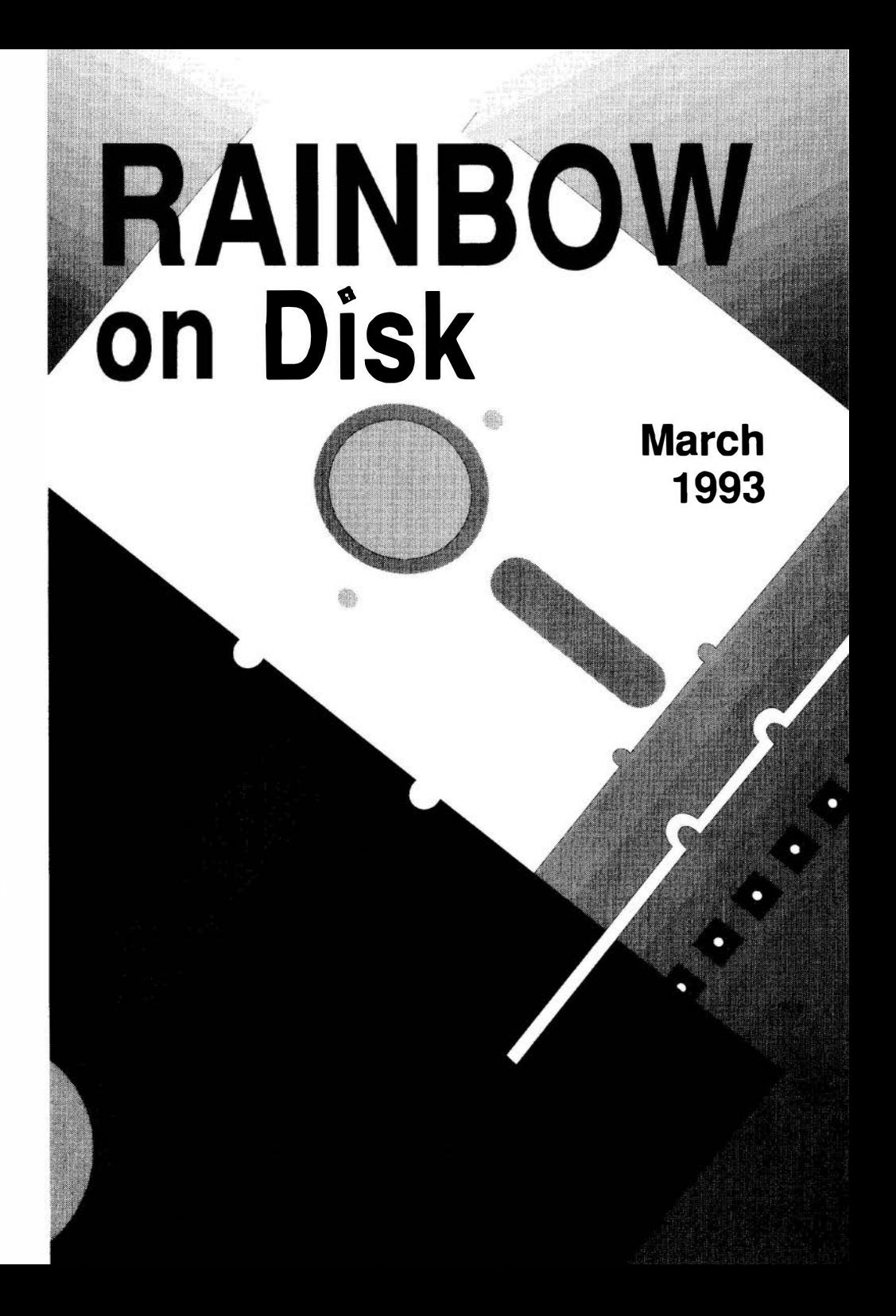

## RAINBOW The Color Computer Monthly Magazine ON DISK

### Instructions for Use

This disk is a "flippy," formatted under Disk Extended BASIC on the front side and under the Microware os-9 operating system on the back. To access the os-9 programs on the back, you must remove the disk from your drive, boot your os-9 system, turn the disk over and reinsert it.

Before you run any of the programs on RAINBOW ON DISK, you should first use the Disk BASIC BACKUP command to make a backup of both sides of the disk, giving you a working copy. For the protection of the RAINBOW ON DISK master, the disk does not have write-protects notches, so you cannot accidentally write to it.

The Disk BASIC portions of the disk are menu-driven. To begin, type RUN"MENU" and press ENTER. A menu of the files appears, from which you may run any of the BASIC programs by pressing its corresponding letter key. The machine language programs, indicated by an asterisk, will not run properly from the menu. These machine language files must be loaded and executed with the LOADM and EXEC commands.

When a file is run from the RAINBOW ON DISK menu, part of the menu itself remains in memory. Because of this, you may encounter an ?OM Error on some of the programs, indicating that the file is too large for memory. If this occurs, you will have to remove the disk and turn off your Coco for a few seconds, then LOAD and RUN the program as you normally would from Disk BASIC, bypassing the menu.

### How Do I Get to the 05-9 Programs?

The os-9 side of RAINBOW ON DISK contains two directories: CMOS and SOURCE. It also contains a file, read. me. first, which explains the division of the two directories. The CMDS directory contains executable programs and the SOURCE directory contains the ASCII source code for these programs. BASIC09 programs will only be offered in source form so they will only be found in the SOURCE directory.

os-9 is a very powerful operating system. Because of this, it is not easy to learn at first. However, while we can give specific instructions for using the os-9 programs, you will find that the os-9 programs will be of little use unless you are familiar with the operating system. For this reason, if you haven't "learned" os-9 or are not comfortable with it, we suggest you read The Complete Rainbow Guide to os-9 by Dale Puckett and Peter Dibble.

The following is not intended as a course in os-9. It merely states how to get the os-9 programs from RAINBOW ON DISK to your os-9 system disk. Use the procedures appropriate for your system. Before doing so. however, boot the os-9 operating system according to the documentation from Radio Shack.

#### 1) Type load dir list copy and press ENTER.

2) If you have only one disk drive, remove the os-9 system disk from Drive 0 and replace it with the os-9side of RAINBOW ON DISK. Then type chd/ dO and press ENTER. If you have two disk drives, leave the system master in Drive 0 and put the RAINBOW ON DISK in Drive 1. Then type  $\text{chd}/\text{d}1$  and press ENTER.

3) List the read. me. first file to the screen by typing list read. me. first and pressing ENTER.

4) Entering dir will give you a directory of the os-9 side of RAINBOW ON DISK. To see what programs are in the CMDS directory, enter  $\text{dir}$  cmds. Follow a similar method to see what source files are in the SOURCE directory.

5) When you find a program you want to use, copy it to the CMD s directory on your system disk with one of the following commands:

One-drive system: copy /d0/cmds/filename /d0/cmds/filename -s

The system will prompt you to alternately place the source disk (RAINBOW ON DISK) or the destination disk (system disk) in Drive 0.

**Two-drive system:** copy /d1/cmds/*filename* /d0/cmds/*filename* 

Once you have copied the program, you execute it from your system master by placing that disk in Drive O and entering the name of the file.

Many of these programs require special loading instructions and other information necessary to the proper functioning of the program. For complete instructions regarding each of the following files on RAINBOW ON DISK, refer to the March 1993 edition of RAINBOW magazine. (The corresponding page number is noted for your convenience.)

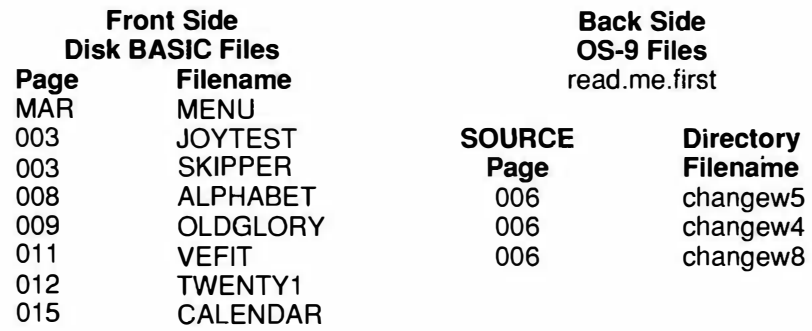

RAINBOW ON DISK is intended for the private use and pleasure of its subscribers and purchasers. The entire contents are copyright 1993 by Falsoft, Inc. Reproduction of any program contained on the disk or the disk jacket or cover, in whole or in part, tor other than the original purchaser's own personal use, is expressly prohibited. All programs herein are distributed on an "as is" basis, without warranty of any kind whatsoever.

If any manufacturing defect becomes apparent, return the defective disk within 30 days of purchase and it will be replaced free of charge. Please return the defective disk with a letter specifying the problem to RAINBOW ON DISK, The Falsoft Building, P.O. 385, Prospect, KY 40059.

THE RAINBOW and RAINBOW ON DISK are registered trademarks of Falsoft, Inc. Color Computer and Disk Extended Color BASIC are registered trademarks of Tandy Corp. os-9 is a registered trademark of Microware, Inc.

#### CLUB PURCHASES

Please note: While group purchases of RAINBOW ON TAPE and RAINBOW ON DISK are permitted, no license to make copies is conveyed or implied. Yes, your group may even purchase a subscription to our disk/tape services, but such purchase in no way authorizes that any copies be made of that original disk/tape.

Specifically, this means that the original disk/tape itself may indeed by kept in a club library for use by members. However, a group purchase *does not* entitle club members, individually or as a group, to copy that disk/tape.

Unauthorized copying of any copyright product is strictly illegal. The copyright (right to make copies) is in no way conveyed in the purchase transaction.